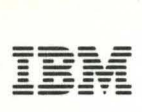

SC34-0316-2 File No. S1-30

LICENSED PROGRAM

**IBM Series/1** 

# **Event Driven Executive**

# **Communications and Terminal Applications Guide**

Program Numbers: 5719-LM5 5719-LM6 5719-MS1 5719-UT3 5719-UT4 5719-XS1 5719-XS2 5719-XX2 5719-XX3 5740-LM2 5740-LM3

o

o

SC34-0316-2 File No. S1-30 LICENSED PROGRAM

**IBM Series/1** 

**Event Driven Executive** 

# **Communications and Terminal Applications Guide**

Program Numbers: 5719-LM5 5719-LM6 5719-MS1 5719-UT3 5719-UT4 5719-XS1 5719-XS2 5719-XX2 5719-XX3 5740-LM2 5740-LM3

Third Edition (APRIL 1980)

Use this publication only for the purpose stated.

Changes are periodically made to the information herein; before using this publication in connection with the operation of IBM systems, refer to the latest IBM Series/1 Graphic Bibliography, GA34-0055, for the editions that are applicable and current.

o

 $\bigcirc$ 

It is possible that this material may contain reference to, or information about, IBM products (machines and programs), programming, or services which are not announced in your country. Such references or information must not be construed to mean that IBM intends to announce such IBM products, programming, or services in your country.

Publications are not stocked at the address given below. Requests for copies of IBM publications should be made to your IBM representative or the IBM branch office serving your localitv.

This publication could contain technical inaccuracies or typographical errors. A form for reader's comments is provided at the back of this publication. If the form has been removed, address your comments to IBM Corporation, Systems Publications, Department 27T, P.O. Box 1328, Boca Raton, Florida 33432. IBM may use and distribute any of the information you supply in any way it believes appropriate without incurring any obligation whatever. You may, of course, continue to use the information you supply.

(C) Copyright IBM Corporation 1979,1980

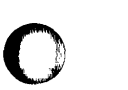

o

o

**SUMMARY OF AMENDMENTS** 

**Terminal Support** 

Terminal support information for the 3101 Display Terminal (Models 1 and Model 2) was added to Chapter 1.

**Multiple Terminal Manager** 

Chapter 5 has been modified for PL/I and 3101 Display Terminal as provided by the Multiple Terminal Manager.

**Remote Management Utility (Version 2 only)** 

Chapter 6 is a new chapter that describes the Remote Management Utility.

Bibliography

The Bibliography lists the books in the Event Driven Executive library and a recommended reading sequence. Other publications related to the Event Driven Executive are also listed.

**Miscellaneous Changes** 

This manual has been modified to include new function and to improve technical accuracy and clarity. Additional material and technical changes are indicated by vertical bars in the left margin.

#### HOW TO USE THIS BOOK

The material in this section is a guide to the use of this book. It defines the purpose, audience, and content of the book as well as listing aids for using the book and background materials.

o

#### PURPOSE

The IBM Series/l Event Driven Executive Communications and Terminal Applications Guide, SC34-0316 describes how to use the Event Driven Executive to communicate with interactive devices, such as, terminals or other processors.

This manual provides extensions to the System Guide, the Utilities, Operator Commands, Program Preparation, Messages and Codes, and the Language Reference manuals.

#### AUDIENCE

This book is written for system and application programmers with considerable knowledge in BSC and host operation, including IBM and non-IBM communications hardware.

To write applications for remotely attached devices, you must be familiar with line control procedures. Experience in programming realtime programs in the Event Driven Language is required. Experience coding programs in assembler language for the Series/l wi 11 enable you to extend the terminal application capabilities of the system.

#### HOW THIS BOOK IS ORGANIZED

This book is organized into two parts. The first part explains criteria for selecting communications methods or techniques available with the Event Driven Executive system. The second part consists of individual chapters which describe how to design particular communication techniques.

The topics covered in part two include:

Terminal Support

Binary Synchronous Communications

Host Communications Facility

Multiple Terminal Manager

Remote Management Utility

Graphics

 $\mathbf{I}$ 

o

 $\bullet$ 

c

#### **EXAMPLES AND OTHER AIDS**

Throughout this book, coding examples and illustrations are used to clarifY coding techniques and requirements. Coding examples are fully executable portions of complete programs that may be entered as they are shown. Coding illustrations are non-executable portions of incomplete programs that show the correct format of all required parameters on a statement. Missing code, or code provided by you, is indicated by a series of vertical or horizontal dots.

Several other aids are provided to assist you in using this book:

- A Summary of Amendments 1 i sts the sign if i cant changes made to this publication since the last edition
- A Bibliography:
	- Lists the books in the Event Driven Executive library along with a brief description of each book and a recommended reading sequence
	- Lists related publications and materials
- A Glossary which defines terms
- A Common Index which includes entries from each book in the Event Driven Executive library

References to other manuals are made throughout this manual using shortened titles. For the full title and order number of manuals mentioned in the text, see the Bibliography.

## **RELATED PUBLICATIONS**

Related publications are listed in the Bibliography.

## **SUBMITTING AN APAR**

If you have a problem with the Series/l Event Driven Executive services, you are encouraged to fill out an authorized program analysis report (APAR) form as described in the IBM Series/l Authorized Program Analysis Report (APAR) User's Guide, GC34-0099.

c

0

## **CONTENTS**

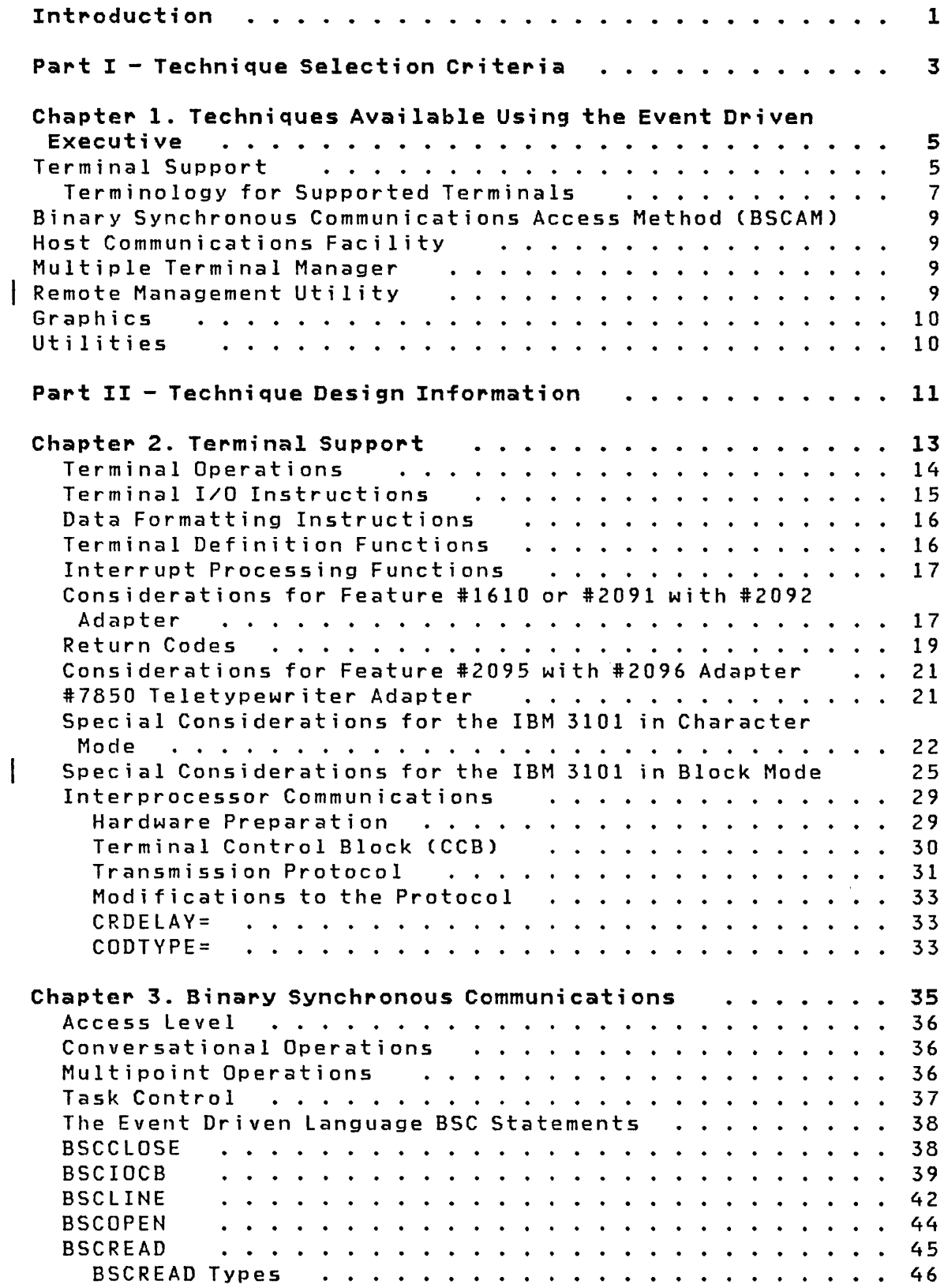

 $\bigcap$ 

I.

 $\blacksquare$ 

 $\sim 10^{-1}$ 

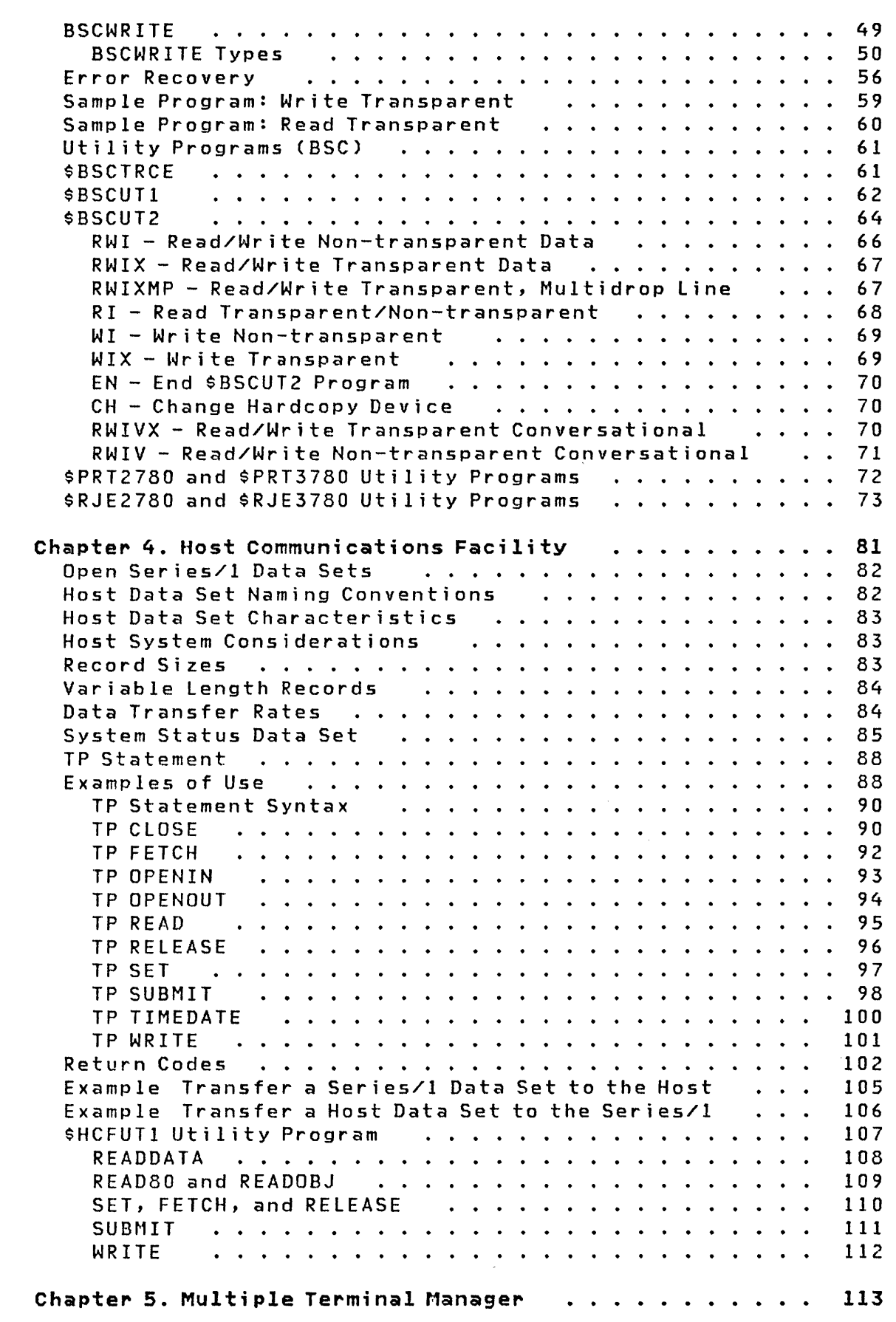

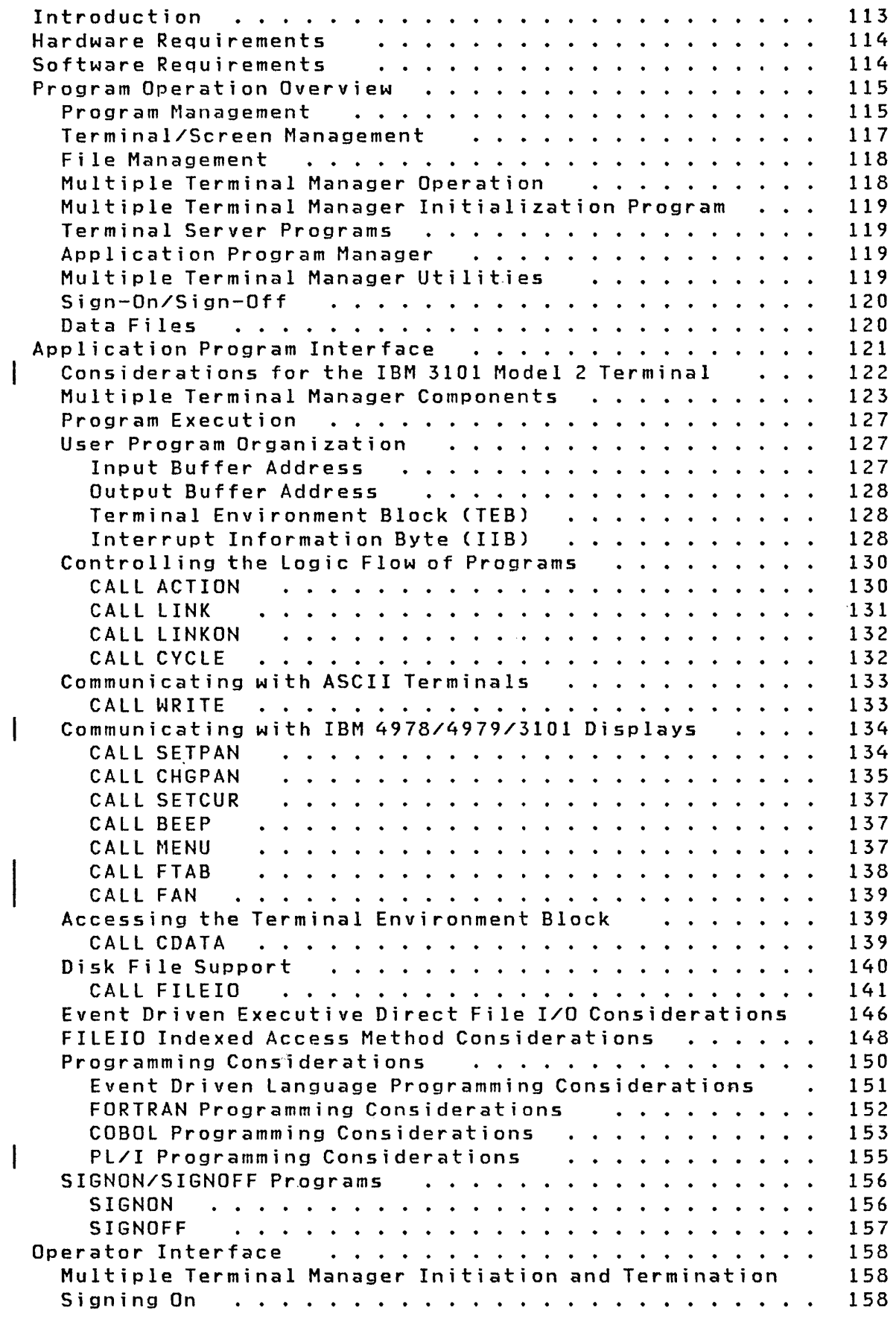

 $\bigcirc$ 

 $\Gamma$ 

O

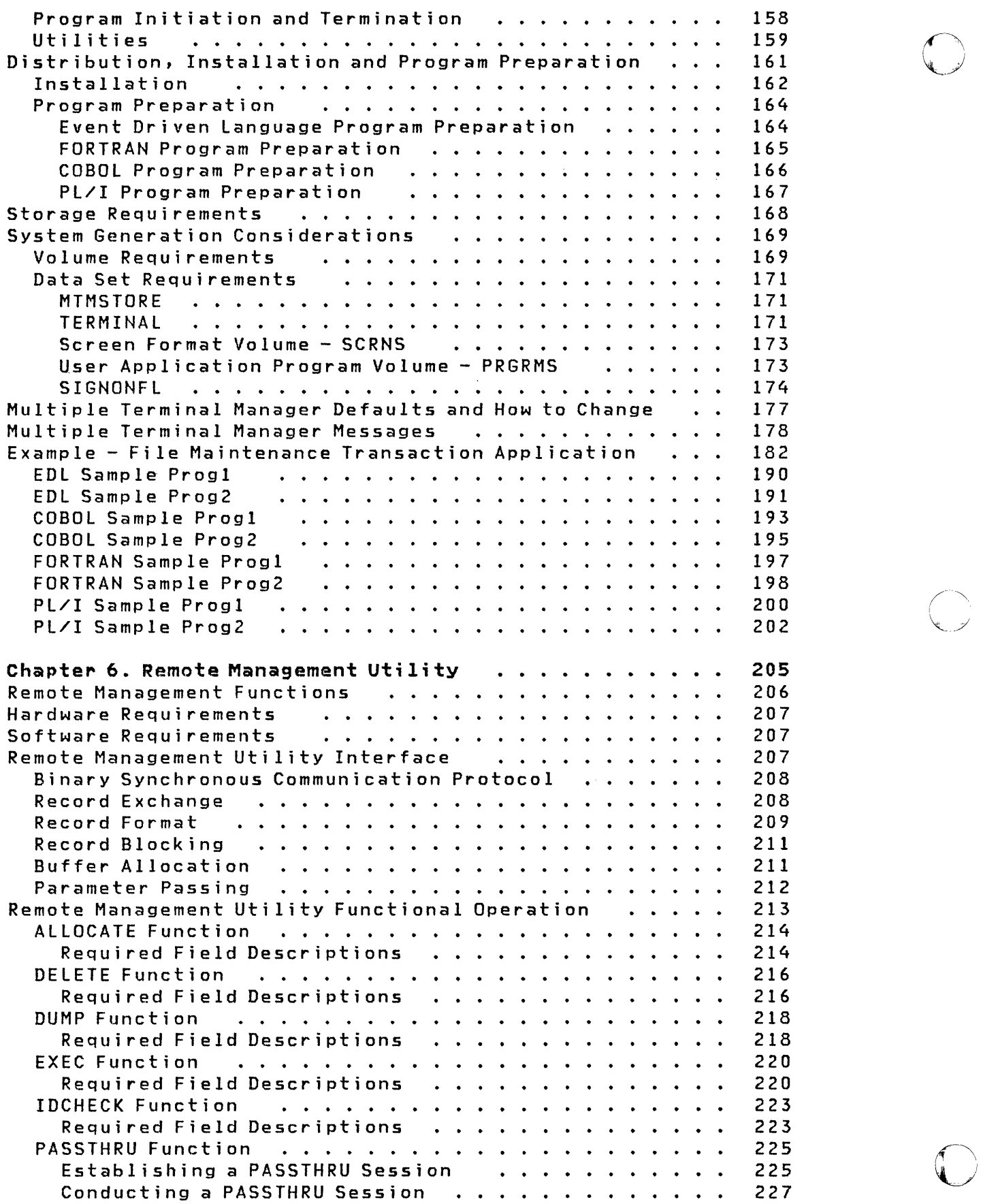

- 3

 $\sim$   $\sim$ 

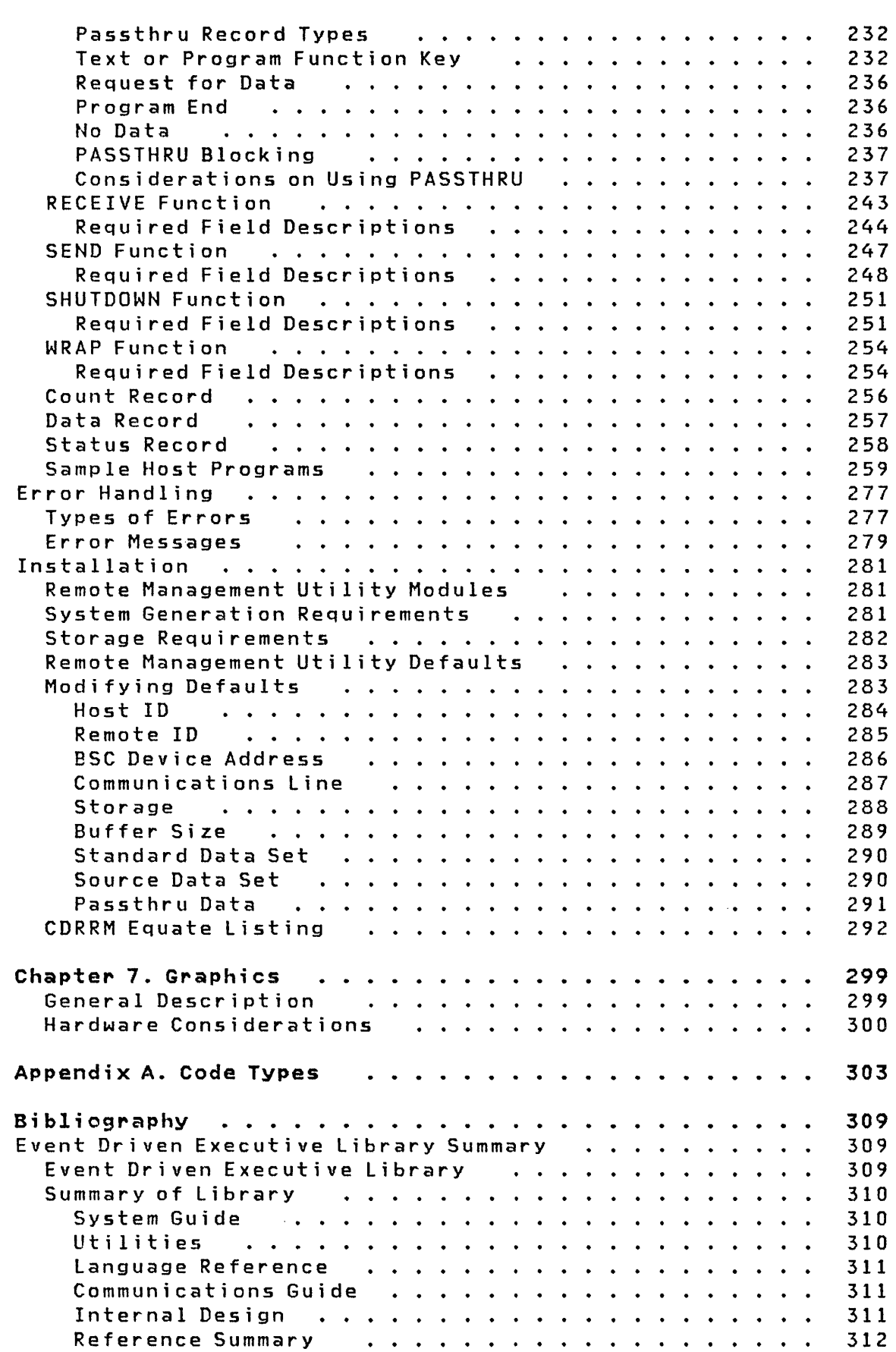

o

 $\bf C$ 

o

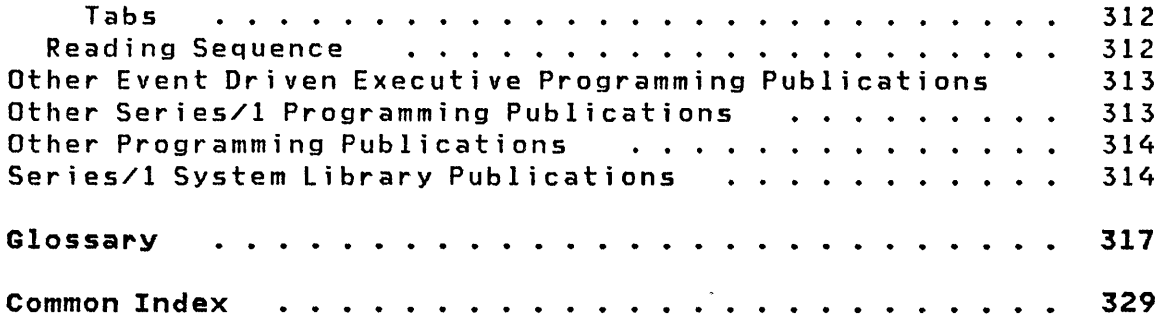

 $\label{eq:2.1} \frac{1}{\sqrt{2}}\int_{\mathbb{R}^3}\frac{1}{\sqrt{2}}\left(\frac{1}{\sqrt{2}}\right)^2\frac{1}{\sqrt{2}}\left(\frac{1}{\sqrt{2}}\right)^2\frac{1}{\sqrt{2}}\left(\frac{1}{\sqrt{2}}\right)^2\frac{1}{\sqrt{2}}\left(\frac{1}{\sqrt{2}}\right)^2\frac{1}{\sqrt{2}}\left(\frac{1}{\sqrt{2}}\right)^2\frac{1}{\sqrt{2}}\frac{1}{\sqrt{2}}\frac{1}{\sqrt{2}}\frac{1}{\sqrt{2}}\frac{1}{\sqrt{2}}\frac{1}{\sqrt{2}}$ 

 $\begin{matrix} \begin{matrix} \begin{matrix} \mathcal{L} \\ \mathcal{L} \end{matrix} \\ \mathcal{L} \end{matrix} \end{matrix} \end{matrix}$ 

 $\label{eq:2.1} \mathcal{L}(\mathcal{L}^{\text{c}}_{\text{c}}) = \mathcal{L}(\mathcal{L}^{\text{c}}_{\text{c}}) \otimes \mathcal{L}^{\text{c}}_{\text{c}}$ 

 $\label{eq:2.1} \mathcal{L}(\mathcal{A}) = \mathcal{L}(\mathcal{A}) = \mathcal{L}(\mathcal{A})$ 

## **LIST OF FIGURES**

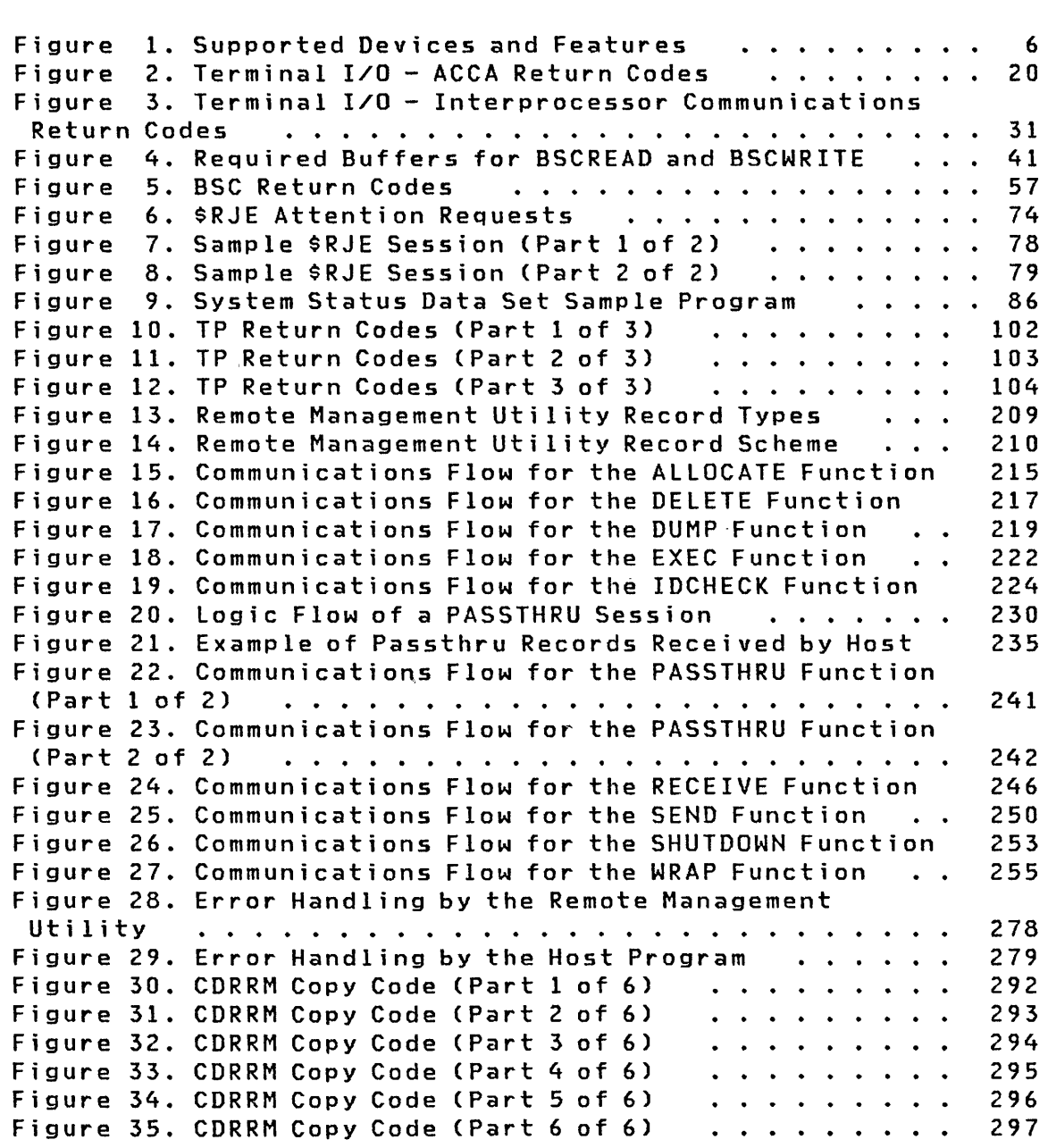

o

o

 $\label{eq:2.1} \mathcal{L}(\mathcal{L}^{\text{max}}_{\mathcal{L}}(\mathcal{L}^{\text{max}}_{\mathcal{L}})) \leq \mathcal{L}(\mathcal{L}^{\text{max}}_{\mathcal{L}}(\mathcal{L}^{\text{max}}_{\mathcal{L}}))$ 

xiv SC34-0316

 $\sim 10^{-1}$ 

### **INTRODUCTION**

The Event Driven Executive can be used to interact with a variety of terminals. Various techniques are available using the Event Driven Executive. These techniques support applications ranging from simple applications interacting with a single terminal to complex communications networks. This book contains both the information you need to understand which Event Driven Executive technique is best suited for your particular application and, the information needed to design your application using the technique selected.

These techniques are:

- Terminal Support
- Binary Synchronous Communication Access Method (BSCAM)
- Host Communications Facility
- Multiple Terminal Manager
- **I** Remote Management Utility
	- Graphics

o

 $\overline{O}$ 

o

• Utilities

 $2 S C 34 - 0316$ 

## PART I - TECHNIQUE SELECTION CRITERIA

 $\sim 10^7$ 

This part of the book lists and briefly describes the techniques supported by the Event Driven Executive. The information in this part of the book allows you to see what is available and to select the technique best suited for your particular application.

 $\mathcal{L}^{\pm}$ 

4 SC34-0316

 $\sim 30$ 

## CHAPTER 1. TECHNIQUES AVAILABLE USING THE EVENT DRIVEN EXEC-UTIVE

This chapter describes the techniques available using the Event Driven Executive. The information in this chapter will help you select the technique best suited to your application.

#### TERMINAL SUPPORT

o

o

**C** 

This technique is the basic Event Driven Executive terminal support and should be selected if you are writing an Event Driven Language program which will interact with a single terminal. See Figure 1 on page 6 for supported terminals. Use of this facility will also allow the Event Driven Language program to interact with another Event Driven Language program. The interaction with another Event Driven Language program is known as virtual terminal support. For information on the virtual terminal support, refer to "Virtual Terminal Communications" in the System Guide.

Using the terminal support, you interact with the terminal in either field or line mode. If the terminal is a supported display, the interaction may also be in full screen mode. For information on the full screen mode support, refer to "Defining and Accessing Logical Screens" in the System Guide.

The following figure lists the devices and features which are supported by the Event Driven Executive.

Device (or equivalent) Attach Via Series/l Controller/Adapter Feature Number IBM 2741 1610<br>IBM 4973 5630 IBM 4973 5630 IBM 4974<br>IBM 4978 IBM 4978 RPQ 002038 IBM 4979 3585 Series/1 1610<br>5100 1610 IBM 5100 18M 5110 1610<br>18M 3101 1610 1610 or, 2091 with 2092 or, 2095 with 2096 or, 7850 ASCII terminal\* 1610 or, 2091 with 2092 or, 2095 with 2096 or, 7850 Graphics terminal  $**$ \*Teletype 1 ASR 33/35 CTTY) or equivalent \*\*Tektronix 2 Model 4013 or equivalent 1560 - Integrated Digital Input/Output Non-Isolated 1610 - Asynchronous Communications Single Line Controller 2091 - Asynchronous Communications Eight line Controller 2092 - Asynchronous Communications Four line Adapter 2095 - Feature Programmable Eight line Controller 2096 - Feature Programmable Four line Adapter 3585 - 4979 Display Station Attachment 5620 - 4974 Printer Attachment 5630 - 4973 line Printer Attachment 7850 - Teletypewriter Adapter RPQ 002038 - 4978 Display Station Attachment

O

Figure 1. Supported Devices and Features

<sup>1</sup>  Trademark of Teletype Corporation.

<sup>2</sup>  Trademark of Tektron ix, Inc.

## **Term;nology for Supported Term;nals**

o

 $\bullet$ 

**O** 

The following is a definition of terminologies used in describing Event Driven Executive supported terminals. This terminology is also used to describe the coding of the TERMINAL statement during system generation time which is discussed in the System Guide.

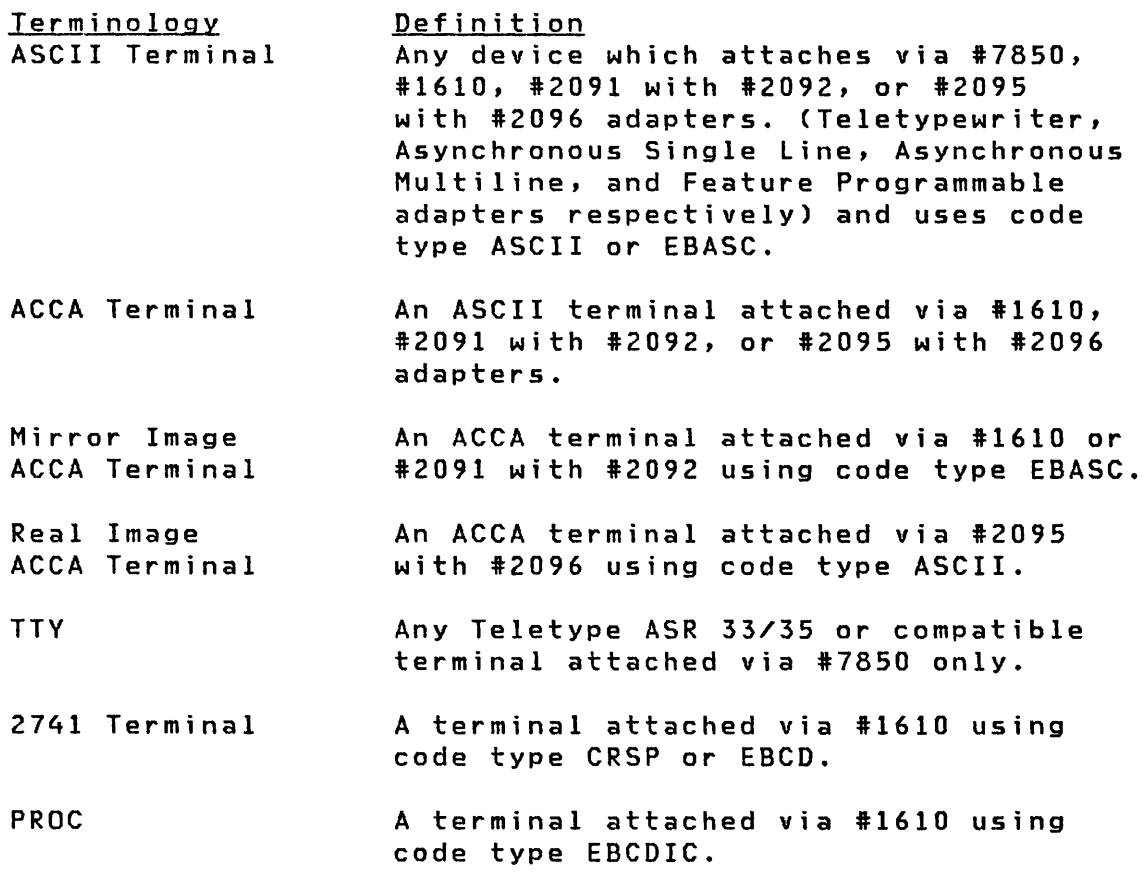

Note: Appendix A of this book contains all the code types mentioned in the previous text.

The following table shows the different device configurations.

C

0

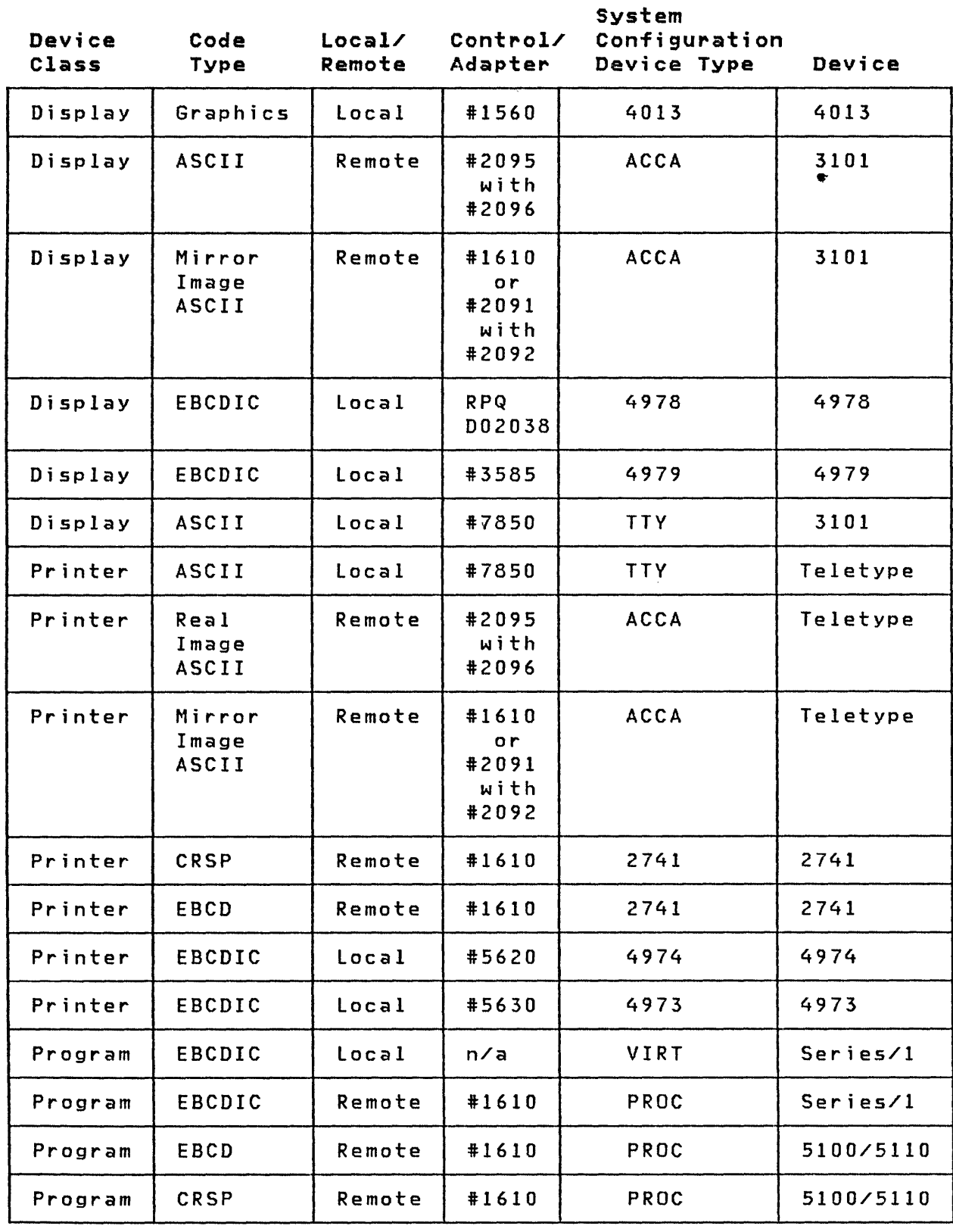

 $\sim$ 

#### **BINARY SYNCHRONOUS COMMUNICATIONS ACCESS METHOD (BSCAM)**

The binary synchronous communications access method technique should be selected when interacting with remotely connected terminals or CPUs using the binary synchronous communications facility. The remote terminals and CPUs may be any which support the BSe protocol. In order to use this technique, the connection must be via a BSC line. The Event Driven Language support allows you to write programs which send and receive data consistent with the BSC protocol on the line. This support also provides IBM utilities or, IBM supplied applications, which have general applicability. These utilities are 2780 and 3780 RJE emulators and aids for the debugging of programs which use binary synchronous communications.

#### **HOST COMMUNICATIONS FACILITY**

o

**C** 

The Host Communications Facility allows you to send/receive data sets and background jobs to/from a host system. It requires the Host Communications Facility Installed Users Program (IUP) (S796-PGH) be installed on the host S/370 system. This technique provides Event Driven Language instructions and a utility (\$HCFUTl) to provide interactive communications between a S/370 host and remote Series/lover a binary synchronous communications facility. The Host Communications Facility ut iIi zes the BSCAM support to perform its funct ions.

#### **MULTIPLE TERMINAL MANAGER**

The Multiple Terminal Manager support should be selected when the requirement is to support a transaction-oriented application. A transaction-oriented application is one which consists of several terminals, each of which may request concurrent interaction with one or more programs. The Multiple Terminal Manager manages the Series/l storage area to reduce the amount of storage required to support interaction with more than one terminal by one program. High-level language support is provided.

#### **I REMOTE MANAGEMENT UTILITY**

The Remote Management Utility support should be selected when the requirement is to provide remote Series/l processing for a host computer. The Remote Management Utility provides a means

of distributed processing on a remote Series/I, with little or no operator intervention required. The Remote Management Utility and the host communicate via a user-written host program over a BSC line using the BSCAM support of the Event Driven Executive.

#### **GRAPHICS**

This support should be selected when the application has a requirement for graphics support. This technique enables you to communicate with a Tektronix Model 4013 (or equivalent) terminal. The physical connection is via the #1560 adapter. In addition to the basic terminal support statements available, graphics-oriented Event Driven language statements and IBM utilities are provided.

#### **UTILITIES**

Various IBM utilities are supplied to ease the burden of data transmission to/from interacting devices. These utilities are described in the appropriate sections and are:

• Terminal support (see Utilities, Operator Commands, Program Preparation, Messages and Codes)

> \$IMAGE \$FONT \$PFMAP \$TERMUTI \$TERMUT2 \$TERMUT3

• BSCAM (see Chapter 3)

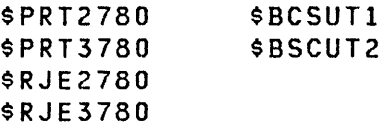

Host Communications Facility (see Chapter 4)

\$HCFUTI

• Graphics (see Chapter 7)

\$DIUTIL \$DICOMP  $\sum_{i=1}^{n}$ <br> $\sum_{i=1}^{n}$ 

10 SC34-0316

## PART II - TECHNIQUE DESIGN INFORMATION

 $\sim 10^7$ 

 $\sim 10^7$ 

 $\mathcal{L}^{\text{max}}_{\text{max}}$  and  $\mathcal{L}^{\text{max}}_{\text{max}}$ 

 $\sim 10^{11}$ 

This part of the book describes in detail the different techniques supported by the Event Driven Executive. After you have selected the technique which best suits your application, you can design your application using the information provided in th is part of the book.

 $\sim 10^7$ 

 $\sim 10^{-11}$ 

o

o

o

 $\sim$ 

 $\sim 10^7$ 

12 SC34-0316

#### **CHAPTER 2. TERMINAL SUPPORT**

The Event Driven Executive terminal support is designed to be as device independent as possible. With few exceptions, you need not be concerned with what type of device is being driven by terminal functions coded in the program. The same sequence of terminal output instructions, for instance, can be used to print data on a matrix or line printer, on a locally attached teletypewriter device, on a remote 2741 terminal, or to display the data on an electronic display screen device.

o

o

Terminals are 6efined in the system with the TERMINAL system configuration statement. This statement generates system control blocks and tables that contain the logical and physical variables required to operate the terminal.

The high degree of device independence is achieved in part by treating all terminals as though they were line printers, differing only in their page sizes (forms length) and margin settings, which are defined by TERMINAL statement operands. The support provides instructions allowing interactive communications between you and your application programs. See Figure 1 on page 6 for a list of supported terminals.

Generally, you can write terminal I/O functions in an application program without concern for the actual terminal being used. The default terminal to be used by the program is dynamically assigned by the supervisor to be the same terminal that was used to initially invoke the program. Therefore, the terminal assigned can vary from one program invocation to the next, with little or no program change. Utilizing the terminal instructions, any application program that contains no device dependent information can be operated in a compatible manner from any Event Driven Executive supported terminal.

Terminals can be referenced by symbolic name and accessed by any application program through appropriate instructions. Forms and screen format cohtrol can be dynamically changed within your program and the 4978/4979 screen can be copied to any designated hard copy terminal.

**Term;nal Operat;ons** 

,When a program is loaded from a terminal, that terminal is dynamically designated by the system as the terminal to be used by terminal I/O instructions in the program. Each terminal I/O instruction automatically has exclusive use of the terminal while executing, and can request extended control for multiple I/O operations.

If more than one task is using the terminal, terminal operations from different tasks could become interspersed. When this is not desirable, you can specify the ENQT (enqueue terminal) instruction to reserve the terminal for the exclusive use of a task, thereby preventing other tasks from using the terminal until the task issuing the ENQT releases it with the DEQT (dequeue term ina 1) instruct ion.

You can also use ENQT to gain exclusive control of any other terminal. The symbolic name of a terminal is the name coded on the label of the TERMINAL statement that defines the device. Coding a name in the label field of the TERMINAL statement during system configuration automaticallY defines the terminal to the system as a global resource that can be enqueued (ENQT) by other programs. Normally, an IOCB statement would be used to establish the connection between the ENQT and the TERMINAL statements at execut ion time.

Three symbolic terminal names are used by the supervisor for system utility programs:

- \$SYSLOG Names the system logging device or operator station, and must be defined in every system. In the starter supervisor, \$SYSLOG defines an IBM 4978 or an IBM 4979 Display Station.
- \$SYSLOGA Names the alternate system logging service. If unrecoverable errors prevent use of \$SYSLOG, the system will use the \$SYSLOGA terminal as the system logging device/operator station. If defined, this device should be a terminal with keyboard capability, not just a printer. The starter supervisor defines the \$SYSLOGA terminal as a teletypewriter device.
- \$SYSPRTR Names the system printer. If defined, the output from some system programs is directed to this device. The starter supervisor defines a 4974 matrix pr inter as the \$SYSPRTR dev ice.

 $\bigcirc$ 

### Terminal I/O Instructions

o

 $\mathbf C$ 

c

The Event Driven Language terminal I/O instructions are provided to control the input/output operations to terminals. These instructions are defined in the Language Reference and are!

- DEQT Releases a terminal from exclusive use
- ENQT Acquires exclusive access to a terminal
- ERASE Clears designated portions of static type screens
- GETVALUE Reads one or more integer values that are entered by the terminal operator
- PRINDATE Prints the date on the terminal
- PRINTNUM Converts a floating-point variable or integer variable to printable form and writes it on the terminal, with an optional format specification
- PRINTEXT Writes an alphameric text string to a terminal, with or without forms control
- PRINTIME Prints the time of day on the terminal
- QUESTION Prints a message and queries the operator for a Y (yes) or N (no) reply
- RDCURSOR Acquires the cursor position of static screens
- READTEXT Reads an alphameric text string from the terminal
- TERMCTRL Controls device dependent features

/

#### Data Formatting Instructions

Data formatting instructions allow you to prepare formatted data for display on the terminals or printers attached to the Series/1. The capability is provided to format data in storage and then allow the program to decide the destination.

 $\bigodot$ *.J* 

(  $\rightarrow$  $\blacktriangleright$ 

 $\bigodot$ 

Use of the data formatting instructions FORMAT, GETEDIT, and PUTEDIT require that the user's object program be processed by the link edit program, \$lINK, in order to include the supervisor interface routines and the formatting routines which are supplied as object modules. Refer to the Utilities, Operator Commands, Program Preparation, Messages and Codes for the description of the autocall option of \$lINK, and information on the use of the "AUTO=\$AUTO, ASMLIB" option of \$LINK.

These instructions are defined in the language Reference and are:

- CONVTB Converts a binary value to an EBCDIC string.
- CONVTD Converts an EBCDIC string to a binary value.
- FORMAT Describes the conversion performed between internal and external representat ions of data items.
- GETEDIT Receives data from a terminal using FORMAT.
- PUTEDIT Sends data to a terminal using FORMAT.

#### Te~minal **Definition Functions**

Two Event Driven Language statements are provided to define the type of terminal the program is connected to. These are:

- TERMINAL A system configuration statement to define the existence of the terminal to the Event Driven Executive supervisor. This statement is defined in the SYstem Gu ide.
- IOCB Used in a program to define the variable attributes of a terminal, such as margins, and to supply the symbolic name of the TERMINAL statement supplied during system configuration. This statement is defined in the Language Reference.

#### Interrupt Processing Functions

o

o

**C** 

Normally a program would need to wait for an operator to respond to a request for input. This program wait capability is provided automatically by the READTEXT instruction or via the WAIT Event Driven Language instruction. The capability also exists to define asynchronous attention interrupt routines via the ATTNLIST instruction. When the Attention key is pressed on a terminal, the system will query the operator for a command. If this command is specified on the ATTNLIST statement, control is given to the appropriate program. These two instructions are defined in the Language Reference:

WAIT KEY - Wait for operator response. ATTNLIST - Defines asynchronous attention interrupt routine.

See the <u>Language Reference</u> for a full discussion and sample programs illustrating the use of the terminal support technique.

#### Considerations for Feature #1610 or #2091 with #2092 Adapter

Devices attached via the #1610 controller or 12091 controller with 12092 adapters are supported by the standard terminal I/O instructions. The adapters operate in half-duplex mode and require special attention to the operating environment. Compared to the Event Driven Executive implementation of the #7850 adapter, the following differences are noted:

- Half-duplex mode
- No Series/l Echo (must use Local Echo on terminal)
- Uses eight-bit data interchange code

The attached device may be used in a switched, leased, or direct connect environment. Each adapter feature has hardware jumpers that are used to customi ze the adapter to meet a variety of network configurations. Prior to defining the adapter to the Event Driven Executive via the TERMINAL statement, you should become familiar with these hardware jumpers. The Communications Feature Description should be referenced before actual connection of terminals or modems. Be sure the hardware is configured correctly prior to defining the software interface.

Some general rules for hardware jumpers are:

- For Direct Connect terminals:
	- Data Terminal Ready (DTR) is usually jumpered.
	- Request to Send (RTS); jumper only when Carrier Detect (CD) is not provided by terminal.

o

o

- Carrier Detect (CD); jumper only when Request to Send (RTS) is provided by the terminal.
- For Leased Lines using modems:
	- Data Terminal Ready (DTR); jumper only when Event Driven Executive application programs do not control the modem.
	- Request to Send (RTS); jumper only if the modem provides a steady Clear to Send (CTS) signal.
	- Carrier Detect (CD); jumper only if the modem supports th is feature.
- For Switched Lines using modems:
	- Data Terminal Ready (DTR); jumper only when Event Driven Executive application programs do not control the modem.
	- Request to Send (RTS); jumper only if the modem provides a steady Clear to Send (CTS) signal.
	- Carrier Detect (CD); jumper only if the modem supports this feature.

Speed range jumpers should be installed in accordance with instructions in the Communications Feature Description.

Once the hardware features have been properly defined, you may define the features to the Event Driven Executive system. The TERMINAL statement is used for this description. Additionally, the TERMCTRL statement has operands which allow the control of the modem. See the System Guide for information on the TERMINAL statement and the Language Reference for the TERMCTRL statement.

The TERMCTRL operands are as follows:

- RING Waits until the Ring Indicator (RI) is presented to the Series/1 from the modem. No timeout is provided.
- RINGT Waits until the Ring Indicator (RI) is presented to the Series/1 from the modem. If no Ring Indicator (RI) occurs after 60 seconds, then the instruction is terminated and an error condition is returned to the application program in the first word of the task control block (TCB).
- ENABLE Activates Data Terminal Ready (DTR) if it is not already jumpered on and then waits for Data Set Ready (DSR) to be returned by the modem. No timeout is provided.
- ENABLET Activates Data Terminal Ready (DTR) if it is not a 1 ready j umpered on and then wa i ts for Data Set Ready (DSR) to be returned by the modem. If Data Set Ready is not returned within 15 seconds, instruction is terminated and an error condition is returned to the application program in the first word of the TCB.
- ENABLEA Provides the same function as ENABLE except that an answer tone is activated for 3 seconds following the activation of Data Set Ready (DSR). The modem must allow for the control of the answer tone.
- ENABLEAT Provides the same function as ENABLET and ENABLEA combined.
- DISABLE Disables Data Terminal Ready (DTR) if it is not jumpered on and waits for 15 seconds. Use this function to hang up the modem.

**Return Codes** 

 $\overline{\mathbf{C}}$ 

o

After each I/O instruction issued,by the Event Driven Executive application program, a return code is provided in the first word (taskname) of the TCB. These return codes have special meaning for terminals attached via #1610 controller, #2091 controller with 12092 adapters and #2095 controller with 12096 adapters.

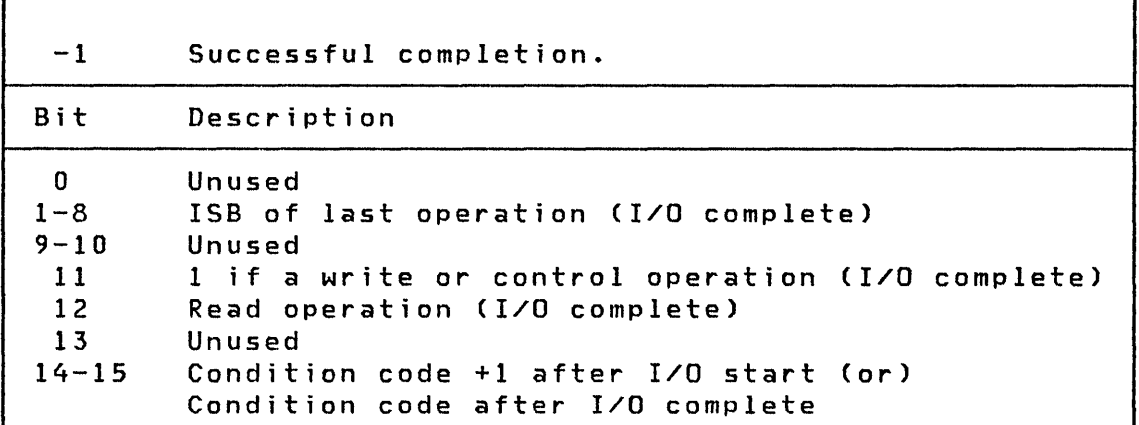

 $\bigcirc$ 

o

Figure 2. Terminal I/O - ACCA Return Codes

If any error has occurred after I/O complete, then the cycle steal status information is also available at #CCBSTW1 and #CCBSTW2. If the supervisor is mapped into your partition, you can obtain the three cycle steal status words by coding the following instructions:

 $\bullet$ COpy PROGEQU COpy CCBEQU  $\bullet$  .  $\bullet$  .  $\ddot{\phantom{a}}$ MOVE il,\$PRGCCB GET ADDRESS OF CCB MOVE SAVE, (#CCB-#CCBSTWO, #1), 3 MOVE STATUS  $\bullet$ SAVE DATA 3 F ' 0 '  $\bullet$  $\bullet$ 

Refer to the Communications Feature Description for a detailed description of the Interrupt Status Byte (ISB) Condition Codes both after start I/O and after I/O complete as well as the meaning of the cycle steal status words 1, 2, and 3.

#### **Considerations for Feature** ~2095 **with** ~2096 **Adapter**

The Event Driven Executive system includes support for the Feature Programmable Controller and Adapter. The #2095 controller with #2096 adapter has two modes of operation:

- Compatibility mode  $-$  allows the substitution of #2095 controller with #2096 adapter for current asynchronous communication features (#1610 controller and #2091 controller with #2092 adapter using eight bit interchange code).
- $EXIO$  mode provides access to the full command set.

In compatibility mode the difference between the #1610 controller and the #2091 controller with #2092 adapter is that the line code is ASCII. This is of particular importance during system configuration because the line control characters specified on the TERMINAL statement are not coded in mirror image, but in standard ASCII. The line code (CODTVPE) must also be specified as ASCII. Refer to the System Guide for details and a definition of mirror image.

### ~7850 **Teletypewriter Adapter**

o

o

The most frequent use of the  $#7850$  Teletypewriter Adapter support is to receive or send messages composed of ASCII character strings between the Series/1 and a teletypewriter terminal. The most common forms of such terminals are keyboard/printer and keyboard/CRT type display configurations. However, use of the terminal I/O instructions need not be limited to these types of terminals.

Devices are available from many vendors which are compatible with the physical transmission methods of the Series/1 Teletypewriter Adapter, for example, Isolated Contact sense, TTL, and EIA. Such devices include terminals which transmit only, or receive only, or transmit only in response to being polled for information. The devices may not have keyboards for information input but may acquire data from bar code scanners, analog or digital input features within the device, etc. The transmission code employed by these devices may be alphameric ASCII characters or may be any of the 256 possible 8-bit character combinations.

Proper use of the terminal I/O instructions enables your program to communicate with many such devices. For example, if the device attached to the #7850 Teletypewriter Adapter does not expect the data which it transmits to be returned by the Series/1 (usually returned for printing purposes), then the ECHO=NO parameter on the appropriate TERMINAL statement should be coded.
Further, the device data transmission to the Series/1 may include bit combinations which match the lINEDEl and CHARDEl parameter characters defined on the TERMINAL statement. To receive these characters as data in your program, the READTEXT instruction must specify the parameter XLATE=NO. Using XlATE=NO will permit the reception, as data, of any 8-bit pattern except ·for the carriage return (hexadecimal values OD or 8D). You may detect the reception of a carriage return character by performing/ the input operation as one or more READTEXT instructions, each of which specifies an input area that is one character in length. If the READTEXT operation completes with the received character count equal to zero, the character input was either an X'8D' or X'OD' value since reception of a carriage return terminates a READTEXT instruction without passing that character into your input area. There is no method available to distinguish between reception of X'OD' and X'8D' values.

 $\bigcirc$ 

o

Transmission of other than standard alphameric ASCII characters to a terminal is accomplished by specifying XlATE=NO on the PRINTEXT instruction. In this case, you must define the 8-bit values to be transmitted by means of DATA or DC instruct ions. The output data area must have the same format as is generated by a TEXT instruction.

## Special Considerations for the IBM 3101 in Character Mode

The IBM 3101 Display Terminal can be connected to the Series/l via four attachments: the #7850 Teletypewriter Adapter, #1610 controller, '2091 controller with '2092 adapter, or '2095 controller with '2096 adapter. In the following discussion, all connections are direct, with no intervening modem. For a discussion of leased and switched lines using modems, refer to "Considerations for Feature #1610 or #2091 with #2092 Adapter" on page 17.

For attachment with the #7850 Teletypewriter Adapter, the #7850 input selection jumpers (see IBM Series/1 User's Attachment Manual, GA34-0033) may be set as follows:

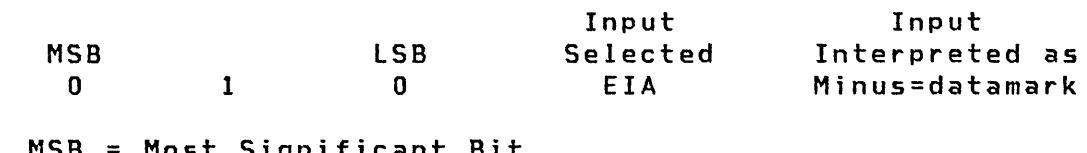

most Significant lSB = least Significant Bit

Also, the bit rate selection jumpers must match the 3101 setup switch settings.

A typical setup switch setting would be:

o

o

o

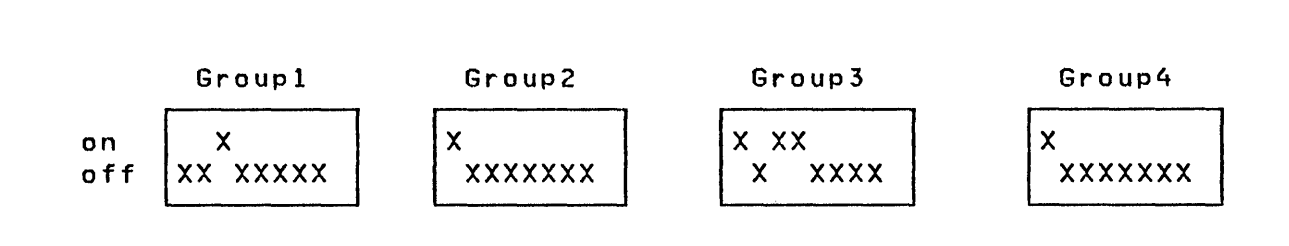

In the illustration above, the 3101 setup switch settings indicate 4800 bps. The #7850 bit rate selection jumpers would then also indicate 4800 bps. A bit rate of 110 bps would require that two stop bits be set in the 3101 setup switches instead of one as illustrated above.

For attachment via the #1610 controller or #2091 controller with #2092 adapter, or #2095 controller with #2096 adapter, the 3101 setup switches may be set as follows:

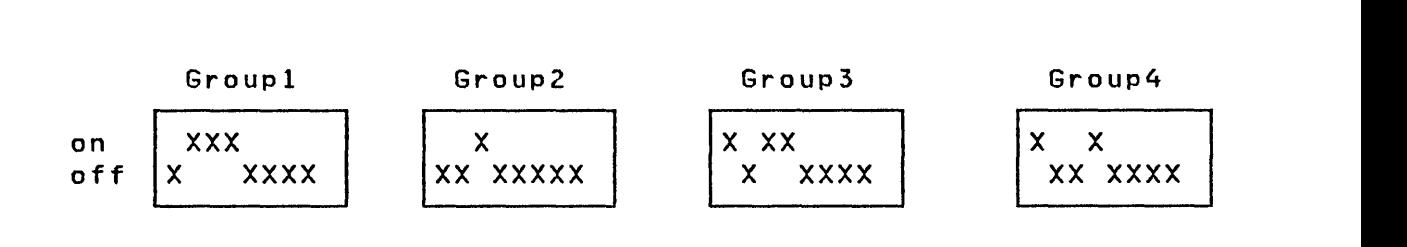

The jumpers for the #2091 controller with #2092 adapter should have Data Terminal Ready and Request to Send jumpered on. Also, the HIGH or LOW speed option must be jumpered to reflect the speed set in the 3101 setup switches. In the illustration above, the speed is 9600 bps. The RANGE and BITRATE operands on the TERMINAL configuration statement must also be compatible with the #2091 controller with #2092 adapter jumpers and 3101 setup switches.

The jumpers for the #2095 controller with the #2096 adapter should have Data Terminal Ready, Request to Send, and Receive Line (on = mark) jumpered on.

Finally, special consideration must be given to operator input and internal code representation. This· is summarized in the following table.

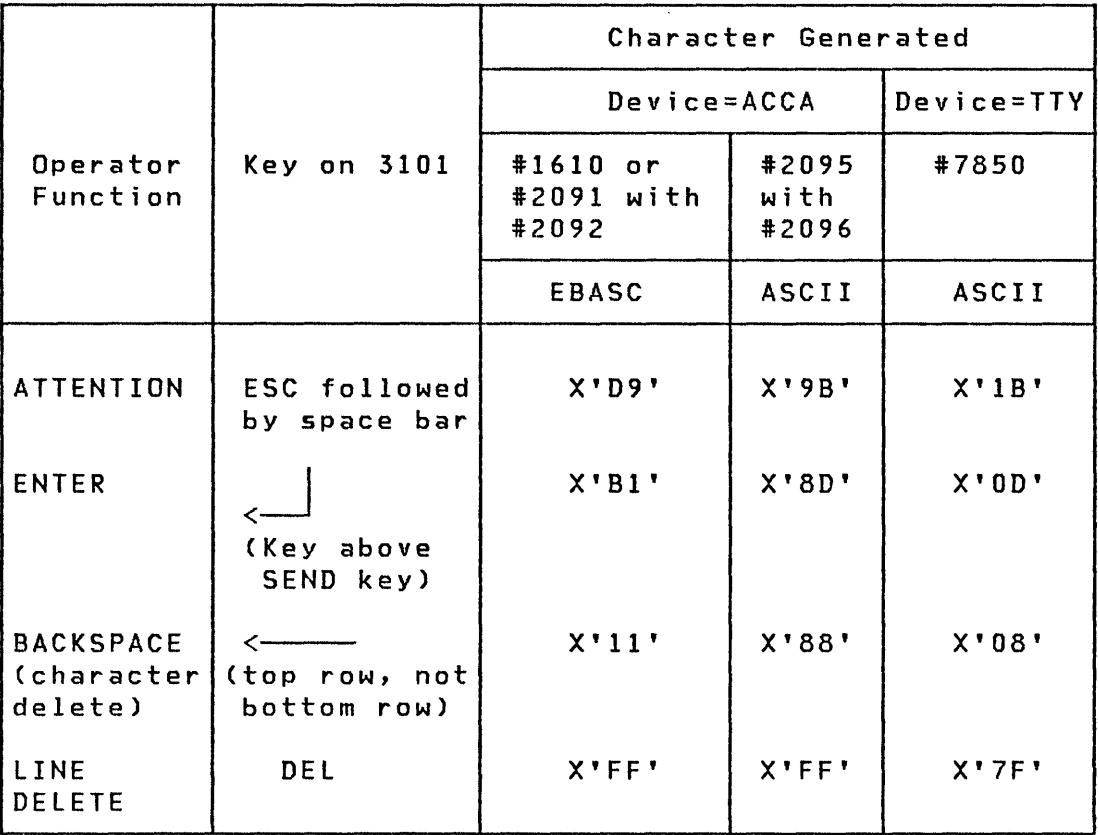

 $\bigodot$ 

1  $\bigcirc$ 

Note that ECHO=NO or PROTECT=YES on the READTEXT statement (for suppression of input text) has no effect when the 3101 is attached via the #1610 controller or the #2091 controller with #2092 adapter, or the #2095 controller with #2096 adapter.

 $\sim 100$ 

**Special Considerations for the IBM** *3101* **in Block Mode** 

o

o

0, I', *Y* 

The IBM 3101 Model 2 may be operated in block mode under control of the Multiple Terminal Manager.

For attachment via the #1610 controller or #2091 controller with #2092 adapter, or #2095 controller with 12096 adapter, the 3101 setup switches may be set as follows:

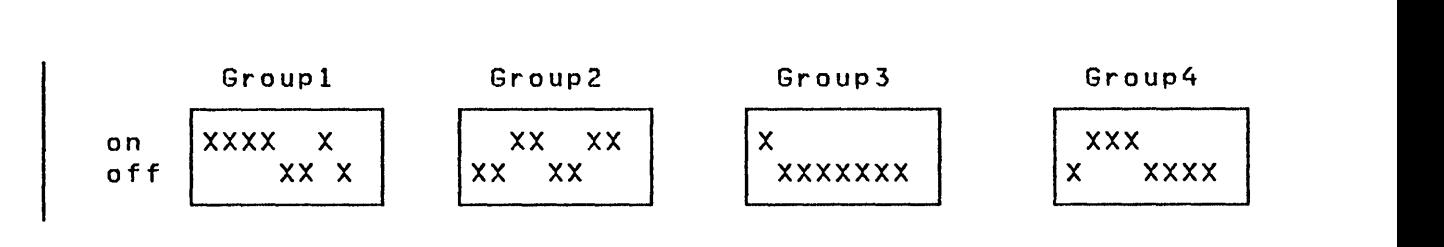

The jumper for the #2091 controller with #2092 adapter should have Data Terminal Ready and Request to Send jumpered on. Also, the HIGH or LOW speed option must be jumpered to reflect the speed set in the 3101 setup switches. In the illustration above, the speed is 2400 bps. The RANGE and BITRATE operands on the TERMINAL configuration statement must also be compatible with the #2091 controller with 12092 adapter jumpers and 3101 setup swi tches.

The jumpers for the #2095 controller with the #2096 adapter should have Data Terminal Ready, Request to Send, and Receive Line (on = mark) jumpered on.

Refer to the System Guide for sample TERMINAL statements and other system generation considerations.

Sample Terminal Support Program (1 of 3 ): The following example shows how to use the terminal support technique to print the IBM logo and the time and date.

SAMPLE PROGRAM START,500,TERMERR=ERROR \* NOTE THAT THE SUPERVISOR USED TO EXECUTE THIS \* \$ \$AMPLE PROGRAM MUST HAVE BEEN SYSGEN'ED TO INCLUDE TIMERS, \*<br>\* \$SYSLOGA, AND THE TARGET COMMUNICATIONS TERMINALS. THE \* \*<br>\* NAME OF A TARGET TERMINAL IS THE LAREL USED ON NAME OF A TARGET TERMINAL IS THE LABEL USED ON THE TERMINAL \* \* STATEMENT DESCRIBING IT. \* \*\*\*\*\*\*\*\*\*\*\*\*\*\*\*\*\*\*\*\*\*\*\*\*\*\*\*\*\*\*\*\*\*\*\*\*\*\*\*\*\*\*\*\*\*\*\*\*\*\*\*\*\*\*\*\*\*\*\*\*\*\*\*\* TERMX **START** \* \*-------------------------------------------------------------\* IOCB \$SYSLOGA SPACE 2 EQU \* TARGET TERMINAL IOCB \*<br>\* ASK OPERATOR FOR NAME OF TARGET TERMINAL. MOVE THAT NAME \*<br>\* INTO THE 'TERMX' IOCB AND THEN 'ENGT' ON TERMX. THIS WILL \* \* INTO THE 'TERMX' IOCB AND THEN 'ENQT' ON TERMX. THIS WILL \* \* ALLOCATE THAT TERMINAL TO THIS PROGRAM AND ALL TERMINAL I/O \*<br>\* Instructions will then be pouted to it. \* INSTRUCTIONS WILL THEN BE ROUTED TO IT. \* \* \* \*-------------------------------------------------------------\* READTEXT TNAME, 'ENTER 8 CHAR TERMINAL NAME: MOVE TERMX,TNAME,(8,BYTE) MOVE 8 CHARS TO IOCB \*-------------------------------------------------------------\*  $\overline{\ast}$  determine the line connection type. If SWITCHED, INQUIRE  $\overline{\ast}$   $\overline{\ast}$   $\overline{\ast}$  $*$  IF THE CPU IS THE CALLER OR THE ANSWERER. \* \* \*-------------------------------------------------------------\* QUESTION '@IS THE LINE CONNECTION SWITCHED? ',NO=XFER MOVEA LINETYPE,+SWITCHED INDICATE SWITCHED CONNECTION PRINTEXT '@ \*\*\* ANSWER THE FOLLOWING QUESTION, THEN' PRINTEXT ' PERFORM THE DIAL OPERATION \*\*\* ' QUESTION '@IS THE CPU THE CALLER? ',YES=XFER MOVEA DIALTYPE,+ANSWER INDICATE CPU WILL ANSWER XFER ENQT TERMX IF (LINETYPE,EQ,+SWITCHED) SWITCHED CONNECTION? IF (DIALTYPE,EQ,+ANSWER) CPU TO ANSWER? TERMCTRL RING WAIT FOR RING INT. TO ANSWER ENDIF TERMCTRL ENABLE WAIT FOR DATA SET READY ENDIF EJECT

 $\bigcirc$ 

### **Sample Program (2 of 3)**

o

o

o

```
*---------------------------------------------------* 
* * NOW THAT All TERMINAL I/O IS GOING TO 
* THE TARGET TERMINAL:<br>* 1. PRINT IBM LOGO
* 1. PRINT DATE AND TIME
                                                       * 
                                                       * * 
                                                       * 
* *---------------------------------------------------* 
        EQU *
        PRINTEXT lINE=1 
        PRINTEXT lOGOl,SPACES=15,SKIP=4 
        PRINTEXT lOG02,SPACES=15 
        PRINTEXT lOG03,SPACES=15,SKIP=1 
        PRINTEXT lOG04,SPACES=15 
        PRINTEXT lOG05,SPACES=15,SKIP=1 
        PRINTEXT lOG06,SPACES=15,SKIP=1 
        PRINTEXT lOG07,SPACES=15,SKIP=1 
        PRINTEXT lOG08,SPACES=15 
        PRINTEXT lOG09,SPACES=15 
        PRINTEXT SKIP=4 
        SPACE 
TIMES EQU * 
        PRINTEXT 'DATE = ',SPACES=5 
        PRINDATE 
        PRINTEXT 'TIME = ',SPACES=5 
        PRINTIME 
STOP EQU *<br>GOTO ENDIT
                                   END OF SAMPLE
        EJECT 
*---------------------------------------------------* * TERMINAL ERROR ROUTINE * 
*---------------------------------------------------* 
        EQU *MOVE RC, SAMPLE SAVE THE ERROR CODE
        DEQT RETURN TO SYSTEM CONSOLE
        PRINTEXT 'a** UNRECOVERABLE TERMINAL ERROR OCCURRED **' 
        PRINTEXT 'a THE ERROR CODE WAS '
        PRINTNUM RC,MODE=HEX 
        PRINTEXT 'a** SAMPLE IS TERMINATED **a'
        GOTO ENDIT END THIS PROGRAM 
RC DC F'O' 
        EJECT 
*---------------------------------------------------* * END OF PROGRAM * *---------------------------------------------------*
```
Chapter 2. Terminal Support 27

# **Sample Program (3 of 3)**

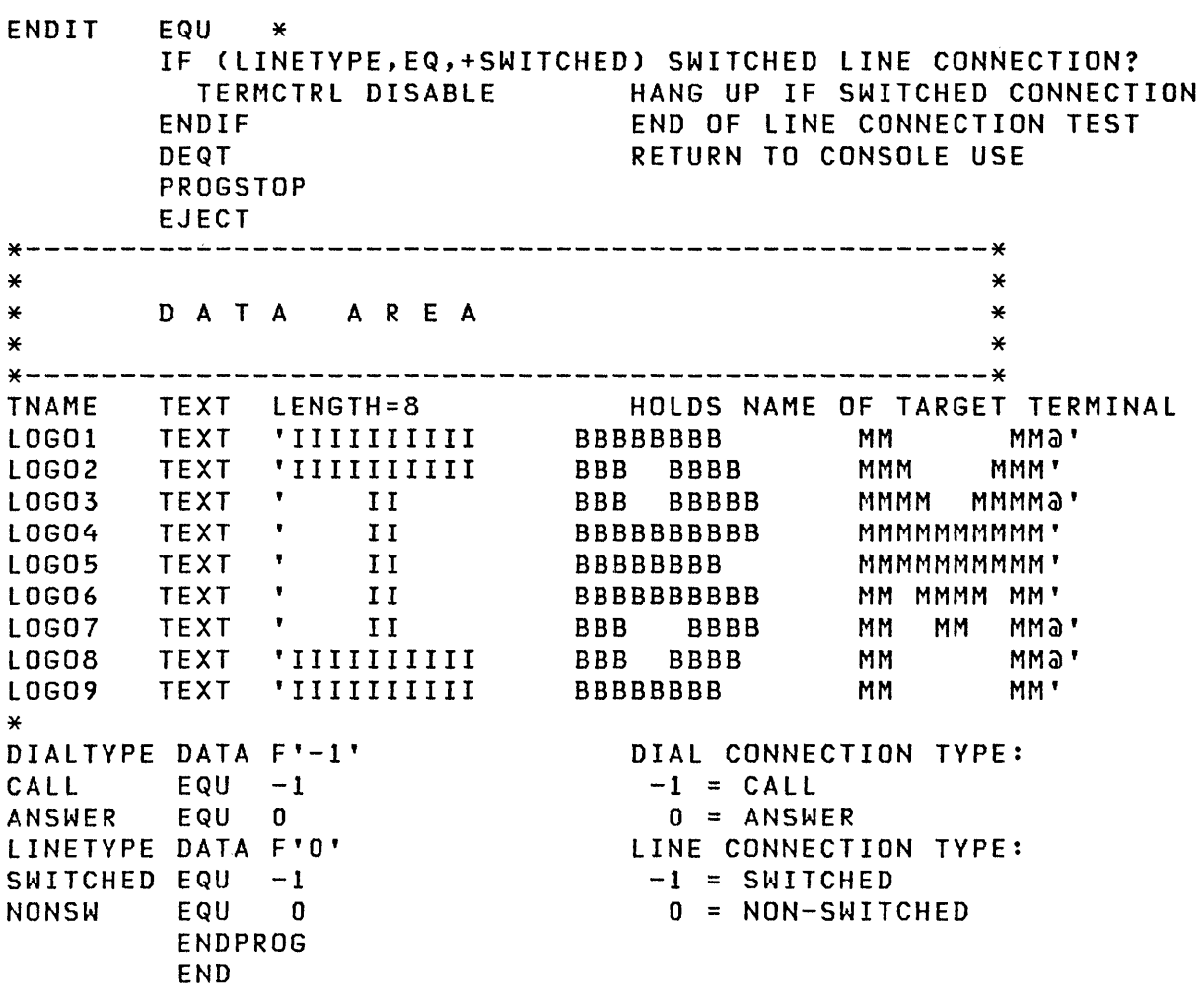

o

 $\curvearrowleft$   $\curvearrowright$   $\curvearrowright$   $\curvearrow$ <sup>I</sup>*,-Y!* 

0

 $\sim 800$ 

## **Interprocessor Communications**

o

o

**C** 

Using the 11610 Asynchronous Communication Single Line Controller Adapter feature with Event Driven Executive, processor to processor communication is available through the standard terminal interface. This mode of communication is specified by defining DEVICE=PROC on the TERMINAL statement. It allows connecting Series/1 to Series/1, Series/1 to IBM 5100 and IBM 5110 (using the Serial I/O feature), or Series/1 to any other processor capable of handling the required protocols. As with terminals, ATTENTION signals can be transmitted. The line protocol used by interprocessor communications is 2741 and is restricted to a single line ACCA feature #1610 per communication line to another processor. This provides a means to load or cancel programs, synchronize the action of tasks, and send and receive data to and from programs residing in remote processors. If CODTYPE=EBCDIC is defined on the TERMINAL statement, arbitrary binary data can be transmitted. The TER-MINAL statement is coded in your source statements for system generation, and is assembled together with DISK, SYSTEM, and other supervisor configuration statements. Refer section "System Configuration" in the System Guide for detailed information.

#### Hardware Preparation

In addition to defining the #1610 controller to the Event Driven Executive with the TERMINAL statement, you should set the hardware jumpers on the attachment according to the IBM Series/1 Communications Feature Description, GA34-0028.

Note: Interprocessor communication is restricted to the single line ACCA feature #1610.

For a direct processor interconnection:

- Data Terminal Ready (DTR) is jumpered
- Request To Send (RTS) is jumpered
- Low or High speed range is jumpered depending on the bit rate chosen (100 to 9600 baud).

Be sure to use the right cables for the type of attachments being interconnected. For a direct Series/l to Series/l connection, one side should use the Local Communication Cable (feature #2056) and the other should use the EIA Data Set cable (feature #2057) in order to interchange the Receive/Transmit lines; Data Set Ready (DSR)/Data Terminal Ready (DTR) and Request To Send (RTS)/Clear To Send (CTS). The #2056 cable allows attachment to a modem (male 25-pin type D connector); the #2057 cable allows attachment to a terminal (female 25-pin type D connector) •

If only one cable type is available, the following lines of the 25-pin type D connectors have to be crossed:

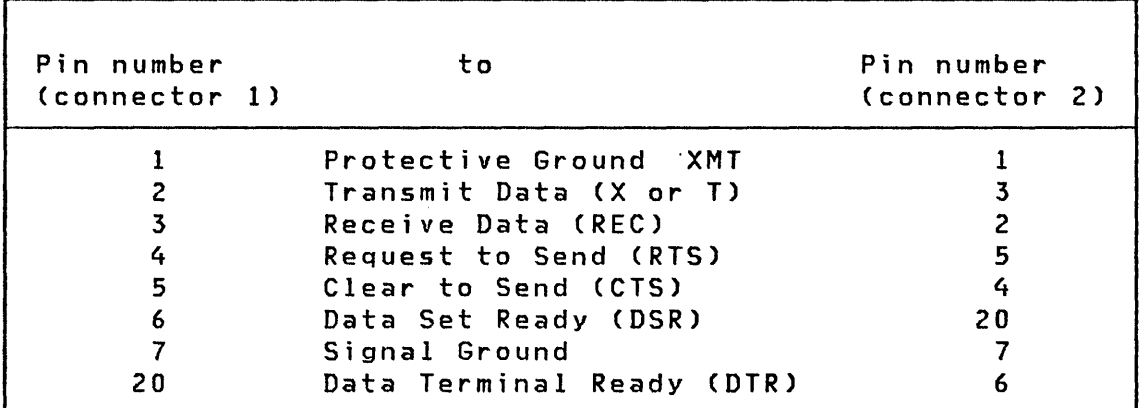

For a Series/1 to IBM 5100 connection, the 12056 cable may be used.

## Terminal Control Block (CCB)

When DEVICE=PROC is specified on the TERMINAL statement, the #1610 controller is defined as an interproces50r communications pipeline. The CODTVPE and CRDELAV parameters of the TERMINAL statement affect the protocol to be used. See "Modifications to the Protocol" on page 33. The BITRATE and RANGE parameters should be set in accordance with the hardware jumpers, matching the setting in the other processor. Also, the LINSIZE parameter should have the same value in both processors.

C

#### Transmission Protocol

o

o

o

The length of a continuous message generated, for example, by a series of PRINTEXT commands on the sending side, might exceed the size of the receiving system buffer. Therefore the message is divided into records, which themselves may consist of subrecords (only for CODTVPE=EBCDIC).

A record corresponds to aline of text ended by a New Line (NL) character, the end of a message is defined as transition from Print to Read state and is indicated by an End of Transmission (EOT) character. Both messages and/or records may be empty; that is, contain no text (for example, in a transmission of SKIPs).

To a reading Event Driven Executive program, the received end characters are signalled as different return codes in the task code word. For the possible code types, the hexadecimal representation of the end characters is given, together with the corresponding return codes, in Figure 3.

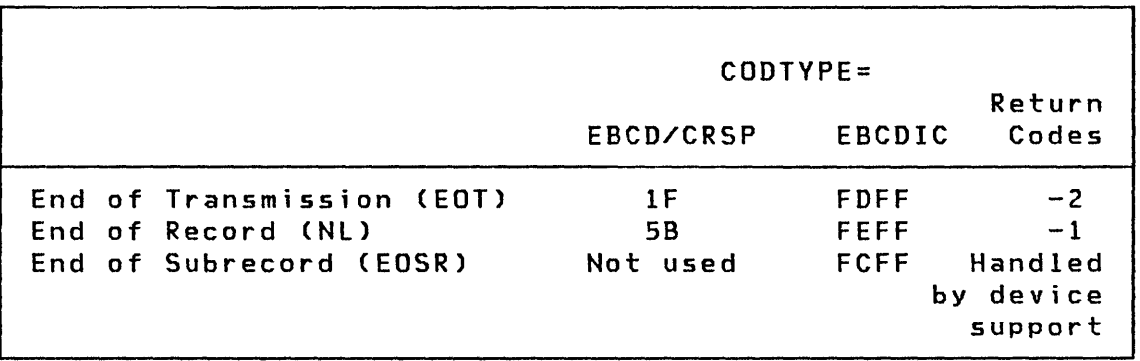

Figure 3. Terminal I/O - Interprocessor Communications Return Codes

Note: For CODTYPE=EBCDIC, two characters are used to signal the respective end condition.

As in the IBM 2741 protocol, the beginning of a message (for example, the transition from Read to Print state) is indicated by transmission of an End of Address (EOA) character to the receiver (X'16' for EBCD/CRSP code. For EBCDIC code, see "CODTVPE=" on page 33.)

Before a message is sent, an EOT character indicating that the other side entered Read mode must be received. If this character has not been received as the end of the previous message, the device support waits the time period specified on the CRDELAY parameter, or the the default for this character. If it is not received, an error code (8) is returned to your program.

### Modifications to the Protocol

The communication protocol may be modified to satisfy special requirements by assigning the appropriate values to TERMINAL statement parameters. These options are discussed in "CRDElAV=" on page 33, and also in "CODTVPE=" on page 33.

## CRDElAV=

- PROMPT,n The device support waits before every record (and subrecord) for the EOT prompt character. The time limit is n times 3.33 milliseconds, starting at the end of the previous operation. In response to the EOT, and also at the beginning of every record (and subrecord), an EOA character is sent.
- SP5100,n Identical to the PROMPT mode except that at End of Record, the two characters Line Feed and New Line (X'3B5B') are sent. This is necessary for communication with the IBM 5100 or IBM 5110 running APl or BASIC and using the Serial I/O feature.
- DELAV,n At the beginning of a message, the device support waits a maximum of one second for the EOT character(s). After each record a delay of n times 3.33 milliseconds is inserted. This mode might be used to simulate an 2741-like terminal for another processor.

#### CODTVPE=

CRSP With this option the #1610 controller is set to PTTC mode (see Communications Feature Description) and messages are translated via the CRSP conversion table (PTTC/correspondence code). The communication is restricted to characters, as PTTC mode allows only the transmission of bytes with the seven low-order bits of odd parity. Therefore, XlATE=NO should not be speci fied on PRINTEXT or READTEXT instructions.

O

EBCD Similar to CRSP, except that the EBCD conversion table is used. The EBCD option is recommended for connection to an IBM 5100 or IBM 5110 computer. The 6-bit code must be selected with the Serial I/O microprogram.

o

o

c

EBCDIC This option sets the #1610 controller to Eight Bit Coded Data Interchange mode with all change of direction codes equal to X'FF' (see the<br><u>Communications Feature Descriptio</u>n). Special Communications Feature Description). protocol provides for transparent exchange of arbitrary binary data. As there are no parity restrictions and only the code X'FF' is recognized as change of direction (indicating EOT, NL or EOSR), all bytes (especially all EBCDIC characters) other than X'FF' are transmitted "as is". Before a message or record is sent, it is scanned for a byte code (other than X'FF') not contained in it. This special code is sent as EOA and every occurring X'FF' in the message or record is replaced by it. On the receiving side, every EOA code is replaced by X'FF'. If a record is larger than 128 bytes, it is divided into appropriate subrecords (length < 128 bytes) to which the procedure can be applied.

> Note: If CODTYPE=EBCDIC is used, arbitrary binary data may be transmitted.

34 SC34-0316

 $\bigcirc$ 

 $\label{eq:1.1} \nabla \mathbf{y} = \mathbf{y} + \nabla \mathbf{y} + \nabla \math$ 

 $\bigcirc$ 

## CHAPTER 3. BINARY SYNCHRONOUS COMMUNICATIONS

The Event Driven Executive binary synchronous communications access method provides statements that allow you to write programs to send and receive data on a binary synchronous communications line. These statements are a part of the Event Driven language and are coded in your application program. A general introduction to binary synchronous communications and details of the line protocol used by the Event Driven Executive may be found in General Information - Binary Synchronous Communications, GA27-3004.

Series/l binary synchronous communications closely parallels the System/370 and additional information on the subject of binary synchronous communications may be found in IBM OS/VS Basic Telecommunications Access Method (BTAM), GC27-6980.

Features of the binary synchronous communications access method provided with the Event Driven Executive are:

• Multiple line support

o

o

o

- Point-to-point leased line
- Point-to-point switched line (automatic answer, manual ca 11 and answer)
- Multipoint tributary station
- Multipoint master station
- Optional transparent mode
- Optional conversational mode

Hardware features and BSC protocol not supported by the Event Driven Executive are:

- ASCII mode
- Leading graphics support
- Transparent ITB and ENQ transmission

Throughout this chapter, the TYPE parameter is mentioned frequently, and refers to the TYPE parameter of the BSClINE statement discussed in "BSClINE" on page 42

For generation of BSC support into your Event Driven Executive supervisor, refer to the "System Configuration" section in the System Guide.

### **Access Level**

The Event Driven Executive BSC Access Method provides facilities at the READ/WRITE level. No control characters are inserted into or stripped from blocks of data in your buffer. However, all additional control sequences are managed by the access method in a manner transparent to the using program. You must ensure that the proper STX, DLE STX, ETX, and other control characters are contained in the output buffer. The single exception to this convention is the transmission of the DLE ETX or DLE ETB sequence to complete a transparent write, in which case these characters must not be included in the output buffer. On input, the buffer will contain all control characters received.

#### **Conversat;onal Operat;ons**

The BSC protocol provides a limited conversational response capability which is supported by the Event Driven Executive BSC Access Method. During conversational write operations, the response, which may be either an acknowledgement sequence or text, is read into a second buffer area specified by your program. Acknowledgement sequences are checked by the access method and error recovery is attempted when indicated. If text is received, a -2 return code is returned in lieu of the normal -1 and no error recovery is attempted.

Conversational writes may also be used to perform other special functions. For example, an IAM/WRU (I am/Who are you) explanation sequence can be transmitted by a calling station on a switched network using a conversational write.

#### Multipoint Operations

When the Series/1 is operating as the control station on a multipoint line (TYPE=MC), the access method handles the polling/selection requirements of initial operations via a poll sequence whose location address is specified in the BSCIOCB statement. A single poll/select is associated with each operation. A 3-second time-out is always enabled during poll/select operations regardless of the TIMEOUT parameter specifications.

When the Series/1 is operating as a tributary station on a multipoint line (TVPE=MT), the access method assumes that polling/selection has been established before a read/write initial operation is requested. The Read Poll operation monitors the line for receipt of a polling or selection sequence.

 $\bigcirc$ 

It assumes the BSC Adapter has been jumpered for multipoint tributary operation. Once the line has been polled/selected, your program should check the next operation request and issue appropriate read/write initial operation.

The initialization phase for multipoint operation is accomplished by the control station transmitting the following sequence:

NUL,EOT,PAD,NUL,(poll or selection address),ENQJ

This is the polling/selection sequence. The NUL,EOT,PAD,NULJ portion is generated by the access method. The (poll or selection address),  $ENQ<sup>3</sup>$  portion is supplied by you and referenced in the BSCIOCB. Generally this sequence consists of three bytes containing address, address, ENQ<sup>3</sup>. Refer to General Information - Binary Synchronous Communications, GA27-3004 for details.

### **Task Control**

o

o

o

An implied wait is associated with each operation; that is, no immediate exit capability is provided. However, you may choose to attach a separate task to perform the operations in an asynchronous manner.

Sample programs are included at the end of this section which illustrate the most common communications operations.

<sup>&</sup>lt;sup>3</sup> Commas are for readability only and not part of the data stream.

## The Event Driven Language SSC statements

The following text describes the Event Driven Language (BSC) statements and their syntax.

#### **BSCCLOSE**

BSCCLOSE is used to free a binary synchronous line for use by other tasks. If the line is switched (TVPE=SM or SA), it will also drop Data Terminal Ready causing the line to be disconnected.

## Syntax

label BSCCLOSE bsciocb,ERROR=,Pl=,P2= Required: bsciocb Defaults: None Indexable: bsciocb

Operands **Description** 

- label The optional symbolic name of the BSCCLOSE statement.
- bsciocb The symbolic address or indexed location of the BSCIOCB statement to be associated with the close operation. Close processing uses this BSCIOCB to determine the address of the line to be closed.
- ERROR= The symbolic address of the next instruction to be executed if an error occurs while closing the line. If not specified, control will be returned to the next sequential instruction. In either case, the return code will reflect the results of the operation. See Figure 5 on page 57.
- Pn= The optional labels, PI and P2 to be affixed to the bsciocb and ERROR operands, respectively.

 $\bullet$ 

#### BSCIOCB

o

o

o

BSCIOCB is used to specify the line address and buffer(s) for BSCCLOSE, BSCOPEN, BSCREAD and BSCWRITE operations. BSCIOCB is a non-executable instruction. The first word of the BSCIOCB is also used to return auxi liary information about the ending status of the operation.

If variable-length records are to be written, the length field (length1 operand) must specify the actual length of the message to be written. The value specified in the length field should be reset to the buffer length before issuing a READ. Figure 4 on page 41 lists the number of buffers required by each type of BSCREAD and BSCWRITE statement.

Syntax

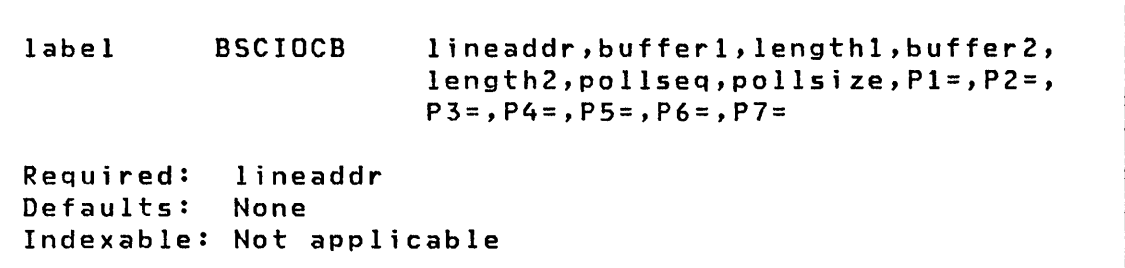

#### **Operands** Description

- label The symbolic name of the BSCIOCB for reference in a BSCCLOSE, BSCOPEN, BSCREAD, or BSCWRITE operation. Label may also be used by other instructions to reference the auxiliary information returned in the first word of the BSCIOCB. This word will contain:
	- After successful receipt of text, the address of the last character rece i ved.
	- For all other conditions, the Interrupt Status Word from the Series/1 BSC Adapter.
- lineaddr The hardware address, in hexadecimal form, of the line on which to perform the operation.
- bufferl The address in storage of the first buffer to be used in an operation. This buffer is located in the target Address Space as defined by \$TCBADS.
- lengthl The length, in bytes, of the first buffer.
- buffer2 The address in storage of the second buffer to be used in an operation. This buffer is located in the target Address Space as defined by \$TCBADS.
- length2 The length, in bytes, of the second buffer.
- pollseq The address in storage of the poll or selection sequence to be used in a multipoint control line initial operation.
- pollsize The length, in bytes, of the poll or selection sequence.
- $Pn=$ The optional labels to be affixed to the lineaddr, buffer!, length!, buffer2, length2, pollseq, and pollsize operands, respectively.

Note: The polling and selection sequences, consisting of from one to seven characters, are followed by: ENQ,(Read or Write Initial)4. Specific sequences for a given device may be found in the device component description manual. Generally a 3-byte pollsize is sufficient for a sequence of address,address,ENQ4 between Series/! processors. The actual sequence is determined by the device type tributary.

<sup>&</sup>lt;sup>4</sup> Commas are for readability only and are not part of the data stream.

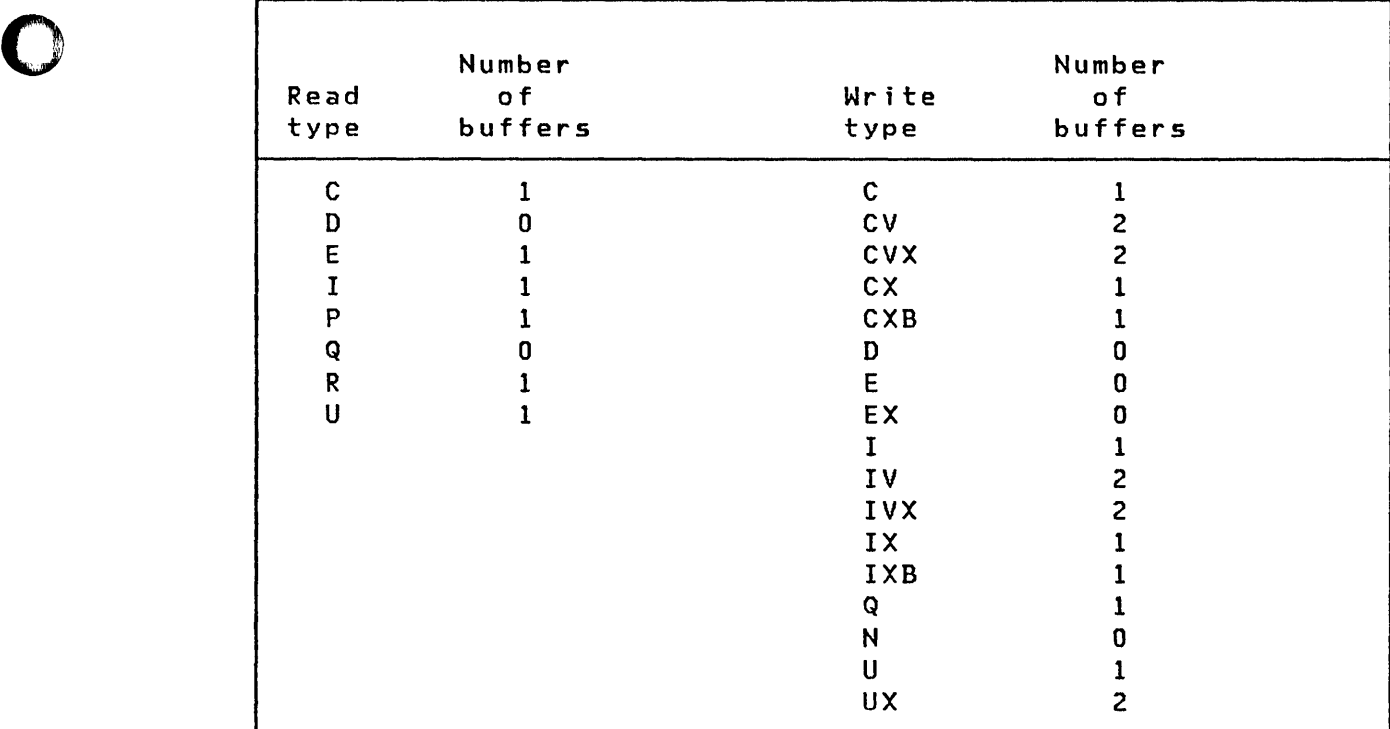

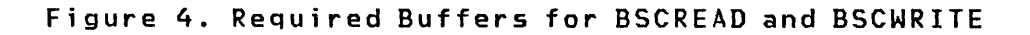

o

o

### **BSCLINE**

The BSCLINE statement is coded as part of your supervisor configuration. See "System Configuration" in the System Guide. BSCLINE defines the binary synchronous lines to be supported in the generated system. One BSCLINE statement is required for each line to be referenced by programs using the Binary Synchronous Communications Access Method. All BSClINE statements must be grouped together with the last BSClINE statement including an END=VES specification.

C

 $\bigcirc$ 

Syntax

blank BSCLINE ADDRESS=,TYPE=,RETRIES=,MC=,END= Required: None Defaults: ADDRESS=9,TVPE=PT,RETRIES=6,MC=NO,END=NO Indexable: Not Applicable

#### Operands Description

ADDRESS= The hardware address (in hexadecimal) of the line.

 $TYPE =$ PT (Point-to-Point) - The line is a point-to-point (non-switched) line with a single remote station. The adapter should be jumpered with DTR permanently enabled.

> $SM$  (Switch Manual) - The line is on a switched network and connection will be established manually by the operator. The adapter should be jumpered for switched line operation and DTR should not be permanentlyenabled.

> SA (Switched Auto Answer)  $-$  The line is on a switched network and calls should be answered automatically by the BSC Access Method (during BSCOPEN). The adapter should be jumpered for switched line operation and DTR should not be permanentlyenabled.

> MC (Multipoint Control) - The Series/1 is the controlling station on a multipoint line. The adapter should be jumpered with DTR permanently enabled and multipoint line should not be jumpered.

 $MT$  (Multipoint Tributary) - The Series/1 is a tributary station on a multipoint line. The adapter should be jumpered for multipoint tributary operation with DTR permanently enabled.

- RETRIES= The number of attempts which should be made to recover from common error conditions before posting a permanent error.
- $MC =$ NO - The binary synchronous adapter located at the address specified on the ADDRESS operand is either a medium speed, single line feature card or a high speed, single line feature card.

YES - The binary synchronous adapter located at the address specified on the ADDRESS operand is part of a multiline controller feature configuration. When generating supervisors using multiline controller attachments, note the following:

- The character string YES must be specified. Any other character string wi 11 be equivalent to NO.
- All multiline feature cards must start at a base address ending with either X'O' or X'8'. A BSCLINE statement must exist for the line at this base address if any of the other lines of the multi line attachment are to be used.
- END= YES, for the last BSCLINE statement in the system definition module.

Examples:

o

o

c

BSCLINE ADDRESS=28,TYPE=PT,RETRIES=10,MC=NO BSCLINE ADDRESS=30,TYPE=SM,RETRIES=2,MC=YES,END=YES

Chapter 3. Binary Synchronous Communications 43

#### **BSCOPEN**

BSCOPEN is used to prepare a binary synchronous line for use by a task. It first enqueues on the line and then prepares it for interrupts. If the line is switched manual (TVPE=SM), it will also raise Data Terminal Ready and wait up to two minutes for the telephone connection to be established. If the line is switched auto-answer (TVPE=SA), it will wait indefinitely for the ring interrupt and then raise Data Terminal Ready.

#### Syntax

label BSCOPEN bsciocb,ERROR=,Pl=,P2= Required: bsciocb<br>Defaults: None Defaults: Indexable: bsciocb

Operands Description

- label The optional symbolic name of the BSCOPEN The optiona<br>instruction.
- bsciocb The ,symbolic address or indexed location of the BSCIOCB statement to be associated with the open operation. Open processing uses this BSCIOCB to determine the address of the line to be opened.
- ERROR= The symbolic address of the next instruction to be executed if an error occurs while opening the line. If not specified, control will be returned to the next sequential instruction. In either case, the return code will reflect the results of the operation.
- $Pn =$ The optional labels to be affixed to the bsciocb and ERROR operands, respectively.

Note: BSCOPEN assumes that point-to-point lines will be jumpered with Data Terminal Ready (DTR) permanently set on.

o

#### **BSCREAD**

o

o

 $\bigcirc$ 

BSCREAD is used to read data from a binary synchronous line. If the read is successful, the first word of the associated BSCIOCB will contain the address of the last character read.

Syntax

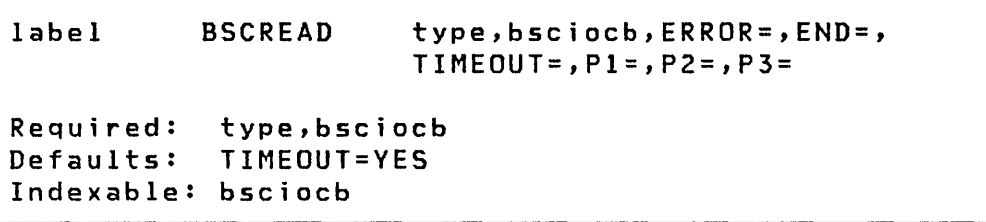

#### Operands **Description**

- label The optional symbolic name of the BSCREAD statement.
- type The type of read operation to be performed. See "BSCREAD Types" on page 46 for a description of each type.
- bsciocb The symbolic address or indexed location of the BSCIOCB statement to be associated with the read operation.
- ERROR= The symbolic address of the next instruction to be executed if an error (return codes 10 through 99) is encountered. If not specified, control will be returned to the next sequential instruction. In either case, the return code will reflect the results.
- $END =$ The symbolic address of the next instruction to be executed if an ending condition (return codes 1 through 6) is encountered. If not specified, control will be returned to the next sequential instruction. In either case, the return code will reflect the results.

TIMEOUT=  $YES - The access method will enable a 3-second$ time-out during receive operations. If data is not received within this interval, a time-out error will occur. The appropriate retry procedure will then be attempted up to the limit specified in the RETRIES parameter of the BSCLINE statement defining this line. For initial type reads, the time-out may occur both when attempting to establish the correct initial sequence and during the subsequent read of the first record.

> NO - The access method will disable the 3-second time-out during all receive operations.

 $Pn =$ The optional labels to be affixed to the bsciocb, ERROR, and END operands, respectively.

## BSCREAD Types

The eight types of read operations to binary synchronous lines are:

> C - Read Continue <sup>D</sup>- Read Delay <sup>E</sup>- Read End I - Read Initial <sup>p</sup>- Read Poll Q - Read Inquiry  $R -$  Read Repeat <sup>U</sup>- Read User

#### Type Operation

C Read Continue - Used to read subsequent blocks of data after an initial block is received via a Read Initial.

> Read Continue writes a positive response and reads a message block:

- 1. Write ACK-O (X'1070') or ACK-l(X'1061')
- 2. Read Text The text received is either message text or an EDT (X' 37')

D Read Delay - Used to acknowledge correct receipt of a block of data and to request that the transmitting station wait before sending the next block. Multiple Read Delays may be issued before resuming transmission of data via a Read Continue.

Read Delay writes a WACK sequence and checks for the proper ENQ response:

- 1. Write WACK (X'106B')
- 2. Read ENQ (X'2D')
- E Read End Used to acknowledge correct receipt of a block of data and to request that the transmitting station stop sending data. Only one Read End should be issued during a single transmission and Read Continues should then be issued until EOT is actually received.

Read End wr i tes an RVI sequence and reads a message block:

- 1. Write RVI (X'107C')
- 2. Read Text The text rece ived is either message text or an EDT (X'37')
- I Read Initial - Used to read the first block of data in a transmission. After a successful Read Initial, Read Continues should be issued until EDT is received.

Point-to-point operation (TVPE=PT,SA,SM).

A Read Initial monitors the line for an ENQ sent by the transmitting station, writes a positive response (ACK-O), and reads the message block that follows:

- 1. ReadENQ(X'2D')
- 2. Write ACK-O (X'1070')
- 3. Read message text

Multipoint operation controller operation (TVPE=MC).

Read Initial polls a tributary station and if the response to polling is positive, reads the message text.

- 1. Write EDT (X'37')
- 2. Write polling sequence from address location specified in BSCIOCB
- 3. Read message text

o

o

o

Multipoint operation tributary operation (TYPE=MT).

Read Initial writes a positive response (ACK-O), and reads the message block that follows.

 $\sqrt{1}$ *'\J* 

o

- 1. Write ACK-O (X'1070')
- 2. Read message text
- P Read Poll Used to read the polling/selection sequence received when the Series/1 is acting as a tributary station on a multipoint line (TVPE=MT). Upon successful completion, the specified buffer will contain the sequence received starting with the second station (control unit) address character. The content of the received data stream, including control characters is not checked by the access method. Once polled/selected, your program should check the next operation requested and issue the appropriate Read/Write Initial Operation.
- Q Read Inquiry Used to read an ENQ character. Read Inquiry will return an invalid sequence error if ENQ or EOT is not received. If EOT is received, the END= exit will be taken if specified.

1. Read ENQ (X'2D')

R Read Repeat - Used to request retransmission of the last block of data following an unsuccessful read. The Read statements retry most common errors up to the limit of the RETRIES operand of the BSClINE statement; however, Read Repeat may be used to attempt further recovery depending on the actual error encountered.

> Read Repeat writes a negative response to the remote station and reads a message block:

1. Write NAK (X'3D')

2. Read Text

U Read User - Used in special situations to simply receive data. No associated write operation is performed by the access method, the data is not checked, and no error recovery is attempted.

#### BSCWRITE

BSCWRITE is used to write data to a binary synchronous line.

Syntax

o

o

label BSCWRITE type,bsciocb,ERROR=,END=,CHECK=,  $P1 = P2 = P3 =$ Required: type,bsciocb<br>Defaults: CHECK=YES Defaults: Indexable: bsciocb

Operands Description

- label The optional statement. symbolic name of the BSCWRITE
- type The type of write operation to be performed. See "BSCWRITE Types" on page 50 for a description of each type.
- bsciocb The symbolic address or indexed location of the BSCIOCB statement to be associated with the write operation.
- ERROR= The symbolic address of the next instruction to be executed if an error (return codes 10 thru 99) is encountered. If not specified, control will be returned to the next sequential instruction. In either case, the return code will reflect the results.
- END= The symbolic address of the next instruction to be executed if an ending condition (return codes 1 through 6) is encountered. If not specified, control will be returned to the next sequential instruction. In either case, the return code will reflect the results.
- CHECK= YES - Val id only for type CV or CVX. Normal checking of the response occurs.

 $NO - The response is not checked for protocol valid$ ity. This provides a chained write to read similar to Write User and Read User.

Pn= The optional labels to be affixed to the bsciocb, ERROR=, and END= operands, respecti vely.

 $\hat{\mathcal{L}}$  $\blacktriangledown$ 

## BSCWRITE Types

Seventeen types of write operations can be issued to a binary synchronous communications line. They are:

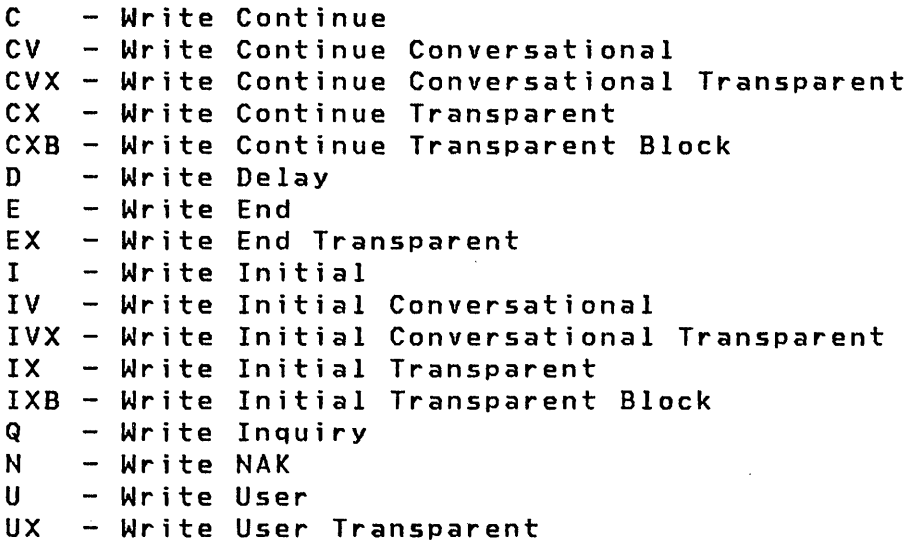

#### Type Operation

C Write Continue - Used to write subsequent blocks of data after an initial block is written via a Write Initial.

Write Continue writes message text and reads a response from the receiving station.

1. Write Text

2. Read Response

CV Write Continue Conversational - Used to write subsequent blocks of data in conversational mode.

Write Continue Conversational writes message text and reads a response into your buffer. Acknowledgement sequences are checked by the access method and error recovery is attempted when indicated. If text is received, a  $-2$  return code is returned in lieu of the  $normal -1.$ 

 $\sim 10^7$ 

1. Write Text

50 SC34-0316

- 2. Read Response/Text
- cvx Write Continue Conversational Transparent  $-$  Used to write subsequent blocks of transparent data in conversational mode.

Write Continue Conversational Transparent writes message text and the ending sequence, DLE ETX, and reads a response into your buffer. Acknowledgement sequences are checked by the access method and error recovery is attempted when indicated. If text is received, a  $-2$ return code is returned in lieu of the normal -1.

1. Write Text

o

o

o

- 2. Write OLE ETX (X'l003')
- 3. Read Response/Text
- **CX** Write Continue Transparent - Used to wr i te subsequent blocks of transparent data after an initial block is written.

Write Continue Transparent writes message text and the ending characters, DLE ETX, that must follow transparent data and reads a response from the receiving station.

- 1. Write Text
- 2 Write OLE ETX (X'1003')
- 3. Read Response
- CXB Write Continue Transparent Block Used to write subsequent blocks of transparent data after an initial block is written. This operation is the same as BSCWRITE type CX except ETB is used instead of ETX as the ending character.

Write Continue Transparent Block writes message text and the ending characters DLE ETB, that must follow transparent data, and reads a response from the receiving station.

- 1. Write Text
- 2. Write DLE ETB (X'1026')
- 3. Read Response
- D Write Delay - Used to inform the remote station that the transmission of the next block of data will be delayed. Multiple Write Delays may be issued before transmission of data is resumed.

Write Delay writes a temporary text delay (TrD) sequence to the receiving station and reads a NAK response. The purpose of this operation is to inform the receiving station of a TTD before resuming transmission of message blocks.

1. Write TTD (X'022D')

2. Read NAK (X'3D')

E Write End - Used to inform the remote station that the previous block of data was the last of this transmission. Write End writes an EDT:

1. Write EOT (X'37)

EX Write End Transparent - Used to write a transparent EDT (DLE EDT). This sequence is most commonly used to notify the receiving station on a switched line that the transmitting station is disconnecting from the line. Write End Transparent wr i tes DLE EDT:

1. Write DLE EOT (X'1037')

- I Write Initial Used to write the first block of data in a transmission. Write Initial first establishes the correct initial sequence (depending on the type of line), and then writes the first block and checks the response.
	- Point-to-point Operation (TVPE=PT,SA,SM)

W~ite Initial writes an ENQ to gain use of the line, reads positive response (ACK-O), writes the message text and reads the response to the text:

- $1.$  Write ENQ  $(X'2D')$
- 2. Read ACK-O (X'1070')
- 3. Wr i te Message text
- 4. Read Response
- Multipoint Operation Controller Mode (TVPE=MC)

Write Initial selects a tributary station and if the response to selection is positive, writes message text, then reads the response:

- 1. Write EDT (X'37')
- $2 \cdot$ Write selection sequence where location address write selection sequence where location address<br>is specified in BSCIOCB
- 3. Read ACK-O (X'1070')
- 4. Write Message Text
- 5. Read Response

o

o

o

Multipoint Operation Tributary Mode (TVPE=MT)

Write Initial writes message text and reads a response from the controller station:

- 1. Write Message Text
- 2. Read Response
- IV Write Initial Conversational Used to write the first block of data of a transmission in conversational mode.

Write Initial Conversational establishes the correct initial sequence (depending on the type of line), writes the first block of message text and reads a response into your buffer. Acknowledgement sequences are checked by the access method and error recovery is attempted when indicated. If text is received, a -2 return code is returned in lieu of the normal -1.

- Point-to-point Operation (TVPE=PT,SA,SM)
	- 1. Write ENQ (X'2D')
	- 2. Read ACK-O (X' 1070')
	- 3. Write Message Text
	- 4. Read Response Text
- Multipoint Operation Controller Mode (TVPE=MC)
	- 1. Write EOT (X'37')
	- 2. Write selection sequence found in BSCIOCB
	- 3. Read ACK-O (X' 1070')
	- 4. Write Message Text
	- 5. Read Response Text
- Multipoint Operation Tributary Mode (TYPE=MT)
	- 1. Write Message Text
	- 2. Read Response Text

IVX Write Initial Conversational Transparent - Used to write the first block of transparent data of a transmission in conversational mode.

> Write Initial Conversational Transparent first establishes the correct initial sequence (depending on the type of line), writes the first block of message text and the ending characters, OLE ETX, that must follow transparent data and reads a response into your buffer. Acknowledgement sequences are checked by the access method and error recovery is attempted when indicated. If text is received, a -2 return code is returned in lieu of the normal  $-1$ .

 $\begin{pmatrix} 1 \\ 1 \end{pmatrix}$  $\bigcap$ 

 $\bigodot$ 

- Point-to-point Operation (TVPE=PT,SA,SM)
	- 1. Write ENQ (X'20')
	- 2. Read ACK-O (X'I070')
	- 3. Write Message Text
	- 4. Write OLE ETX (X'I003')
	- 5. Read Response Text
- Multipoint Operation Controller Mode (TYPE=MC)
	- 1 Write EOT (X'37')
	- 2. Write selection sequence found in BSCIOCB
	- 3. Read ACK-O (X'1070')
	- 4. Write Message Text
	- 5. Write OLE ETX (X'I003')
	- 6. Read Response Text
- Multipoint Operation Tributary Mode (TVPE=MT)
	- 1. Write Message Text
	- 2. Write OLE ETX (X'I003')
	- 3. Read Response Text
- IX Write Initial Transparent - Used to write the first block of transparent data in a transmission. Write Initial Transparent first establishes the correct initial sequence (depending on the type of line), and then writes the first block of transparent data and checks the response. The block is terminated by the access method with OLE ETX.

54 SC34-0316

- IXB Write Initial Transparent Block Same as IX except ETB is used instead of ETX as the ending character.
- Q Write Inquiry Used to write an ENQ character and to read the response (which may be either a control sequence or text) into your buffer. This sequence is most commonly used to request retransmission of the response to a message block. It also retries upon time-out.
	- 1. Write ENQ (X'20')

o

o

o

2. Read Response/Text

N Write NAK - Used to simply write a NAK character down the line. The most likely use of this operation is to respond<br>"device not ready" to polling/selection when the "device not ready" to polling/selection Series/l is operating as a tributary station on a multipoint line (TVPE=MT).

1. Write NAK (X'30')

- U Write User Used in special situations to simply transmit a character stream. No associated read operat ion is performed by the access method, and no error recovery is attempted.
	- 1. Write buffer in BSCIOCB for length indicated.
- ux Write User Transparent - Used in special situations to simply transmit a transparent character stream. No associated read operation is performed by the access method, and no error recovery is attempted.
	- I . Write the stream described by BSCIOCB bufferl/lengthl
	- 2. Exit transparent write using the character pair described by BSCIOCB buffer2.

Note: The only valid character pairs which may be contained in buffer2 are OLE ETX, OLE ETB, or OLE ENQ.

## **Error Recovery**

Each BSC operation results in a return code being returned in the calling task's TCB (may be referenced by the taskname). Figure 5 on page 57 describes these return codes. Three basic completion conditions are possible:

 $7 - 1$ 

- Successful operation
- Ending sequence received (END=)
- Permanent error encountered (ERROR=)

The particular type of condition encountered determines which of two optional completion exits may be taken during a read or write operation.

The access method attempts to recover from common line errors, but hardware and specification errors are not retried. Your program is free to retry permanent errors, and under certain conditions such attempts may prove successful.

Auxiliary error information is returned in the first word of the BSCIOCB. After successful receipt of text, the address of the last character received is returned in this word. For all other conditions, the Interrupt Status Word (ISW) from the Series/1 BSC Adapter is returned.

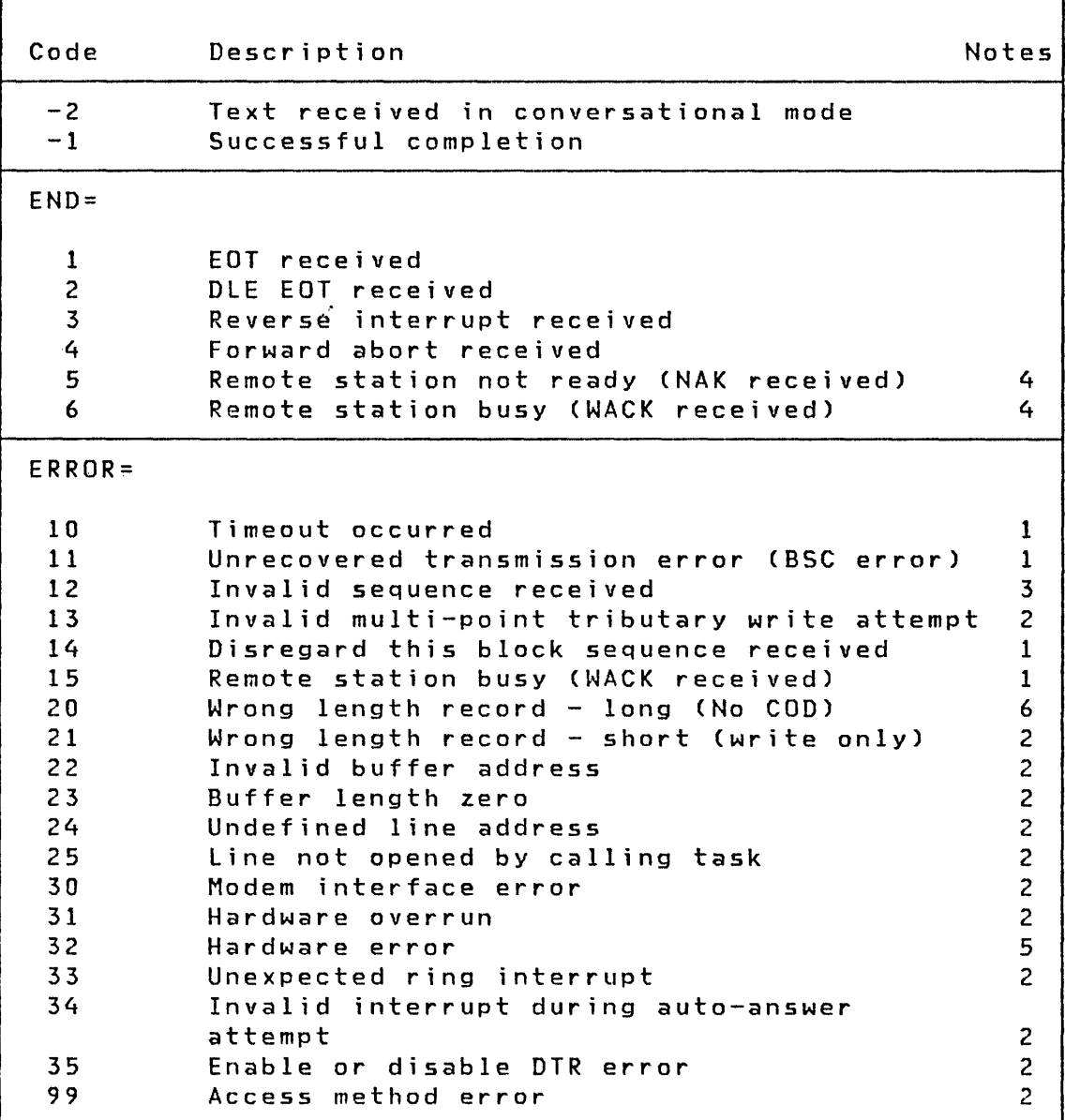

Figure 5. BSC Return Codes

## Notes:

o

o

**C** 

- 1. Retried up to the limit specified on the RETRIES operand of the BSCLINE definition.
- 2. Not retried.
- 3. Retried during write operations only when a wrong ACK is received following an ENQ request after timeout (indicating that no text had been recei ved at the remote station).
4. Returned only during an initial sequence with no retry attempted.

 $\sim 10$ 

- 5. Retried only after an unsuccessful start I/O attempt.
- 6. Retried only during read operations.

o

o

 $\blacksquare$ 

SOURCE STATEMENT

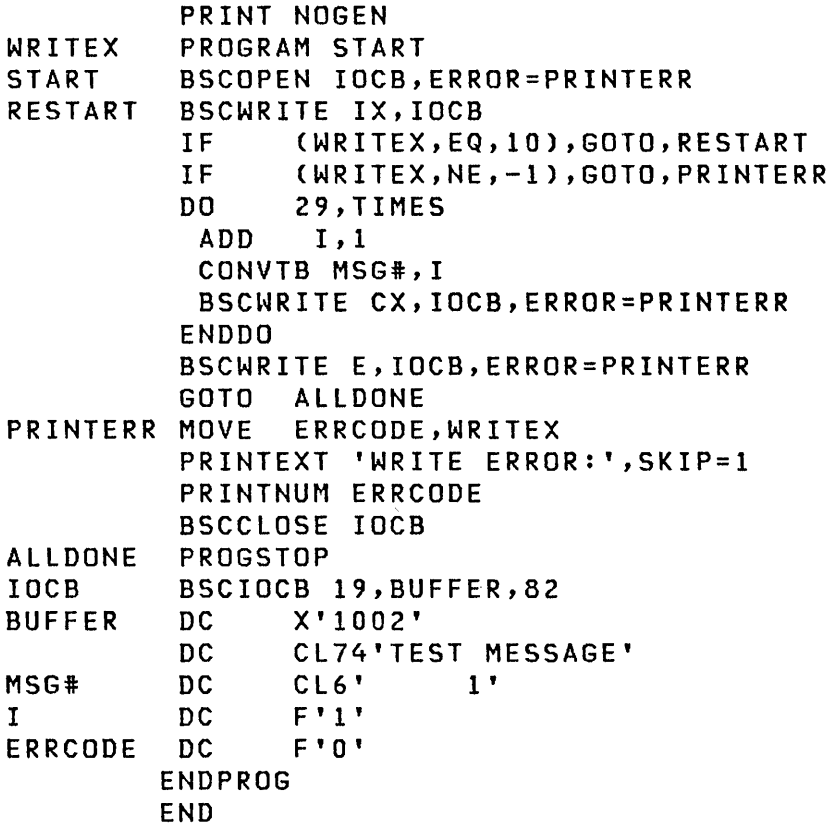

SOURCE STATEMENT

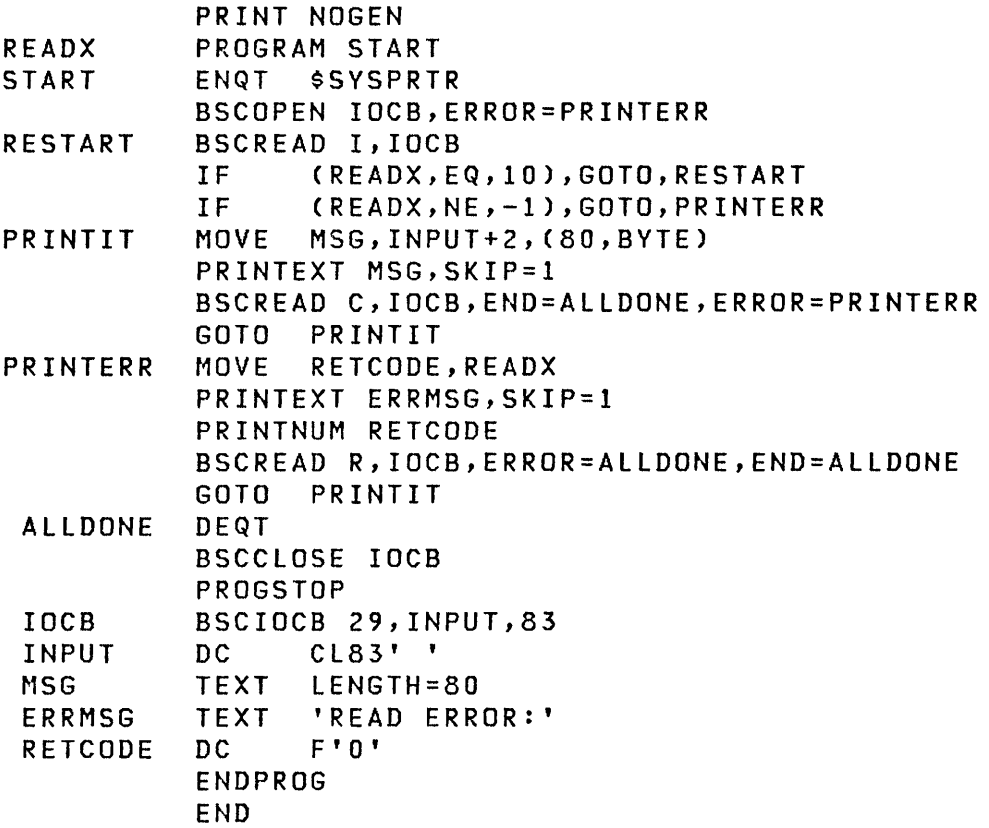

Note: The \$BSCUT2 utility contains many examples of the use of <u>nove</u>, the vooovir activity concating wany examples of the ase of<br>the Series/1 Event Driven Executive binary synchronous instructions. Examination of the source program for \$BSCUT2 should answer many questions on buffer content of both data to be transmitted and data received.

0

**ut;l;ty Programs eBSC)** 

This section describes the Event Driven Executive BSC utility programs and their syntax.

#### **\$BSCTRCE**

o

o

 $\mathbf O$ 

The \$BSCTRCE utility program provides a means to trace the I/O activities on a given BSC line. \$BSCTRCE must be loaded in the same partition as the application program that is controlling the traced line. If loaded in any other partition, unpredictable results will occur. When loaded, \$BSCTRCE prompts for the disk or diskette file in which to place the trace output. \$BSCTRCE then prompts for the line number to be traced. The trace action is terminated by the attention command STOP. Since the output file is reused from the beginning whenever the end is reached, \$BSCTRCE displays the relative record number of the last trace record written upon termination. The trace file can then be displayed or listed using the \$BSCUT1 utility. Multiple Bse lines may be traced concurrently with multiple loads of \$BSCTRCE using different trace files, for example:

> **\$L \$BSCTRCE**  DS1(NAME,VOLUME): **TRACE9**  \$BSCTRCE 6P,11:03:22, LP=6500 ENTER LINE NUMBER (HEX): 9 > **STOP**  LAST TRACE RECORD EQUALS 19 \$BSCTRCE ENDED AT 11:13:31

**Trace F; Ie Record Format:** The format of the records produced by \$BSCTRCE is shown below.

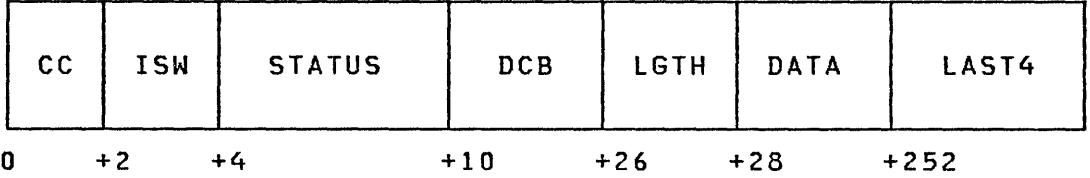

- \*CC Interrupt Condition Code on completion of the I/O.
- Interrupt Status Word on completion of the I/O. \*ISW
- \ \*STATUS The three status words of the SSC Adapter (produced when bit 0 of the ISW is on.)
- DCB The Device Control Block for the I/O.
- LGTH The length of the data sent/received.
- DATA The data in main storage following the I/O.
- LAST4 The last 4 bytes of data if the data is longer than 227 bytes.

Note:  $*$  These fields are zero when the DCB has been chained from the previous record's DCB.

#### **SBSCUTI**

The \$BSCUTI utility program formats binary synchronous trace files (see \$BSCTRCE utility description) to either \$SYSPRTR or a terminal. You may select the records of the trace file to dump. You will be prompted, as necessary, for information required by the functions of \$BSCUT1.

Following is a list of the available functions of \$BSCUTl, as obtained by using the ? command.

 $\begin{bmatrix} \mathbf{w} & \mathbf{w} \end{bmatrix}$ 

COMMAND(?): ? CV - CHANGE VOLUME DP - PRINT TRACE FILE ON PRINTER DU - DUMP TRACE FILE ON TERMINAL (CA WILL CANCEL) EN - END PROGRAM COMMAND (?):

Example: Dump trace file to your console

COMMAND (?): DU TRACE9 FIRST RECORD: 32 LAST RECORD: 33

o

 $\bigcirc$ 

o

DUMP OF TRACE FILE TRACE9 ON EDX002

\*\*\*\*\* RECORD 32 \*\*\*\*\* START OF CHAINED OPERATION

CC = 0002 ISW = A009 STATUS = 98DA 0001 C080 RESULT: EXCEPTION - WRONG LENGTH RECORD (SHORT)

DCB = 8004 0000 0000 0000 0000 2B1C 0002 2AE4 OPERATION: CHAINED TRANSMIT

DATA LENGTH = 2 1 1061

\*\*\*\*\* RECORD 33 \*\*\*\*\* CONTINUATION OF CHAINED OPERATION

DCB = 2008 0000 0000 0000 0000 0000 0200 96F6 OPERATION: RECEIVE WITH TIMEOUT

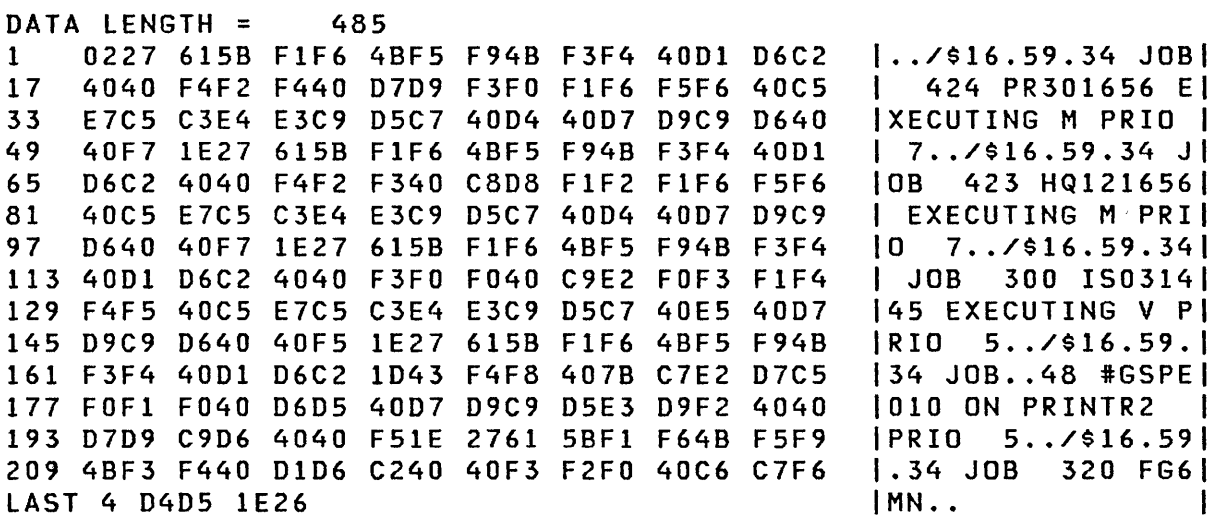

DUMP COMPLETE ANOTHER AREA?

# \$BSCUT2

The \$BSCUT2 utility program checks out the binary synchronous communications access method (BSCAM), the BSCLINE definitions generated in the executing supervisor, and the hardware customized jumper assignments in the adapters. Various BSCAM capabilities may be tested as follows:

 $\bigcup$ 

o

- 1. Read and wr i te both transparent and non-transparent data
- 2. Operate in limited conversational mode with both transparent and non-transparent data
- 3. Operate as a master controller on a multipoint (multidrop) line to both poll and select tributaries (text written only for transparent data)
- 4. Operate as a tributary on a multipoint line and be polled and selected (text written only for transparent mode)

The primary purpose of this utility is to check out your system after installation, supervisor generation, and your tailored adapter assignments via the jumper options (device address, type such as PT, SM or SA, tributary address, etc.). Therefore it is essential to have this information available to run this program. For each selected function in \$BSCUT2, you will be prompted for the device (line) address, tributary address (if multipoint), record length, etc. Error messages will print if any discrepancies exist between the function being performed and the hardware assignments. These error codes are defined in this section.

Normal or successful exercising of any given function results in a test pattern message being printed or displayed on the selected output terminal. The output basically consists of:

1. First section - Internal task identifier (for example READ for transparent and non-transparent reads), and optionally record number and record length.

Example:

Task READ entered RECORD NUMBER= 1 RECORD LENGTH= 80

2. Second line - Function identifier, record number, and alphabetic text string (A through Z) repeated to fill record length specified. The identifier and record number make up a 25-byte field and the remaining record length is filled by the alphabetic string. Therefore if you specified a record length of 80, the alphabetic string would consist of 55 characters (A through Z, A through Z, and ABC).

o

o

o

The output message in the previous example is repeated for the number of records transmitted.

Following is a list of the available functions of \$BSCUT2 as obtained by using the ? command.

\$BSCUT2 74P,00:33:52:, LP=9400 COMMAND (?): ? RWI ---- READ/WRITE - NONTRANSPARENT RWIX --- READ/WRITE - TRANSPARENT RWIMP -- READ/WRITE - MULTIDROP LINE NONTRANSPARENT RWIXMP - READ/WRITE - MULTIDROP LINE TRANSPARENT RI ----- READ - TRANSPARENT/NONTRANSPARENT WI ----- WRITE - NONTRANSPARENT WIX ---- WRITE - TRANSPARENT EN ----- END THE PROGRAM CH ----- CHANGE HARDCOPY DEVICE RWIVX -- READ/WRITE - TRANSPARENT CONVERSATIONAL RWIV -- READ/WRITE - NONTRANSPARENT CONVERSATIONAL

\$BSCUT2 can be used to check out binary synchronous operations if at least two binary synchronous adapters are available on Series/l processors and if a connection between the two adapters is made. If switched manual connections are used, \$BSCUT2 does not prompt you to make connection. This must be done once the \$BSCUT2 command has been issued and all questions have been answered.

Note: \$BSCUT2 contains many examples of the use of the Series/1 Event Driven Executive binary synchronous instructions. Examination of the source program for \$BSCUT2 should answer many questions on buffer content of both data to be transmitted and data rece i ved.

Following are explanations of each type of command for \$BSCUT2:

#### RWI - Read/Write Non-transparent Data

This command writes non-transparent messages on line. Each message is numbered. The record length for write includes the control characters. The read task receives the messages, analyzes them, and prints them on the hardcopy device. The analysis includes transparent or non-transparent and record length rece i ved.

COMMAND (?): RWI RWI ---- READ/WRITE - NONTRANSPARENT READ ADDRESS? SA WRITE ADDRESS? 58 READ RECl? 80 WRITE RECl? 80 NUMBER OF RECORDS? 10 READ MONITOR? Y WRITE MONITOR? Y

### Notes:

1 • READ ADDRESS and WRITE ADDRESS refer to binary synchronous adapter channel address. If the test is to be run between two processors (one to read and one to write) •. load \$BSCUT2 on both processors and enter the correct address for read on one processor and the correct address for write on the other processor. The other address can be invalid and the corresponding task on each processor will fail due to an undefined line: however, the read/write task will function properly. This is true for all \$BSCUT2 commands.

 $\overline{\phantom{1}}$  $\bigcirc$  $\overline{\mathcal{P}}$ 

- 2. RECl quest ions refer to the buffer size to be used and therefore the number of bytes transferred in one transmission over the binary synchronous line. The maximum buffer size permitted is 512 bytes. READ (RECl) should always be equal to or greater than WRITE or errors will occur.
- 3. NUMBER OF RECORDS determines the number of transmissions to be made before the test ends.
- 4. "Monitor" functions turn on a switch which allows each task to report its progress to the terminal. Thus TASK ENTERED, TASK EXITED messages and so on are written to the invoking terminal if the monitor function is enabled.

# RWIX - Read/Write Transparent Data

o

o

 $\mathbf O$ 

COMMAND (?): RWIX RWIX --- READ/WRITE - TRANSPARENT READ ADDRESS? SA WRITE ADDRESS? 58 READ RECL? 80 WRITE RECL? 80 NUMBER OF RECORDS? 10 READ MONITOR? Y WRITE MONITOR? Y

Same as "RWI - Read/Write Non-transparent Data" on page 66 except data transmitted by the WRITE task is transparent.

RWIXMP - Read/Write Transparent, Multidrop Line

COMMAND (?): RWIXMP RWIXMP - READ/WRITE - MULTIDROP LINE TRANSPARENT MC DEVICE ADDRESS? SO BUFFER LENGTH? 80 NUMBER OF RECORDS? 5 LOOP COUNT? 1 MONITOR? Y NUMBER OF TRIBUTARIES? 1 PARAMETERS FOR TRIBUTARY? 1 MT DEVICE ADDRESS? 51 MT TRIBUTARY ADDRESS? 02 BUFFER LENGTH? 80 NUMBER OF RECORDS? 5 MONITOR? Y

See notes under "RWI - Read/Wr i te Non-transparent Data" on page 66. In this command, BUFFER LENGTH is equivalent to RECL.

The master controller (MC) at device address polls and selects all tributaries (MT) and sends and receives messages to them. Since each task both transmits and receives, successful operation requires the controller buffer length to equal all tributary buffer lengths. Values other than this can be entered to test access method error detection. Received messages are logged to the hardcopy device.

DEVICE ADDRESS for this command refers to binary synchronous adapter channel address. TRIBUTARY ADDRESS refers to the jumpered tributary address on each card.

Note: The adapter must be jumpered in tributary mode for this test to function properly.

If the test being performed is between two \$BSCUT2 programs then:

- 1. Program 1 would use a valid MC device address and dummy tributaries (MT)
- 2. Program 2 would use a dummy MC device address and valid tributaries (MT)
- 3. NUMBER OF TRIBUTARIES must be equal in both programs
- 4. lOOP COUNT must be equal in both programs.

# RI - Read Transparent/Non-transparent

COMMAND (?): RI RI ----- READ - TRANSPARENT/NONTRANSPARENT READ ADDRESS? SA READ RECl? 80 READ MONITOR? Y

See note under "WIX - Write Transparent" on page 69.

o

o

o

o

COMMAND (?): WI WI ----- WRITE - NONTRANSPARENT WRITE ADDRESS? 58 WRITE RECL? 80 NUMBER OF RECORDS? 10 WRITE MONITOR? Y

See note under "WIX - Write Transparent."

# WIX - Write Transparent

COMMAND (?): WIX WIX ---- WRITE - TRANSPARENT WRITE ADDRESS? 58 WRITE RECL? 80 NUMBER OF RECORDS? 5 WRITE MONITOR? Y

Note: RI, WI, and WIX commands individually activate the tasks comprising RWI and RWIX. The Read task does not require NUMBER OF RECORDS since it will read either transparent or nontransparent data until EOT is received. This makes the Read task useful for monitoring any binary synchronous line sending data to the processor. For example, RI can receive data from \$RJE2780 or \$RJE3780 utilities operating in the same Series/1 or in another Series/I.

COMMAND (?): EN \$BSCUT2 ENDED AT 01:14:40

CH - Change Hardcopy Device

COMMAND (?): CH NEW HARDCOPY DEVICE? \$SYSLOGA

Note: If the hardcopy device entered is not defined, then the hardcopy output wi 11 come to the terminal which loaded \$BSCUT2.

o

o

RWIVX - Read/Write Transparent Conversational

COMMAND (?): RWIVX RWIVX -- READ/WRITE - TRANSPARENT CONVERSATIONAL READ ADDRESS? SA WRITE ADDRESS? 58 BUFFER LENGTH? 5 NUMBER OF RECORDS? 10 READ MONITOR? Y WRITE MONITOR? Y

o

o

o

COMMAND (?): RWIV RWIV --- READ/WRITE - NONTRANSPARENT CONVERSATIONAL READ ADDRESS? 58 WRITE ADDRESS? SA BUFFER LENGTH? 80 NUMBER OF RECORDS? 5 READ MONITOR? Y WRITE MONITOR? Y

For RWIVX and RWIV commands, see Notes under "RWI - Read/Write Non-transparent Data" on page 66. In this command BUFFER LENGTH is equivalent to RECL.

RWIVX and RWIV test limited conversational operation in both transparent and non-transparent mode. The following is a description of the binary synchronous line transactions:

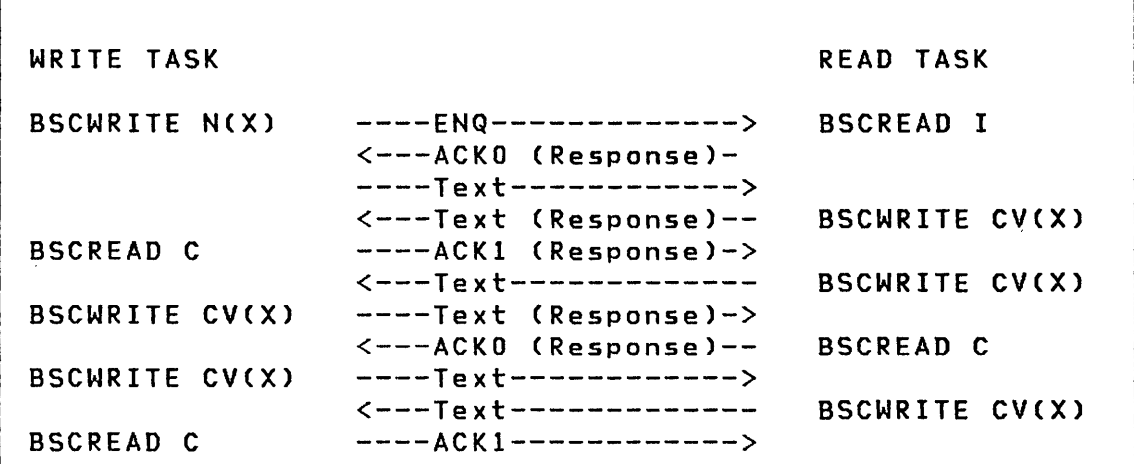

This sequence continues until the NUMBER OF RECORDS count is satisfied.

## \$PRT2780 and \$PRT3780 Utility Programs

\$PRT2780 and \$PRT3780 are uti lity programs which wi II print the spool records produced by the \$RJE2780 and \$RJE3780 utilities. When these utilities are loaded, they prompt for the name of the spool file to be printed. The utility terminates upon reaching the end of the spool file. An initial option allows you to choose a printer other than \$SYSPRTR if desired.

Example:

> \$L \$PRT3780 DS1(NAME,VOLUME): ASMWORK \$PRT3780 9P,00:02:44, LP= 8000 PRINT TO \$SYSPRTR? (Y OR N): Y \$PRT3780 ENDED AT 00:03:05

Spooled data from a /\*DR HASP command during remote job entry session as printed out by above utility is:

> $\diagup$  $\mathcal{I} \subset \mathcal{I} \subset \mathcal{I}$  $\sqrt{2}$

 $\mathbb{O}$ 

\$19.28.14 RM74.RD1 \*\*\* INACTIVE \$19.28.14 RM74.PR1 \*\*\* INACTIVE<br>\$19.28.14 RM74.PU1 \*\*\* INACTIVE \$19.28.14 RM74.PU1 \$19.28.14 RM75.RD1 \*\*\* INACTIVE \$19.28.14 RM75.PR1 \*\*\* INACTIVE \$19.28.14 RM75.PU1 \*\*\* INACTIVE

## **\$RJE2780 and \$RJE3780 utility Programs**

\$RJE2780 is a utility program which can be used to interface with a System/360 or System/370 via remote job entry. It simulates an IBM 2780 having the following characteristics and features:

- Model 2 (Card reader, card punch, and printer)
- EBCDIC transparency

o

o

o

- Multiple record transmission
- 132-character print line
- Transparent punch output only
- No horizontal tab
- No tape controlled operations (except channel 1 as new page indicator)

\$RJE3780 is a utility program which can be used to interface with a System/360 or System/370 via remote job entry. It simulates an IBM 3780 having the following characteristics and features:

- 3780 with IBM 3781 Card Punch
- Compression for both input and output
- Vertical tab
- Transparent punch output only

\$RJE2780 and \$RJE3780 present the same interface to the following list of host RJE facilities:

- HASP or HASP V4
- JES2 or JES3
- RES
- VMRSCS

In the following pages, \$RJE refers both to \$RJE2780 and \$RJE3780.

The \$RJE utility is controlled by a set of attention requests. See Figure 6 on page 74.

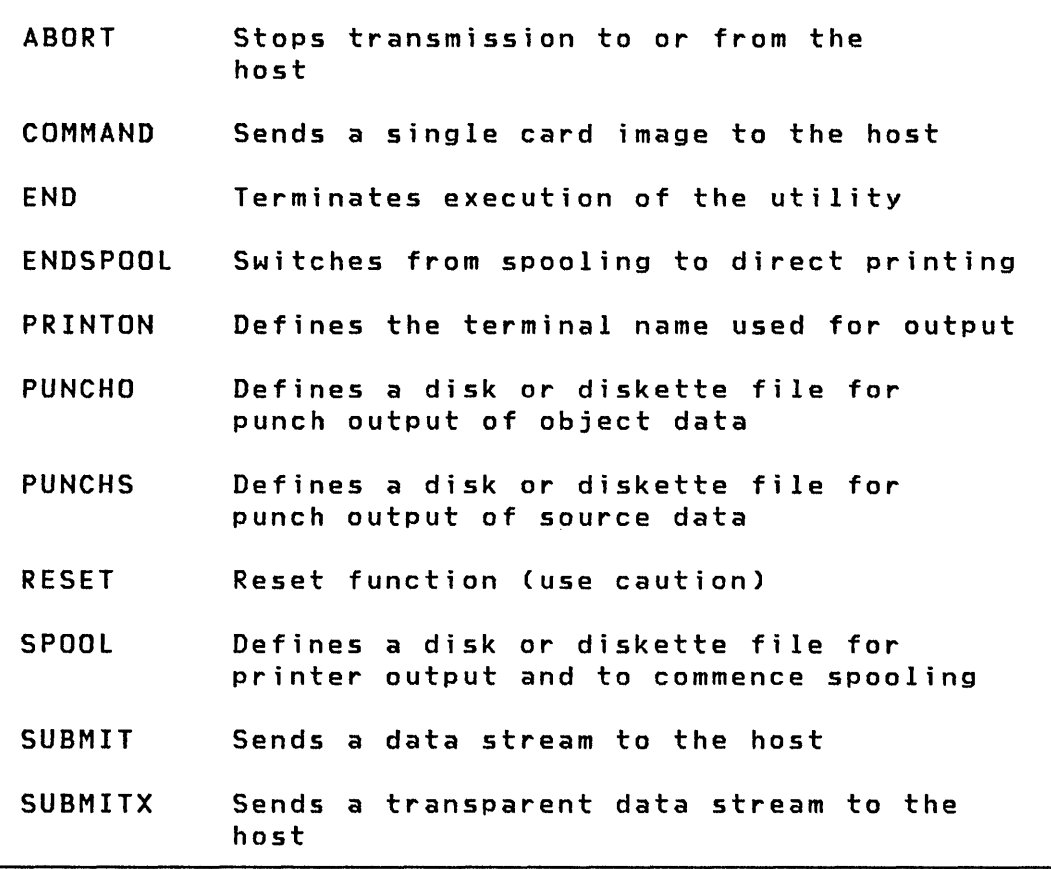

Figure 6. \$RJE Attention Requests

When the  $$RJE$  utility is first loaded, it checks for the presence of only one BSC line specified in the supervisor. If true, the actual device address of the adapter is used as the default line address and a prompting message is suppressed. If more than one BSC line has been defined, it prompts for the RJE line address. Subsequent control operations are all performed using the attention request commands. Multiple copies of \$RJE can be loaded using different lines to the host. The spool facility can be used to avoid contention for a single printer. Figure 7 on page 78 and Figure 8 on page 79 show a sample \$RJE session.

 $\triangle$   $\searrow$  $\sqrt{ }$ 

o

# **Attent;on Requests**

ABORT: ABORT is used to stop a data transmission which is currently in process. During a SUBMIT or SUBMITX operation, normal end-of-file is transmitted to the host following the current block. During receive operations, EOT is returned instead of a normal acknowledgement and data then continues to be received until the host sends EOT. Depending on the operation of the host RJE system, this can result in suspension of print or punch output and a pause during which the host will receive input. Since the pause for input by the host may be short, any desired commands (for example, to submit another job, cancel the current output, hold a job, or display status) should be entered before the ABORT command. This command simulates pressing STOP on a 27aO while printing or punching, CARRIAGE STOP on a 3780 printer while printing, or STOP on a 3781 punch whi Ie punching.

COMMAND: COMMAND is used to send a single card image record to the host. The most common use of this capability will be to send control commands and information requests to the host; for example, a HASP /\*\$DA command.

Upon entering the COMMAND attention request, you are asked to enter the command to be sent.

END: END is used to terminate the \$RJE uti lity program.

ENDSPOOL: ENDSPOOL is used to terminate the spooling of printer output (see SPOOL command). If a print data stream is being received and spooled when this command is entered, spooling will continue until the end of the data stream. Subsequent print data streams will then be printed on the defined printer.

PRINTON: PRINTON is used to define the name of the terminal to be used for print output. If not specified, \$SYSPRTR is assumed.

PUNCHS and PUNCHO: PUNCHS and PUNCHO are used to define a disk or diskette file to be used to rece i ve punch data from the host. Card image punch data streams can be written to disk in two different formats: source (5) or object (0). Source format will produce two aO-byte card i mage records per 256-byte disk record with the second card starting at byte location 129. Object format will produce three aO-byte contiguous card image records per 256-byte disk record with the last 16 bytes set to hexadecimal zeros. The punch specification is automaticallY reset at the completion of each punch data stream so that multiple punch data streams can be separated into di fferent output data sets by issuing another PUNCHS or PUNCHO command.

Upon entering the PUNCHS or PUNCHO attention request, you will be queried for the name and volume of the file to be used for punch output. If volume is not specified, the IPL volume is assumed. The fi Ie name and volume can also be specified as part of the PUNCHS or PUNCHO command, for example:

PUNCHS PUNCHOUT,EDXOOI

o

 $\bigcirc$ 

\$RJE examines the first cards received from the host and disregards those containing a X'6A' in columns 1, 10, and 11 (indicating a HASP punch header card). \$RJE must be modified by you to purge other than HASP punch header cards.

o

 $\bigcirc$ 

RESET: RESET is used to reset functions that have not started operation in \$RJE (for example buffered command images that have not yet been sent to the host, SUBMIT files that have not yet started transmission). RESET should be used with caution. If RESET is used, once a function is in process or if use of RESET overlaps a function initiation sequence, unpredictable results may occur. RESET conditionally prompts you with the following:

ENTER RESET TYPE (CO,SU,SP,PU): CO - COMMAND function SU - SUBMIT(X) function SP - SPOOL function PU - PUNCH(S or 0) function

SPOOL: SPOOL is used to define a disk or diskette file to be used to receive printer data from the host. If not specified, \$ R J E will print received data directly to the printer. Once specified, all printer output will be spooled until an ENDSPOOL command is issued. The utility programs \$PRT2780 or \$PRT3780 can be used to print the contents of a spool file produced by \$RJE2780 or \$RJE3780, respectively.

Upon entering the SPOOL attention request, you will be prompted for the name and volume of the disk or diskette file to be used for printer output. If volume is not specified, the IPL volume is assumed. The space allocated to this file must be at least equal in size (256-byte records) to the number of print lines to be spooled and there must be an even number of records in the spool file. Once the spool file is full, the output reverts to the defined printer. The spool fi Ie name and volume may also be entered with the SPOOL command, for example:

SPOOL SPOOLFLE,WRKlIB

SUBMIT and SUBMITX: SUBMIT is used to define and send a data stream to the host. SUBMITX is used to define and send a transparent data stream to the host. Multiple disk or diskette fi les may be sent using the  $\angle * \text{CONCAT}$  statement in the data stream itself. The files must be in the same format as that produced by the \$EDITIN and \$FSEDIT utility programs (for example, two BO-byte card i mage records per 256-byte disk or diskette record with the second card beginning at byte location 129). Two command statements within the data stream ,are recognized by \$RJE and are not transmitted to the host:

- 1.  $\sqrt{*}$ END signifies the end of the data stream to be sent.
- 2. /\*CONCAT filename,volume signifies that the data stream is to be continued using the file specified. If volume is not specified, the IPL volume is assumed. Any number of files may be concatenated into one data stream.

Upon entering the SUBMIT or SUBMITX attention request, you will be queried for the name and volume of the fi Ie to be sent to the host. If volume is not specified, the IPL volume is assumed. The submit file name and volume may also be entered with the SUBMIT or SUBMITX command, for example:

SUBMITX MYJOB,WRKLIB

 $\mathbf C$ 

o

o

> \$L \$RJE2780 \$RJE2780 35P,OO:OO:OO, LP= 7COO ENTER RJE LINE ADDRESS IN HEX: SF DIAL HOST HOST CONNECTION ESTABLISHED > COMMAND ENTER COMMAND /MSIGNON REMOTEXX COMMAND READY TO SEND COMMAND SENT > PUNCHO ENTER PUNCH FILE NAME (NAME,VOLUME): PCHOUT01,EDX002 PUNCH FILE DEFINED > SUBMIT ENTER SUBMIT FILE NAME (NAME,VOLUME): RJEJOB01,EDX002 SUBMIT FILE READY TO SEND FILE TRANSMISSION STARTED FILE TRANSMISSION COMPLETED > COMMAND ENTER COMMAND /M\$DA COMMAND READY TO SEND COMMAND SENT > PRINTON ENTER PRINTER NAME: PRTRl PRTRI DEFINED AS RJE PRINTER > COMMAND ENTER COMMAND /\*\$DA COMMAND READY TO SEND > RESET ENTER RESET TYPE (CO,SU,SP,PU): CO RESET COMPLETED PUNCHING STARTED PUNCHING COMPLETED LAST CARD PUNCHED WAS CARD 2 ON RECORD 34 > SPOOL

 $\bigcirc$ 

o

Figure 7. Sample \$RJE Session (Part 1 of 2)

ENTER SPOOL FILE NAME (NAME,VOLUME): SPOOLOl,EDX002 SPOOL FILE DEFINED > SUBMIT RJEJOB02 SUBMIT FILE READY TO SEND FILE TRANSMISSION STARTED FILE TRANSMISSION COMPLETED SPOOLING STARTED PUNCH DATA BEING RECEIVED - NO PUNCH FILE DEFINED ENTER PUNCH FORMAT  $-$  S OR 0: S ENTER PUNCH FILE NAME (NAME,VOLUME): PCHOUT02,EDX002 PUNCH FILE DEFINED PUNCHING STARTED PUNCHING COMPLETED LAST CARD PUNCHED WAS CARD 1 ON RECORD 51 > ENDSPOOL SPOOLING COMPLETED > COMMAND ENTER COMMAND /MSIGNOFF COMMAND READY TO SEND COMMAND SENT \$RJE2780 ENDED AT 00:00:00  $>$  SL SPRT2780 DSl(NAME,VOLUME): SPOOL01,EDX002 \$PRT2780 9P,00:00:00, LP= 7COO PRINT TO \$SYSPRTR? (Y OR N): N ENTER PRINTER NAME: PRTRI \$PRT2780 ENDED AT 00:00:00

Figure 8. Sample \$RJE Session (Part 2 of 2)

o

o

**C** 

**80 SC34-0316** 

 $\sim 10^{11}$  km s  $^{-1}$ 

 $\mathbb{O}$ 

C)

**O** 

# CHAPTER 4. HOST COMMUNICATIONS FACILITY

An application program coded in the Event Driven Language may communicate with the facilities of Installed User Program 5796-PGH, the IBM Series/1 Host Communications Facility installed on an IBM System/370 running OS/MVT or OS/VS2. The TP statement, a part of the Event Driven language, provides you a means of performing the following general functions:

• Write to a host data set.

o

o

o

- Read from a host data set.
- Submit a background job to the host system.
- Obtain the time and date from the host system.
- Set the occurrence of a Series/1 event so that it may be tested by a program running on the host system.
- Test for the occurrence of an event which is set by the host system.
- Erase an event which occurred on either the Series/lor the host system.

To configure your supervisor for the Host Communications Facility, refer to the section "System Configuration" in the System Gu ide.

#### Open Series/l Data Sets

A Series/l may only have one host data set open at a time. If a second task attempts to open a data set, it will be placed in a queue of tasks waiting to use the TP facility.

 $\bigcirc$ 

 $\bigcap$  $\ddot{\phantom{1}}$ 

o

If the task currently using the TP facility attempts to open a second data set, then the currently open data set will automatically be closed and the second one wi 11 be opened.

## Host Data Set Nam;ng Conventions

Data set names referenced by a TP instruction must consist of an alphameric character string immediately preceded by one word which specifies the length of the name field. This is most easily done by using a labeled TEXT instruction to define the name, for example:

DSNI TEXT 'XYZ.EXPl.DATA'

Data set names follow standard host system naming conventions and must not exceed 44 characters in length (including delimiting periods). The name field must be padded on the right with blanks.

A partitioned data set and member name is specified with a string of the form dsname (membername), for example:

PDSDSN TEXT 'XYZ.EXPl.DATA(RUNl)'

The maximum length of such a string is 54 characters.

A data set name can be read into a text field from the console with the READTEXT instruction.

Host Data Set Characteristics

o

o

C  $\bigcup$  Host system data sets referenced in these functions must all be cataloged, single-volume, direct-access data sets, with fixedor variable-length records. Either sequential data sets or members of partitioned data sets may be accessed. Fixed-length logical records must contain an even number of words. The data sets may be blocked or unblocked. If fixed blocked format is used, the block size must be an integral multiple of the logical record length (LRECL), not exceeding 13030.

Either sequential data sets or members of partitioned data sets may be used for the SUBMIT function. Logical records must be 80 bytes long and may be blocked or unblocked. If blocked records are used, the block size must be an integral multiple of  $80$ .

#### Host System Considerations

To ensure economical utilization of host main storage, while also providing large record capability, host main storage is shared by all Series/l systems. The Host Communications Facility IUP region allocation determines how much buffer space is avai lable and therefore the upper limit for host BLKSIZE. It is still possible an error code 222 (sufficient I/O buffer space unavai lable> may occur because of multiple and simultaneous requests for access to data sets with very large block sizes. This is very improbable, but you are cautioned to minimize the amount of realtime during which you use the Host Communications Facility in order to minimize the probability of interference.

You are also cautioned to test for the specific error code 222 (sufficient I/O buffer space unavailable) in response to a TP OPEN and, if received, to retry your request a little later.

## Record Sizes

A large range of logical and physical record si zes is avai lable to the application programmer. In selecting record size, you should understand that there is no absolute best choice. However, the following points are offered for your consideration.

1. The basic disk or diskette record size on the Series/l is 256 bytes. This is therefore a natural unit of measure for transfer to and from disk and a natural choice for a logical record size on the host. This is the default chosen for the TP instructions.

2. A host physical record (block) size of 1536 bytes yields an efficient (80 percent) utilization of host direct access storage on an IBM 3330 disk. This also yields moderate requirements for host buffer storage.

o

 $\overline{O}$ 

- 3. For unformatted data, FORTRAN IV on the host system supports either fixed-length unblocked data sets or variable-length blocked data sets.
- 4. The larger the physical record being transferred between host and Series/1 (a host logical record), the higher the effective data transfer rate which will be achieved. Also, the larger the physical record (block) being transferred between host rna in storage and direct access, the higher the effective data rate. The maximum data rate is achieved when using track size records (13030 bytes for the IBM 3330 disk) for both operations.
- 5. The large physical records naturally require correspondingly large buffers in your program. In order to achieve overlapped I/O, multiple buffers are required.

## Variable Length Records

A variable length record is always prefixed by four bytes of control information. This is called a Record Descriptor Word or  $R_{\rm{D}}$ . The structure of a variable format record is shown below.

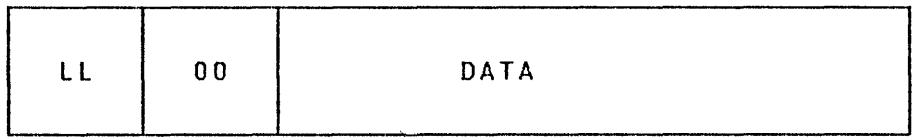

The length (ll) field (bytes 1 and 2) describes the total length of the record in bytes and is therefore always four greater than the length of the data field. The field shown as 00 (bytes  $3$  and  $4$  ) is reserved for use by the host system.

When a variable format record is transferred from the host to Series/I, the total record, including the LL field, will be transferred. When a variable format record is to be transferred from Series/1 to the host, you must set the RDW to the proper value.

# Data Transfer Rates

The data transfer rates which may be achieved between Series/1 and the host is a function of the activity on the host and as

such wi **11** vary somewhat from time to time. Of course, the speed of transmission is also a function of the type of physical connection used between the systems. In general, you should avoid implementing any functions in a manner which depends on specific data rates between the host and Series/I.

## **System Status Data Set**

o

o

o

The status functions (SET, FETCH, and RELEASE) provide a method of communication and therefore, of synchronization between programs in a distributed system environment. This function is implemented by using a shared system data set on the host computer. Programs on the host or satellite processors can commu $n$ icate by writing (SET), reading (FETCH), and (RELEASE) records.

In the simplest case, one program (Program A) makes an entry in the System Status Data Set by invoking a SET instruction specifying an index and a key. Another program (Program B) would test for the existence of such an entry with a FETCH or RELEASE referring to the same index and key names and would receive a positive return code if the entry existed. After performing a SET, the first program (Program A) could periodically issue a FETCH. A companion program (Program B) on the other system might also be issuing a periodic FETCH for the agreed upon index and key. At the appropriate time, this program (Program B) could issue a RELEASE which would result in the first program (Program A) receiving a "not found" return code from its next FETCH. This could be interpreted as a notification by the companion program (Program B) that the message had been received. Figure 9 on page 86 graphically illustrates the previous explanation.

The FETCH, SET, and RELEASE functions can be invoked from a user-written program using the TP commands or, through the use of the Event Driven Executive \$HCFUTI utility. The return codes that could be returned are listed in the section "Return Codes" on page 102.

 $\sim 10^{-11}$ 

 $\sim 10^{-1}$ 

PROGA STATA  $*$ PROGRAM A STATUS PROGID,KEYA TP SET,STATA PROGRAM A DEFINE STATUS ID & KEY SEND MESSAGE TO PROGB \* VIA HOST<br>A1 TP FETCH,STATA,ERRORA CHECK A1 TP FETCH, STATA, ERRORA CHECK IF PROGB RECEIVED<br>  $*$ MESSAGE \* MESSAGE \* FALL THRU IF KEY & ID STILL ON HOST \* ERRORA PROGB STATB  $\frac{*}{B}$  $*$ GOTO A1 EQU \* PROGSTOP ENDPROG END PROGRAM B STATUS PROGID,KEYA CONTINUE INTERROGATION DELETE THE MESSAGE ON HOST PROGRAM B DEFINE SAME STATUS ID & KEY TP FETCH,STATB,ERROR=ERRORB FETCH MESSAGE MESSAGE WAS FOUND AND IS DELETED, THUS SIGNALING PROGA \* ERRORB END TP RELEASE,STATB GOTO END GOTO B PROGSTOP ENDPROG END CONTINUE LOOKING FOR MESSAGE

o

o

Figure 9. System Status Data Set Sample Program

The System Status Data Set has DIRECT organization. Records are written into this data set with the SET function, tested for existence with the FETCH function, or tested and deleted with RELEASE.

A STATUS entry has three possible logical parts, two of which are mandatory. These are:

- 1. Index entry
- 2. Key field
- 3. Data (optional 256-byte field)

Index entries and key fields are each eight EBCDIC characters in length and have significance for the using programs.

The System Status Data Set has one 268-byte index record capawho by seem status sets car was such as a year when years sape. two parts. These are:

• Index name - eight EBCDIC characters

0

o

o

• Key pointer  $-$  a 4-byte relative record pointer to the first assoc i ated key field record.

A key entry is a 268-byte record which has the following format:

- 1. Forward po inter a 4-byte relat.i ve record number of the next key entry or zero if this is the last one
- 2. Key name eight EBCDIC characters
- 3. Data 256 bytes of optional data

The next record pointer allows more than one key to be associated with a given index. The next record pointer of the last key field will be set to zero to indicate the end of the chain.

Logically, an unlimited number of key records may be associated with a single index. In practice, the limiting factor is the physical size of the data set. The distributed data set allows for a total of 94 key entries.

The System Status Data Set format is defined and allocated during the installation of the Host Communications Facility Insta lIed User Program.

Appendix B of the IBM Series/1 Host Communications Facility Program Description and Operation Manual, 5H20-1819, contains more detai Is on the use of the System Status Data Set.

# TP statement

The TP statement supports only the single line BSC adapter in point-to-point leased line mode. The following list shows the required TP statement, or required sequence of TP statements, to perform each of the general functions. These statements are coded in your Event Driven Language application program, which runs on the Series/1 end of the BSC link.

C

o

# Examples of Use

r

1. Write data from the Series/1 to a host data set.

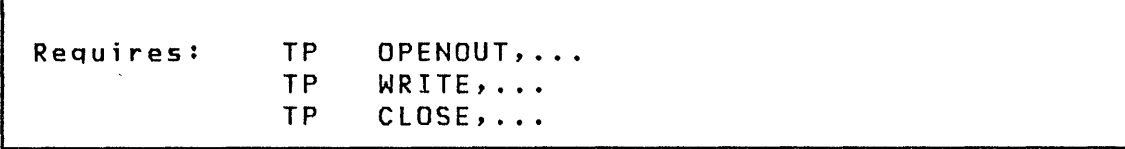

2. Read data from a host data set to the Series/1.

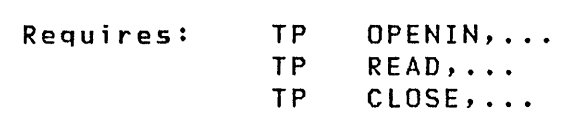

3. Submit a background job to the host system.

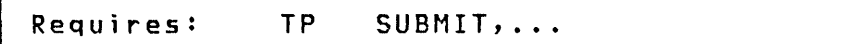

4. Obtain the time and date from the host system.

Requires: TP TIMEDATE,...

5. Set, on the host system, the occurrence of a Series/l event, so that it may be tested by a program running on the host system.

Requires: TP SET,...

o

o

o

6. Test for the occurrence of an event set by a program running on the host system.

Requires: TP FETCH,...

7. Erase the record, on the host system, of an event which was set by either the host system or the Series/1.

Requires: TP RELEASE,...

## TP Statement Syntax

Each of the forms of the TP instruction is described starting with "TP CLOSE." The use of each function is shown in "Example Transfer a Series/1 Data Set to the Host" on page 105 and "Example Transfer a Host Data Set to the Series/I" on page 106. Certain standard information is described on the following pages.

C

0

## TP CLOSE

TP CLOSE terminates a transfer operation. This instruction is used to terminate either an operation begun with TP OPENOUT,... or with TP OPENIN,....

#### Notes:

- 1. If an error occurs, an open data set wi 11 be automatically closed by the system. The only time that a TP CLOSE must be issued is when a data set transfer is being terminated and no errors have occurred. For instance, this would occur if only 10 records were being written to or read from a data set capable of containing 20 records.
- 2. The return code should always be tested after issuing a TP CLOSE because some errors wi 11 only be detected at this time; for example, 50 and 51. Return codes are shown in Figure 10 on page 102, Figure lion page 103 and Figure 12 on page 104.
- 3. Whi Ie you have an open data set, no one else wi 11 be able to use the facility. Use discretion in your operations.

#### Syntax

label Required: Defaults: TP CLOSE,ERROR= CLOSE None Indexable: None

## Operands Description

label The optional symbolic name of the TP statement.

CLOSE Coded as shown. Specifies operation termination.

o

o

o

ERROR= Use this operand to specify the first instruction of the routine to be invoked if an error condition occurs during the execution of this operation. If this operand is not specified, control will be returned to the next instruction after this one and you must test for errors.

 $\sim$ 

## TP FETCH

TP FETCH tests for the existence of a specific record in the System Status Data Set on the host system and optionally reads in the associated data record.

o

o

Syntax

label TP FETCH,stloc,length,ERROR=,P2=,P3=

Required: FETCH, stloc<br>Defaults: length=0 Defaults: IndexabIe: stIoc, length

Operands **Description** 

- label The optional symbolic name of the TP statement.
- FETCH Coded as shown.
- stloc The label of a STATUS instruction. Refer to the who cannot a connect accreate the control of this instruction.
- length A count specifying the length, in bytes, of the data portion of the status record to be received. A count of zero indicates that no data is to be received. The maximum value of this field is 256.
- ERROR= Use this operand to specify the first instruction of the routine to be invoked if an error condition occurs during the execution of this operation. If this operand is not specified, control will be returned to the next instruction after this one and you must test for errors.
- $Pn=$ The optional labels to be affixed to the stioc and length operands, respectively.

#### **TP OPENIN**

TP OPENIN prepares to read data from a host data set.

Syntax

o

o

o

label TP OPENIN,dsnloc,ERROR=,P2=

Required: OPENIN, dsnloc Defaults: None Indexable: dsnloc

#### Operands Description

- label The optional symbolic name of the TP statement.
- **OPENIN** Coded as shown. Specifies an input operation.
- dsnloc The label of a TEXT instruction which specifies the fully qualified name of a host data set of standard format as detailed in "Host Data Set Naming Convent ions" on page 82.

This may be either (1) a sequential data set or (2) a partitioned data set with member name included.

- ERROR= Use this operand to specify the first instruction of the routine to be invoked if an error condition occurs during the execution of this operation. If this operand is not specified, control will be returned to the next instruction after this one and you must test for errors.
- $P2=$ The optional label to be affixed to the dsnloc operand.
# TP OPENOUT

TP OPENOUT prepares to transfer data to a host data set.

## Syntax

label TP OPENOUT,dsnloc,ERROR=,P2= Required: OPENOUT,dsnloc Defaults: None Indexable: dsnloc

#### **Operands** Description

label The optional symbolic name of the TP statement.

- OPENOUT Coded as shown. Specifies an output operation.
- dsnloc The label of a TEXT instruction which specifies the fully qualified name of a host data set of standard format as detailed in "Host Data Set Naming Conventions" on page 82.

This may be either (1) a sequential data set or (2) a partitioned data set with member name included.

C<sup>2</sup>

o

- ERROR= Use this operand to specify the first instruction of the routine to be invoked if an error condition occurs during the execution of this operation. If this operand is not specified, control will be returned to the next instruction after this one and you must test for errors.
- $P2 =$ The optional label to be affixed to the dsnloc operand.

# TP READ

TP READ receives a data record from the host system.

## Syntax

o

o

o

label Required: Defaults: count=256 TP READ,buffer,count,END=,ERROR=,P2=,P3= READ, buffer Indexable: buffer, count

- Operands Description
- label The optional symbolic name of the TP statement.
- READ Coded as shown. Specifies that a record is being received.
- buffer The label of the data buffer into which the record is to be stored. This buffer should be generated with or conform to the specifications of a BUFFER statement specifying TPBSC.
- count The maximum number of bytes transferred. For variable length records, this includes the 4-byte ROW as shown in "Variable Length Records" on page 84. which may be
- END= Use this operand to specify the first instruction of the routine to be invoked if an "End of Data Set" condition is detected (return code 300). If this operand is not specified, an EOD will be treated as an error.
- ERROR= Use this operand to specify the first instruction of the routine to be invoked if an error condition occurs during the execution of this operation. If this operand is not specified, control will be returned to the next instruction after this one and you must test for errors.
- $Pn=$ The optional labels to be affixed to the buffer and count operands, respectively.

## TP RELEASE

TP RELEASE deletes a specific record in the System Status Data Set on the host system and optionally reads the associated data record.

Syntax

label TP RELEASE,stloc,length,ERROR=,P2=,P3=

Required: RELEASE, stloc Defaults: length=O Indexable: stloc, length

Operands **Description** 

- label The optional symbolic name of the TP statement.
- RELEASE Coded as shown.
- stloc The label of a STATUS instruction. Refer to the<br>Language Reference for a description of this Language Reference for a description of instruction.
- length A count specifying the length, in bytes, of the data portion of the status record to be received. A count of zero indicates that no data is to be transmitted. The maximum value of this field is 256.
- ERROR= Use this operand to specify the first instruction of the routine to be invoked if an error condition occurs during the execution of this operation. If this operand is not specified, control will be returned to the next instruction after this one and you must test for errors.
- $Pn =$ The optional labels to be affixed to the stloc and length operands, respectively.

0

## TP SET

o

o

TP SET writes a record in the System Status Data Set on the host system.

**Syntax** 

label TP SET,stloc,length,ERROR=,P2=,P3=

```
Required: SET, stloc 
Defaults: length=O 
Indexable: stloc, length
```
Operands Description

label The optional symbolic name of the TP statement.

SET Coded as shown.

- stloc The label of a STATUS instruction. Refer to the Language Reference for a description of this instruction.
- length A count specifying the length, in bytes, of the data portion of the status record to be transmitted. A count of zero indicates that no data is to be transmitted. The maximum value of this field is 256.
- ERROR= Use this operand to specify the first instruction of the routine to be invoked if an error condition occurs during the execution of this operation. If this operand is not specified, control will be returned to the next instruction after this one and you must test for errors.
- $Pn=$ The optional labels to be affixed to the stloc and length operands, respectively.

#### TP SUBMIT

TP SUBMIT submits a job to the host batch job stream.

# Syntax

label TP SUBMIT,dsnloc,ERROR=,P2= Required: SUBMIT, dsnloc Defaults: None Indexable: dsnloc

Operands Description

label The optional symbolic name of the TP statement.

- SUBMIT Coded as shown.
- dsnloc The label of a TEXT instruction which specifies the name of a host data set containing the job (JCL and optional data) to be submitted.

This may be either:

- 1. TEXT "dsname" for a sequential data set, or
- 2. TEXT "dsname (membername)" for a partitioned data set.

 $\bigcirc$ 

 $\bigcirc$ 

In systems with a HASP/Host Communications Facility interface, specifying DIRECT for dsnloc allows immediate transmission of data records to the job stream without employing an intermediate host data set. To use this facility, issue:

TP SUBMIT, 01 RECT

followed by a series of

TP WRITE,buffer,80

instructions, one for each job stream record, terminated with a

TP CLOSE

ERROR= Use this operand to specify the first instruction of the routine to be invoked if an error condition occurs during the execution of this operation. If  $\sim 10^{11}$  km  $^{-1}$ this operand is not specified, control will be returned to the next instruction after this one and you must test for errors.

o

o

 $\sim$ 

o

 $P2=$ The optional label to be affixed to the dsnloc operand.

 $\sim 10^{-1}$ 

# TP TIMEDATE

TP TIMEDATE obtains the current time of day (hours, minutes, and seconds) and the date (month, day, and year) from the host system.

o

o

Syntax

label TP TIMEDATE,loc,ERROR=,P2=

Requ ired: TIMEDATE, loc Defaults: None Indexable: loc

**Operands** Description

label The optional symbolic name of the TP statement.

- TIMEDATE Coded as shown.
- loc The label of the 6-word data area where time of day and date will be stored as hours, minutes, seconds, month, day, and year.
- ERROR= Use this operand to specify the first instruction of the routine to be invoked if an error condition occurs during the execution of this operation. If this operand is not specified, control will be returned to the next instruction after this one and you must test for errors.
- $P2=$ The optional label to be affixed to the loc operand.

# TP WRITE

TP WRITE sends a data record to the host system.

Syntax

o

o

o

label TP WRITE,buffer,count,END=,ERROR=,P2=,P3= Required: WRITE, buffer Defaults: count=256 Indexable: buffer, count

**Operands** Description

label The optional symbolic name of the TP statement.

- WRITE Coded as shown. Specifies that a record is being sent.
- buffer The label of the data buffer which contains the record to be transmitted. This buffer should be generated with, or conform to the specifications of, a BUFFER statement specifying TPBSC.
- count The number of Series/l bytes to be transferred. For variable length records, this includes the 4-byte ROW as shown in "Variable Length Records" on page 84.
- END= Use this operand to specify the first instruction of the routine to be invoked if an "End of Data Set" condition is detected (return code 400). If this operand is not specified, an EOD will be treated as an error.
- ERROR= Use this operand to specify the first instruction of the routine to be invoked if an error condition occurs during the execution of this operation. If this operand is not specified, control will be returned to the next instruction after this one and you must test for errors.
- $Pn=$ The optional labels to be affixed to the buffer and count operands,respectively.

# **Return Codes**

 $\mathbf{r}$ 

 $\sim$ 

Program execution will be halted until the operation is complete, and the first word of the TCB (taskname) must be tested to determine if the operation was successful. The return codes are shown in Figure 10, Figure lIon page 103 and Figure 12 on page 104.

0

 $\diagup$   $\diagup$  $\sqrt{ }$ 

 $\overline{O}$ 

 $\Delta \tau$ 

<u>Note</u>: If an error is detected, an open data set is automatically closed for you.

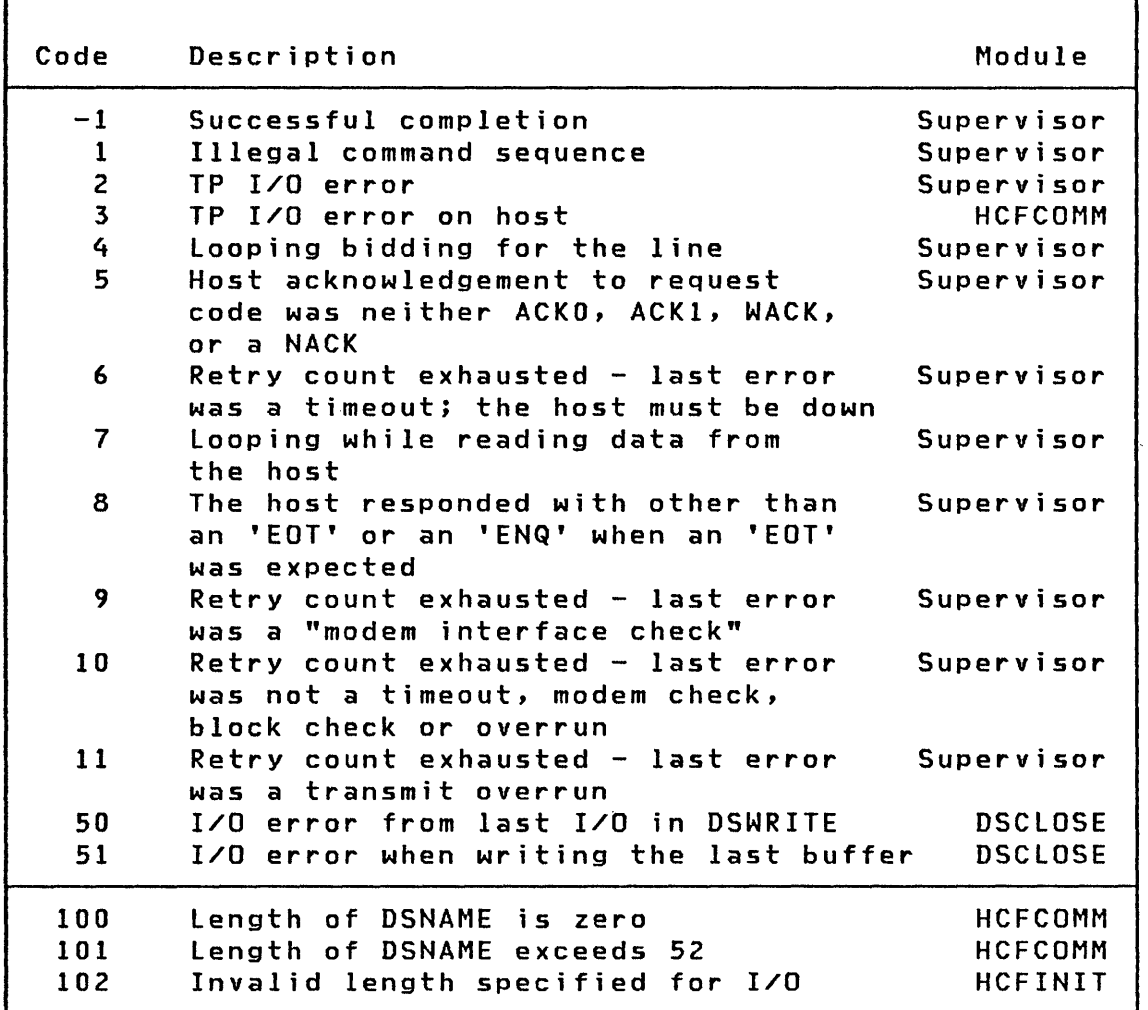

Figure 10. TP Return Codes (Part 1 of 3)

 $\mathbf{v}$ 

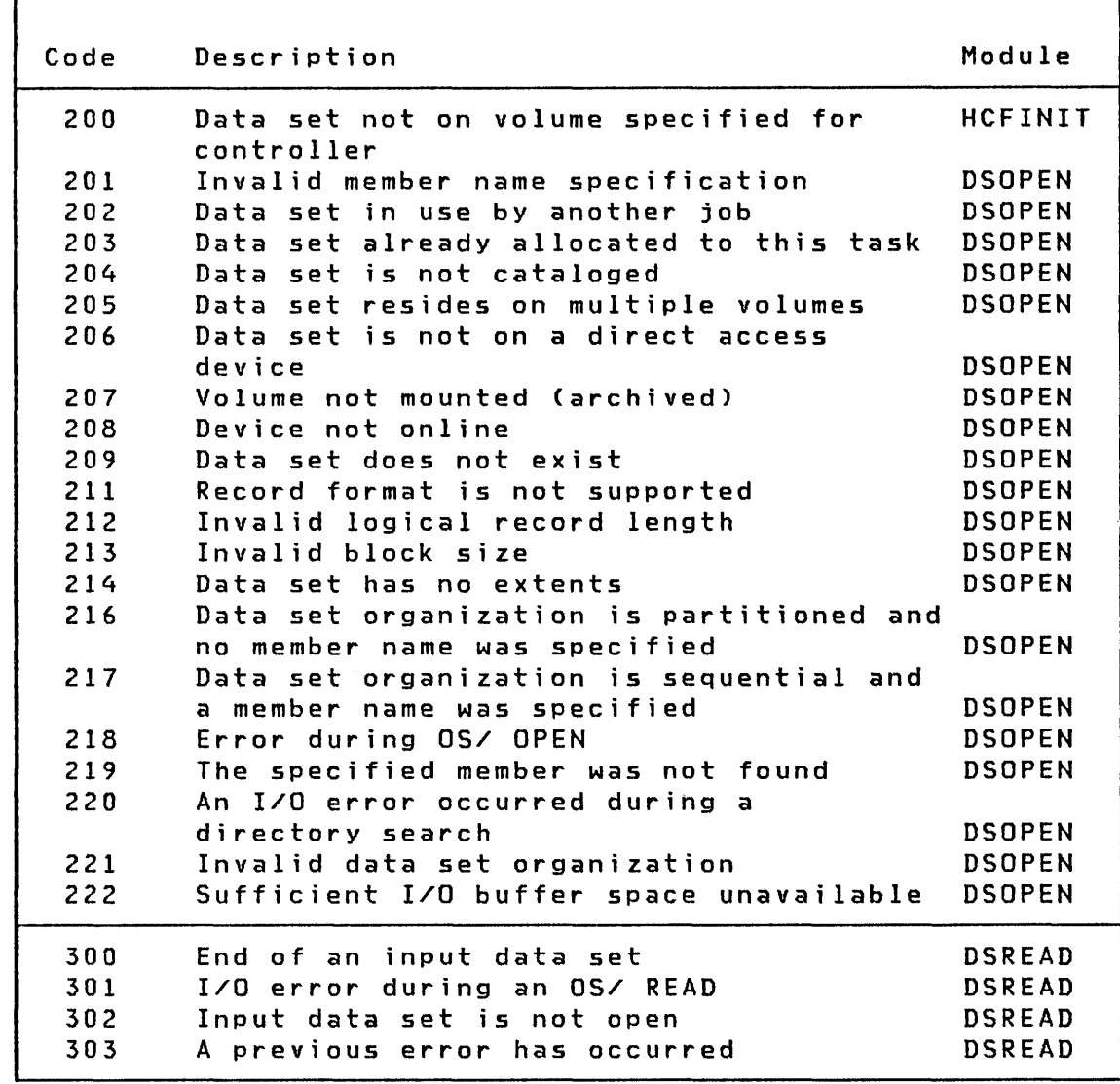

Figure 11. TP Return Codes (Part 2 of 3)

o

o

 $\mathbf C$ 

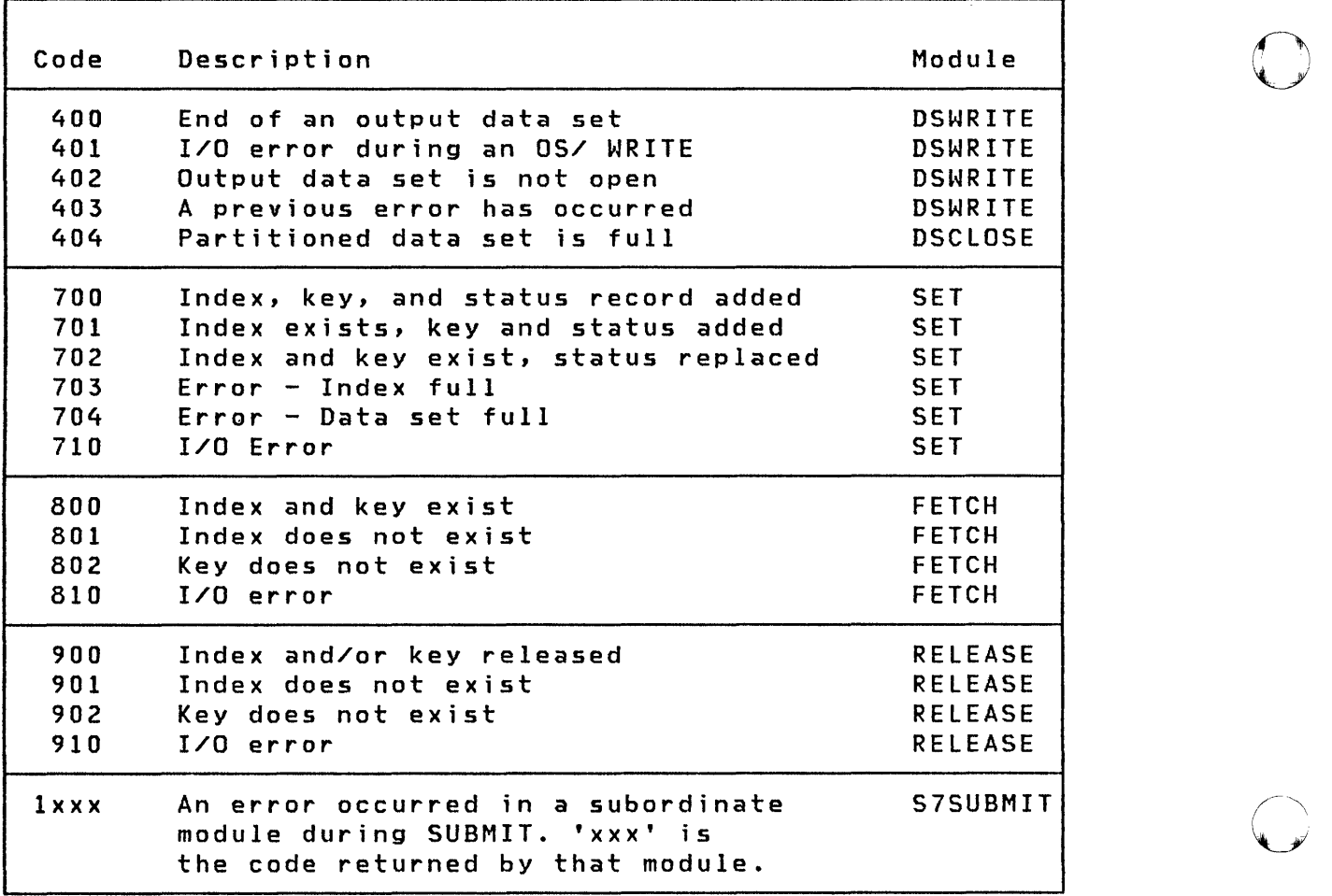

 $\bigcirc$ 

Figure 12. TP Return Codes (Part 3 of 3)

# Example Transfer a Series/1 Data Set to the Host

o

o

o

In the following example, a Series/l data set, which is entered by the user at program load time, is written to a 256-byte data set on the host. The user will be prompted for a target host data set.

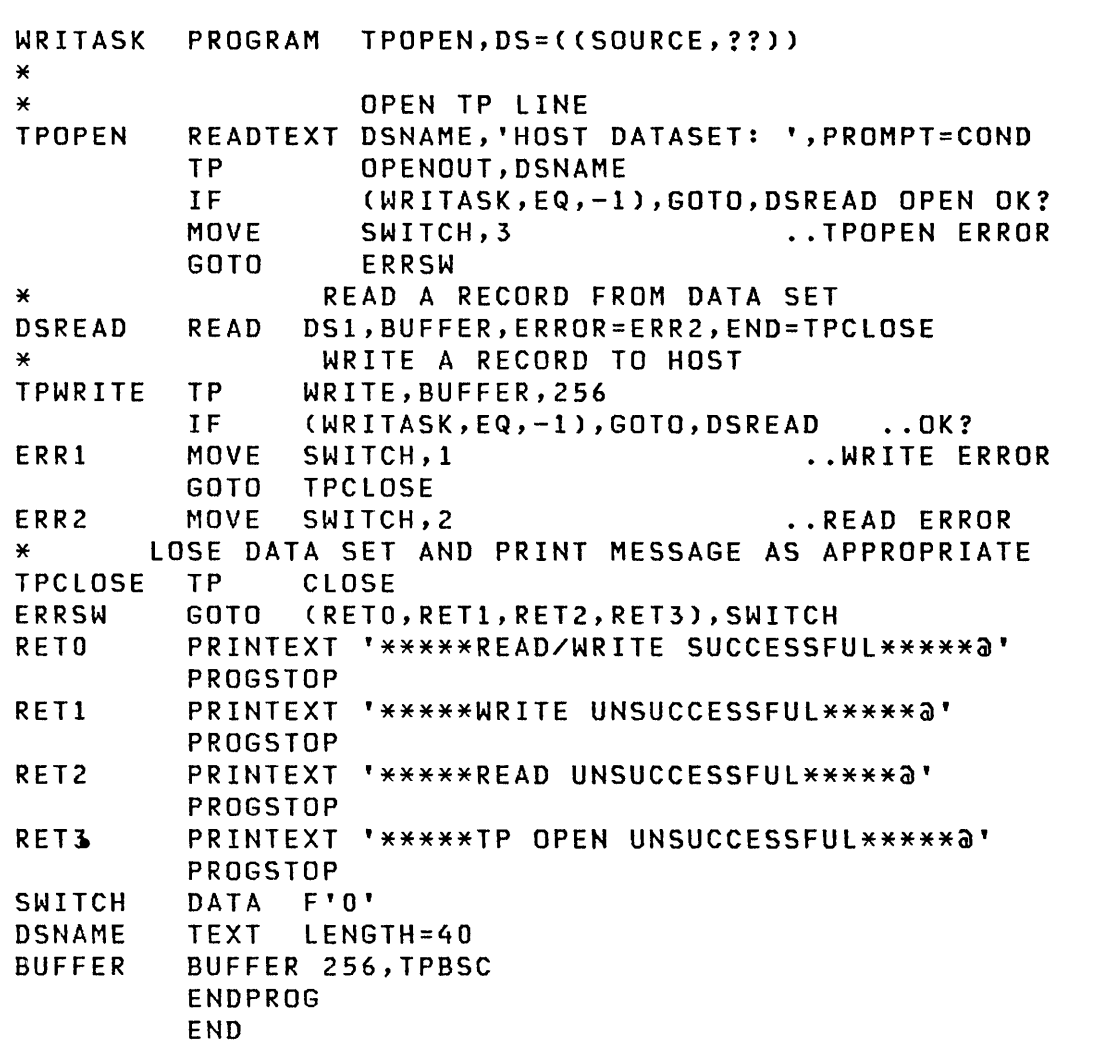

# Example Transfer a Host Data Set to the Series/l

In the following example, a host data set which is entered by the user at the prompt "HOST DATASET: ", is read into a preallocated data set on a Series/l volume. At program load time the user is prompted for the target Series/1 data set.

o

o

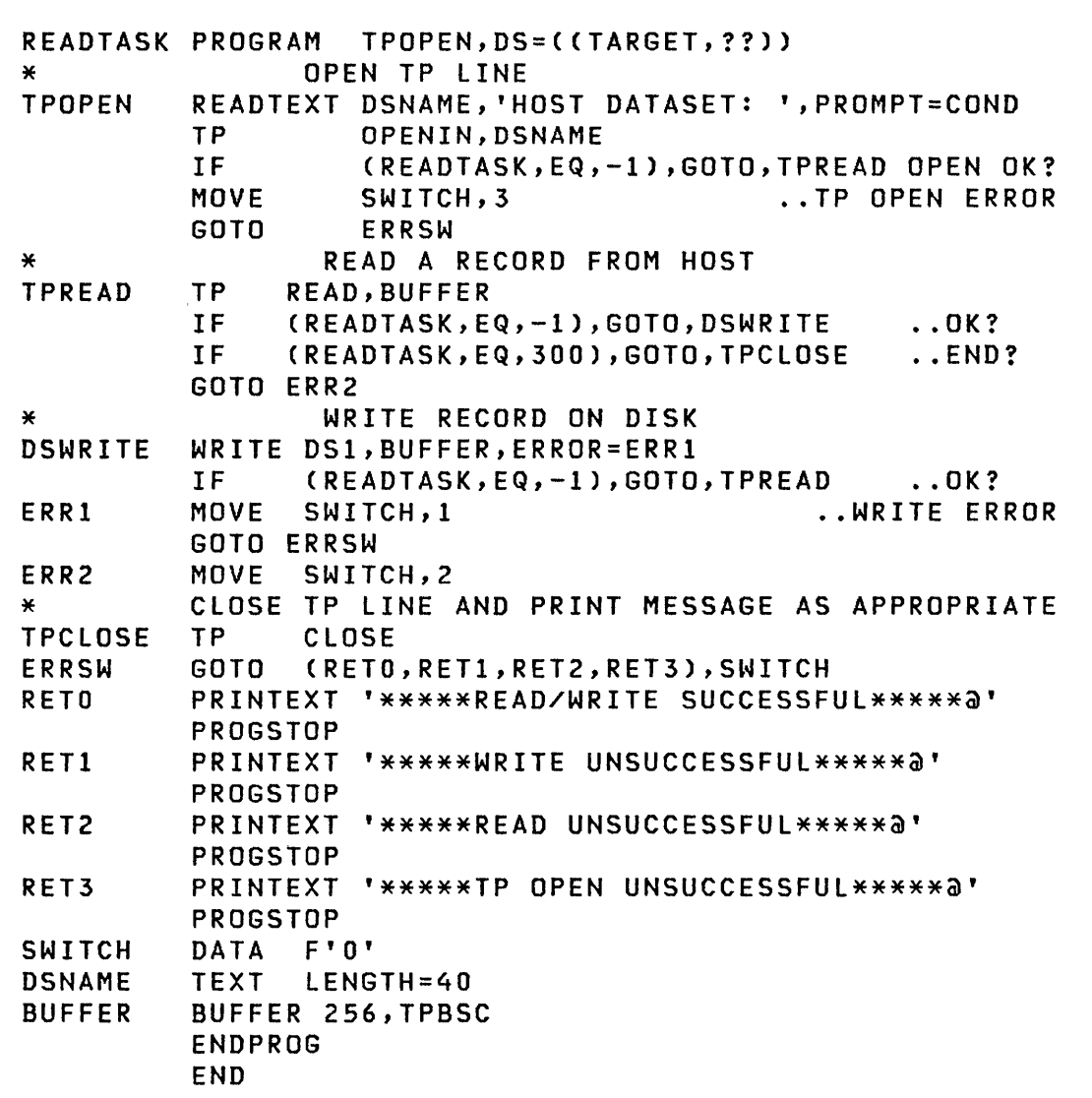

## **\$HCFUTl Ut;l;ty Program**

o

**O** 

\$HCFUT1 is a utility program that uses the Host Communications Facility on the Series/l to interact with the Host Communications Facility on the System/370. \$HCFUT1 contains four host-related data set functions. These are:

- Read a data set from the host.
- Write a data set to the host.
- Submit a job to the host.
- Status Set, Fetch, and Release records in the System Status Data Set.

The table below lists the commands and their codes:

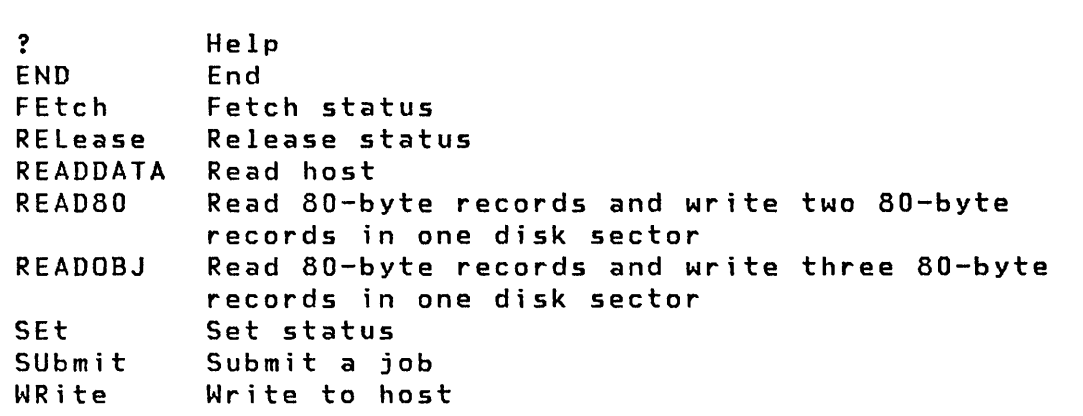

#### Notes:

- See "Host Data Set Naming Conventions" on page 82 and "Host Data Set Characteristics" on page 83.
- See "System Status Data Set" on page 85. Appendix B of the IBM Series/l Host Communications Facility Program Description and Operation Manual, SH20-1819, contains more details on its use.
- The Host Communications Facility IUP, program number 5796-PGH, is required on the host System/370.
- Host Communications Facility must be installed and configured on the Series/1.

# READDATA

READDATA transfers a data set from the host to the Series/I. The host logical record size is assumed to be 256 bytes.

There are three items of control information to be specified at the time of execution. These items are:

- DS1 The *I-B* character name of the Series/1 data set to which data is to be transferred, and its volume name, if not the IPL volume.
- Record Count The number of records to be transferred, beginning with the first. This would be used if, for example, only the first 10 records of a 50-record data set are to be transferred.

A count of zero is used to indicate that the entire data set is to be transferred.

O

DSNAME The name of the host data set to be transferred.

The following is a terminal printout of a typical run. In this example, all records (length = 256 bytes each) of the host data set "SI.EDX.TESTIN.DATA" (which contains 40 records) are transferred to the Series/l data set "DATAFIL2".

 $>$  \$L PGM(NAME,VOLUME): \$HCFUTI DS1(NAME,VOLUME): DATAFIL2,EDXOOl \$HCFUTI BP,OB.lS.30, LP=4BOO

COMMAND (?): READDATA NO. OF RECORDS TO READ(O=ALL): 0 DSNAME: Sl.EDX.TESTIN.DATA END AFTER 40

COMMAND (?):

## READBO and READOBJ

o

o

o

READBO and READOBJ transfer BO-byte records from a host data set and store them in 256-byte Series/l disk or diskette data set records.

READBO stores two BO-byte records per 256-byte disk record. The first BO-byte record is stored in the first 80 bytes of the disk record. The second BO-byte record is stored starting at byte 129 of the disk record. This format is compatible with the saved results of using \$EDIT1N or \$FSEDIT and is also the format required for input to a;language compiler or \$EDXASM program preparation. READBO is normally used to transfer source program modules from the System/370 to Series/1 disk.

READOBJ stores three BO-byte records in the first 240 bytes of each disk record. This format is compatible with object modules produced by any of the assembler programs. It is also the format required for input to \$LINK and is one of the formats accepted by \$UPDATE. READOBJ is normally used to transfer the output object module of a host assembly to the Series/1 for processing by \$LINK or \$UPDATE.

Both READBO and READOBJ are invoked in a manner similar to "READDATA" on page *lOB.* 

## SET, FETCH, and RELEASE

The status commands are used to perform, from a terminal, any of the three functions, SET, FETCH, and RELEASE, on the System Status Data Set. See "System Status Data Set" on page 85 and Figure lIon page 103 for STATUS return codes.

**C** "1 '  $\blacktriangledown$ 

 $\bigodot$ 

The following is an example of the use of the SET function of \$HCFUTI. STATUS return code 700 indicates that the index, key, and status record have been added.

COMMAND (?): SE INDEX = TESTSET  $KEY = NEWRECD$ STATUS = 700 COMMAND (?):

The following are examples of the use of the FETCH and RELEASE functions. The FETCH return code of 802 indicates that that particular key does not exist. The RELEASE return code of 900 indicates a successful release.

COMMAND (?): FE INDEX = TESTSET KEY = MISSING!  $STATUS = 802$ COMMAND (?): REL INDEX = TESTSET  $STATUS =$ COMMAND (?):

## **SUBMIT**

o

o

o

SUBMIT causes a job to be submitted to the host job stream. See "Host Data Set Naming Conventions" on page 82 and "Host Data Set Characteristics" on page 83.

The name of the host data set containing the job control language to be submitted is specified on the Series/1 terminal. The following is a sample of the terminal printout illustrating the use of SUBMIT to submit the data set "Sl.EDX.TESTSUB.CNTl""

COMMAND (?): SU DSNAME: Sl.EDX.TESTSUB.CNTL JOB SUBMITTED ANOTHER JOB? N

COMMAND (?):

# WRITE

WRITE transfers a data set from the Series/1 to the host processor. Host data set naming conventions and characteristics are described in this chapter. The host logical record size is assumed to be 256 bytes.

There are three items of control information to be specified at the time of execution. These items are:

- DSl The 1-8 character name of the Series/1 data set to be transferred, and its volume name, if not the IPL volume.
- Record Count The number of records to be transferred, beginning with the first. This would be used if, for example, only the first 10 records of a 50-record data set are to be transferred.

A count of zero is used to indicate that the entire data set is to be transferred.

0

o

DSNAME The name of the host data set to which the data is to be transferred. The name will consist of up to 44 characters or, 54 characters if a member of a partitioned data set.

The following is a terminal printout of a typical run. In this example, 28 records of the Series/l data set "DATAFIL1" are transferred to the host data set "S1.EDX.TESTOUT.DATA".

> \$L \$HCFUTl DS1(NAME,VOLUME):DATAFILl \$HCFUTl 8P,08.lS.20, LP=4BOO COMMAND (?): WR

NO. OF RECORDS TO WRITE(O=ALL): 28 DSNAME: Sl.EDX.TESTOUT.DATA END AFTER 28

COMMAND (?):

# INTRODUCTION

o

o

The Series/l Event Driven Executive Multiple Terminal Manager is a program which provides support, via high-level functions, for transaction-oriented applications on a Series/I. In addition, it provides the management of multiple terminals as needed to support these transactions and their various application programs. The user creates programs which interface with the Multiple Terminal Manager via CAll statements. The components of the Multiple Terminal Manager are the following:

- A program/storage manager which controls the execution and flow of the application programs within a single program area.
- A terminal/screen manager which controls the presentation of screens and communications between terminals and application programs.
- A file handling mechanism which simplifies the storage and retrieval of data on direct access devices.
	- Note: The reader should be familiar with the terminology used in the discussion of the TERMINAL statement in the section "System Configuration" of the **System Guide**. The syntax of the CAll statements in this chapter can be found in the language Reference.

#### HARDWARE REQUIREMENTS

The minimum hardware configuration required for the Multiple Terminal Manager is as follows:

- Series/l processor (either 4952 or 4955) with 96KB storage
- Disk storage device (either 4962 or 4963)
- An Event Driven Executive \$SYSPRTR device
- I· 4978/4979/3101 or ASCII terminal

A separate \$SYSLOG device is also required for receiving system messages; this device should not be included in the Multiple Terminal Manager environment in that system messages may not be displayed.

Additional hardware that may be attached to the system:

- I· 4978,4979, or 3101 Models 1 or 2 terminal devices
	- ASCII terminals connected via: #7850 Teletypewriter Adapter,  $\text{\#1610}$  controller,  $\text{\#2091}$  controller with  $\text{\#2092}$  adapter, or #2095 controller with #2096 adapter.
	- 4973 or 4974 pr inters
	- Additional direct access devices (disk or diskette)
	- Additional storage

## SOFTWARE REQUIREMENTS

The minimum software requirements for executing the Multiple Terminal Manager is the Event Driven Executive V1.1. Additionally, the Event Driven Executive utilities and program preparation facilities are required for program preparation and installation of Multiple Terminal Manager applications. The following is a list of the additional software supported by the Multiple Terminal Manager:

 $\bigcirc$ 

- Indexed Access Method
- COBOL
- FORTRAN
- $\vert \cdot \vert$ • PL/I

#### PROGRAM OPERATION OVERVIEW

o

o

o

The Multiple Terminal Manager is a transaction processing subsystem which executes as an application program within the Event Driven Executive system. Multiple Terminal Manager transactions are initiated by a terminal operator via a transaction selection menu (also referred to as a program selection menu). Transactions can consist of single or multiple operator prompts, and responses are processed by user applications prepared explicitly for the Multiple Terminal Manager.

Multiple Terminal Manager applications are processed in a message in/message out fashion and are automatically connected to a terminal when a transaction begins. The Multiple Terminal Manager, in turn automatically processes terminal I/O for Multiple Terminal Manager applications. Multiple Terminal Manager applications execute within the program area managed by the Multiple Terminal Manager. The applications are provided program, terminal, screen and fi Ie management services via the Multiple Terminal Manager.

#### Program Management

The program management facilities allow applications to manage<br>programs while these programs perform their respective programs while these programs transactional processes within a single overlay area. Because all of the Multiple Terminal Manager application programs operate in the same area, the Multiple Terminal Manager program management facilities contain the support needed to allow multiplex operation and sharing of the program area. The application programs interface with these facilities using the callable functions described in the following sections.

The program management callable functions are:

LINK: Load and Execute Program

The LINK function allows an application program to complete its own execution by loading and executing some other application program.

LINKON: Fetch Response and Execute Program

The LINKON function is a combination of the functions provided by the ACTION and LINK functions; that is, it requests an operator action and, when this action is complete, loads and executes some other application program.

CYCLE: Suspend Current Terminal Application

The CYCLE function allows an application program to suspend its execution to allow other applications/terminals to become active.

MENU: Return to Multiple Terminal Manager Control

The MENU function allows the application program to abort its own operation and return control to the Multiple Terminal Manager base program. The operator selection menu is then displayed on the terminal.

The application programs using these program/storage management facilities will always have the following four items associated with them:

Application Program: This is the user-written code that performs the transaction processing as required by the user. It resides in the PRGRMS volume and is loaded into the in-storage program area by the manager.

Swap Out Data Set: Resides on MTMSTORE, MTMSTR. This data set is used by the manager to save programs and data across calls to ACTION, LINK, LINKON, CYCLE, and WRITE.

Input Buffer: This buffer contains either the data last entered by the operator when the current part of the application program was entered or, the protected characters of the screen display that the application program is preparing for the next dialogue with the operator. This buffer is allocated by the Multiple Terminal Manager and is normally 2048 bytes in length.

output Buffer: This buffer contains the unprotected characters of the screen display that the current application program is preparing for the next dialogue with the operator. These unprotected characters can either be default values, or values supplied by the application program. This buffer is allocated by the Multiple Terminal Manager and is 1024 bytes in length.

## Term;nal/Screen Management

o

o

o

The terminal/screen management facilities provide you with a simplified method of performing the terminal handling functions that your application program may require. These facilities are described as follows:

ACTION: Fetch Operator Response

The ACTION function allows the application program to display a screen on the terminal and then obtain operator input from that display.

SETPAN: Retrieve a Screen Image from the SCRNS Volume

The SETPAN function allows the application program to request a specified screen be retrieved from the SCRNS volume and loaded into the Input and Output Buffers.

SETCUR: Move Cursor to Specified Position

The SETCUR function allows the application program to reset the character position at which the terminal/screen manager will display the cursor when the screen is displayed.

BEEP: Set Audible Alarm

The BEEP function allows the application program to activate the audible alarm, if this feature is supported by the terminal, on the next output as a signal to the terminal operator.

CHGPAN: Change Panel

The CHGPAN function is used to notify the terminal manager of changes to the number of protected/unprotected characters of a screen in the input buffer. As a result of this function, the terminal manager will know how many unprotected data characters to write on the next output operation. This function allows an application program to dynamically modify or create a screen image.

FTAB: Describe Unprotected Input Fields

The FTAB function is used to set up a table that describes the unprotected input fields placed in the Input Buffer after a SETPAN or CHGPAN is issued. This function is useful in cursor positioning.

# WRITE: Output to an ASCII Terminal

This function is provided for those applications which utilize ASCII terminals such as the Teletype\* ASR 33/35. This function executes similar to the functions described in the section "Program Management" on page 115, in that the application program does not remain in storage while the buffer is being written; hence, the manager returns control to the calling application program at the next sequential instruction.

\* Trademark of the Teletype Corporation

#### File Management

The file management facilities of the Multiple Terminal Manag-<br>er provide common, easy-to-use support for all disk provide common, easy-to-use support for all disk<br>-transfer operations as needed for the data-transfer transaction-oriented application programs. These facilities provide support for both indexed and direct files under the control of a single callable function. The file management facilities consist of the FILEIO function.

FILEIO: Perform Disk I/O

This function allows the application program to perform read and write operations to disk using either indexed or direct accessing.

#### Multiple Terminal Manager Operation

The Multiple Terminal Manager is invoked using the Event Driven Executive \$L command (\$L \$MTM, PRGRMS). When this command is issued, the Multiple Terminal Manager program manager is loaded into storage and activated. The first program activated by the program manager is the Multiple Terminal Manager initialization program.

Multiple Terminal Manager Initialization Program

This program determines the number of terminals that are being controlled and prepares the tables and in-storage control blocks necessary to support those terminals. The initialization program LOADs and initializes a terminal server for each terminal that is to be controlled by the Multiple Terminal Manager. When initialization is complete, control is returned to the program manager.

#### Terminal Server Programs

o

o

o

The terminal server programs perform all input/output and interrupt handling functions for those terminal devices operating under the control of the Multiple Terminal Manager. There is one terminal server program for each terminal assigned to the Multiple Terminal Manager.

#### Application Program Manager

The application program manager controls the contents of the program area and the execution of programs within that area.

Multiple Terminal Manager Utilities

The utility program support provided with the Multiple Terminal Manager consists of operator service functions which assist you in the operation of your Multiple Terminal Manager system. These utilities are described as follows:

Terminal Connection Facilities: The Multiple Terminal Manager supervisor program provides the operator with the facilities to disconnect and reconnect terminals during the normal Multiple Terminal Manager operation. These services are performed by the following operator commands:

#### DISCONNECT: Turn Off Specified Terminals

This facility allows the operator to shut down all or individually-specified terminals on the Multiple Terminal Manager system. If the operator requests a terminal, which is currently involved in a transaction, to be disconnected, that terminal will be allowed to complete its associated transaction before being disconnected.

# RECONNECT: Turn On Specified Terminals

This facility allows the operator to restore a disconnected terminal (via DISCONNECT) back into operation.

C

Terminal Activity Report: This report utility allows the operator to display the names and current status of the terminals under control of the Multiple Terminal Manager.

Programs Report: This report utility allows the operator to display the names and sizes of Multiple Terminal Manager application programs.

Screens Report: This report utility allows the operator to display screen formats developed for Multiple Terminal Manager applications.

#### S;gn-On/S;gn-Off

The Multiple Terminal Manager provides an optional facility to support operator sign-on and user provided sign-off. This support is provided when the Multiple Terminal Manager user wishes to restrict the use of the Multiple Terminal Manager system to only user-specified authorized personnel.

## Data F;les

The Multiple Terminal Manager maintains several files on disk to assist in the operation of the program and its users. The following is a list of these data files:

- SCRNS Volume This volume contains the displays which are built by the Event Driven Executive \$IMAGE utility. formatted screen
- TERMINAL Fi Ie This fi Ie describes the terminals that are to be controlled by the Multiple Terminal Manager.
- PRGRMS Volume This volume contains the Multiple Manager and user application programs. Terminal
- MTMSTORE File This file is used by the program manager as a work file primarily for saving and restoring programs across calls to the Multiple Terminal Manager.

## **APPLICATION PROGRAM INTERFACE**

o

o

The Multiple Terminal Manager provides the Series/1 Event Driven Executive user with a set of high-level functions designed to simplify the definition of "transaction oriented" applications, such as inquiry, file update, data collection, and order entry.

"Transaction oriented" means that program execution is driven by operator actions, typically, responses to prompts from the system. For example, a program executing under control of the Multiple Terminal Manager displays a "menu" screen offering the operator a choice of functions. Based on the operator's selection, the application program then performs processing operations, such as reading information from a data file, displaying the data at the terminal, and waiting for the next response.

This "prompt-response-process" cycle between the Series/1 program and the terminal operator is the basic principle for the design of applications using the Multiple Terminal Manager.

The terminal manager simplifies such transactions by:

- Automatically allocating input and output buffers for the application program.
- Performing I/O operations to access fixed screen formats from the screen file. The term "screen" in this discussion refers to the image which is displayed on the screen of an IBM 4979, 4978, or 3101 (in block mode) terminal. Fixed screen formats consist of protected data and definitions of possible areas for data input. On other systems, these are referred to as "Maps", "Formats", or "Panels". Screens are built via the Event Driven Executive \$IMAGE utility.
- Returning control to the user program to allow modification of the buffers containing the screen (if desired).
- Performing the set of I/O operations involved in writing the screen to the terminal, filling in unprotected fields with user-defined output data, and reading the data entered by the operator before returning control to the application program that requested the action. (The terminal manager assumes that each ACTION request involves both output and input operations, thus eliminating the need for the application program to make separate requests).

In addition, the Multiple Terminal Manager provides storage, file, and program management services, terminal transaction statistics, and sign on/off facilities for password validation. Error recovery for I/O and program check conditions are provided by the Event Driven Executive.

Series/l Multiple Terminal Manager applications can be written in EDL, assembler language, COBOL, FORTRAN IV, or PL/I. Disk I/O can be performed by an application program using-indexed or direct access methods. Terminal support is provided for locally attached IBM 4979, 4978, and 3101 display terminals and ASCII compatible terminals attached via the #7850, #1610, #2091 with #2092, or #2095 with #2096 adapters. See Figure 1 on page 6 for a description of devices and attachments.

0

 $\bigcirc$ 

O

## **I Considerations for the IBM 3101 Model 2 Terminal**

The Multiple Terminal Manager supports the IBM 3101 Model 2 terminal in full screen mode ("block mode"). This support is only for Multiple Terminal Manager based application programs; other applications are not supported. In particular, screen design using the Event Driven Executive \$IMAGE utility must be performed on a 4978 or 4979. Throughout this chapter, any discussion of the 3101 refers to the Model 2 operating in block mode unless specified otherwise.

3101 support performs a subset of the functions equivalent to the support for IBM 4978 and 4979 terminals. That is, from the programming perspective, the 3101, 4978, and 4979 terminals are functionally very similar. However, they are operationally di fferent in that the 3101 uses "attribute characters" to define fields. Multiple Terminal Manager support for the 3101 places an attribute character just prior to and following each input field, and at the first position on the screen.

Attribute characters appear as protected blanks on the display screen. Hence, the characters preceding and following an input field shall each appear as a protected blank. The same is true of the first character on the screen. These attribute characters should be taken into account and allowed for when designi ng screen images.

The maximum number of unprotected fields that can be displayed is 127.

Any invalid (unprintable) characters encountered by the 3101 will cause the alarm to ring. This condition might occur, for instance, when displaying a non-EBCDIC disk or diskette record. The Multiple Terminal Manager will convert to blanks, any nulls (X'OO') found in an unprotected data stream to help avoid this condition.

The keys on the 3101 are labelled di fferently than the 4978 and 4979. The SEND key performs the same function as the ENTER key. Furthermore, the Program Function keys on the 3101 require that the ALT key on the lower right hand side of the keyboard be pressed as well as the appropriate numeric key. The PF6 key when pressed (hardcopy screen print) however, will not cause the screen image to be printed.

## Multiple Terminal Manager Components

Major components of the Multiple Terminal Manager for the application programmer are:

- Functions (callable routines)
- User application programs
- TERMINAL file

o

o

o

Screen formats

The functions provided by the Multiple Terminal Manager are callable routines that perform terminal, disk and diskette input/output operations and, control the execution of application programs. Program execution and terminal I/O are combined in most instances; for example, the LINK function causes a new program to be loaded and executed. If the current screen format has not yet been displayed, LINK also causes the screen to be written to the terminal.

The program-execution control and terminal I/O functions include:

- A routine (ACTION) to initiate the "prompt-response" terminal I/O operation
- Two routines (LINK and LINKoN) to link to a new program from the currently executing program
- A routine (MENU) to terminate program execution and return control to the Multiple Terminal Manager
- A routine (CYCLE) to voluntarily give up control of the program area to other users. This allows a user-controlled form of time sharing.

In addition, the following functions are used with 4978, 4979, or 3101 terminals. These routines can be executed prior to a CALL ACTION to initiate a terminal I/O cycle:

• A routine (SETPAN) to retrieve a screen into the input and output buffers

• A routine (SETCUR) to override the initial cursor position defined for that screen format

o

 $\sim$  $\mathcal{L} \mathcal{L}$ 

 $\bigcirc$ 

- A routine (BEEP) to request the audible alarm (if available) be sounded on the next terminal I/O cycle
- A routine (CHGPAN) to notify the terminal manager of changes to a screen before it is written
- A routine (FTAB) to build a table which describes the position and length of unprotected fields in the Input Buffer.

For the ASCII terminals, the following functions are provided:

- A routine (ACTION) to write to the terminal and read a reply.
- A routine (WRITE) to write to the terminal without waiting for an operator response. Multiple writes may be used to write lengthy messages, with the last message being written via ACTION.
- A routine (BEEP) to cause a bell character to be included in the next output line.

The disk I/O function provides the following for disk and diskette files:

- Automatic open of the requested file
- Indexed Access Method file support
- Di rect file support
- Storage conservation through automatic open and close functions

User application programs can be executed by the operator via a selection from the primary menu or by a program via a call to LINK or LINKON. A primary menu is used only for program selection. The application programmer/terminal operator need only specify the program name. The Multiple Terminal Manager performs the operations necessary to load the program and control its execution. User programs reside in the volume PRGRMS.

The TERMINAL file is another basic element that describes the terminals to run under the terminal manager. In this file, the user specifies the terminal type, the name of the terminal, the screen to be used as the primary menu screen, and whether or not sign-on is required. The TERMINAL file provides flexibility to the user; that is, terminals can be added or deleted without rebuilding the terminal manager. The TERMINAL file resides in the volume PRGRMS.

Screen formats are used by application programs and the Multiple Terminal Manager itself. Each screen is a data set in the volume SCRNS and defines protected fields and default unprotected fields. The following screens are predefined in the SCRNS volume:

- IPLSCRN The initial program load (IPL) screen that displayed when the Multiple Terminal Manager task set starts. i s
- SCRNSREP Used by the Screens Report Utility

o

o

o

- SIGNONSC The sign-on screen (displayed if a sign-on procedure is specified for the terminal).
- MENUSCRN A sample primary menu screen for program selection; however, the user can select any screen as a menu screen.

These screens are provided as samples and can be modified to suit individual requirements. You can define additional screens by using the Event Driven Executive \$IMAGE utility.

The following are examples of the predefined screens in the SCRNS vo I ume.

IPLSCRN \*\*\*\*\*\*\*\*\*\*\*\*\*\*\*\*\*\*\*\*\*\*\*\*\*\*\*\*\*\*\*\*\*\*\*\*\*\*\*\*\*\*\*\*\*\*\*\*\*\*\*\*\*\*\*\*\*\*\*\* \* IPLSCRN \* \* \*  $*$ \* \* \* \*<br>\* \*<br>\* \*<br>\* \* \* \*\*\*\*\*\*\*\*\*\*\*\*\*\*\*\*\*\*\*\*\*\*\*\*\*\*\*\*\*\*\*\*\*\*\*\*\*\*\*\*\*\*\*\*\*\*\*\*\*\*\*\*\*\*\*\*\*\*\*\* EVENT DRIVEN EXECUTIVE MULTIPLE TERMINAL MANAGER HIT ENTER OR A FUNCTION KEY TO START THE MULTIPLE TERMINAL MANAGER FOR THIS TERMINAL. 5719-MS1 COPYRIGHT IBM CORP 1979 \* \* \* \*<br>\* \* \* \* \* \*

The next example shows the sign-on screen.

**SIGNONSC** \*\*\*\*\*\*\*\*\*\*\*\*\*\*\*\*\*\*\*\*\*\*\*\*\*\*\*\*\*\*\*\*\*\*\*\*\*\*\*\*\*\*\*\*\*\*\*\*\*\*\*\*\*\*\*\*\*\*\*\* \* SIGNON \* \* EVENT DRIVEN EXECUTIVE \* \* MULTIPLE TERMINAL MANAGER \*  $\star$  \*  $\hat{r}$  ssssss iiiiiiii gggggg n n 0000 n n  $\hat{r}$ \*S S I G G NN N O ONN N \*  $\begin{array}{ccccccccccccccccccccccccc}\times & SSS & & & & 1 & & G & & & & N & N & N & O & & 0 & N & N & N & * \end{array}$  $\star$  SSSS I G GG N N N O ON N N  $\star$  $\star$ S S I G G N N N O O N N N  $\star$ \* SSSSSS 11111111 GGGGGG N N 0000 N NN \*  $\star$  \*  $\star$  \* \* t ?1111111 PASSWORD ==> 1111 \*  $\star$  \*  $\star$  \* \*\*\*\*\*\*\*\*\*\*\*\*\*\*\*\*\*\*\*\*\*\*\*\*\*\*\*\*\*\*\*\*\*\*\*\*\*\*\*\*\*\*\*\*\*\*\*\*\*\*\*\*\*\*\*\*\*\*\*\*

o

 $\sim$  $\blacktriangledown$ 

 $\mathbb{O}$ 

This last example is the MENUSCRN.

\*\*\*\*\*\*\*\*\*\*\*\*\*\*\*\*\*\*\*\*\*\*\*\*\*\*\*\*\*\*\*\*\*\*\*\*\*\*\*\*\*\*\*\*\*\*\*\*\*\*\*\*\*\*\*\*\*\*\*\* \* MENUSCRN \* \* ENTER PROGRAM NAME ==> \*  $\star$  \* \* EVENT DRIVEN EXECUTIVE \* MULTIPLE TERMINAL MANAGER  $\star$  \* \* VALID PROGRAM NAMES . RECONNECT DISCONNECT PGMRPT \* . \* REPORT SCRNSRPT \*  $\star$  \* \* PRIMARY MENU FOR FULL SCREEN TERMINALS \* \*\*\*\*\*\*\*\*\*\*\*\*\*\*\*\*\*\*\*\*\*\*\*\*\*\*\*\*\*\*\*\*\*\*\*\*\*\*\*\*\*\*\*\*\*\*\*\*\*\*\*\*\*\*\*\*\*\*\*\*

Errors encountered by the Multiple Terminal Manager in the primary menu mode are written protected at the first 20 character positions of a screen. User-written primary menus (defined by the TERMINAL data set) should be designed with this taken into account.

The Multiple Terminal Manager responds to an interrupt from a terminal by loading the requested program specified by program name or program function key selection. The terminal manager routes subsequent operator entries to the associated program. Two program function keys are reserved:

- PF3 signals the Multiple Terminal Manager to terminate the current program and display the menu screen.
- PF6 signals Event Driven Executive to print the contents of the current screen on the device specified by the HDCOPY parameter of the TERMINAL statement for 4978/4979 terminals only. Normally, this device is the device specified for \$SYSPRTR.

**Program Execution** 

o

o

o

The Multiple Terminal Manager uses a single-thread approach to program execution, that is, only one application is resident at one time.

When a program is initially requested for execution (terminal operator se1ects by name or PF key), a copy of the program is loaded into the terminal manager program area.

When the program requests an operator response, the program is swapped out to disk and other terminals may use the program area while the operator is keying in new data. When the response is completed and the program area is available, the program is read into the program area from the swapped out data set and the program is given control at the next sequential instruction after the instruction that caused the swap out. The swap data set is MTMSTORE residing on the volume MTMSTR.

#### **User Program Organization**

All programs must be written to operate in a conversational mode. That is, each program (or linked sequence of programs) is expected to recei ve data from a terminal and then send data back to the same terminal.

Upon initiation, each user program automatically receives a list of parameters. The parameters are:

## Input Buffer Address

This is the address of a buffer used for two distinct purposes: to contain the protected data defining a screen format before an ACTION and, to contain the data input from the terminal after an ACTION. After a call to SETPAN , the Input Buffer contains a 24 X 80 (1920) byte image of the screen, where unprotected fields are defined by strings of null characters (zeroes). A call to ACTION writes the screen image from the Input Buffer to the terminal. After the operator presses ENTER or a PF key, ACTION reads the data found in the unprotected fields into the Input Buffer. The input data fields are contiguous and start at the beginning of the buffer. Input from ASCII terminals (such as teletypewriters) is read from the device with the change-of-direction character removed and backspace characters converted to a logical backspace in the Input Buffer (that is, backspace characters and a corresponding number of characters preceding them are not in the buffer). This buffer is 2048 bytes in length; however, only the first 1920 bytes are used for protected output. The remainder of the buffer contains unusable information and is to be ignorea.

Note: The output function described above is also performed by CYCLE, LINK, and lINKON; of these, only LINKON also performs the input function.

Initially, this buffer contains the characters entered on the terminal's menu screen for the first entry to a program. The name of the program must be the first eight characters. Additional characters are not used by the manager but are passed to the program. These extra characters can be used for programs which minimize operator interaction by allowing the operator to enter a complete request on the menu screen and thus avoid the need for intermediate menus or prompts.

#### Output Buffer Address

This is the address of a buffer which is also used for two purposes. It contains "default data" to be written by ACTION into the unprotected portions of the screen. That is, a call to SETPAN reads concatenated data defined by \$IMAGE into the Output Buffer. A subsequent call to ACTION writes the data from the buffer to the unprotected fields. If more characters are in the Output Buffer than there are unprotected positions on the screen, the excess characters are lost. The Output Buffer is set to blanks after a return from CALL ACTION.

The Output Buffer is also used for passing data between programs, when one LINKs to another. Prior to a LINK to another program, a program may store data in the Output Buffer. The second program will find that data in its Output Buffer.

## Terminal Environment Block (TEB)

This is the address of a control block which contains information about the terminal that initiated this program.

#### Interrupt Information Byte (lIB)

This is the address of a word (16 bits) in storage containing, in the low-order half of the word, a code indicating the status of the prior I/O to or from this terminal.

For a 4978/4979/3101, this is always the numeric value representing the interrupting key which was pressed as part of an operator response. Since there is no WRITE available to 4978/4979/3101 this code never reflects the 'status of an output operation.

o

o

o

For ASCII terminals, this value is the return code from a READTEXT operation issued by the Multiple Terminal Manager.

The following figure provides a programmer's view of the contents of the Input and Output Buffers at various stages in the terminal manager operation cycle.

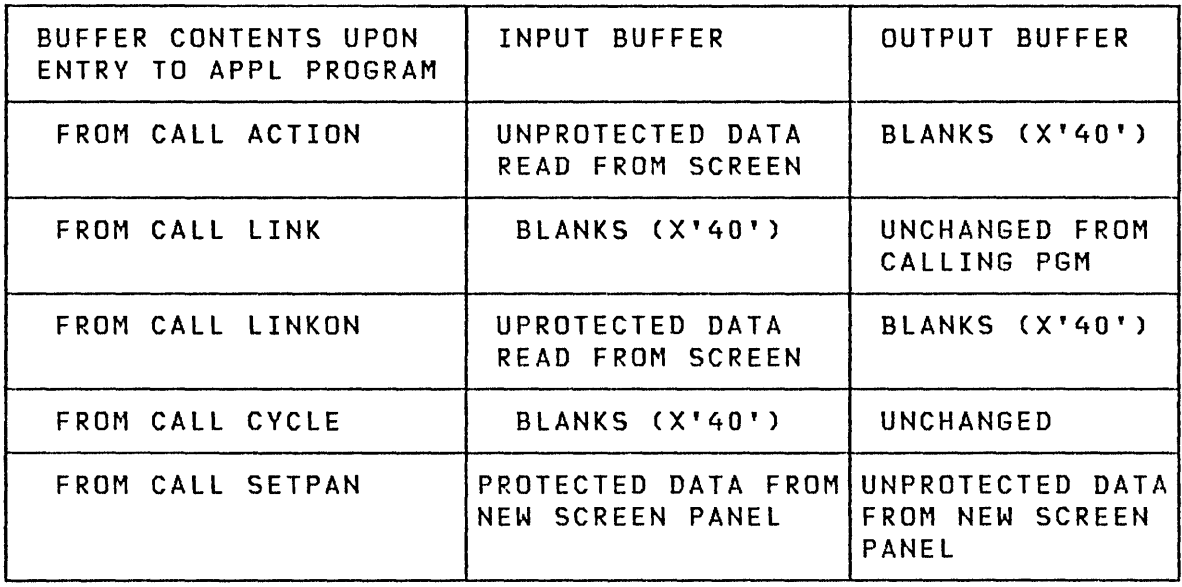

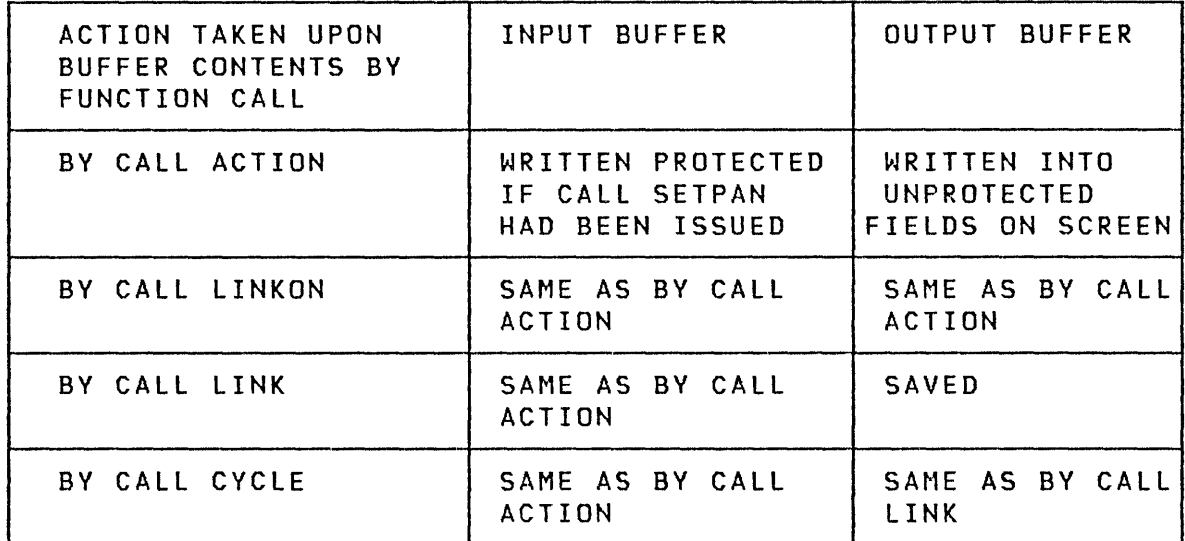

Program Contents During 4978/4979/3101 Buffer Operation
Controlling the Logic Flow of Programs

Program Calling Parameters: Application programs use the EDL parameter passing facilities for passing parameters to the Multiple Terminal Manager.

For example:

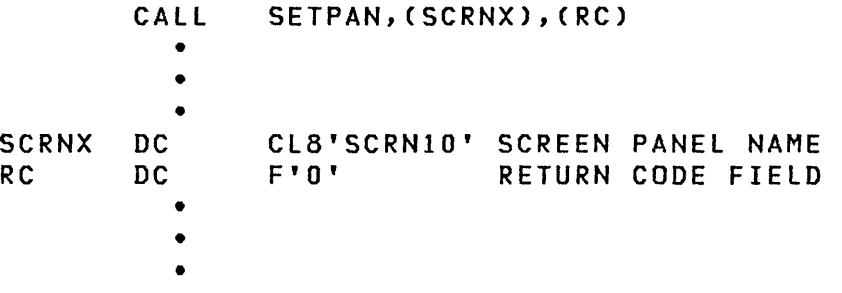

This example passes the addresses of the screen name and return code field to the Multiple Terminal Manager screen manager.

Five callable functions are provided to control I/O to terminals and to control the execution of user programs. They are ACTION, LINK, LINKON, WRITE, and CYCLE.

ACTION and WRITE perform terminal I/O. LINK and LINKON control the loading of user programs to service the current or the next operator input, respectively. CYCLE provides a method of time sharing the program area.

CALL ACTION

CALL ACTION,(buffer),(length),(crlf)

All parameters for all languages are one 16-bit word in length. unless otherwise specified as character strings.

ACTION parameters:

- buffer A buffer of EBCDIC text of any length.
- length The number of characters in the buffer.
- crlf A binary value of 1 specifies that the terminal is to be issued a carriage return and line feed (CRLF) after the message is sent. Any other value results in no CRLF being sent.

 $\bigcirc$ 

For ASCII terminals this routine:

- 1. Writes the specified buffer contents to the terminal
- 2. Waits for the operator to respond
- 3. Reenters the current program at its next sequential instruction after the CALL ACTION

CALL ACTION

The Input Buffer is written protected to the screen if a CALL SETPAN or CALL CHGPAN command was executed previously during this transaction. The Output Buffer is written into the unprotected fields on the screen. The terminal then waits for operator input and reenters the current program (with operator input in the Input Buffer) at the next sequential instruction after CALL ACTION. (For IBM 4978/4979/3101 displays, a parameter list is ignored if specified.)

CALL LINK

o

 $\mathbf C$ ..... / CALL LINK,(pgmname)

LINK causes the named program to be loaded and executed (replacing the current program).

During the link, IBM 4978/4979/3101 terminals for which a SETPAN or CHGPAN has been issued will have the Input Buffer displayed. The Output Buffer is passed unchanged to the next program.

The program being linked to receives the standard parameter list for application programs (Input Buffer, Output Buffer, TEB, lIB).

LINK parameters:

pgmname An 8-byte (right padded with blanks, if necessary) program name.

If the program name is invalid, control returns to the next sequential instruction in this program; therefore, any return to the user from CALL LINK is an error condition.

## CAll lINKON

# CAll lINKON,(pgmname)

lINKON provides a combined ACTION and lINK function. When the operator has entered the requested information, the named program is entered at its entry point with the Input Buffer containing the unprotected characters from the screen or all entered characters from an ASCII terminal.

lINKON parameters:

pgmname An 8-byte (right padded with blanks, if necessary) program name.

## CAll CYCLE

CAll CYCLE

When CALL CYCLE executes, the program may be swapped out as all other applications are given an opportunity to process inputs. The Output Buffer is preserved and the contents of the Input Buffer are lost (set to blanks). If a SETPAN or CHGPAN has been executed, the screen in the Input Buffer is displayed protected at this time to free up the Input Buffer.

After all other terminals have processed their inputs, the program is swapped into the program area and control is returned to the next sequential instruction after the CAll CYCLE.

 $\bigcirc$ 

**Communicating with ASCII Terminals** 

The Multiple Terminal Manager provides CAll WRITE to satisfy operator interaction to ASCII terminals for multiple output messages.

## CAll WRITE

o

o

o

CAll WRITE,(buffer),(length),(crlf)

CAll WRITE is for ASCII terminals only. It writes the specified buffer contents to the current terminal. While writing, other terminals are permitted to operate. When I/O is complete, the current user program is reloaded and reentered at the next sequential instruction after CAll WRITE.

WRITE parameters:

- buffer A buffer of EBCDIC text of any length.
- length One word containing the number of characters in the buffer.
- crlf A binary value of 1 specifies that the terminal is to be issued a carriage return and line feed (CRlF) after the message is sent. Any other value results in no CRlF being sent.

If CRlF is not equal to 1, trailing blanks in the buffer are transmitted to permit you to position the terminal cursor for the next message or operator response.

The Multiple Terminal Manager does not keep track of current terminal cursor or carriage position. No CRlF is inserted if, due to messages without CRlF or a buffer size larger than the terminal line length, the right margin is reached.

Upon completion, the contents of the buffer are unchanged.

If executed by an IBM 4978/4979/3101, control returns immediately to the caller.

No operator entry is permi tted (see ACTION if operator entry is required).

I Communicating with IBM 4978/4979/3101 Displays

The Multiple Terminal Manager provides the following callable functions for specific control of the IBM 4978/4979/3101 display:

o

o

- SETPAN Retrieve a screen image
- CHGPAN Reset the unprotected character count
- SETCUR Set the cursor position
- BEEP Sound the audible alarm
- $\bullet$  FTAB Build unprotected input field table

#### CALL SETPAN

CALL SETPAN,(dsname),(return code)

This routine causes the specified screen format to be read into the Input Buffer (replacing the last operator input) and sets a switch to cause the screen format to be written to the screen during the next output cycle. Any nulls (X'OO') in the screen image wi 11 be written unprotected. All other characters wi 11 be written protected. In addition to the 1920-byte screen being placed into the Input Buffer, any unprotected defaults that were specified when the screen was built, are moved, concatenated, into the Output Buffer. The cursor position for the next display after SETPAN will be set, at the first unprotected character position. Before executing a CALL SETPAN, be sure to save desired information which is in the buffers, as they will be overlaid by the screen definition.

SETPAN parameters:

dsname The data set name of the desired screen format in the SCRNS volume.

return code A word to receive the return code. The following is a list of the possible return codes:

- $-1 =$ Successful, new screen in buffer.
- $-500 =$ This terminal is not an IBM  $4978/4979/3101$ . No action has been taken.
- $-501 =$ Screen data set not found.
	- $1 =$ Warning, data set does not contain a valid \$IMAGE screen. Input Buffer has been set to unprotected nulls (X'OO') and cursor position set to (0,0).
	- $2 =$ Warning, too many unprotected default characters in the screen definition. The number of default characters that will be displayed has been truncated.

This return code is received if there are no default unprotected characters in the screen. The \$IMAGE utility initially assigns 1920 unprotected characters to a screen. This number is unchanged if the data (unprotected) was not modified using the edit mode of the \$IMAGE utility. Use PF2 with \$IMAGE to enter default data.

Other  $=$ Return code from disk READ. See the Language Reference.

### CALL CHGPAN

o

o

o

CALL CHGPAN

After a CALL SETPAN, the protected characters of the screen specified have been placed in the Input Buffer. You can add data to the image by changing the Input Buffer prior to the next output cycle, and the data is displayed as protected data. If you do this, you must also CALL CHGPAN to inform the manager that it needs to recompute the location of the first unprotected character position in the current screen and the count of unprotected characters. The cursor position is set to the first unprotected character position. CHGPAN also sets the SETPAN indicator thus allowing applications to dynamically develop protected screens.

**Dynam;c Screen Modification and Creation:** By direct manipulation of the Input and Output Buffers it is possible to modify screens built by \$IMAGE and retrieved by SETPAN. It is also possible to create screen images dynamically.

The Input Buffer contains a 24 X 80 (1920) byte image of the screen wherein unprotected fields are represented by null (zero) fields. The other bytes will be displayed as protected characters. Additional protected characters may be added to the screen image simply by inserting them in the appropriate positions "in the Input Buffer. Additional unprotected fields can be added to the screen image by inserting nulls appropriately. Both protected and unprotected fields can be modified, deleted, extended, or contracted by the correct insertion of characters in the desired portions of the Input Buffer. If this is performed, it is necessary to call CHGPAN in order to indicate screen image modification.

It is also possible to modify the contents of the Output Buffer. For example, after a call to SETPAN, the Output Buffer may be modified to allow the program to modify or supply default data. Furthermore, if the Input Buffer is fi lIed with null characters, the contents of the Output Buffer wi 11 be displayed "as is". CHGPAN must be called whenever the Input Buffer is modified.

To create a new screen, fill up the Input Buffer as des ired with protected and unprotected characters, blanks, and null fields. Place default data in the Output Buffer, and call CHGPAN.

 $\mathbf{C}$ 

CALL SETCUR

o

o

o

CALL SETCUR,(row),(column)

CALL SETCUR specifies (overrides) the position at which the cursor is to be displayed for the next output cycle.

SETCUR parameters:

row One-word value representing the row position, 0-23.

column One-word value representing the column position,  $0 - 79.$ 

The cursor position for each screen displayed on a terminal is set to first unprotected character position by default. This function permits you to override the cursor position for the output on ly.

CALL BEEP

CALL BEEP

CALL BEEP causes the audible alarm (if avai lable) to be sounded following the next output cycle.

The IBM 4979 terminal has no audible alarm and ignores this request.

When executed for an ASCII terminal, this request causes the next output line to be followed by a bell character.

CALL MENU

CALL MENU

CALL MENU immediately aborts the current dialog and causes the terminal's menu screen (or request for program name message) to be displayed.

The operator can cause this at any time by pressing PF3 at an IBM 4978/4979/3101 or by typing OUT on an ASCII terminal while in a dialog.

## I CAll FTAB

#### CAll FTAB,(table),(size),(return code)

FTAB sets UP a table which describes the unprotected (input) fields placed in the Input Buffer after a SETPAN or a CHGPAN has been executed. The table is a sequence of 3-word entries which describe unprotected (input) fields. This is useful for such functions as setting the cursor.

Note: The FTAB function must be included in the application link for it to be available. See the section on "Program Preparation" on page 164 for information.

FTAB parameters:

table A sequence of 3-word entries which describe the unprotected fields of the screen image in the Input Buffer. Each entry contains the starting row and column positions, and the length (in bytes) of a field. Unused entries in a table will be set to zero. The format is as follows:

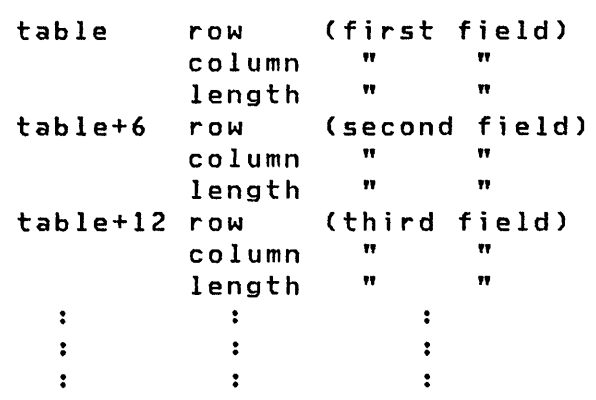

size

A word which gives the number of 3-word entries in the table.

I and the control.<br>| return code A word for the return of a status code. The return | codes are as follows:

> $-2$  $-1$ 1 2  $=$  $=$ = = FTAB code not linked with application successful return no data fields found warning, table truncated

I CALL FAN

o

o

o

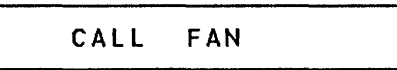

I FAN performs no operation ("no-op").

## Accessing the Terminal Environment Block

Although the terminal environment block (TEB) can be accessed directly (since its address is a user program parameter), the user program may find it more convenient with the following function to determine the attributes of the calling terminal.

#### CALL CDATA

CALL CDATA,(type),(userid),(userclass),(termname),(buffersize)

This subroutine returns data concerning the terminal currently executing the program.

CDATA parameters:

- type A word specifying the terminal type:
	- o = Terminal is an IBM 4978, 4979, or 3101 2 = Terminal is an ASR 33/35 or equivalent
- userid The 4-byte value set by the SIGNON program when the current terminal signed on. If the current terminal does not use SIGNON, this value is meaningless.
- userclass The 4-byte value set by the SIGNON program when the current terminal signed on. If the current terminal does not use SIGNON, this value is meaningless.
- termname The 8-byte (right padded with blank<mark>s</mark>, if The 8-byte (right padded with blanks,<br>necessary) name\_of\_the\_current\_terminal.
- buffersize The length of the terminal's I/O buffer. For IBM 4978/4979/3101 terminals, this is the number of unprotected characters in the last screen which was set using SETPAN.

All requests for disk/diskette I/O are by means of a call to the FILEIO routine. FILEIO provides the following functions:

0

 $\bigcirc$ 

- Automatic open of the requested data set.
- Direct access support for non-Indexed Access Method files, where records are accessed by a relative record number (RRN).
- Support for Indexed Access Method files, providing a high-level language interface to most Indexed Access Method serv ices.
- Data integrity, via automatic close at terminal manager shutdown and automatic write back of data buffers.

If Indexed Access Method files are used, the Event Driven Executive / Indexed Access Method (S719-AM3) is required.

Automatic OPEN/CLOSE: FILEIO automatically controls the opened/closed status of a data set. Thus data set names must not be coded on the PROGRAM statement of Multiple Terminal Manager programs. If the data set is not open when a request is made, the data set is opened. Since many terminals can require many data sets,' both the same and different, the user can find that there was no storage available to open a requested data set. In order to avoid this situation, a limit is set for the number of open data sets. In the Multiple Terminal Manager default system, space is allocated for 14 open data sets. When this limit is reached, the least recently accessed data set is closed, and the space it required is reused. A data set is not available for automatic close if it has an update pending. The user can adjust the maximum number of open data sets by changing the file table in the Multiple Terminal Manager source module CDMCOMMN.

Indexed File Support: FILEIO provides an interface to the Event Driven Executive Indexed Access Method.

Programs written in high-level languages can access indexed files by calling the FILEIO routine. The functions supported are listed under the heading "Indexed File Request Types" in this section. An Indexed Access Method file must be created. For information on how to create an Indexed Access Method file, see the System Guide.

Some features of the indexed file support include the following:

- Records can be retrieved sequentially or by key.
- The key can be a generic key, that is, the first n bytes of the actual key.
- Records can be added or deleted by key.
- It takes the same length of time to retrieve added records as original records.

If an application requires access to a file sequentially, and also directly by alphameric keys, indexed files are required.

Since Indexed Access Method fi les are owned by a supervisor task, using the ¢C command to cancel the terminal manager does not close these files. For data integrity, use the DISCONNECT,ALL command described in the section "Operator Interface" on page 158.

Additional information on indexed files and indexed file request types is discussed in the System Guide under "Indexed Access Method".

## CALL FILEIO

o

o

c

FILEIO provides the facility to access previously created files via the call interface described earlier. These files must have been previously defined and loaded.

CALL FILEIO,(fca),(buffer),(return code)

FILEIO parameters:

fca The file control area. The address of a table with the parameters describing the requested operations:

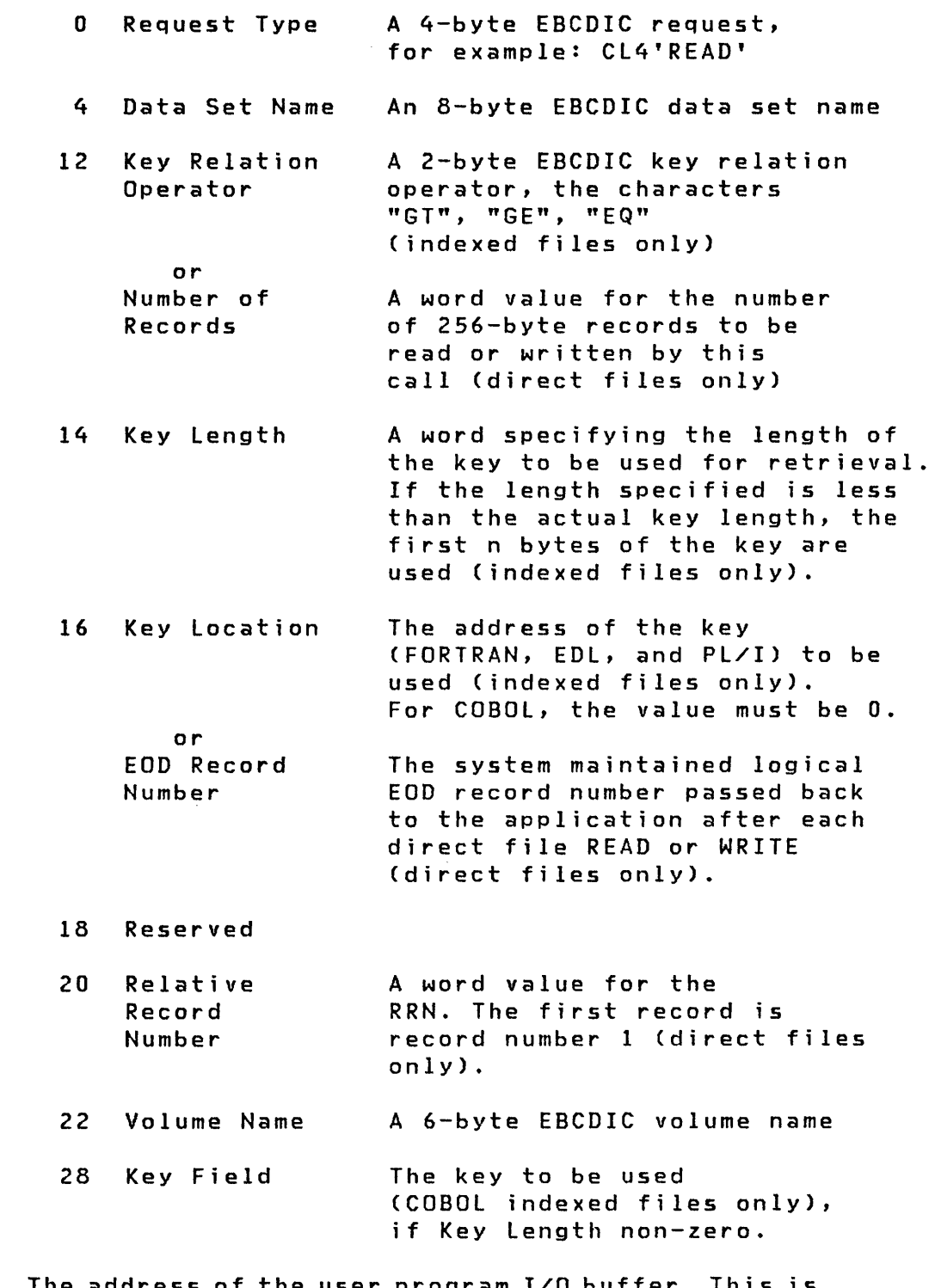

o

 $\bigodot$ 

o

- buffer The address of the user program  $I/O$  buffer. This is in the user program space. FILEIO and Indexed Access Method have their own buffers.
- return code The address of the 2-byte field to contain the return code passed back by FILEIO. This can be a FILEIO return code, an Event Driven Executive system error code or an Indexed Access Method code.

142 SC34-0316

 $\sim 100$ 

File Control Area (FCA): The entire FCA must be mapped for Event Driven Language, FORTRAN, PL/I, and COBOL except as noted.

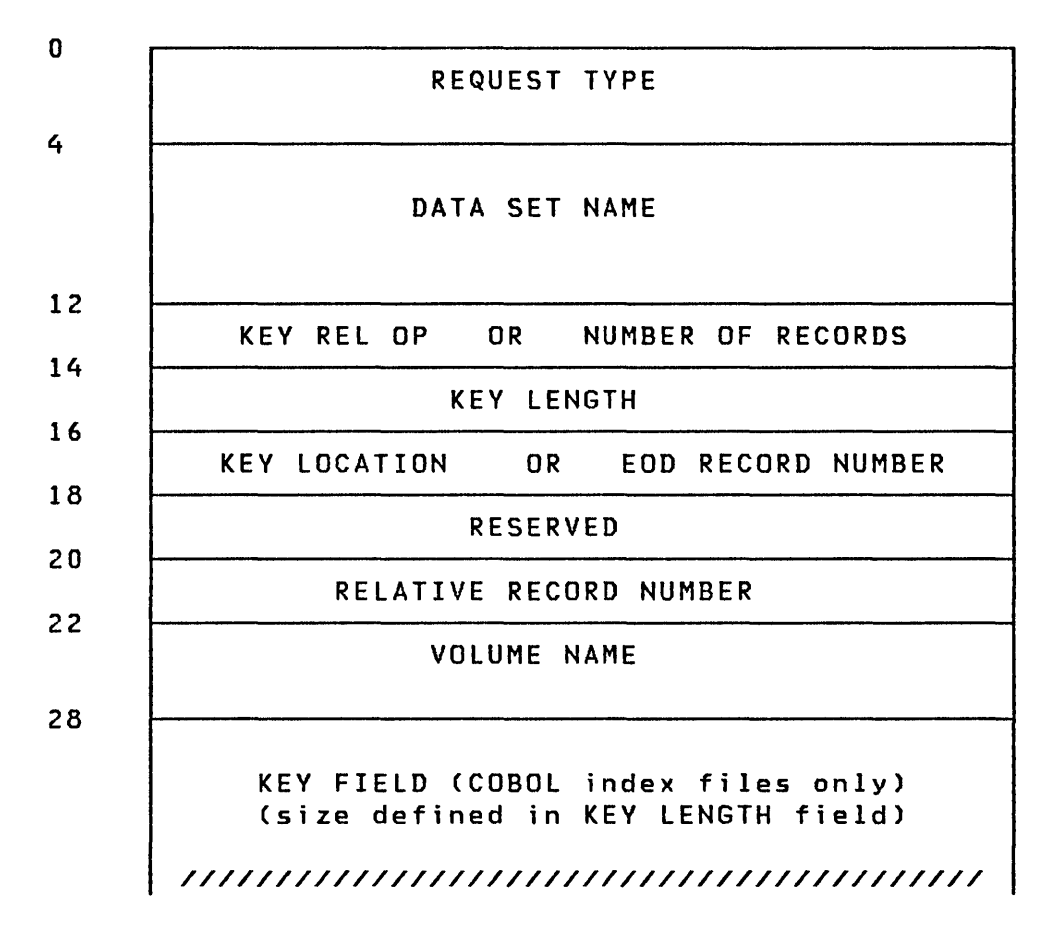

 $\bigcirc$ 

o

Indexed File Request Types: The indexed file request types and functions are defined as follows:

- RELS Release from sequential processing mode
- RElR Release a record held for update
- PUTU Put operation, update mode
- PUTD Put operation, delete mode
- PUTN Put operat ion, new mode adds a record to the file
- GETD Get operation, direct read
- GETS Get operation, sequential read
- IDEL Delete operation
- ICLS Close an indexed data set

GTDU/GTRU Direct get, update mode

GTSU Sequential get, update mode

Note: GTDU and GTRU are identical in the operation they perform.

Direct File Request Types: The direct file request types and functions are defined as follows:

- READ Read the record defined by the RRN field of the FCA into the user-provided buffer
- WRIT Write the record defined by the RRN field of the FCA into the major user-provided buffer
- SEon Set the system maintained EOO pointer to the record number provided in the relative record number field of the FCA

 $\bigcirc$ 

## **FILEIO Return Codes**

o

o

o

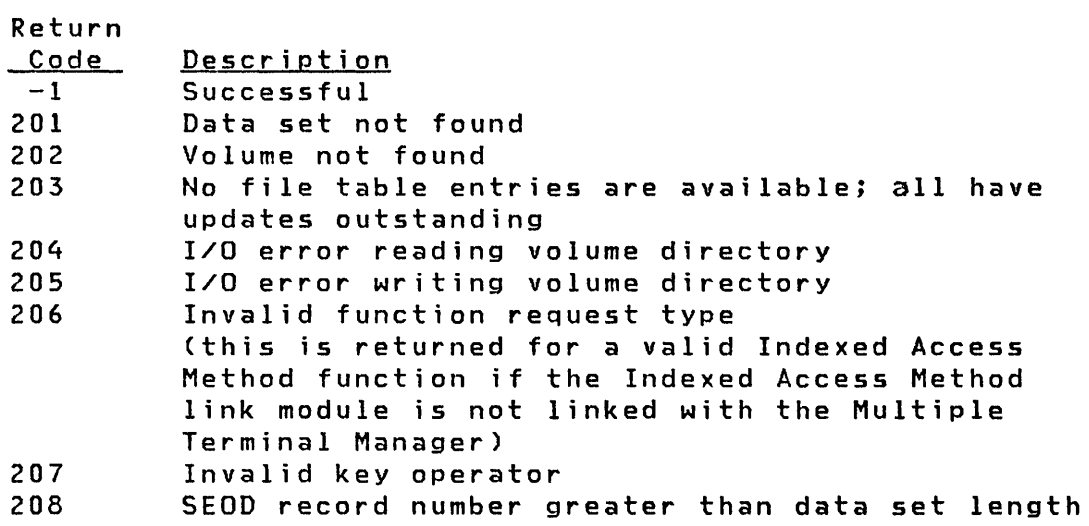

Other return codes not shown above are returned by the Indexed Access Method or by the Event Driven Executive data management support.

#### Event Driven Executive Direct File I/O Considerations

The Multiple Terminal Manager FILEIO interface to Event Driven Executive direct file support allows the user to access records by specifying relative record numbers (RRNs). Normally, a direct file may be viewed as a sequence of records starting with RRN=l and continuing until the end of data record number, that is, RRN=EOD. The end of data record number is returned in the file control area (FCA) after each READ or WRIT (write) request. It may be set by a "set end of data" (SEOD) request.

No effort is made to ensure the data integrity of Event Driven Executive direct files involving concurrent access to the same record. That is, no record locking is performed. However, it is possible to ensure that Multiple Terminal Manager applications cannot access the same record concurrently by ensuring that application is not swapped out of the application area at an inappropriate moment. (An application is only vulnerable to swap out during an ACTION, LINK, LINKON, WRITE, or CYCLE). That is, an application can read, modify, and write a particular record and be assured that another Multiple Terminal Manager application wi 11 not alter the record at the same time.

This technique only applies to applications competing for concurrent access under a single copy of Multiple Terminal Manager. Other disciplines must be used if other applications are involved.

c)

 $\sqrt{}}$  $\sqrt{ }$ 

If a user desires sequential access to a direct file, it is the user's responsibility for incrementing the RRN field and ensuring it does not exceed the end of data record number. One technique involves reading the file to get the end of data record number, and then entering a loop, as in the example on the following page where a fi Ie "A,EDX002" is processed.

\* GET EOD (RETURNED BY READ OPERATION) MOVE RRN,1 CALL FILEIO,(FCA),(BUFFER),(RC) \* PROCESS FILE FROM RRN=1 TO EOD MOVE RRN,O DO EOD,TIMES ADD RRN,1 CALL FILEIO,(FCA),(BUFFER),(RC)  $\cdots$ ENDDO \* FILE CONTROL AREA<br>FCA EQU \* REQTYPE DATA CL4'READ'<br>DSNAME DATA CL8'A' DSNAME DATA CL8'<br>NUMREC DATA F'1' NUMREC DATA<br>DATA  $F' 0'$ <br> $F' 0'$ EOD DATA<br>DATA  $F' 0'$ RRN DATA F'0' VOLNAME DATA CL6'EDXQ02'

o

o

o

 $\sim$ 

#### **FILEIO Indexed Access Method Considerations**

FILEIO uses the parameters provided to create a parameter list for an Indexed Access Method supervisor call. Therefore, it is important to understand Indexed Access Method operation, as explained in the section "Indexed Access Method" of the System Guide.

o

**O** 

FILEIO executes a file cleanup routine after each user program ACTION, LINK, LINKON, WRITE, or CYCLE. If any record locks have not been released, the cleanup routine causes these records to be released in order to prevent any deadlock situations. A procedure to ensure data integrity on update is illustrated as follows:

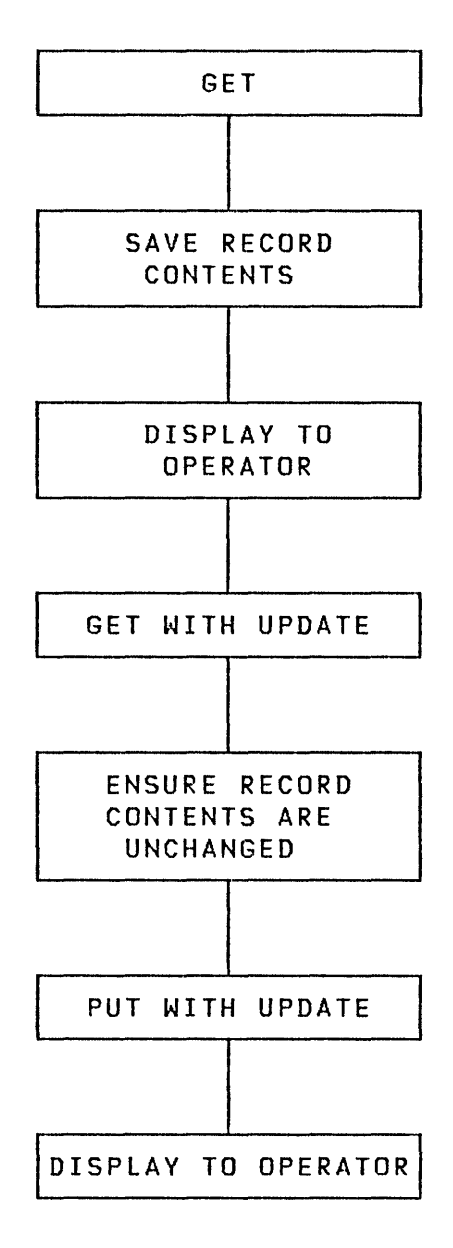

If sequential processing has been initiated on any indexed files, the FILEIO cleanup routine also releases those files from sequential processing mode. Thus, in order to continue sequential processing from the same key, applications should save the last key before issuing an ACTION, LINK, LINKON, WRITE or CYCLE.

o

o

 $\mathbf{I}$ 

o

An indexed file may be scanned from beginning to end by use of a sequence of "get sequential" (GETS) operations. The first GETS in a sequence thereof should specify a key of all nulls (X'OO') and a key relational operator of greater than (C'GT'). When executed, this initial GETS operation will receive the first record in the file (following the record, if any, for which the key is all nulls.) Subsequent GETS will retrieve the records following the first, in sequence.

After a DISCONNECT,ALL command is issued, FILEIO executes a termination routine before the Multiple Terminal Manager terminates. This termination routine closes all remaining open Indexed Access Method files. This causes any control information and records remaining in the Indexed Access Method internal storage buffers to be written to disk.

Following is a mapping of Multiple Terminal Manager/Indexed Access Method request types to the actual Indexed Access Method function.

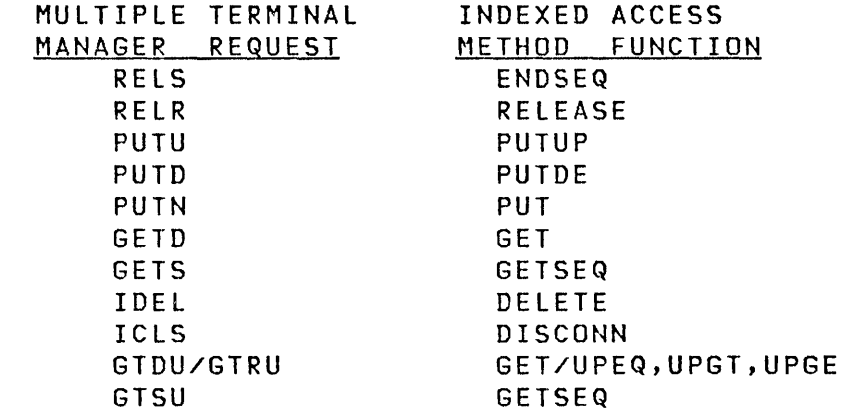

Note: The Indexed Access Method is accessed by the Multiple Terminal Manager and, therefore, the application programs that run under the Multiple Terminal Manager will not need to include the Indexed Access Method equates and, must not be LINKed with Inde xed Access Method link modu Ie.

## Programm;ng Considerat;ons

Multiple Terminal Manager applications are processed as initial tasks of a program which execute within the program manag- er's overlay area. On the first execution of a program during a transaction, the program is brought into the overlay area via a LOAD instruction. Then, when the program returns control to the Multiple Terminal Manager via a CALL ACTION, WRITE, CYCLE, MENU, LINK or LINKON, the Multiple Terminal Manager dequeues the program from Event Driven Executive via a DETACH instruction. Also, if the program returned via a CALL ACTION, WRITE or CYCLE, the Multiple Terminal Manager writes the program out to the MTMSTORE data set. The over lay area is then free for use by other programs. When the Multiple Terminal Manager is ready to re-execute that program for subsequent processing of the transaction, the program manager reads the program into the overlay area and requeues that program to Event Driven Executive via an ATTACH instruction.

O

 $\overline{O}$ 

Thus, Multiple Terminal Manager application programs should adhere to the following conventions:

- No subtasks should be active across calls to the Multiple Terminal Manager.
- No system-wide resources should be enqueued across calls to the Multiple Terminal Manager.
- Application programs cannot use overlays.
- Application programs must be written as subroutines named MTMSUB and designed to receive four parameters at initiation.
- Application programs should utilize the Multiple Terminal Manager for all terminal and disk I/O.
- All other I/O should be complete prior to any call to the Multiple Terminal Manager.
- Appl ication programs should terminate only via calls to the Multiple Terminal Manager and should not issue any PROGSTOP, ENDTASK, or DETACH instructions.
- Error exit routines should terminate via a CALL MENU.
- Changes affecting the SCRNS or PRGRMS volumes during the Multiple Terminal Manager session will not be effective until the Multiple Terminal Manager is terminated and reloaded.

o

 $\mathbf{I}$ 

o

o

An Event Driven Language application, which must be written as a subroutine, must be defined to accept four parameters. In addition, the Multiple Terminal Nanager functions must be identified via the EXTRN statement. The subroutine name MTMSUB must also appear on the ENTRY statement. For example:

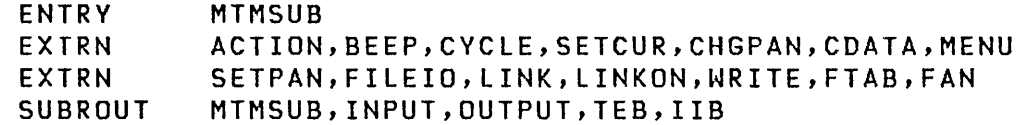

The interface used by the Multiple Terminal Manager stub CDMEMAIN for calling the Event Driven Language subroutine is via the CALL instruction.

For example, the statement to call SETPAN is:

CALL SETPAN,(MENUNAME),(RC)

This statement would result in the addresses of MENUNAME and RC being passed to the Multiple Terminal Manager.

The syntax for calling Multiple Terminal Manager functions in the Event Driven Language is:

CALL ACTION CALL ACTION,(BUFFER),(LENGTH),(CRLF) CALL LINK,(PROGRAM) CAll LINKON,(PROGRAM) CALL CYCLE CALL WRITE,(BUFFER),(LENGTH),(CRLF) CALL SETPAN,(DSNAME),(RC) CALL CHGPAN CALL SETCUR,(ROW),(COlUMN) CALL BEEP CALL MENU CALL CDATA,(TERMTYPE),(USERID),(USERCLASS),(TERMNAME),(BUFSIZ) CALL FILEIO,(FCA),(BUFFER),(RC) CALL FTAB,(TABLE),(SIZE),(RC) CALL FAN

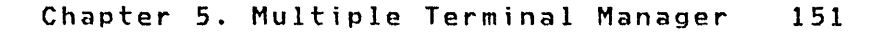

#### FORTRAN Programming Considerations

A FORTRAN application, which must be written as a subroutine, must be defined to accept four parameters, for example:

o

 $\mathbb{O}$ 

SUBROUTINE MTMSUB(INPUT, OUTPUT, TEB, IIB)

The interface used by the Multiple Terminal Manager stub CDMFMAIN for calling the FORTRAN subroutine is via the Event Driven language CAllFORT instruction. For interfacing to the Multiple Terminal Manager, FORTRAN applications utilize the FORTRAN CAll statement for calling Event Driven Executive subroutines.

For example, the statement to call SETPAN is:

CALL EDX(SETPAN,2,IADDR(MENUNAME),IADDR(RC»

This statement would result in the addresses of MENUNAME and RC being passed to the Multiple Terminal Manager.

All Multiple Terminal Manager functions which the application calls must be declared as EXTERNAL, for example:

EXTERNAL SETPAN,ACTION,MENU,FllEIO

The syntax for calling Multiple Terminal Manager functions in FORTRAN is:

CAll EDX(ACTION,Q) CALL EDX(ACTION, 3, IADDR(BUFFER), IADDR(LENGTH), IADDR(CRLF)) CALL EDX(LINK, 1, IADDR(PROGRAM-NAME)) CALL EDX(LINKON, 1, IADDR(PROGRAM-NAME)) CALL EDX(CVCLE,O) CALL EDX(WRITE, 3, IADDR(BUFFER), IADDR((LENGTH), IADDR(CRLF)) CALL EDX(SETPAN, 2, IADDR(DSNAME), IADDR(RET-CODE)) CALL EDX(CHGPAN,O) CALL EDX(SETCUR, 2, IADDR(ROW), IADDR(COLUMN)) CALL EDX(BEEP,O) CAll EDX(MENU,O) CALL EDX(CDATA,5,IADDR(TERM-TVPE),IADDR(USERID), IADDR(USER-CLASS),IADDR(TERM-NAME),IADDR(BUF-SIZE» CALL EDX(FllEIO,3,IADDRCFILE-CONTROL-AREA),IADDR(BUFFER), IADDRCRET-CODE» CALL EDX(FTAB, 3, IADDR(TABLE), IADDR(SIZE), IADDR(RC))

CALL EDX(FAN,O)

### COBOL Programming Considerations

o

o

o

The PROGRAM-ID for all Multiple Terminal Manager COBOL applicat ions must be "MTMSUB". In add it ion, a 11 parameters passed to the Multiple Terminal Manager must be level 01 or 77. The four parameters passed to the application, Input Buffer, Output Buffer, TEB, and lIB must be defined in the program's LINKAGE SECTION. Refer to "COBOL Sample Prog1" on page 193 for an example. The PROCEDURE DIVISION must contain the USING clause followed by the names gi ven to the Input Buffer, Output Buffer, TEB, and IIB, in that order.

For CALL FILEIO, if key location equals 0 and key length not equal to 0, the fi Ie manager assumes that the key is immediately following the FCA. This is primarily to facilitate COBOL programs, which cannot code addresses.

The following example shows an FCA for indexed files which would read a record associated with a 4-character key,"XXXX".

01 FILE-CONTROL-AREA. 05 REQUEST-TYPE PIC X(4) VALUE "GETD". 05 DATA-SET-NAME PIC X(8).<br>05 KEY-REL-OP PIC XX 05 KEY-REL-OP PIC XX VALUE "EQ". 05 KEY-LENGTH PIC S999 COMP VALUE 4. 05 KEY-LOCATION PIC S999 COMP VALUE O. 05 FILLER PIC X(4). 05 VOLUME-NAME PIC X(6). 05 KEY PIC X(4) VALUE "XXXX".

For interfacing to the Multiple Terminal Manager, COBOL applications utilize the COBOL CALL statement for calling subroutines.

For example the statement to call SETPAN is:

CALL "SETPAN" USING SCREEN, RC.

This would result in the addresses of SCREEN and RC being passed to Multiple Terminal Manager.

The WORKING-STORAGE SECTION would have the following:

- 77 SCREEN PICTURE X(8) VALUE "SCRNNAME".
- 77 RC PICTURE 99 COMP.

The syntax for calling Multiple Terminal Manager functions in COBOL is:

o

O

CALL "ACTION". CALL "ACTION" USING BUFFER, LENGTH, CRLF. CALL "LINK" USING PROGRAM-NAME. CALL "LINKON" USING PROGRAM-NAME. CALL "CYCLE". CALL "WRITE" USING BUFFER, LENGTH, CRLF. CALL "SETPAN" USING DATA-SET-NAME, RETURN-CODE. CALL "CHGPAN". CALL "SETCUR" USING ROW, COLUMN. CALL "BEEP". CALL "NENU". CALL "CDATA" USING TERMINAL-TYPE, USER-ID, USER-CLASS, TERMINAL-NAME, BUFFER-SIZE. CALL "FILEIO" USING FILE-CONTROL-AREA, BUFFER, RETURN-CODE. CALL "FTAB" USING TABLE, SIZE, RETURN-CODE. CALL "FAN".

```
PL/I Programming Considerations
```
o

o

A PL/I application must be named MTMSUB, and defined to accept four parameters:

> MTMSUB: PROCEDURE (INPUT\_BUFFER, OUTPUT\_BUFFER, TEB, PF\_KEY);

INPUT\_BUFFER, OUTPUT\_BUFFER, and TEB should usually be declared as structures. PF\_KEY should be declared BINARY FIXED ( 15) .

All Multiple Terminal Manager functions which the application calls must be declared as ENTRY, for example:

> DECLARE (SETPAN, ACTION, MENU, SETCUR, BEEP, FILEIO) ENTRY;

The syntax for calling Multiple Terminal Manager functions in PL/I is:

```
CALL ACTION; 
CALL ACTION(BUFFER, LENGTH, CRLF); 
CALL LINK(PROGRAM NAME);
CALL LINKONCPROGRAM_NAME); 
CALL CYCLE; 
CALL WRITE(BUFFER, LENGTH, CRLF); 
CALL SETPANCDATA_SET_NAME, RETURN_CODE); 
CALL CHGPAN; 
CALL SETCURCROW, COLUMN); 
CALL BEEP; 
CALL MENU; 
CALL CDATA(TERMINAl_TYPE, USER_ID, USER_CLASS, 
            TERMINAL_NAME, BUFFER_SIZE); 
-CAll FIlEIOCFILE_CONTROL_AREA, BUFFER, RETURN_CODE); 
CAll FTABCTABlE, SIZE, RETURN_CODE); 
CAll FAN;
```
For WRITE, the buffer variable must be a character string. For FTAB, the table variable must be an array. All variables should be declared as STATIC whenever possible.

#### **SIGNON/SIGNOFF Programs**

## **SIGNON**

A sample SIGNON program is distributed with the Multiple Terminal Manager. If the terminal requires sign-on, the IBM supplied SIGNON program displays the SIGNON screen and does a CALL ACTION to obtain the user 10 and password.

 $\bigcap$ 

o

The user must enter the sign-on 10 (8 bytes alphanumeric) and a password (4 bytes alphanumeric). This data will be passed to the SIGNON program in the Input Buffer as it would be to any other program. The sign-on ID and password are validated against the SIGNON file. If valid, the sign-on is complete and the primary menu is displayed. If invalid, a bad return code is set (=1) and the SIGNON program is reloaded by Multiple Terminal Manager. The two sign-on 10 records in the distributed SIGNON file are:

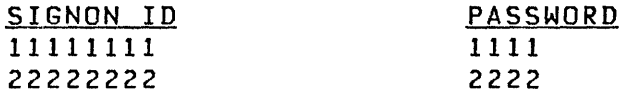

You can add additional records with the Event Driven Executive text editor.

In addition to the four parameters passed to all applications, the SIGNON routine receives a fifth parameter which is the address of the sign-on control area. The contents of the sign-on control area are as follows:

- $RC 2$ -byte return code indicating to the system the action to be taken.
- USERID Four bytes handled exactly like USERCLASS.
- USERCLASS Four bytes set by user sign-on program which will be saved and passed as a parameter to the sign-off program when the current user signs off. These four bytes are contained in the TEB and are also available to any standard program to validate the user if desired.
	- o = valid sign-on, display the terminal's menu screen. 1 = invalid sign-on, redisplay the sign-on screen.

USERCLASS and USERID are not used by the Multiple Terminal Manager. They are saved in the TEB and reported via CALL CDATA to requesting programs from this terminal while the current sign-on is active.

## **SIGNOFF**

o

o

o

A sign-off program is not provided with the default system; however, provisions are made within the Multiple Terminal Manager to invoke a sign-off program. If you write a sign-off program, it will be passed the same parameters as the sign-on program.

If these programs exist, they must meet the following considerations:

- SIGNON and SIGNOFF are optional. Either SIGNON alone or SIGNON and SIGNOFF can be in the system. If they are in the system, the names must be SIGNON and SIGNOFF. If they are not in the system, the names SIGNON and SIGNOFF must not be used for other user-written programs.
- The SIGNOFF program is invoked when the PF3 key is entered from the menu screen.
- SIGNON/SIGNOFF cannot be executed from the menu screen by entering the program name.
- Individual terminals can be generated to require or not require sign-on. If the user does not include a SIGNON program, any terminals marked requiring sign-on are unusable since there is no way to validate sign-on attempts.
- SIGNON/SIGNOFF can use CALL CDATA to obtain the terminal name and other terminal information.
- When complete, SIGNON/SIGNOFF should perform a CALL MENU to return to the Multiple Terminal Manager. Note that a return code should be set in the RC field by the SIGNON program before issuing the CALL MENU. The RC field is ignored by the Multiple Terminal Manager for the SIGNOFF program.
- The use of USERCLASS and USERID is optional.
- LINK and LINKON can not be used.
- PF3 entered by the operator during SIGNON, will cause the current SIGNON session to be terminated and a new SIGNON session to be started.

#### **Multiple Terminal Manager Initiation and Termination**

The Multiple Terminal Manager can be initiated from any terminal defined to the Event Driven Executive system by entering the \$l \$MTM,PRGRMS command. This command starts the Multiple Terminal Manager program manager. The program manager then initiates a terminal server for each terminal specified in the TERMINAL file. Upon completion of initiation, the IPl screen, IPLSCRN, is displayed at each of the Multiple Terminal Manager terminals. IPLSCRN specifies that the operator press the ENTER key in order to display either the sign-on or menu screen.

 $\bigcirc$ 

o

The Multiple Terminal Manager is terminated by disconnecting all terminals using the DISCONNECT command. The \$C command should not be used to terminate Multiple Terminal Manager tasks.

#### **Signing On**

If sign-on is specified for the terminal, then the sign-on screen, SIGNON, is displayed following the IPl screen. The sign-on screen requires that the operator enter a sign-on and password. After sign-on processing is completed, the menu screen is displayed.

### **Program Initiation and Termination**

After Multiple Terminal Manager initiation and sign-on processing are completed, the menu screen is displayed. The menu screen is the screen from which the operator can initiate transactions. A transaction is initiated by the operator entering either a program name or pressing a PF key when the menu screen is displayed. A PF key initiates program PFnn, where nn reflects the number of the PF key pressed. If data is entered, the Multiple Terminal Manager considers the first eight bytes to be a program name.

After a transaction is initiated, the operator can terminate it by pressing the PF3 key. Upon termination of the transaction, the menu screen is redisplayed. A subsequent pressing of the PF3 key from the menu screen causes the sign-on screen to be redisplayed if sign-on is specified for that terminal. Otherwise, PF3 will be a "no-op" and the menu screen remains displayed.

158 SC34-0316

#### Utilities

o

o

o

Disconnect: Terminals can be disconnected from the Multiple Terminal Manager or the Multiple Terminal Manager can be terminated via the DISCONNECT facility. DISCONNECT is invoked from the menu screen by keying in either DISCONNECT, DISCONNECT \*, DISCONNECT,termname, or DISCONNECT,ALL. If DISCONNECT or DIS-CONNECT \* is entered, the terminal upon which that request was entered is disconnected. If a referenced terminal is in a transaction, that transaction is allowed to complete. When the terminal returns to MENU state, it is automatically signed off and immediately displays the YOU ARE DISCONNECTED message.

If DISCONNECT,ALL is specified, all terminals are disconnected. When the last terminal is truly disconnected, whether via DISCONNECT, ALL or separate DISCONNECTs, the manager task is stopped. This is the only method that should be used to terminate the Multiple Terminal Manager.

Note that to enter this command from a screen, the terminal's menu screen must contain at least 19 unprotected characters.

While a terminal continues in a transaction with disconnect pending, the audible alarm is sounded after every interaction to tell the operator that a disconnect is pending.

Reconnect: If the referenced terminal is disconnected, it is reconnected using RECONNECT,ALL or RECONNECT,termname in a signed-off status (if applicable). If the terminal is not disconnected, the command is ignored. The reconnect should be issued from a terminal other than the disconnected terminal. The program name of this command is RECONNEC.

Programs Report: This report displays data about each available program. It is intended mainly for debugging during development of the manager but is included as a working example for possible use.

The name of this program is PGMRPT.

The Programs Report will have the following headings:

PGM NAME LENGTH (in records)

Terminal Activity Report: This program displays the names and status of all terminals on the system. If more than 19 terminals are attached, the operator must press ENTER to page to successive groups of 19 lines.

The name of this program is REPORT.

The Terminal Activity Report has the following headings:

TERMINAL TERMINAL USER USER PROGRAM OPERATOR TERMINAL<br>NAME TYPE ID CLASS TINPUTS OUTPUTS INPUTS OUTPUTS o

**(**  $\bigcap$ .<br>لمور

o

Screens Report: This program displays the names of the screens defined in the SCRNS volume. The operator can key in the screen name to be displayed.

The name of this program is SCRNSRPT.

Screen Print: Displayed screens on a 4978 or 4979 terminal can be printed on the system printer by pressing the PF6 key or the key specified on the HDCOPY parameter of the TERMINAL statement during system generation.

## **DISTRIBUTION, INSTALLATION AND PROGRAM PREPARATION**

o

 $\bullet$ 

o

The Multiple Terminal Manager is distributed as a program product and each distribution consists of the following items:

- Prebuilt Multiple Terminal Manager This is a prebuilt Multiple Terminal Manager consisting of a program manager, file manager, terminal servers and utility programs. The Indexed Access Method interface is not included.
- Multiple Terminal Manager source for module CDMCOMMN This is the Multiple Terminal Manager source code for the user who wants to tailor the Multiple Terminal Manager environment.
- Screen formats This is a set of screens to support the default Multiple Terminal Manager and sample programs.
- TERMINAL Fi Ie This, is a set of miscellaneous terminal statements to support the default system.
- CDMEMAIN, CDMFMAIN, CDMCMAIN, and CDMPMAIN These are the Multiple Terminal Manager application stubs in object format that must be included with either Event Driven Language, FORTRAN, COBOL, or PL/I programs at link time.

#### **Installat;on**

The user must have created the following volumes on the system disk at system generat ion time.

- PRGRMS This volume is for the Multiple Terminal Manager programs, user application programs, terminal specifications file and SIGNONFl file.
- **SCRNS** This volume is for the screen formats used by Multiple Terminal Manager and user applications.
- MTMSTR This volume is for the MTMSTORE data set used by the Multiple Terminal Manager.

After the volumes have been created, the user can then copy the prebuilt Multiple Terminal Manager, screen formats and terminal file from the source diskettes to disk. This installs the default Multiple Terminal Manager and establishes the followi ng data sets.

Data sets within the PRGRMS volume:

- \$MTM The Multiple Terminal Manager program manager
- CDMSVR89 The Multiple Terminal Manager full screen, 4978 and 4979, terminal server
- CDMSVR33 The Multiple Terminal Manager TTY terminal server
- CDMSVR01 3101 Model 2 terminal server
	- CDMINIT The Multiple Terminal Manager initialization routine
	- TERMINAL The Multiple Terminal Manager terminal specification file

In addition, the PRGRMS volume contains miscellaneous data sets needed for the utility programs.

Data sets within the SCRNS volume:

IPlSCRN The initial Multiple Terminal Manager displayed screen

 $\bigcirc$ 

SIGNONSC The sign-on screen

MENUSCRN The default menu screen

SCRNSREP The SCRNSRPT selection menu

The Multiple Terminal Manager can be tailored by reassembling, rebui lding and replacing the changed Multiple Terminal Manager components.

o

o

o

The terminal specifications file (TERMINAL) can be modified to match your system environment by using the \$FSEDIT Event Driven Executive utility. Screen formats can be added to the SCRNS volume via the \$IMAGE Event Driven Executive utility.

Before executing the Multiple Terminal Manager, the user has to create the MTMSTORE dataset.

**Program Preparat;on** 

## Event Driven Language Program Preparation

The Multiple Terminal Manager contains a main routine, CDMEMAIN, for supporting Event Driven Language applications. CDMEMAIN is the Multiple Terminal Manager stub for Event Driven Language applications, and is object code which enables the Multiple Terminal Manager to invoke and pass parameters to the application program.

It is necessary to link CDMEMAIN with the application object module so that the application can communicate with the Multiple Terminal Manager. For linking Event Driven Language applications, this requires that the following be used as the link control data set during the \$LINK program preparation step:

OUTPUT output data set,volume INCLUDE CDMEMAIN,volume INCLUDE object data set,volume END

For example, the link control statements for an Event Driven Language application called "QUERY" might be:

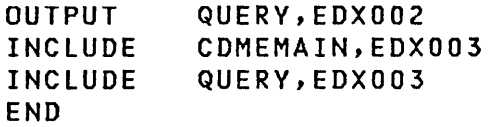

The subsequent \$UPDATE step would then specify the object input to be "QUERY,EDX002" and the program output to be "QUERY,PRGRMS", where "PRGRMS" is the Multiple Terminal Manager program volume.

Note: If the FTAB function is used by the application, the FTAB object code must be linked with the application object code. This requires that the object module CDMFTAB be included in the linking process. The following link control statement must be included in the link control data set:

0

INCLUDE CDMFTAB,volume

For example:

OUTPUT INCLUDE INCLUDE INCLUDE END QUERY,EDX002 CDMEMAIN,EDX003 QUERY,EDX003 CDMFTAB,EDX003

#### FORTRAN Program Preparation

o

o

o

The Multiple Terminal Manager contains a main routine, CDMFMAIN, for supporting FORTRAN applications. CDMFMAIN is the Multiple Terminal Manager stub for FORTRAN applications, and is object code which enables the Multiple Terminal Manager to invoke and pass parameters to the application program.

It is necessary to link CDMFMAIN with the application object module so that the application can communicate with the Multiple Terminal Manager. For linking FORTRAN applications, this requires that the following be used as the link control data set during the \$LINK program preparation step:

OUTPUT output data set,volume AUTO=FORTAUTO,ASMLIB INCLUDE CDMFMAIN,volume INCLUDE object data set, volume END

For example, the link control statements for a FORTRAN application called "QUERY" might be:

OUTPUT INCLUDE INCLUDE END QUERY,EDX002 AUTO=FORTAUTO,ASMLIB CDMFMAIN,EDX003 QUERY,EDX003

The subsequent \$UPDATE step would then specify the object input to be "QUERY,EDX002", and the program output to be "QUERY,PRGRMS", where "PRGRMS" is the Multiple Terminal Manager program volume.

Note: If the FTAB function is used by the application, the FTAB object code must be linked with the application object code. This requires that the object module CDMFTAB be included in the linking process. The following link control statement must be included in the link control data set:

INCLUDE CDMFTAB,volume

For example:

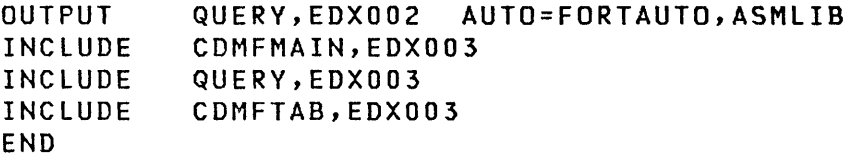
#### COBOL Program Preparation

The Multiple Terminal Manager contains a main routine, CDMCMAIN, for supporting COBOL applications. CDMCMAIN is the Multiple Terminal Manager stub for COBOL applications, and is object code which enables the Multiple Terminal Manager to invoke and pass parameters to the application program.

0

o

It is necessary to link CDMCMAIN with the application object module so that the application can communicate with the Multiple Terminal manager. For linking COBOL applications, this requires that the following be used as the link control data set during the \$LINK program preparation step:

OUTPUT output data set,volume AUTO=COKAUTO,ASMLIB INCLUDE CDMCMAIN,volume INCLUDE MTMSUB#1, volume INCLUDE MTMSUB#B, volume END

In the previous example, MTMSUB#1 is the name of the data set containing the COBOL compiled output. MTMSUB#B is the name of the data set containing the COBOL I/O buffers (if required).

For example, the link control statements for a COBOL application called "QUERY" might be:

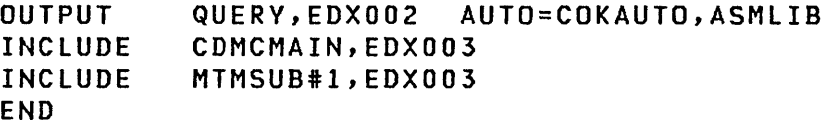

The subsequent \$UPDATE step would then specify the object input to be "QUERY, EDX002", and the program output to be "QUERY,PRGRMS", where "PRGRMS" is the Multiple Terminal Manager program volume.

Note: If the FTAB function is used by the application, the FTAB object code must be linked with the application object code. This requires that the object module CDMFTAB be included in the linking process. The following link control statement must be i neluded in the link control data set:

INCLUDE CDMFTAB,volume

For example:

OUTPUT INCLUDE INCLUDE INCLUDE END QUERY,EDX002 AUTO=COKAUTO,ASMLIB CDMCMAIN,EDX003 MTMSUB#1,EDX003 CDMFTAB,EDX003

#### PL/I Program Preparation

o

o

o

The Multiple Terminal Manager contains a main routine, CDMPMAIN, for supporting  $PL / I$  applications. CDMPMAIN is the Multiple Terminal Manager stub for PL/I applications, and is object code which enables the Multiple Terminal Manager to invoke and pass parameters to the application program.

It is necessary to link CDMPMAIN with the application object module so that the application can communicate with the Multiple Terminal Manager. For linking PL/I applications, this requires that the following be used as the link control data set during the \$LINK program preparation step:

> OUTPUT output data set,volume AUTO=PLIAUTO,ASMLIB INCLUDE CDMPMAIN,volume INCLUDE object data set, volume END

For example, the link control statements for a PL/I application ca lIed "QUERY" might be:

OUTPUT INCLUDE INCLUDE END QUERY,EDX002 AUTO=PLIAUTO,ASMLIB CDMPMAIN,EDX003 QUERY,EDX003

The subsequent \$UPDATE step would then specify the object input to be "QUERY, EDX002", and the program output to be "QUERY,PRGRMS", where "PRGRMS" is the Multiple Terminal Manager program volume.

Note: If the FTAB function is used by the application, the FTAB object code must be linked with the application object code. This requires that the object module CDMFTAB be included in the linking process. The following link control statement must be included in the link control data set:

INCLUDE CDMFTAB,volume

For example:

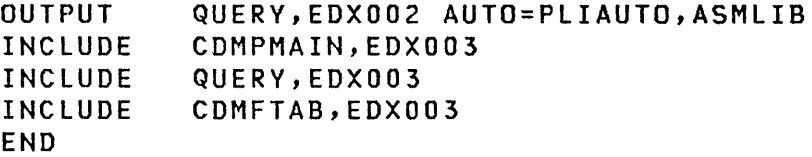

#### **STORAGE REQUIREMENTS**

 $\mathbf{I}$ 

Listed below are the storage requirements for the Multiple Terminal Manager. These requirements are in addition to the storage required for the Multiple Terminal Manager application programs, the Event Driven Executive,supervisor, the supervisor's required device support programs and control blocks.

o

o

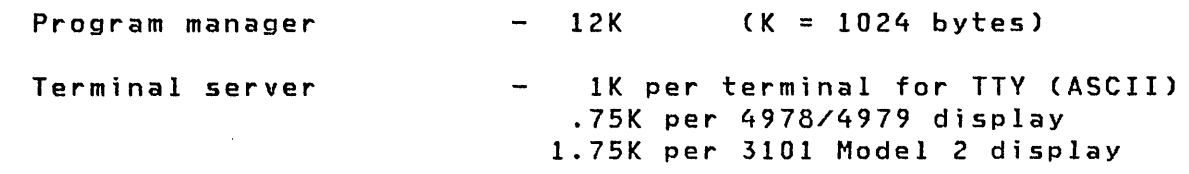

The storage required for Multiple Terminal Manager application programs is the larger of 6K or the size of the largest application which includes the application stub. This is the size obtained after linking the application via \$LINK.

During system configuration, the above information is used to calculate the partition size to code on the SYSTEM statement, PARTS= operand. For more information on the SYSTEM statement see the System Guide.

#### **SYSTEM GENERATION CONSIDERATIONS**

#### **Volume Requ;rements**

o

o

 $\mathbf C$ 

Three volumes must be provided when planning your Event Driven Executive system for the Multiple Terminal Manager. These volumes are:

- PRGRMS Multiple Terminal Manager programs volume
- MTMSTR Multiple Terminal Manager work volume
- SCRNS Multiple Terminal Manager screens volume

In Multiple Terminal Manager only systems, the most likelY access frequency distribution of these three volumes would be:

> (1) MTMSTR (2) SCRNS (3) PRGRMS

Therefore, it is recommended that these volumes be allocated so that the MTMSTR and SCRNS volumes are adjacent to each other wi th PRGRMS on one side or the other.

If fixed-head disks are to be used, it may be beneficial to allocate the MTMSTR volume under the fixed head. (In this case the location of SCRNS relative to MTMSTR is irrelevant.) This is accomplished by specifying FHVOL=MTMSTR on the appropriate system configuration DISK statement. It wi 11 not be possible to place MTMSTR under the fixed head if the total volume size exceeds 480 records for a 4962, or 512 records for a 4963.

To calculate the size requirements for each of the three volumes, first calculate the data set requirements (see the section "Data Set Requirements" on page 171). Add to this the directory size in number of records, each volume requires. The directory sizes may be calculated as follows:

C

 $\curvearrowleft$  $\blacktriangledown$ 

 $\mathbb O$ 

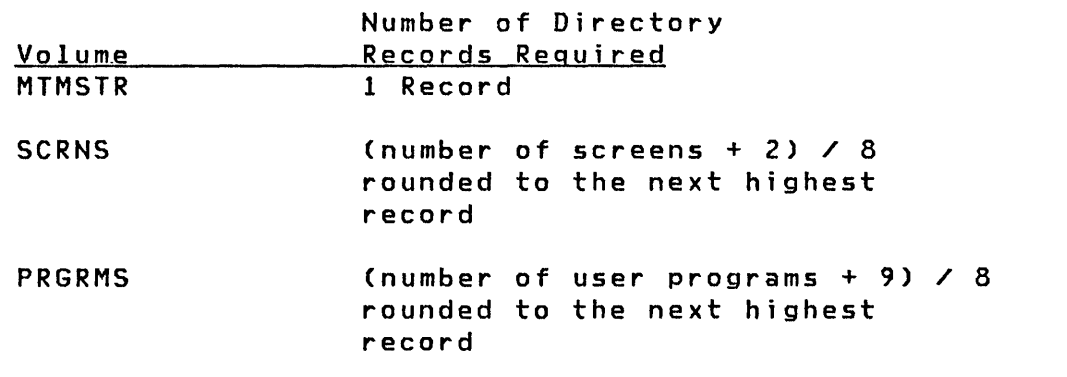

See the System Guide for a sample Multiple Terminal Manager system configuration.

 $\bullet$ 

170 SC34-0316

Data set Requirements

### MTMSTORE

o

c

o

MTMSTORE is the Multiple Terminal Manager work file, and as such, it contains:

- The Multiple Terminal Manager program table.
- The Multiple Terminal Manager screen table.
- A program and buffer save area for each terminal defined in the TERMINAL file.

The si ze of the MTMSTORE fi Ie can be calculated as follows:

- Allow 10 bytes per screen in the SCRNS volume; round up to the nearest 256-byte record.
- Allow 14 bytes per program in the PRGRMS volume; round up to the nearest 256-byte record.
- Allow per terminal:

enough records to hold a copy of the largest program in the PRGRMS volume plus 4 records; round up to the nearest track; that is, nearest 64 records for a 4963 disk or nearest 60 records for a 4962 disk.

This data set is in the volume MTMSTR and is normally the only data set in that volume.

#### TERMINAL

This file is built with the \$FSEDIT Event Driven Executive utility. It contains one record/terminal containing the specifications of a terminal.

The record prototype is:

Dvtp,Termname,Menuscrn,Y/N

The following is a description of the record:

Dvtp The type of terminal. Specify one of the following per termi nal:

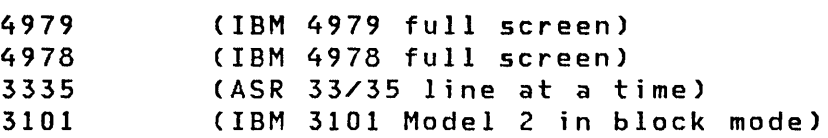

 $\mathbb{O}$ 

o

- Termname The 1 to 8 character name of the terminal. This name must be identical with the device name specified on the TERMINAL statement at system generation. This name should not be the name of the Event Dr i ven Executive \$SYSLOG device.
- Menuscrn The name of the data set in the SCRNS volume which contains the screen to be displayed after an operator exits a transaction or signs on. For ASCII terminals, this field is ignored.
- Y/N Specifies whether the terminal uses SIGNON/SIGNOFF.

Y = This terminal is required to use the SIGNON and SIGNOFF programs. If a user program named SIGNON does not appear in the program library, this terminal is not usable.

N = This terminal is always signed on.

Comment records are acceptable in this file as well as comments following specification records. Comment records must have an  $*$  in position 1.

An example of this fi Ie would be:

3101,DIS31010,MENUSCRN,N 4979,DISPLAYl,MENUSCRN,N 4978,DIS49780,MENUSCRN,Y 3335,ACCAl,MENUSCRN,Y /\*

End of specifications must be indicated with a record containing /\* beginning in column 1.

Before the Multiple Terminal Manager processes each record during startup, the record is listed on the \$SYSPRTR device. When startup is complete, all terminals will have the Multiple Terminal Manager IPL screen displayed. The TERMINAL file is in the volume PRGRMS.

 $\overline{\phantom{a}}$ 

#### Screen Format Volume - SCRNS

o

o

o

This volume contains screen data sets for full screen images built via the \$IMAGE Event Driven Executive utility. These screens must have been built with a 24 x 80 dimension size. The unprotected fields must be initialized with blanks or default data. If a screen is modified or added to the SCRNS volume, the Multiple Terminal Manager should be terminated and restarted so that the Multiple Terminal Manager can initialize linkage to the screens.

The IPLSCRN data set is displayed on each full screen terminal after the Multiple Terminal Manager is started. It requests that the operator press the ENTER key to connect the terminal to the Multiple Terminal Manager. It should not be displayed again.

Screen definition procedure (under \$IMAGE) should always be concluded by entering unprotected field initialization mode using PF2, even when a fully protected screen is being defined.

#### User Application Program Volume - PRGRMS

All programs loaded by the Multiple Terminal Manager are loaded using the names of the data sets in this volume. The TERMINAL and SIGNONFL files are also in this volume.

Application programs are stored in this volume as the output of the \$UPDATE Event Driven Executive utility. The names of the programs are the names used by the operator from the MENU mode to invoke programs and can also be used as the program parameter on a CALL LINK or CALL LINKON that passes control from one program to another. (If an existing program is modified or a new program added, the Multiple Terminal Manager should be terminated and restarted so that Multiple Terminal Manager can establish linkage to these changes or additions.)

When the Multiple Terminal Manager is initiated, a program table is built containing the name of each program data set in the PRGRMS volume.

Each program is checked at initialization time to see if the program is too big for the program area in the Multiple Terminal Manager. If the program is too big for the program area in the Multiple Terminal Manager, split the program into separate programs using LINK or increase the size of the program area.

## **SIGNONFL**

This file contains sign-on records for use by the SIGNON program. The format of the file is:

0

 $\bigcirc$  $\bigcirc$ 

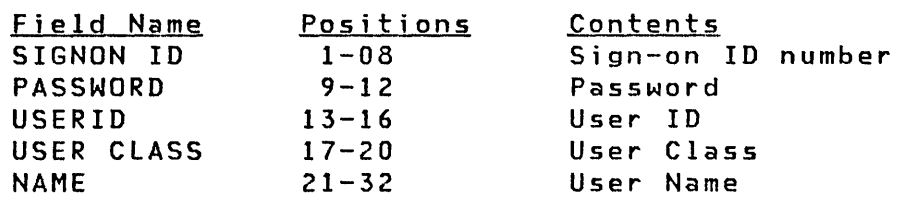

 $\sim 10^6$ 

This file is built by using the \$FSEDIT Event Driven Executive utility. This file is in the volume PRGRMS. A /\* in columns 1 and 2 denote the end of the file.

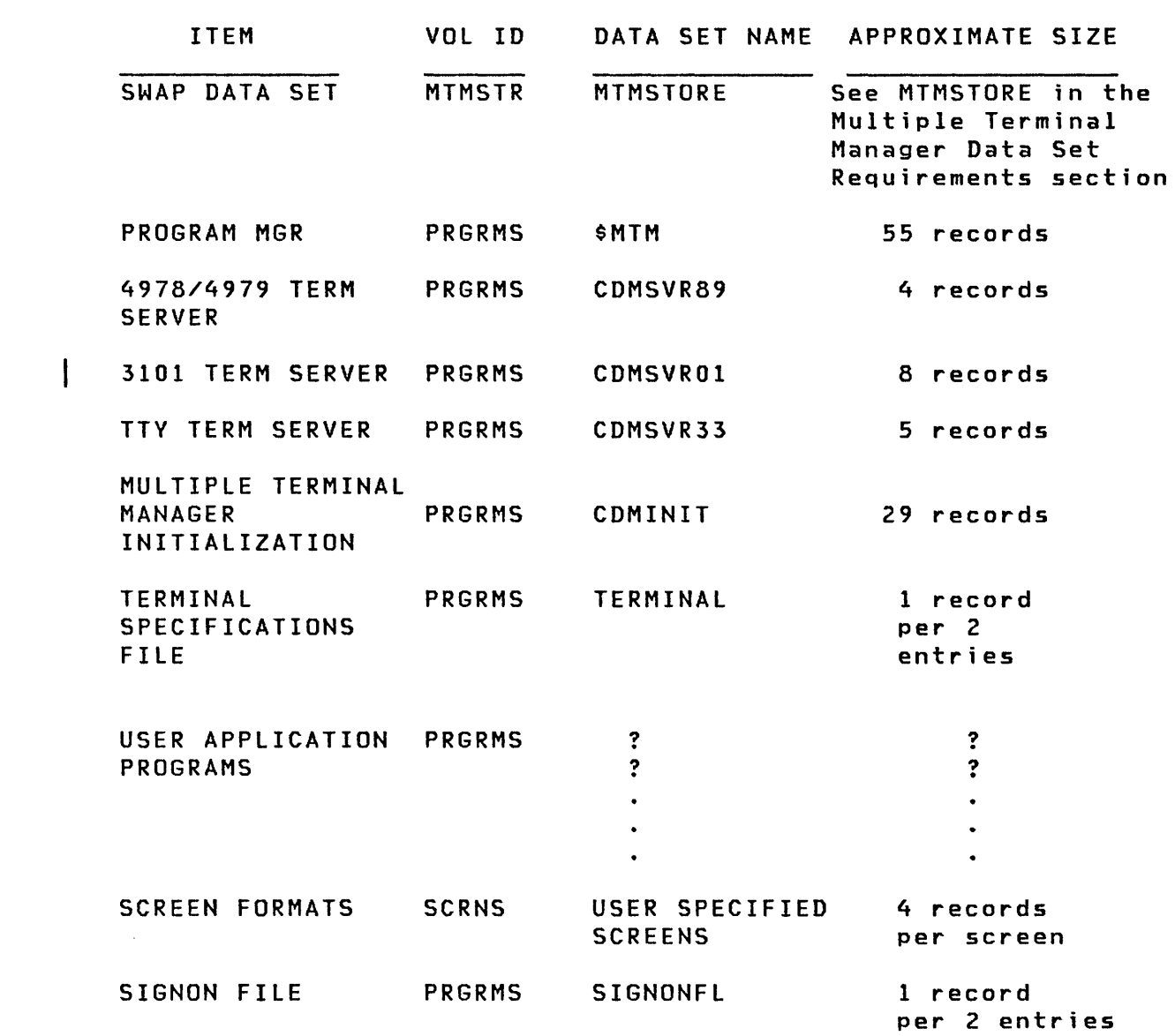

# Multiple Terminal Manager Data Set Requirements for Execution

o

c

# Multiple Terminal Manager Requirements for Program Preparation

MULTIPLE TERMINAL MANAGER STUBS: CDMFTAB plus CDMEMAIN CDMFMAIN CDMCMAIN CDMPMAIN Event Driven Executive program preparation data set requirements

Approximate size 6 records each **C**  $\overline{\phantom{a}}$ , .. 1\

0

 $\sim$   $\sim$ 

2 records

## Requirements for Rebuilding the Multiple Terminal Manager

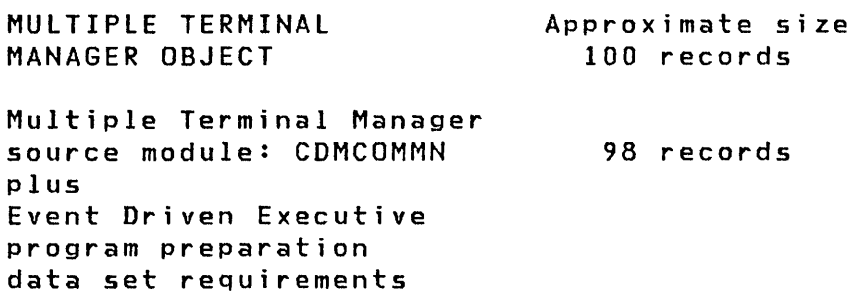

## **MULTIPLE TERMINAL MANAGER DEFAULTS AND HOW TO CHANGE**

The Multiple Terminal Manager default system contains the following limitations.

 $Maximum number of screens - 307$ 

o

o

c

This number can be increased by increasing the Input or Output Buffer size 10 bytes per additional screen. The Input Buffer (COMINPUT) and the Output Buffer (COMOUTPT) are in the module CDMCOMMN.

• Maximum number of concurrently open data sets - 14

This number can be changed by altering the file table size. The file table is in the module CDMCOMMN.

Maximum number of terminals  $-10$ 

This number can be increased by increasing the terminal table size 12 bytes per terminal. The terminal table (COMTERM) is in the module CDMCOMMN.

• Maximum program size - 16K bytes

> This size can be changed by reallocating the CDMDUMMY module to the desired size or by patching the name of your largest application program into the PGMI name position of the program manager's program header. The offset in \$MTM of the name CDMDUMMY is X'D8'

• Maximum packed screen format size as built by the Event Driven Executive screen formatter, \$IMAGE - 1024 bytes

This size can be increased by increasing the screen buffer size. The screen buffer (COMPMGR) is in the modu Ie CDMCOMMN.

• Maximum number of programs - 73

This number can be increased by increasing the screen buffer size 14 bytes per program. The screen buffer (COMPMGR) is in the module CDMCOMMN.

Whenever the source module CDMCOMMN is changed, it must be reassembled and the program manager must be rebuilt with the new CDMCOMMN object module.

Note: Changes to the screen buffer or Input Buffer must be in increments of 256 to facilitate Event Driven Executive disk READs.

#### MULTIPLE TERMINAL MANAGER MESSAGES

NO TERMINALS ARE AVAILABLE: No valid terminal specification records found in the TERMINAL file, or, no terminal servers can be loaded, or, all terminals are busy. Other messages generated indicate the problem area. The manager program is terminated.

o

o

MTMSTORE DATA SET LIMITS EXCEEDED: The specified MTMSTORE file is too small. Delete and recreate it larger. The manager has been terminated.

This can occur after adding a new program with a storage requirement greater than any previous program's requirement or after adding a new terminal or screen.

PROGRAM AREA TOO SMALL TO HOLD PGM BBBBBBBB: The manager's program area is too small to hold the named program. The program is unusable.

Increase the program area size by reallocating CDMDUMMY or split the program into smaller LINKed programs.

BBBBBBBB PROGRAM TYPE INVALID: The named program in the PRGRMS volume is not a program type data set. The named program is unusable.

SIGNON PROGRAM NOT AVAILABLE FOR TERMINAL BBBBBBBB: The spec ified terminal is required to sign on and off but no program named SIGNON was found in the PRGRMS volume. The terminal is not connected to the Multiple Terminal Manager.

MULTIPLE TERMINAL MANAGER TERMINAL FILE RECORDS: The TERMINAL file records processed by the Multiple Terminal Manager are listed after this message. Any messages pertaining to a specific TERMINAL fi Ie record wi 11 be displayed immediately after the file record.

DEVICE TYPE INVALID: The device type specified for the TERMINAL file record listed immediately before this message is invalid. The terminal is not connected. Correct the TERMINAL record. Stop and restart the manager.

INVALID SIGNON CHARACTER: The SIGNON specification for the TERMINAL file record listed immediately before this message is not "Y" or "N". The terminal is not connected. Correct the TER-MINAL record. Stop and restart the manager.

**MENUNAME INVALID:** The primary menu name specified for the TER-MINAL file record listed immediately before this message is invalid. The terminal is not connected. Correct the TERMINAL record. stop and restart the manager.

TERMINAL BBBBBBBB NOT DEFINED IN EVENT DRIVEN EXECUTIVE SYSTEM: The specified terminal was not included in the definition of terminals when the Event Driven Executive system was generated. The terminal is not connected. Include a terminal definition for the specified terminal when the Event Driven Executive system is generated.

o

o

TERMINAL NAME INVALID: The terminal name specified for the TER-MINAL file record listed immediately before this message is invalid. The terminal is not connected. Correct the TERMINAL record. stop and restart the manager.

CONNECTED TO MULTIPLE TERMINAL MANAGER: This message is written to a non-full screen type terminal when it is connected to the Multiple Terminal Manager.

LOAD FOR SERVER BBBBBBBB FAILED, RC=CCCCC: A load failure occurred during initialization for the specified server. Refer to Event Driven Executive messages and codes to determine the cause of failure. Ensure that the specified server program is in the PRGRMS volume.

PRIMARY MENU BBBBBBBB FAILED FOR TERMINAL BBBBBBBB: A SETPAN function for the primary menu indicated has failed. Ensure that a valid menu name is specified in the TERMINAL file for the specified terminal.

DISK ERROR DURING INITIALIZATION, RC=CCCCC: A disk error occurred while reading the SCRNS volume directory, the PRGRMS volume directory, or the TERNINAl data set. Or, an error occurred while writing to the MTMSTORE data set. Determine the cause using Event Driven Executive messages and codes.

SCREEN TABLE LARGER THAN INPUT BUFFER: The screen table built during initialization exceeds the Input Buffer size.

Increase the Input Buffer size in module CDMCOMMN.

PROGRAM FILE LARGER THAN PROGRAM MANAGER BUFFER: The program table built during initialization exceeds the size of the buffer used by the program manager.

Increase the program manager buffer si ze in module CDMCOMMN.

TERMINAL TABLE OR WORK SPACE SIZE EXCEEDED: While building the terminal table and loading servers, the storage size or the the maximum number of terminals (10) allowed has been exceeded. The work space, defined in CDMINIT, is defined to allow a maximum of 50 terminals. The terminal table size can be increased by changing module CDMCOMMN.

BBBBBBBB SCREEN SIZE TOO LARGE: The specified screen in the SCRNS volume will not fit in the screen manager buffer.

Increase the screen manager buffer size in CDMCOMMN.

BBBBBBBB SETPAN FAILED, RC=CCCCCC: A SETPAN failed for the screen name specified. Determine the cause of failure using the return code and the Multiple Terminal Manager SETPAN documentation.

TERMINAL BBBBSBBB BUSY: A terminal specified in the TERMINAL file is connected to another program.

Try to RECONNECT at a later time.

ERROR ENCOUNTERED DURING CLOSE OF INDEXED ACCESS METHOD CDDDDDDDD,VVVVVV), ERROR CODE=(cccccc): An error occurred during AUTOCLOSE of an Indexed Access Method data set.

INITIALIZATION ERROR: Initialization has been unsuccessful. Multiple Terminal Manager is terminated. This message is written to the terminal which loaded Multiple Terminal Manager. Additional messages are printed on \$SYSPRTR.

INVALID PROGRAM NAME: The name of the program requested from the primary menu was not found in the Multiple Terminal Manager program table or invalid parameters supplied on a DISCONNECT command.

INVALID TERMINAL: The terminal name entered with a DISCONNECT command is not a Multiple Terminal Manager terminal.

PROGRAM LOAD ERROR: An Event Driven Executive LOAD error occurred for the requested program.

DISK READ ERROR: An internal Multiple Terminal Manager disk Read error has occurred and results may be unpredictable.

TERMINAL BBBBBBBB RECONNECTED: The named terminal has been reconnected to the Multiple Terminal Manager.

RECONNECT SYNTAX INVALID: The RECONNECT operator interface facility is invalid and the proper syntax has not been used.

RECONNECT TERMINAL DEFINITION ERROR: The RECONNECT operator interface facility has encountered a failure while attempting to reconnect a terminal to the Multiple Terminal Manager. Since initialization would have already performed all functions necessary to include the terminal in the terminal table, the TERMINAL file, SCRNS volume or source table in RECONNEC has probably been altered since the Multiple Terminal Manager was started.

BBBBBBBB DISCONNECT: Terminal bbbbbbbb has been issued a successful DISCONNECT command.

MULTIPLE TERMINAL MANAGER SYSTEM FAILURE: The Multiple Terminal Manager task error exit routine has been entered due to a machine or program error. The Multiple Terminal Manager program remains active waiting for an event which will not be posted.

The PSW and LSB at the time of failure has been saved at a displacement of X'172' into the program storage. Register 1 in the LSB contains the address of the failing instruction in the case of a program check. Use Event Driven Executive operator facilities to display storage.

An example follows showing a specification check occurred at location X'OS3C'. which

MULTIPLE TERMINAL MANAGER SYSTEM FAILURE  $>$  SA

 $\mathbf C$ 

0

o

PROGRAMS AT 00:06:24 IN PARTITION #2 \$MTM 0000 \* CDMSVR33 6COO  $>$  \$D 0 172 30 X 0172: 8002 28E6 0110 1000 ODDC 053C ODAC 7361 0182: 0540 8lSC 00B8 ODDA 0000 OOFA 0004 0028 0192: 00S2 007C 00A6 0017 OE72 AOA2 OE72 FFFF 01A2: 0102 8026 1616 40C9 DSC9 E3C9 ANOTHER DISPLAY?

The PSW is 8002 at 0172 and R1 is 053C on same line.

#### **EXAMPLE - FILE MAINTENANCE TRANSACTION APPLICATION**

This example consists of a pair of programs which perform a simple file maintenance task. The tasks it can perform are reading or writing a single record, or setting an end of data (EOD) marker. Both programs are presented in the following languages:

- Event Driven language (see "EDl Sample Progl" on page 190 and "EDl Sample Prog2" on page 191)
- COBOL (see "COBOL Sample Progl" on page 193 and "COBOL Sample Prog2" on page 195)
- FORTRAN (see "FORTRAN Sample Prog1" on page 197 and "FORTRAN Sample Prog2" on page 198)
- Pl/I (see "Pl/I Sample Progl" on page 200 and "Pl/I Sample Prog2" on page 202)

The first program displays a screen which requests the fi Ie parameters which include data set name and relati ve record number. It then LINKs to the second program, passing the file parameters.

The second program builds a file control area CFCA) from the file parameters and performs the requested file I/O operation. The results of the operation are displayed on the screen, and the program ends.

The following is a detailed explanation of each program statement in Event Driven language and the effects of program execution of the application.

The first statements in the first program are declarations.

EXTRN BEEP,SETPAN,MENU,ACTION,LINK ENTRY MTMSUB SUBROUT MTMSUB,INBADDR,OUTBADDR,TEBADDR,IIBADDR

EXTRN declares Multiple Terminal Manager functions as external, so they may be accessed by the application. ENTRY declares the application as an entry point. All Multiple Terminal Manager applications are subroutines, as depicted in the SUBROUT statement, called MTMSUB. They all have four parameters, the addresses of the Input Buffer, Output Buffer, Terminal Environment Block and Interrupt Information Byte. (The latter two are not used in this example.)

The next instructions put the buffer addresses into registers 1 and 2.

MOVE #1, INBADDR MOVE #2, OUTBADDR #1,INBADDR<br>#2,OUTBADDR<br>#2,OUTBADDR

182 SC34-0316

The terminal is prepared to sound the audible alarm by:

CALL BEEP

o

o

o

A screen image is retrieved from a disk data set and placed into the buffers.

CALL SETPAN,(REQSCRN),(RC)  $\ddotsc$ RC DATA F'O' REQSCRN DATA CL8'REQ'

A screen image consists of two portions. These are protected data, which may be considered a screen template or form, and unprotected data, usually considered default information. The protected data is a screen sized (24 x 80) image consisting of character data which is displayed, and fields of nulls used for data entry. Default data is written by the ACTION call into these null fields and operator inputs are read from them. (Screen images are constructed using the \$IMAGE utility. See the Utilities, Operator Commands, Program Preparation, Messages and Codes for detai led information on \$IMAGE.)

Note that both the protected and unprotected parts of a screen built by \$IMAGE must be explicitly initialized by the user; fai lure to do so causes CALL SETPAN to return return code 2 when the screen is retrieved for use by an application program.

After the call to SETPAN, the Input Buffer contains the screen as shown in SCREEN 1, with five null fields as depicted by dollar signs. The \$ is for illustrative purposes only, null fields are actually displayed as blanks.

#### SCREEN 1

DATA SET, VOLUME NAME ==>\$\$\$\$\$\$\$\$,\$\$\$\$\$\$ REQUEST (READ, WRIT, SEOD) ==>\$\$\$\$ RELATIVE RECORD NUMBER ==>\$\$\$\$ NUMBER OF RECORDS ==>1 DATA TO BE WRITTEN: \$\$\$\$\$\$\$\$\$\$\$\$\$\$\$\$\$\$\$\$\$\$\$\$\$\$\$\$\$\$\$\$\$\$\$\$\$\$\$\$\$\$\$\$\$\$\$\$\$\$\$\$\$\$\$\$\$ The Output Buffer contains data used to initialize (unprotected) input fields. It consists of 14 blanks, followed by READ0001, followed by 80 blanks. When written to the unprotected portion of the screen, the terminal appears as shown in SCREEN 2. An example of SCREEN 2 is on the following pages.

(14 BLANKS) READOOOl (80 BLANKS)

The Input Buffer holds the screen format, and the Output Buffer contains fields to initialize input fields.

A test of the return code from SETPAN is done. If the return code does not indicate a successful return, the program ends by giving control to the primary menu routine.

> IF  $(RC, NE, -1)$ CALL MENU ENDIF

Call the ACTION routine to display the contents of the buffers, and read the operator response.

CALL ACTION

ACTION's effects are:

- Write the Input Buffer's contents to the terminal as protected characters.
- Write the Output Buffer contents, if any, into the null fields as unprotected characters.
- Wait for the operator to enter data and press ENTER or a PF key.
- Read the contents of the unprotected fields, (that is the operator input) into the Input Buffer.

This results in SCREEN 2 appearing on the terminal, where the default characters are highlighted.

O

**SCREEN 2** 

o

o

o

DATA SET, VOLUME NAME ==> REQUEST (READ, WRIT, SEOD) ==>READ RELATIVE RECORD NUMBER ==>0001 NUMBER OF RECORDS ==>1 DATA TO BE WRITTEN: 

The operator then enters data, changing the default data associated with relative record number. For example, to read the third record of data set "K" on volume EDX013, the following data would be entered. See highlighted fields on SCREEN 3.

## **SCREEN 3**

DATA SET, VOLUME NAME ==>K **,EDX013**  REQUEST (READ, WRIT, SEOD) ==>READ RELATIVE RECORD NUMBER ==>0003 NUMBER OF RECORDS ==>1 DATA TO BE WRITTEN: \_\_\_\_\_\_\_\_\_\_\_\_\_\_\_\_\_\_\_\_\_

\_\_\_\_\_\_\_\_\_\_\_\_\_\_\_\_

The operator signals that the input is ready by pressing ENTER or a PF key. ACTION then completes the input cycle by reading the contents of the unprotected fields into the Input Buffer. See the following example of the Input Buffer.

In order for PROG2 ("EDL Sample Prog2" on page 191, "COBOL Sample Prog2" on page 195, "FORTRAN Sample Prog2" on page 198 and "PL/I Sample Prog2" on page 202), to receive the file parameters they must be passed through the Output Buffer. The next instruction moves the input data from the Input Buffer to the Output Buffer.

 $\mathbb{C}$ 

 $\mathbb{O}$ 

MOVE (O,#2),(O,#I),(106,BYTES)

Finally, PROG2 is LINKed to.

CALL LINK,(IOPROG)

IOPROG DATA CL8'PROG2'

A call to MENU to terminate the transaction is placed after the LINK, in case the LINK is unsuccessful.

CALL MENU

The first four lines of PROG2 are similar to those of PROGl, except that other functions *are* declared external, and only register 2 is assigned a buffer address.

> EXTRN FILEIO,SETPAN,MENU,ACTION ENTRY MTMSUB SUBROUT MTMSUB,INBADDR,OUTBADDR,TEBADDR,IIBADDR MOVE #2,OUTBADDR

At this point the Output Buffer (pointed to by register #2) contains various file parameters. A file control area (FCA) is constructed using these parameters. For example, the request type is moved from the Output Buffer to the FCA.

MOVE FCAREQ,(REQTYPE,#2),(4,BYTES)  $\ddotsc$ FCAREQ DATA CL4'' REQTYPE EQU 14

Similarly, other fields must be moved, and relative record number must be converted to numeric.

\* SET UP FILE CONTROL AREA AND BUFFER. MOVE FCAREQ,(REQTYPE,i2),(4,BYTES) REQUEST TYPE MOVE FCADSN,(DSNAME,#2),(8,BYTES)<br>MOVE FCANUM.1 MOVE FCANUM,1 NUMBER OF RECS CONVTD FCARRN,(RRN,#2),FORMAT=(4,0,I)<br>MOVE FCAVOL,(VOLNAME,#2),(6,BYTES) MOVE FCAVOL,(VOLNAME,#2),(6,BYTES) VOLUME NAME<br>MOVE BUFFER,(BUFFDISP,#2),(80,BYTES) DATA BUFFER BUFFER,(BUFFDISP,#2),(80,BYTES) DATA BUFFER  $\dddot{\bullet}$   $\ddot{\bullet}$ \* FILE CONTROL AREA. FCA EQU \*<br>DATA CL4<mark>''</mark> FCAREQ REQUEST TYPE FCADSN  $CL8'$ DATA DATA SET NAME DATA F'1'<br>DATA F'0' FCANUM NUMBER OF RECORDS DATA F'O'<br>DATA F'O' DATA F'O'<br>DATA F'O' FCAEOD EOD RELATIVE RECORD NUMBER DATA F'O'<br>DATA F'O' RELATIVE RECORD NUMBER FCARRN DATA<br>DATA DATA FU'<br>DATA CL6'' VOLUME NAME FCAVOL  $\sim$   $\sim$   $\sim$ \* EQUATES FOR OUTPUT BUFFER DATA. **DSNAME** 0 DATA SET NAME VOLNAME EQU 8 VOLUNE NAME **REQTYPE** 14 REQUEST TYPE RELATIVE RECORD NUMBER RRN EQU 18 BUFFDISP EQU 22 BUFFER DISPLACEMENT EODRRN EQU 102 EOD RRN DISPLACEMENT RCDISP EQU 106 RETURN CODE DISPLACEMENT

A screen image with which to display the file data is retrieved, and the return code is checked. This screen is similar to the previous screens shown with the addition of two new fields.

CALL SETPAN,(LISTSCRN),(RC) IF (RC,NE,-l) CALL MENU ENDIF  $\dddot{\phantom{0}}$ LISTSCRN DATA CL8'LST'

o

o

At this point the image depicted in SCREEN 4 is in the buffers. Since there is no default data, the Output Buffer is empty.

## SCREEN 4

```
DATA SET, VOLUME NAME ==>, 
REQUEST (READ, WRIT, SEOD) ==> 
RELATIVE RECORD NUMBER ==> 
NUMBER OF RECORDS ==>1 
DATA TO BE WRITTEN: 
EOD RELATIVE RECORD NUMBER ==> 
RETURN CODE ==>
```
The actual FILEIO operation is performed, specifying the FCA, a buffer, and a return code.

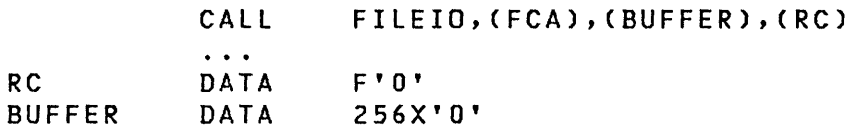

Note that the buffer is 256-bytes in length (the length of an Event Driven Executive record) even though only the first *BO*  bytes are used.

Now that all the file data is available, it is placed in the Output Buffer so that it can be displayed. The data is taken from the FCA, the buffer and return code, and concatenated so that it may be written into the unprotected fields of the screen image.

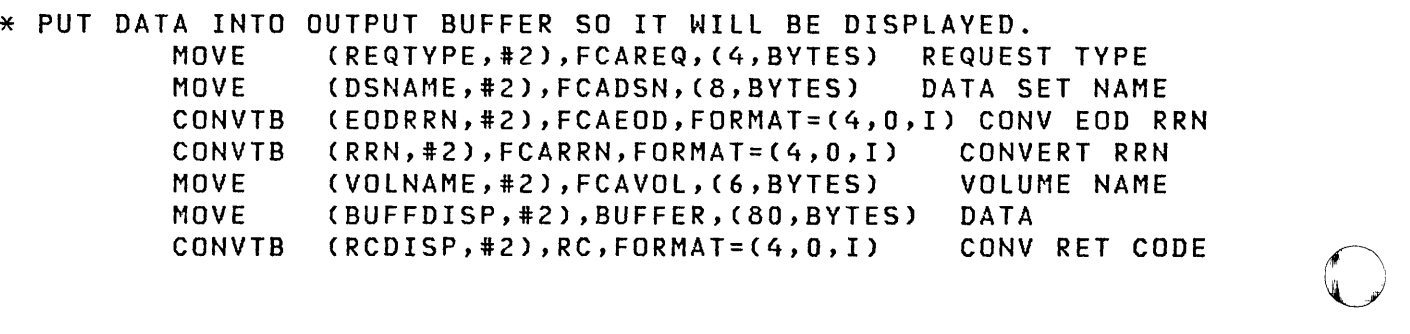

The Output Buffer now looks as follows:

o

 $\overline{\mathbf{C}}$ 

o

K EDX013READ0003RECORD 3(72 blanks)OOOS-OOl

Both Input and Output buffers are displayed on the screen by the following:

CALL ACTION

The following is an example of the displayed screen:

SCREEN 5

DATA SET, VOLUME NAME ==>K , EDX013 REQUEST (READ, WRIT, SEOD) ==>READ RELATIVE RECORD NUMBER ==>0003 NUMBER OF RECORDS ==>1 DATA TO BE WRITTEN: RECORD 3 EOD RELATIVE RECORD NUMBER ==>0005 RETURN CODE ==>0000

A call to ACTION waits for operator input followed by an ENTER or PF key. In this case no input is desired; however, the use of ACTION allows the user to view the screen and press ENTER after the contents have been read. At that point the program ends.

CALL MENU

The following pages contain the applications used to perform the example previously shown.

The first sample application uses Event Driven Language, the second uses COBOL, the third FORTRAN, and the fourth PL/I.

```
EXTRN BEEP, SETPAN, MENU, ACTION, LINK<br>ENTRY MTMSUB
        ENTRY MTMSUB<br>SUBROUT MTMSUB
        SUBROUT MTMSUB,INBADDR,OUTBADDR,TEBADDR,IIBADDR 
                 MOVE #1,INBADDR GET INPUT BUFF ADDRESS 
        MOVE #2,OUTBADDR GET OUTPUT BUFF ADDRESS 
* BEEP UPON TERMINAL 10. 
        CALL
* RETRIEVE SCREEN IMAGE AND ABORT IF ERROR. 
                 SETPAN,(REQSCRN),(RC) GET SCREEN IMAGE<br>(RC.NE.-1) 0K?
        IF (RC,NE,-1) OK<br>CALL MENU NO
          CALL MENU
        ENDIF 
* DISPLAY SCREEN IMAGE, READ OPERATOR RESPONSE.<br>CALL ACTION
                 ACTION
* MOVE DATA FROM INPUT BUFFER TO OUTPUT BUFFER (106 BYTES).<br>MOVE (0,#2),(0,#1),(106,BYTES)
                 (0, #2),(0, #1),(106, BYTES)* LINK TO PROGRAM WHICH WILL PERFORM FILE 10. 
                 LINK, (IOPROG)
* ABORT IF LINK FAILS. 
        CALL
************************************************************* 
* * 
** 
* ************************************************************* 
         DATA ITEMS * 
REQSCRN DATA Cl8'REQ' NAME OF REQUEST SCREEN 
IOPROG DATA CL8'PROG2' NAME OF IO PROGRAM<br>RC DATA F'0' RETURN CODE
RC DATA F'O' RETURN CODE 
        ENDPROG 
        END
```
 $\mathbb{O}$ 

 $\mathbb{O}$ 

o

o

0

EXTRN FILEIO,SETPAN,MENU,ACTION ENTRY MTMSUB SUBROUT MTMSUB,INBADDR,OUTBADDR,TEBADDR,IIBADDR MOVE #2,OUTBADDR GET O/P BUFFER ADDR \* SET UP FILE CONTROL AREA AND BUFFER. MOVE FCAREQ,(REQTYPE,#2),(4,BYTES) REQST TYPE MOVE FCADSN, (DSNAME, #2), (8, BYTES) MOVE FCANUM,1 CONVTD FCARRN, (RRN, #2), FORMAT=(4, 0, I) MOVE FCAVOL, (VOLNAME, #2), (6, BYTES) DATA SET NAME NUMBER OF RECS MOVE BUFFER, (BUFFDISP, #2), (80, BYTES) DATA BUFFER CONVERT RRN VOLUME NAME \* RETRIEVE LISTING SCREEN AND ABORT IF ERROR. CALL SETPAN,(LISTSCRN),(RC) IF (RC,NE,-1) CALL MENU ENDIF GOT SCREEN IMAGE OK? NO PERFORM FILE 10. CALL FILEIO,(FCA),(BUFFER),(RC) \* PUT DATA INTO OUTPUT BUFFER SO IT WILL BE DISPLAYED. MOVE (REQTYPE,#2),FCAREQ,(4,BYTES) REQUEST TYPE MOVE (DSNAME, #2), FCADSN, (8, BYTES) DATA SET NAME CONVTB (EODRRN,#2), FCAEOD, FORMAT=(4,0,I) CONV EOD RRN CONVTB (RRN,#2),FCARRN,FORMAT=(4,Q,I) CONVERT RRN MOVE (VOLNAME,12),FCAVOL,(6,BYTES) VOLUME NAME MOVE (BUFFDISP,#2),BUFFER,(80,BYTES) DATA CONVTB (RCDISP,#2),RC,FORMAT=(4,Q,I) CONV RET CODE \* DISPLAY SCREEN IMAGE AND DATA. **ACTION** \* END PROGRAM. CALL MENU \*\*\*\*\*\*\*\*\*\*\*\*\*\*\*\*\*\*\*\*\*\*\*\*\*\*\*\*\*\*\*\*\*\*\*\*\*\*\*\*\*\*\*\*\*\*\*\*\*\*\*\*\*\*\*\*\*\*\*\*\* \* \* \* DATA ITEMS \* \* \* \*\*\*\*\*\*\*\*\*\*\*\*\*\*\*\*\*\*\*\*\*\*\*\*\*\*\*\*\*\*\*\*\*\*\*\*\*\*\*\*\*\*\*\*\*\*\*\*\*\*\*\*\*\*\*\*\*\*\*\*\* LISTSCRN DATA CL8'LST' NAME OF LISTING SCREEN RC DATA F'0' RETURN CODE BUFFER DATA 256X'Q' DATA BUFFER \* FILE CONTROL AREA.<br>FCA EQU \* FCAREQ DATA CL4' ' REQUEST TYPE FCADSN DATA CL8'' DATA SET NAME<br>FCANUM DATA F'1' NUMBER OF REC FCANUM DATA F'1' NUMBER OF RECORDS<br>DATA F'0'  $F' 0'$ <br> $F' 0'$ FCAEOD DATA F'0' EOD RELATIVE RECORD NUMBER DATA F'O'<br>DATA F'O' FCARRN DATA F'0' RELATIVE RECORD NUMBER<br>FCAVOL DATA CL6'' VOLUME NAME VOLUME NAME

# **EDl Sample Prog2 (continued)**

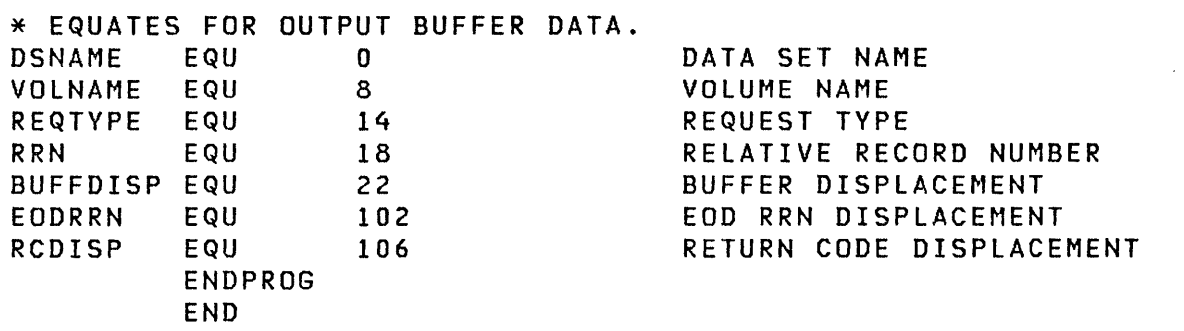

0

#### **COBOL Sample Prog!**

o

o

```
* 
ENVIRONMENT DIVISION. 
* 
DATA DIVISION. 
IDENTIFICATION DIVISION. 
PROGRAM-ID. 
     MTMSUB. 
CONFIGURATION SECTION. 
SOURCE-COMPUTER. 
     IBM-S1. 
OBJECT-COMPUTER. 
     IBM-S1. 
WORKING-STORAGE SECTION. 
77 REQUEST-SCREEN PIC X(8) VALUE "REQ ".<br>77 In-Program – Pic X(8) Value "PROG2 ".
77 IO-PROGRAM PIC X(8) VALUE "PROG2 " 
77 RC PIC S99 USAGE IS COMPUTATIONAL. 
LINKAGE SECTION. 
01 INPUT-BUFFER. 
     05 DATA-SET-NAME PIC X(8).<br>05 VOLUME-NAME PIC X(6).
     05 VOLUME-NAME
     05 REQUEST-TYPE PIC X(4). 
     05 RELATIVE-RECORD-NUMBER PIC 9999. 
     05 BUFFER-DATA PIC X(80). 
01 OUTPUT-BUFFER. 
     05 DATA-SET-NAME PIC X(8). 
     05 VOLUME-NAME PIC X(6). 
     05 REQUEST-TYPE PIC X(4). 
     05 RELATIVE-RECORD-NUMBER PIC 9999.<br>05 BUFFER-DATA PIC X(80).
     05 BUFFER-DATA
     05 EOD-RRN PIC 9999.<br>05 RETURN-CODE PIC 9999.
     05 RETURN-CODE
77 TEB PIC X(lOO). 
77 IIB PIC 99 COMP.
```
## **COBOL Sample Progl (cont i nued)**

```
* PROCEDURE DIVISION 
      USING INPUT-BUFFER, OUTPUT-BUFFER, TEB, lIB. 
 BEGIN. 
* BEEP UPON TERMINAL 10. 
      CALL "BEEP". 
* RETRIEVE SCREEN IMAGE AND ABORT IF ERROR. 
      CALL "SETPAN" USING REQUEST-SCREEN, RC. 
      IF RC IS NOT EQUAL TO -1<br>CALL "MENU".
* DISPLAY SCREEN IMAGE, READ OPERATOR RESPONSE.<br>CALL "ACTION".
* MOVE DATA FROM INPUT BUFFER TO OUTPUT BUFFER.
MOVE CORRESPONDING INPUT-BUFFER TO OUTPUT-BUFFER.<br>EINK TO PROGRAM WHICH WILL PERFORM FILE 10.
      CAll "LINK" USING IO-PROGRAM. 
* ABORT IF LINK FAILS. 
      CALL "MENU". 
RETURN-POINT. 
    EXIT PROGRAM.
```
 $\mathcal{L}$ 

#### **COBOL Sample Prog2**

o

 $\bigcirc$ 

c

```
* 
ENVIRONMENT DIVISION. 
* 
DATA DIVISION. 
IDENTIFICATION DIVISION. 
PROGRAM-ID 
    MTMSUB. 
CONFIGURATION SECTION. 
SOURCE-COMPUTER. 
    IBM-S1. 
OBJECT-COMPUTER. 
    IBM-S1. 
WORKING-STORAGE SECTION. 
77 LIST-SCREEN PIC X(B) VALUE "LST 
77 RC PIC S99 USAGE IS COMP. 
77 BUFFER PIC X(256). 
01 FILE-CONTROL-AREA. 
    05 REQUEST-TYPE PIC X(4).
    05 DATA-SET-NAME PIC X(B). 
    05 NUMBER-OF-RECORDS PIC S999 USAGE COMP VALUE 1.
    05 FILLER PIC S99.
    05 EOD-RRN PIC S999 USAGE IS COMP. 
    05 FILLER PIC S99.
    05 RELATIVE-RECORD-NUMBER PIC S999 USAGE COMP.
    05 VOLUME-NAME PIC X(6). 
LINKAGE SECTION. 
01 INPUT-BUFFER PIC X(1920). 
01 OUTPUT-BUFFER. 
    05 DATA-SET-NAME PIC X(B). 
    05 VOLUME-NAME PIC X(6). 
    05 REQUEST-TVPE PIC X(4). 
    05 RELATIVE-RECORD-NUMBER PIC 9999. 
    05 BUFFER-DATA PIC X(BO). 
    05 EOD-RRN PIC 9999. 
    05 RETURN-CODE PIC 9999. 
77 TEB PIC X(100). 
77 lIB PIC 99 COMP. 
                                            "
```
## COBOL Sample Prog2 (continued)

```
* PROCEDURE DIVISION 
     USING INPUT-BUFFER, OUTPUT-BUFFER, TEB, lIB. 
BEGIN.<br>* SET UP FILE CONTROL AREA.
     MOVE CORRESPONDING OUTPUT-BUFFER 
       TO FILE-CONTROL-AREA. 
     MOVE BUFFER-DATA TO BUFFER. 
* RETRIEVE LISTING SCREEN AND ABORT IF ERROR. 
     CALL "SETPAN" USING REQUEST-SCREEN, RC. 
     IF RC IS NOT EQUAL TO -1 
       CALL "MENU". 
* PERFORM FILE 10. 
     CALL "FILEIO" USING FILE-CONTROL-AREA, BUFFER, RC. 
* PUT DATA INTO OUTPUT BUFFER SO IT WILL BE DISPLAYED. 
     MOVE CORRESPONDING FILE-CONTROL-AREA 
       TO OUTPUT-BUFFER. 
     MOVE BUFFER TO BUFFER-DATA OF OUTPUT-BUFFER. 
     MOVE RC TO RETURN-CODE OF OUTPUT-BUFFER. 
* DISPLAY SCREEN IMAGE. 
     CALL "ACTION". 
* END PROGRAM. 
     CALL "MENU". 
 RETURN-POINT. 
     EXIT PROGRAM.
```
o

o

```
*PROCESS NOCMPAT 
C 
      SUBROUTINE MTMSUBCINBUFF, OUTBUF, TEB, lIB) 
      IMPLICIT INTEGER (A-Z) 
      INTEGER TEB(SO), lIB 
      INTEGER*2 INBUFF(960), OUTBUF(SI2) 
      EXTERNAL BEEP,SETPAN,ACTION,MENU,LINK 
      REAL*8 REQSCR /'REQ ... '/, IOPROG /'PROG2 '/
      INTEGER RC 
C BEEP UPON TERMINAL 10. 
C 
      CALL EDX(BEEP, 0) 
C 
C RETRIEVE SCREEN AND ABORT IF ERROR. 
C 
C 
      CALL EDX(SETPAN, 2, IADDRCREQSCR), IADDRCRC) ) 
      IF (RC.NE.-l) CALL EDXCMENU, 0) 
C DISPLAY SCREEN IMAGE, READ OPERATOR RESPONSE. 
C 
      CALL EDXCACTION, 0) 
C 
C MOVE DATA FROM INPUT BUFF TO OUTPUT BUFF.CI06 BYTES) 
C 
10 
C 
      DO 10 1=1,53 
         OUTBUF(I) = 
INBUFFCI) 
      CONTINUE 
C LINK TO PROGRAM WHICH WILL PERFORM FILE 10. 
C 
      CALL EDXCLINK, 1, IADDR(IOPROG) ) 
C 
C ABORT IF LINK FAILS. 
C 
      CALL EDX(MENU, 0) 
      RETURN 
      END
```

```
*PROCESS NOCMPAT 
      SUBROUTINE MTMSUBCINBUFF, OUTBUF, TEB, liB) 
      IMPLICIT INTEGER (A-Z) 
      INTEGER TEBCSO), liB 
      INTEGER*2 INBUFF(960), OUTBUFCSI2) 
      EXTERNAL FILEIO,SETPAN,ACTION,MENU 
      EXTERNAL $12COT,$12CIN 
      INTEGER BUFFER(128) 
      REAL*8 LSTSCR /'LST '/
      INTEGER RC, FOUR/4/, RES/O/ 
C FILE CONTROL AREAS 
      INTEGER FCACI4) 
C REQUEST TYPE 
      EQUIVALENCE (REQ, FCA(1)),(REQ1, FCA(1)),(REQ2, FCA(2))
      INTEGER*4 REQ 
      INTEGER*2 REQ1, REQ2 
C DATA SET NAMES 
      EQUIVALENCE (DSN, FCA(3))
      INTEGER DSN(4) 
C NUMBER OF RECORDS 
      EQUIVALENCE (NUMREC, FCA(7))
      INTEGER NUMREC /1/ 
C END OF DATA RELATIVE RECORD NUMBER
      EQUIVALENCE (EODRRN, FCA(9))
      INTEGER EODRRN 
C RELATIVE RECORD NUMBER 
      EQUIVALENCE (RRN, FCA(11))
      INTEGER RNN 
C VOLUME NAME 
C 
      EQUIVALENCE (VOL, FCA(12))
      INTEGER VOL (3) 
      CALL EDX(ACTION, 0) 
C SET UP FILE CONTROL AREA. 
C 
      DO 10 I=1,4
10 DSNCI) = OUTBUFCI) 
      DO 20 1=1,3 
20 VOL(I) = OUTBUF(I+4)
      REG1 = OUTBUF(8)REQ2 = OUTBUF(9)C 
C CONVERT RELATIVE RECORD NUMBER TO NUMERIC 
C 
      CALL $I2CIN(RRN,FOUR,QUTBUF(10),RES,RES,RES,RES) 
      DO 30 1=1,40 
        BUFFER(I) = OUTBUF(I+11)
```
#### FORTRAN Sample Prog2 (continued)

o

o

```
30 CONTINUE 
C 
C RETRIEVE LISTING SCREEN AND ABORT IF ERROR. 
C 
c 
     CALL EDX(SETPAN, 2, IADDR(LSTSCR), IADDR(RC) ) 
     IF (RC.NE.-1) CALL EDX(MENU, 0) 
C PERFORM FILE 10. 
C 
     CALL EDX(FILEIO,3,IADDR(FCA),IADDR(BUFFER),IADDR(RC» 
C 
C PUT DATA INTO OUTPUT BUFFER SO THAT IT IS DISPLAYED. 
C 
     DO 40 1=1,4 
       OUTBUF(I)= DSN(I) 
40 CONTINUE 
     DO 50 1=1,3 
       OUTBUF(I+4) = VOL(I)50 CONTINUE 
     OUTBUF(8) = REQ1OUTBUF(9) = REQ2C 
C CONVERT RELATIVE RECORD NUMBER TO EBCDIC 
C 
     CALL $I2COT(RRN,FOUR,OUTBUF(10),RES,RES,RES,RES) 
     DO 60 1=1,40 
       OUTBUF(I+11) = BUFFER(I)60 CONTINUE 
C 
C CONVERT EOD RELATIVE RECORD NUMBER TO EBCDIC 
C 
     CALL $I2COT(EODRRN,FOUR,OUTBUF(52),RES,RES,RES,RES) 
C 
C CONVERT RETURN CODE TO EBCDIC 
C 
     CALL $I2COT(RC,FOUR,OUTBUF(S4),RES,RES,RES,RES) 
C 
C DISPLAY SCREEN IMAGE. 
C 
      CALL EDX(ACTION, 0) 
C 
C END PROGRAM. 
C 
      CALL EDX(MENU, 0) 
      RETURN 
      END
```
MTMSUB: PROCEDURE (INPUT\_BUFFER, OUTPUT\_BUFFER, TEB, lIB); DECLARE 01 INPUT\_BUFFER, 05 DATA\_SET\_NAME OS VOLUME\_NAME OS REQUEST\_TYPE 05 RELATIVE\_RECORD\_NUMBER CHARACTER (4), 05 BUFFER\_DATA DECLARE 01 OUTPUT\_BUFFER, OS DATA\_SET\_NAME OS VOLUME\_NAME 05 REQUEST\_TYPE OS RELATIVE\_RECORD\_NUMBER PICTURE '9999', OS BUFFER\_DATA 05 EOD\_RRN 05 RETURN\_CODE DECLARE (TEB, lIB) BINARY FIXED CIS); DECLARE CHARACTER (8), CHARACTER (6), CHARACTER (4), CHARACTER (80); CHARACTER (8), CHARACTER (6), CHARACTER (4), CHARACTER (80), PICTURE '9999', PICTURE 'S999'; (SETPAN, ACTION, BEEP, LINK, MENU) ENTRY; DECLARE REQUEST\_SCREEN CHARACTER (8) INITIAL ('REQ') STATIC; DECLARE PROGRAM\_NAME CHARACTER (8) INITIAL ('PROG2') STATIC; DECLARE RETURN\_CODE BINARY FIXED (IS) STATIC;

## **PL/I Sample Progl (continued)**

o

o

o

/\* BEEP UPON TERMINAL 10. \*/ CALL BEEP; /\* RETRIEVE SCREEN IMAGE AND ABORT IF ERROR. \*/ CALL SETPAN (REQUEST\_SCREEN, RETURN\_CODE); IF RETURN\_CODE  $\neg$  = -1 THEN CALL MENU; /\* DISPLAY SCREEN IMAGE, READ OPERATOR RESPONSE. \*/ CALL ACTION; /\* MOVE DATA FROM INPUT BUFFER TO OUTPUT BUFFER \*/ OUTPUT\_BUFFER.DATA\_SET\_NAME = INPUT\_BUFFER.DATA\_SET\_NAME; OUTPUT\_BUFFER.VOLUME\_NAME = INPUT\_BUFFER.VOLUME\_NAMEi OUTPUT\_BUFFER.REQUEST\_TYPE = INPUT\_BUFFER. REQUEST\_TYPE; OUTPUT\_BUFFER.RELATIVE\_RECORD\_NUMBER = INPUT\_BUFFER.RELATIVE\_RECORD\_NUMBER; OUTPUT\_BUFFER. BUFFER\_DATA = INPUT\_BUFFER.BUFFER\_DATA; /\* LINK TO PROGRAM WHICH WILL PERFORM FILE 10. \*/ CALL LINK (PROGRAM\_NAME); /\* ABORT IF LINK FAILS. \*/ CALL MENU;

END;
MTMSUB: PROCEDURE (INPUT\_BUFFER, OUTPUT\_BUFFER, TEB, PF\_KEY); DECLARE 01 OUTPUT\_BUFFER, 05 DATA\_SET\_NAME 05 VOLUME\_NAME 05 REQUEST\_TYPE 05 RELATIVE\_RECORD\_NUMBER PICTURE '9999', 05 BUFFER\_DATA CHARACTER (80), 05 EOD\_RRN 05 RETURN\_CODE DECLARE (INPUT\_BUFFER, TEB, PF\_KEY) BINARY FIXED (15); DECLARE CHARACTER (8), CHARACTER (6), CHARACTER (4), PICTURE '9999', PICTURE 'S999'; (SETPAN, ACTION, FILEIO, MENU) ENTRY; DECLARE RETURN\_CODE BINARY FIXED (15) STATIC; DECLARE 01 BUFFER 05 FIRST\_BO 05 LAST\_176 DECLARE STATIC, CHARACTER *(BO),*  CHARACTER (176); LIST\_SCREEN CHARACTER (B) INITIAL ('LST') STATIC; DECLARE 01 FILE\_CONTROL\_AREA 05 REQUEST\_TYPE 05 DATA\_SET\_NAME 05 NUMBER\_OF\_RECORDS BINARY FIXED (15) INITIAL (1), 05 FILLERI 05 EOD\_RRN 05 FILLER2 05 RELATIVE\_RECORD\_NUMBER BINARY FIXED (15), 05 VOLUME\_NAME STATIC, CHARACTER (4), CHARACTER *(B),*  BINARY FIXED (15), BINARY FIXED (15), BINARY FIXED (15), CHARACTER (69;

 $\sqrt{1-\Delta}$  $\bigodot$ 

 $\bigcirc$ 

## | PL/I Sample Prog2 (continued)

o

o

o

```
/* SET UP FILE CONTROL AREA. */ 
  FILE_CONTROL_AREA.REQUEST_TYPE = 
    OUTPUT_BUFFER.REQUEST_TYPEi 
  FILE_CONTROL_AREA.DATA_SET_NAME = 
    OUTPUT_BUFFER.DATA_SET_NAME; 
  FILE CONTROL_AREA. VOLUME_NAME = 
    OUTPUT_BUFFER.VOLUME_NAMEi 
  FILE_CONTROL_AREA.RELATIVE_RECORD_NUMBER = 
    OUTPUT_BUFFER.RELATIVE_RECORD_NUMBER; 
  BUFFER.FIRST_BO = OUTPUT_BUFFER.BUFFER_DATA; 
/* RETRIEVE LISTING SCREEN AND ABORT IF ERROR. */ 
  CALL SETPAN (liST_SCREEN, RETURN_CODE); 
  IF RETURN CODE - - -1THEN CAll MENU; 
/* PERFORM FILE 10. */ 
  CAll FllEIO (FilE_CONTROL_AREA, BUFFER, RETURN_CODE); 
/* MOVE DATA TO OUTPUT BUFFER SO IT WILL BE DISPLAYED. */ 
  OUTPUT_BUFFER.DATA_SET_NAME = 
    FILE_CONTROL_AREA.DATA_SET_NAME; 
  OUTPUT_BUFFER.VOLUME NAME = 
    FILE_CONTROL_AREA.VOlUME_NAME; 
  OUTPUT_BUFFER.REQUEST_TYPE = 
    FILE_CONTROL_AREA.REQUEST_TYPEi 
  OUTPUT_BUFFER.RELATIVE_RECORD_NUMBER = FILE_CONTROL_AREA.RELATIVE_RECORD_NUMBER; 
  OUTPUT_BUFFER.BUFFER_DATA = BUFFER.FIRST_BO; 
  OUTPUT_BUFFER.EOD_RRN = FILE_CONTROL_AREA.EOD_RRNi 
  OUTPUT_BUFFER.RETURN_CODE = RETURN_CODE; 
/* DISPLAY SCREEN IMAGE. */ 
  CALL ACTION; 
/* END PROGRAM. */ 
  CALL MENU;
```
END;

204 SC34-0316

 $\mathbb{O}$ 

# CHAPTER 6. REMOTE MANAGEMENT' UTILITY

The Event Driven Executive Remote Management Utility provides facilities for the management of a remote Series/I. The remote Series/l is controlled by a host system. The utility waits for a request sent from the host, and then performs the particular function as specified by the request. Through implementation of this utility, the concept of distributed processing can be realized.

o

 $\bullet$ 

o

This chapter describes these facilities and their operation, discusses the interface requirements, and provides information about the installation and execution of the Remote Management Utility.

The Remote Management Utility runs as a program in the remote Series/1 and supports such functions as file allocation and transfer, and remote operator interaction, thus minimizing the need for an operator at the remote Series/1.

The remote Series/I is controlled by the host system via a point-to-point or multipoint binary synchronous communication line using the Event Driven Executive Binary Synchronous Communication Access Method (BSCAM).

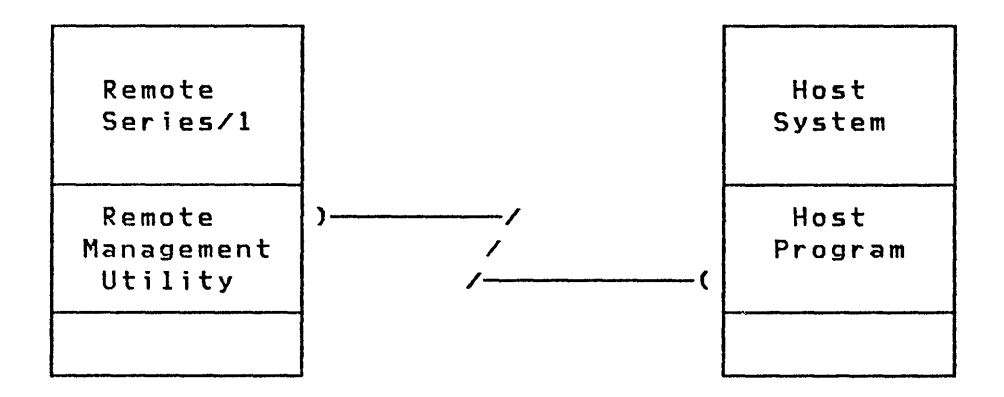

A user-written host program communicates with the Remote Management Utility via a record exchange. Through this record exchange, the host requests function execution on the remote system. Any system supporting BSCAM-compatible binary synchronous line protocol including transparency mode, and the Remote Management Utility record exchange interface may serve as the host system.

## REMOTE MANAGEMENT FUNCTIONS

The utility provides various remote management functions that can be invoked through a request issued by the host program. Listed here is a brief description of the functions provided by the utility:

 $\bigcirc$ 

o

- ALLOCATE Allocate a disk/diskette data set on the Series/1
- DELETE Delete a disk/diskette data set on the Series/l
- DUMP Dump storage to a disk/diskette data set on the Series/l
- EXEC Initiate execution of a program on the Series/1
- IDCHECK Verify identification between the host and the Remote Management Ut 11 i ty
- PASSTHRU Establish an interactive connection between the host and an application or utility on the remote Series/1
- RECEIVE Receive data from the host and write it to an existing disk/diskette data set on the Series/1
- SEND Read a disk/diskette data set on the Series/1 and transmit it to the host
- SHUTDOWN Terminate the Remote Management Utility and free up any allocated resources; may also initiate execution of another program
- WRAP Transmit a block of data just received back to the host

The section "Remote Management Utility Functional Operation" on page 213 describes in detail these functions and how they operate.

#### HARDWARE REQUIREMENTS

The Remote Management Utility requires approximately 7K bytes of storage plus buffer space. The default buffer space is 1024 bytes. In addition, the following are the minimum requirements:

- 4952, 4953, or 4955 processor (64K minimum recommended)
- One of the following BSC features:
	- Single-line adapter  $(*2074$  or  $*2075)$
	- Multiline controller (12093) and one or two ,4-line adapters  $(*2094)$
- Point-to-point (leased or switched) or multipoint (remote Series/1 as a tributary) binary synchronous communications line
- Disk or diskette
	- Disk (4962 or 4963)
	- Diskette (4964 or 4966)

## SOFTWARE REQUIREMENTS

The Remote Management Utility executes with Event Driven Executive Version 2.0. The Event Driven Executive utilities are required for the installation-of the Remote Management Utility. A user-written program is required on the host to communicate with the Remote Management Utility.

## REMOTE MANAGEMENT UTILITY INTERFACE

The Remote Management Utility requires a user-written host program that will provide inter-program communication between the host system and the remote Series/1. The Remote Management Uti lity interface is comprised of two levels of communication: the binary synchronous communication (BSC) protocol, and a Remote Management Utility record exchange between the host system and the remote Series/1. A feature of the record exchange interface provides data-record blocking operations.

o

o

## **B;nary Synchronous Commun;cat;on Protocol**

The Remote Management Utility uses the BSC protocol as defined by the Event Driven Executive BSCAM. A general introduction to binary synchronous communications and details of the line protocol can be found in General Information - Binary Synchronous Communications, GA27-3004. Specific implementations of BSC with the Remote Management Utility are as follows:

0 *=.:l* 

o

- The utility sends EOT as "abort". The host program should also send EDT to abort.
- The utility will not time out when receiving data. The host program may send TTD, which will be responded to by NAK.
- EDT is sent whenever the utility expects a delay. The utility will not send TTD in the event of unforeseen delays.
- Transparent EBCDIC mode is used exclusively. The host must be capable of communicating with transparent EBCDIC.
- Point-to-point communications (leased or switched) or multipoint communications are supported. If multipoint communications are used, the utility functions as a tributary on the multipoint line.

#### **Record Exchange**

The second level of communication of the Remote Management Utility interface is that of a record exchange between the host and the remote Series/1.

Records are transmitted between the host system and the remote Series/l in a predefined format. As the content of the record determines the function to be performed, this predefined format ensures that all necessary information is properly communicated between the host system and the remote. The host is responsible for formatting records sent to the remote Series/1, and processing records received from the remote Series/1. After receiving a function request, the utility sends a record containing a status code to the host signaling the result of the function execution.

**Record Format** 

o

o

c

Each Remote Management Utility record has 4 bytes at the beginning, that are referred to as the header. The first 2 bytes of the header contain the BSC control characters DLE STX, and are represented as X'1002'. The third byte contains the character 'X', identifying it as an Event Driven Executive Remote Management Utility record. The fourth byte contains a character code identifying the record type. Figure 13 lists the various record types. The remainder of the record, or the record extension, is determined by the record type as specified in the header. There are 10 types of record extensions for a Request type record. Figure 14 on page 210 illustrates the structure of the Remote Management Utility record scheme.

The section at the end of this chapter, "CDRRM Equate Listing" on page 292 illustrates the various record types, including the extensions. This set of equates defining the Remote Management Uti lity record is obtainable through copy code "COPY CDRRM".

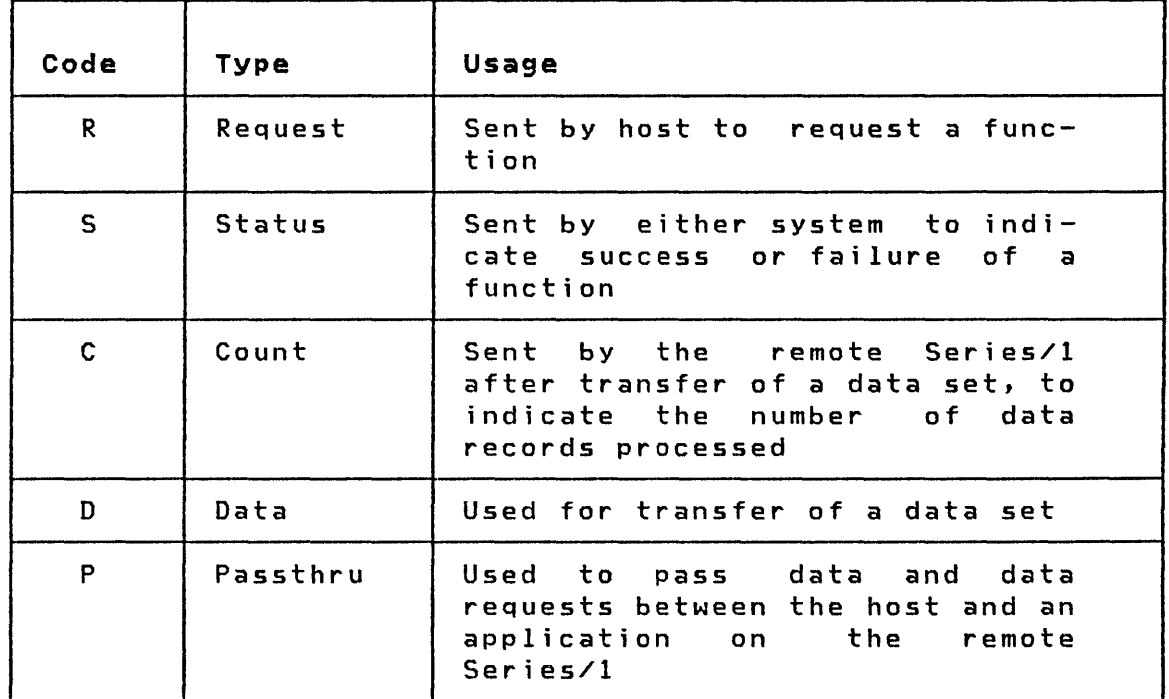

Figure 13. Remote Management Utility Record Types

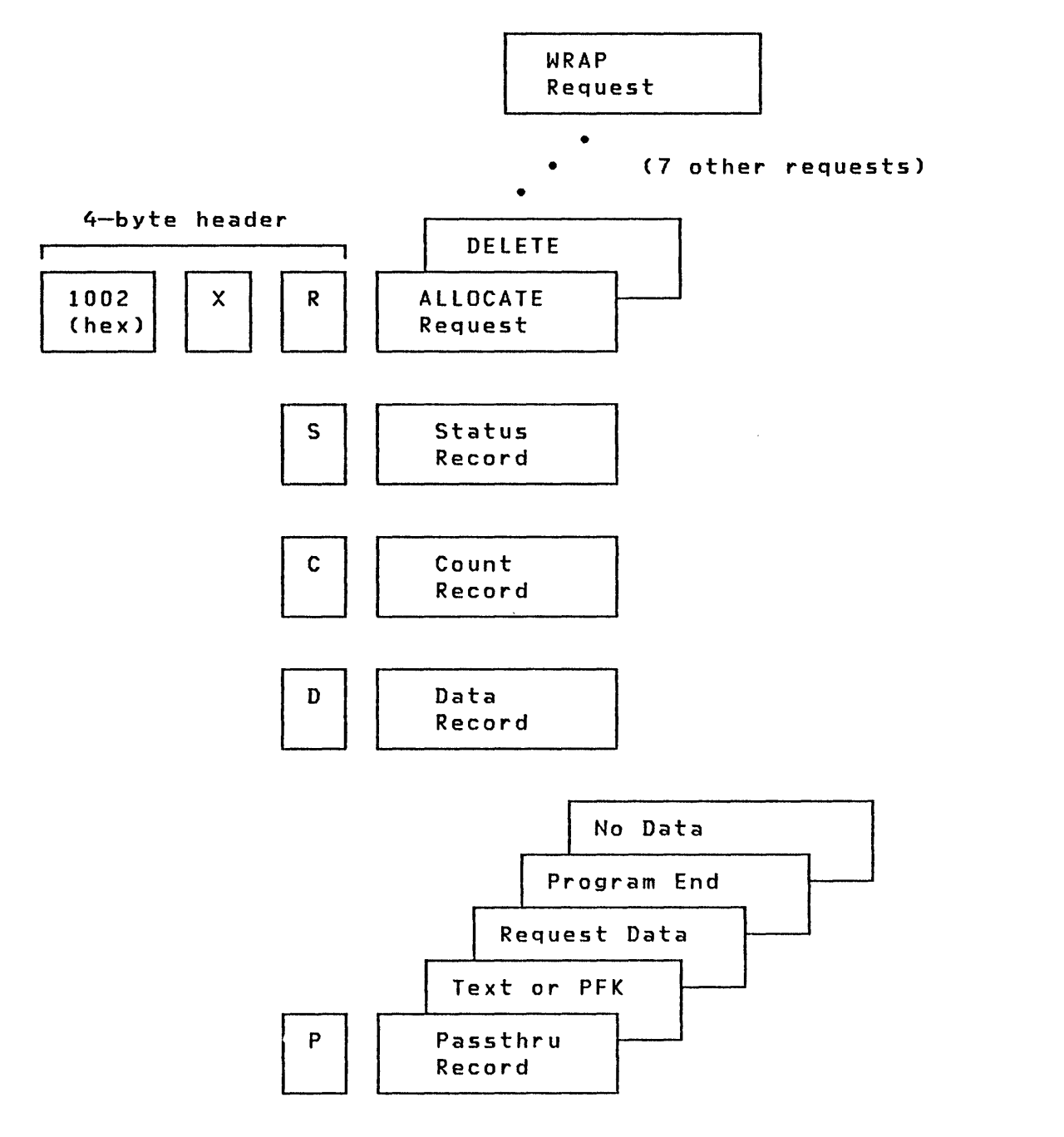

 $\bar{a}$ 

o

Figure 14. Remote Management Utility Record Scheme

 $\sim 10^7$ 

 $\mathcal{L}_{\mathcal{A}}$ 

 $\lambda$ 

## **Record Blocking**

o

o

 $\overline{\mathbf{C}}$ 

On data transfer operations'(SEND and RECEIVE), the Remote Management Utility performs two types of record blocking, which are performed independently of one another, and thus, may be combined. A field in the SEND and RECEIVE record header dynamically determines the number of 80-byte or 256-byte records to be sent over the BSC line per transmission. In addition, if data sets are specified as containing 80-byte records (as in Event Driven Executive source files), the redundant 48 bytes per line of text are not transmi tted.

The following example illustrates a 256-byte record containing "text":

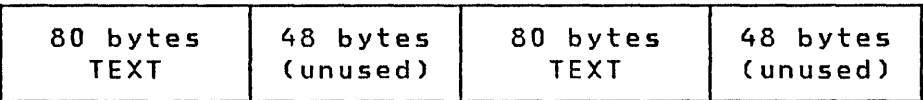

The use of blocking will increase the efficiency with which the communications line is used. This is for two reasons:

- Blocking decreases the amount of data transmitted. The 4-byte header, along with other communications control information is sent only once per block.
- Blocking decreases the number of delays associated with each message sent over a communications line.

provided sufficient storage resources are available, it is advantageous to use large block sizes. However, the point occurs when, due to errors on the cbmmunications line, error recovery makes use of large blocks less efficient.

## **Buffer Allocation**

The Remote Management Utility contains a constant that determines the amount of storage to allocate for buffers. Records received by the utility may not exceed this buffer length. If a record is received greater than this length, a Status record indicating this condition (BSC I/O fai lure) is sent to the host and the function in progress (if any) is terminated. The default buffer size is lK (1024 bytes). The section "Modifying Defaults" on page 283 describes how this buffer size may be modified.

#### **Parameter Pass;ng**

The EXEC, PASSTHRU, and SHUTDOWN functions of the Remote Management Utility allow programs to be loaded for execution if specified on the request. Many programs require parameters to be passed to them in the form of a character field. An example of some of the programs requiring parameters are \$EDXASM, \$lINK, and \$UPDATE, any of which may be specified on the request. The format of the parameter(s) to be passed is described in program preparation via the \$JOBUTIl utility in Utilities, Operator Commands, Program Preparation, Messages and Codes.

c

 $\left($  $\mathsf{f} \in \mathcal{N}$  $\blacksquare$ 

The parameter is coded for \$JOBUTIl on the PARM statement in columns 10 through 72. To provide the equivalent information on the PASSTHRU request for example, you should code a parameter of 64 characters with the same content as columns 10 through 72 of the PARM statement. The length of the parameter is 32 words.

The following two examples illustrate how parameters would be passed to \$EDXASM by way of the \$JOBUTIL utility and the Remote Management Utility via a PASSTHRU request:

\$JOBUTIL statements:

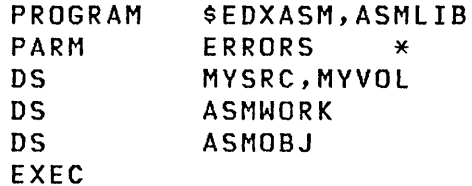

PASSTHRU Request:

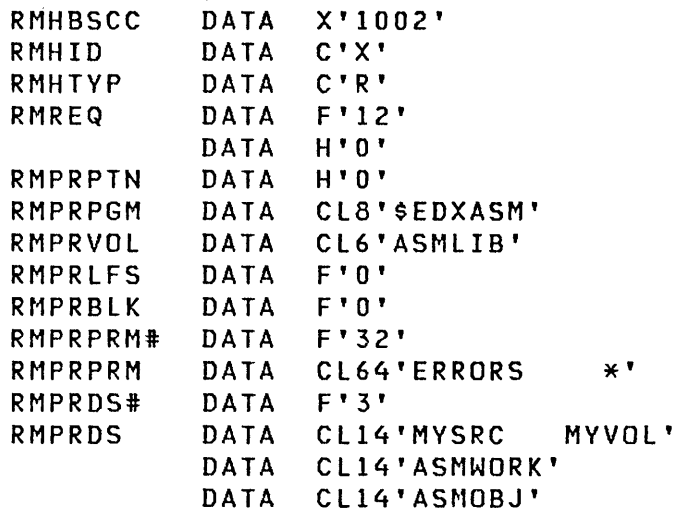

## **REMOTE MANAGEMENT UTILITY FUNCTIONAL OPERATION**

o

o

**C** 

This section describes the remote management functions in detail, including the communications flow and record formats for each function. The section "Sample Host Programs" on page 259 illustrates several host programs which perform some of the functions provided by the Remote Management Utility.

The examples in this section of the communications flow between the host and the remote Series/l reflect the SSCAM level of access used by the host program and the utility. The DATA statements in these examples reflect code passed to the uti lity from the host program. The responses sent to the host from the utility are preceded by equal signs (=). Additional detail on the access method and SSC functions can be found in "Chapter 3. Binary Synchronous Communications" on page 35.

## **ALLOCATE Function**

The ALLOCATE function requests the utility to allocate a disk/diskette data set on the remote Series/1.

 $\sim$ ~."?/

 $\angle$  $\mathcal{F}$ 

 $\bigcirc$ 

The host sends the remote Series/l a Request record with the ALLOCATE function specified. After receiving and executing the ALLOCATE request, the uti lity sends a Status record to the host indicating the results of the function execution. The utility then waits for a new request from the host.

The ALLOCATE function uses the \$OISKUT3 utility in performing its function. Thus, data sets with the names: \$EOXNUC, \$\$EOXVOL, and \$\$EDXLIB may not be allocated with the ALLOCATE function.

#### Required Field Descriptions

Specify the following fields for the ALLOCATE function:

- RMHBSCC A 2-byte hexadecimal field containing the BSC control characters OLE STX, specified as X'1002'.
- RMHID A I-byte alphameric field containing the header 10 'X', identifying the record as an Event Driven Executive Remote Management Utility record.
- RMHTYP A I-byte alphameric field identi fying the header type. This field contains the character 'R', specifying a Request record type.
- RMREQ A 2-byte numeric field specifying the request type. For an ALLOCATE request, this field contains the number 2.
- RMADSN An 8-byte alphameric field containing the name of the data set to be allocated.
- RMAVOl A 6-byte alphameric field specifying the name of the volume on which the data set is to be allocated. If RMAVOL is blank, the volume name defaults to the IPL volume.
- RMANREC A 4-byte (double word) numeric field containing the number of 256-byte records to be allocated for the data set. Only the second word of this field is used.
- RMADST A 2-byte numeric field identifying the type of data set to be allocated. Specify one of the following types:
	- o User def i ned
	- 1 Data

o

0

o

3 Program

Figure 15 illustrates the host-remote interaction for the ALLOCATE function. In the example, the host requests a data set named "MYDATA" to be allocated on the volume "MYVOL". The data set type is 1 (data) and is to contain ten 256-byte records. The remote sends a status of  $-1$  (successful) to the host, and the operation is completed.

| Host Program                                                                                                    | <u>Host</u> |                                                                                                    | Remote |
|----------------------------------------------------------------------------------------------------|-------------|----------------------------------------------------------------------------------------------------|--------|
| Write Initial - Request                                                                                                    | ENQ         | $--------&>}$<br>$\leftarrow$ ------- $ACK*$                                                                                                    |        |
| RMHBSCC DATA X'1002'<br>RMHID DATA C'X'<br>RMHTYP DATA C'R'<br>RMREQ DATA F'2'<br>RMADSN DATA CL8'MYDATA'<br>RMAVOL DATA CL6'MYVOL'<br>RMANREC DATA D'10' |             | $TEXT -------$                                                                                                    |        |
| RMADST DATA F'1'<br>Write End                                                                                                    |             | $\leftarrow$ $\leftarrow$<br>$E01 - - - - - - >$ |        |
| Read Initial - Status                                                                                                    |             | $\leftarrow$ $\leftarrow$<br>$ACK*$ ------->     |        |
| $RMHTYP = "S"$<br>$RMSREQ = 2$<br>$RMSPN = -1$                                                                                                    |             | $\leftarrow$ ------ TEXT                                                                                                    |        |
| $Read$ Continue $-$ EOT                                                                                                    |             | $ACK*$ --------><br>$\leftarrow$ ------- $EOT$                                                                                                    |        |

Figure 15. Communications Flow for the ALLOCATE Function

## DELETE Function

The DELETE function requests the utility to disk/diskette data set on the remote Series/1. delete a  $\bigcirc$ 

 $\bigcirc$ 

The host sends the remote Series/l a Request record with the DELETE function specified. After receiving and executing the DELETE request, the utility sends a Status record to the host indicating the results of the function execution. The utility then waits for a new request from the host.

The DELETE function uses the \$DISKUT3 utility in performing its function. Thus, data sets with the names: \$EDXNUC, \$\$EDXVOL, and \$\$EDXLIB may not be deleted with the DELETE function.

## Required Field Descriptions

Specify the following fields for the DELETE function:

- RMHBSCC A 2-byte hexadecimal field containing the BSC control characters DLE STX, specified as X'1002'.
- RMHID A 1-byte alphameric field containing the header ID 'X', identifying the record as an Event Driven Executive Remote Management Utility record.
- RMHTYP A I-byte alphameric field identifying the header type. This field contains the character 'R', specifying a Request record type.
- RMREQ A 2-byte numeric field specifying the request type. For a DELETE request, this field contains the number 3.
- RMDDSN An 8-byte alphameric field containing the name of the data set to be deleted.
- RMDVOL A 6-byte alphameric field specifying the name of the volume that contains the data set to be deleted. If RHDVOL is blank, the volume name defaults to the IPL volume.

Figure 16 illustrates the host-remote interaction for the DELETE function. In the example, the host specifies a data set named "MYDATA" to be deleted from the volume "MYVOL". The remote sends a status of -1 (successful) to the host, and the operation is completed.

o

 $\bigcirc$ 

c

Host Program Nost Remote Write Initial - Request ENQ --------> <------- ACK\* RMHBSCC DATA X'1002' TEXT -------> RMHID DATA C'X' RMHTYP DATA C'R'<br>RMREQ DATA F'3' RMREQ DATA F'3'<br>RMDDSN DATA CL8'I RMDDSN DATA CL8'MYDATA'<br>RMDVOL DATA CL6'MYVOL' DATA CL6'MYVOL' <------- ACK\* Write End EOT Read Initial - Status <------- ENQ  $------&>$ RMHTYP='S' <------- TEXT RMSREQ=3 RMSFN=-1 Read Continue - EOT ACK\* -------> <------- EOT

Figure 16. Communications Flow for the DELETE Function

#### **DUMP Function**

The DUMP function requests the utility to dump an Event Driven Executive storage partition to a disk/diskette data set on the remote Series/1.

 $\bigodot$ 

0

The host sends the remote Series/l a Request record with the DUMP function specified. After receiving and executing the DUMP request, the utility sends a Status record to the host indicating the results of the function execution. The utility then waits for a new request from the host.

#### Required Field Descriptions

Specify the following fields for the DUMP function:

- RMHBSCC A 2-byte hexadecimal field containing the BSC control characters DLE STX, speci fied as X' 1002'.
- RMHID A I-byte alphameric field containing the header ID 'X', identifying the record as an Event Driven Executive Remote Management Utility record.
- RMHTVP A I-byte alphameric field identifying the header type. This field contains the character 'R', specifying a Request record type.
- RMREQ A 2-byte numeric field specifying the request type. For a DUMP request, this field contains the number 4.
- RMDPDSN An 8-byte alphameric field containing the name of a previously allocated data set into which the storage of the partition is to be dumped.
- RMDPVOL A 6-byte alphameric field specifying the name of the volume containing the dump data set. If RMDPVOL is blank, the volume name defaults to the IPL volume.
- filler A I-byte reserved field (unused).
- RMDPPTN A I-byte numeric field specifying the partition to be dumped. Specify one of the following:

 $-1$ 1-8 Specific partition Remote Management Utility partition Figure 17 illustrates the host-remote interaction for the DUMP function. In the example, the host requests that partition 1 be dumped to the data set "MYDATA" on the volume "MYVOL". The remote sends a status of -1 (successful) to the host, and the operation is completed.

o

0

 $\sim 10^{-1}$ 

o

Host Program **Host** Remote Write Initial - Request ENQ -------> <------- ACK\* RMHBSCC DATA X'1002' TEXT -------> RMHID<br>RMHTYP DATA C'R'<br>DATA F'4' RMREQ DATA F'4'<br>RMDPDSN DATA CL8'MYDATA' RMDPDSN DATA<br>RMDPVOL DATA DATA CL6'MYVOL' DATA H'O' RMDPPTN DATA H'1' <------- ACK\* Write End EOT Read Initial - Status <------- ENQ<br>ACK\* -------> --------><br><--------RMHTVP='S' <------- TEXT RMSREQ=4 RMSFN=-1 Read Continue - EOT 4CK\* -------> <------- EOT

Figure 17. Communications Flow for the DUMP Function

### **EXEC Function**

The EXEC function requests the utility to load and invoke execution of a program on the remote Series/1.

 $\sim$   $\sim$ ~~y!

 $\mathbb{O}$ 

The hosts sends the remote Series/I a Request record with the EXEC function specified. After receiving and executing the EXEC request, the utility sends a Status record to the host indicating the results of the function execution. The utility then waits for a new request from the host.

If the program specified by the host requires a parameter and the parameter is not supplied, the load (via LOAD) of the program will fail. For further information on parameter passing, refer to the section "Parameter Passing" on page 212.

### Required Field Descriptions

Specify the following fields for the EXEC function:

- RMHBSCC A 2-byte hexadecimal field containing the BSC control characters OLE STX, specified as X'I002'.
- RMHID A I-byte alphameric field containing the header 10 'X', identifying the record as an Event Driven Executive Remote Management Utility record.
- RMHTYP A I-byte alphameric field identifying the header type. This field contains the character 'R', specifyi ng a Request record type.
- RMREQ A 2-byte numeric field specifying the request type. For an EXEC request, this field contains the number 9.
- filler A 2-byte reser ved fie ld (unused).
- RMXFlG A I-byte numeric field containing the RMXFlGl and RMXFlGW bits. RMXFlGl and RMXFlGW correspond to the usage of the lOGMSG and WAIT parameters of the Event Driven language lOAD instruction.

RMXFLGl - When set on, this bit indicates that a "program loaded" message is to be printed on the terminal which loaded the utility. The value for RMXFlGl when set on is X'40'.

RMXFLGW - When set on, this bit indicates that the utility is to wait for the completion of the program before sending a status record to the host. Otherwise, the program executes asynchronously with the utility, and the utility sends a status record after invoking the LOAD instruction. If the utility waits for the completion of the program, the PROGSTOP code from the program is returned in the RMSST fie Id of the Status record. The value for RMXFLGW when set on is X'20'.

- RMXPTN A I-byte numeric field specifying the partition the program is to run in. Specify one of the following:
	- -1 Remote Management Utility partition
	- o Any partition

o

o

**O** 

- 1-8 Specific partition
- RMXPGM An 8-byte alphameric field specifying the program to be executed.
- RMXVOL A 6-byte alphameric field specifying the name of the volume which contains the program. If RMXVOL is blank, the volume name defaults to the IPL volume.
- RMXLFS A 2-byte numeric field specifying the amount of free space (in bytes) to pass to the program.
- RMXPRMi A 2-byte numeric field specifying the length of the parameter(s), in words, to pass to the program. This field must be zero if no parameters are passed.
- RMXPRM A variable length field containing the parameter(s) to be passed to the program. The length of this field, in words, must correspond to the value contained in the RMXPRM# field. See the section "Parameter Passing" on page 212 for details on this field.
- RMXDS# A 2-byte numeric field specifying the number of data set names to pass to program. The maximum number of data sets that may be specified is nine. This field must be zero if no data set names are passed.
- RMXDS A variable number of 14-byte alphameric fields specifying the data set and volume names to be passed to the program. The first eight bytes contain the data set name, and the last six bytes contain the volume name. If the volume name is blank, the name of the volume defaults to the IPL volume. The number of data set and volume names specified must correspond to the value contained in the RMXDS# field.

Figure 18 illustrates the host-remote interaction for the EXEC function. In the example, the host specifies a program named "MVPROG" on the volume *"MVVOl",* is to be executed in partition 1 wi th 256 bytes of free space passed to the program. The RMXFlG field specifies that both RMXFlGl and RMXFlGW bits are set on. No parameters or data sets are passed to "MVPROG". The program ends with a return code of  $-1$ . The remote sends a status of  $-1$ (successful) to the host, along with the return code and the operation is completed.

 $\sim$ 

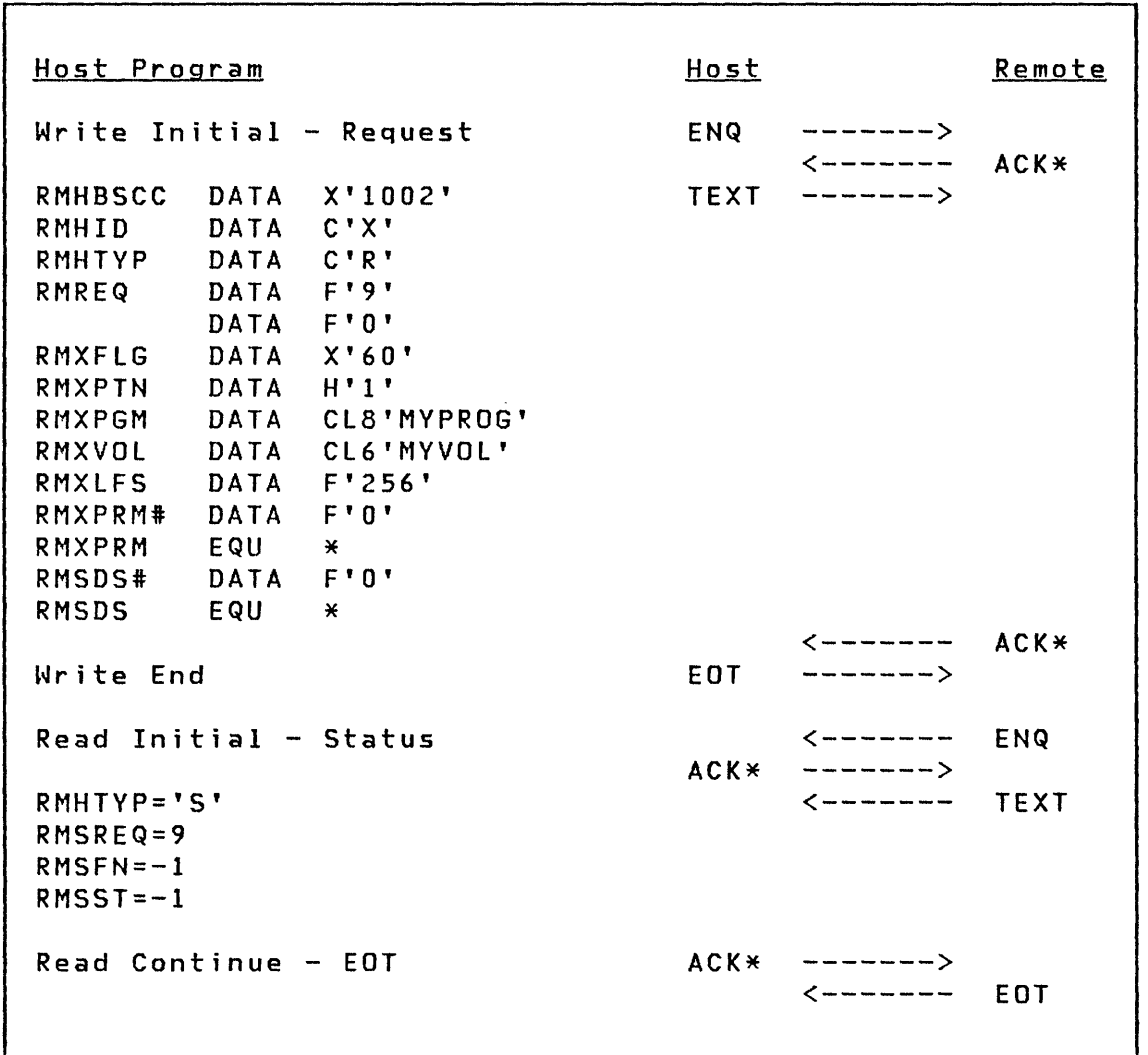

 $\wedge$ ~)

 $\bigcirc$ 

Figure 18. Communications Flow for the EXEC Function

#### **IDCHECK Function**

o

o

o

The IDCHECK function allows the host and the remote system to verify each others identification.

The host sends the remote Series/l a Request record with the IDCHECK function and the host 10 specified. The utility compares this ID with a constant defined in the utility as the host ID. If the IDs match, the uti lity returns a status record which contains the 10 of the remote system, which is another constant. If the IDs do not match, an error status is returned to the host and the ID of the remote Series/l is not returned. In either case, after the status record is sent to the host, the utility then waits for a new request from the host.

The default host 10 for the host system is "HOSTRMUX", and "REMTRMUX" is the default ID of the remote system.

## Required Field Descriptions

Specify the following fields for the IDCHECK function:

- RMHBSCC A 2-byte hexadecimal field containing the BSC control characters DLE STX, specified as X'l002'.
- RMHID A I-byte alphameric field containing the header ID 'X', identifying the record as an Event Driven Executive Remote Management Utility record.
- RMHTVP A I-byte alphameric field identifying the header type. This field contains the character 'R', specify<sup>i</sup>ng a Request record type.
- RMREQ A 2-byte numeric field specifying the request type. For an IDCHECK request, this field contains the number 6.
- RMICHK An 8-byte alphameric field specifying the host ID.

Figure 19 illustrates the host-remote interaction for the IDCHECK function. In the example, the host specifies the ID "HOSTRMUX". The remote validates the host ID , sends a status of -1 (successful) to the host along with the remote system's ID, "REMTRMUX", thus completing the operation.

o

 $\wedge$  $\ddotmark$ 

o

Host Program Host Remote Write Initial - Request ENQ -------> <------- ACK\* RMHBSCC DATA X'1002' TEXT -------> RMHID DATA C'X' DATA C'R' RMREQ DATA F'6' RMICHK DATA C'HOSTRMUX' <------- ACK\* Write End EOT Read Initial - Status <------- ENQ<br>ACK\* -------> ACK\* -------> RMHTYP='S' <------- TEXT RMSREQ=6 RMSFN=-l RMSRID='REMTRMUX'  $Read$  Continue -  $EOT$   $ACK$  -------> <------- EOT

Figure 19. Communications Flow for the IDCHECK Function

### **PASSTHRU Funct;on**

o

o

o

The PASSTHRU function provides the host with an interface which simulates the capabilities of a terminal connected to a Series/I. Through this interface, the host can interact with the Event Driven Executive supervisor by issuing operator commands, or by interacting with a program as if that program was loaded from a terminal on the Series/I. The host's interaction with the supervisor or a program is conducted in a PASSTHRU session.

Most programs which do not require full screen terminal support, including most Event Driven Executive utilities may be used with the PASSTHRU function. Characteristics of programs which prevent programs from running under the PASSTHRU function are discussed in the section "Considerations on Using PASSTHRU" on page 237.

An example of the use of PASSTHRU could be a host program that formats a host terminal to look like a remote Series/l terminal. The operator on the host system could then interact with the program as if the terminal was on the remote Series/I.

The PASSTHRU function is initiated by the host sending a PASSTHRU request to the utility. After the request is sent, a series of records are exchanged between the host and the utility, similar to the way messages are written to and read from a terminal. This procedure will be discussed in two parts:

- Establishing a PASSTHRU Session
- Conducting a PASSTHRU session

## Establishing a PASSTHRU Session

As was previously discussed, a PASSTHRU function is initiated by the host sending a PASSTHRU request to the utility. The session is established after the host receives a successful Status record and an EDT. The PASSTHRU request may specify (RMPRPGM field) one of two ways of establishing a session:

- Communication with the Event Driven Executive supervisor
- Communication with a program which the utility will load

If a session with the supervisor is established, the utility will issue an "attention" (as if the attention key on the terminal was pressed). Following the attention, the PASSTHRU session will be conducted with the terminal on the host receiving the caret symbol  $(>)$ , and continued by the operator entering an operator command, for example \$L.

 $\bigcirc$  '

 $\bigcirc$ 

If a session with a program is established, the host specifies the name of the program and the program is loaded by the utility. The PASSTHRU session wi 11 be conducted with the host interacting with the program.

The following fields must be specified on the PASSTHRU request to establish a PASSTHRU session:

- RMHBSCC A 2-byte hexadecimal field containing the BSC control characters DLE STX, specified as X'I002'.
- RMHID A I-byte alphameric field containing the header 10 'X', identifying the record as an Event Driven Executive Remote Management Utility record.
- RMHTYP A I-byte alphameric field identifying the header type. This field contains the character 'R', specifying a Request record type.
- RMREQ A 2-byte numeric field specifying the request type. For a PASSTHRU request, this field contains the number 12.
- RMPRBLK A 2-byte numeric field indicating whether the host is to recei ve blocked records from the remote. A value of o specifies that records are unblocked. A value greater than 0 specifies the size, in bytes, of the record block (size of "Text or PF Key" extension after the RMPTYP field). Blocking" on page 237 for detai Is on this field.
- RMPRFLG A I-byte reserved field (unused).
- RMPRPTN A I-byte numeric field specifying the partition the program is to run in. Specify one of the following:
	- -1 Remote Management Ut iii ty part it i on
	- $\mathbf 0$ Any partition
	- 1-8 Specific partition
- RMPRPGM An 8-byte alphameric field speci fying the name of the program or utility to interact with the host. If this field is blank, a session with the Event Driven Executive is established.
- RMPRVOL A 6-byte alphameric field specifying the name of the volume which contains the program or utility. If blank, the name defaults to the IPL volume name.

RMPRLFS A 2-byte numeric field specifying the amount of free space (in bytes) to pass to the program.

- RMPRPRMt A 2-byte numeric field specifying the length of the parameter(s), in words, to pass to the program. This field must be zero if no parameters are passed.
- RMPRPRM A variable length field containing the parameter(s) to be passed to the program. The length of this field, in words, must correspond to the value contained in the RMPRPRM# field. See the section "Parameter Passing" on page 212 for detai Is on this field.
- RMPRDS# A 2-byte numeric field specifying the length of data sets to pass to the program. The maximum number of data sets that may be specified is nine. This field must be zero if no data sets are passed.
- RMPRDS A variable number of 14-byte alphameric fields specifying the data set and volume names to be passed to the program. The first eight bytes contain the data set name, and the last six bytes contain the volume name. If the volume name is blank, the name of the volume defaults to the IPL volume. The number of data set and volume names specified must correspond to the value contained in the RMPRDS# field.

Figure 22 on page 241 illustrates the host-remote interaction in establishing a PASSTHRU session.

## Conducting a PASSTHRU Session

 $\mathbf O$ 

o

 $\bigcirc$ 

Once the PASSTHRU session is established, the session is conducted with Passthru type records exchanged between the host and the remote Series/I. The Passthru records provide information to and receive information from the host program, as if the host program were a terminal on the remote Series/I. Four Passthru records are defined to provide this information. These records are described as follows:

- Text or Program Function (PF) Key Passthru record which passes messages or program function keys.
- Request for Data Passthru record which indicates data should be sent.
- Program End - Passthru record which indicates termination •
- No Data - Passthru record which indicates no messages are are available.

The content and format of these records is discussed in the section "Passthru Record Types" on page 232.

o

o

Figure 20 on page 230 graphically illustrates how a PASSTHRU session is conducted. In this illustration, each vertical line represents a "state" the host may be in at any time during the session. The name attached at the top of each vertical line is the name of the state. The state of the host may change by one of the following:

- Receiving a Passthru record from the utility. This is represented by a solid horizontal line with an arrow pointing to the new state.
- Sending a Passthru record to the utility. This is represented by a horizontal line of dashes with an arrow pointing to the new state.
- A change of state with no Passthru record transfer. This is represented by a dotted line with an arrow pointing to the new state.

The PASSTHRU session begins with the host in the state "READTEXT" as shown in the figure. The host issues a "read" to the communications line and will receive either a "Text or PF Key", "Request for Data", or "Program End" record. The type of record the host receives is determined by the terminal activity occurring in the remote Series/1.

If the host receives a Text or PF Key record, data is being sent to the host. The program (or the supervisor) has issued a PRINTEXT or other terminal I/O instruction, and the message is transmitted to the host as if the host were a terminal. As shown in the figure, the state of the host changes from "READTEXT" to "READING" because the host received a Text or PF Key record. The state then changes back to "READTEXT". Effectively the host remains in the "READTEXT" state as long as Text or PF Key records are received.

If the host receives a Request for Data record, data is needed from the host. The program (or the supervisor) has issued a READTEXT or other terminal I/O instruction, and requires data from the host as if the host were a terminal. As shown in the figure, the state of the host changes from "READTEXT" to "PGM NEEDS DATA". Note that an EDT follows the the Request for Data record. The host must read the EDT also.

In the host's current state, "PGM NEEDS DATA", the host must send a Text or PF Key record followed by an EDT. The Text or PF Key record the host sends may contain either text or a PF key (the host, as a terminal, has entered text or a program function key in response to Request for Data).

If the host sends text, the state of the host changes from "PGM NEEDS DATA" back to "READTEXT". If the host sends a program function key, the host goes to the state "PFK SENT". The host issues a read to the communications line and will receive a Request for Data record followed by an EDT. This Request for Data is sent to the host because the original request was not satisfied by the program function key. As a result, the host is now in the state "SEND TEXT". The host must send a Text or PF Key record which contains text, followed by an EDT. The host is then back to the state "READTEXT".

o

o

 $\bullet$ 

The last possibility from the state "READTEXT" is that the host will receive a Program End record, followed by an EOT. This indicates either the program, the operator command, or an attention exit has completed. The host changes from the state "READTEXT" to "CONTINUE ?". At this point, the host must determine whether the PASSTHRU session should continue.

If the PASSTHRU session was with a program and the program has ended (while in the "CONTINUE ?" state), the host would most likely decide not to continue. If the session was with the supervisor and a \$L command was successfully entered, the host would most likely decide to continue the session and communicate with the program which was loaded.

To terminate the PASSTHRU session, the host sends a Program End record, followed by an EDT. This changes the state of the host from "CONTINUE ?" to "EXIT". The PASSTHRU session is now terminated and the Remote Management Utility will wait for a new request from the host. To continue the session, the host should send a Request for Data record followed by an EDT. The state of the host then changes from "CONTINUE ?" to "ACTIVITY ?".

At this point, the utility determines if there is any terminal activity on the remote Series/1 for the host. If there is activity, one of the three Passthru records which can be received from the "READTEXT" state will be received by the host. These three records are Text or PF Key, Request for Data, or Program End. The state of the host will change as it would from the state "READTEXT".

If there is no terminal activity, the host will receive a No Data record followed by an EDT, and the host's state changes from "ACTIVITY ?" to "CONTINUE ?". The host may then determine again whether it should continue. If the program in the remote Series/l has any delays in performing terminal I/O while the host is in the "CONTINUE ?" state, the host may change from "CONTINUE ?" to "ACTIVITY ?" and back again several times. However, if no activity ever occurs, the host must eventually send a Program End record and terminate the PASSTHRU session.

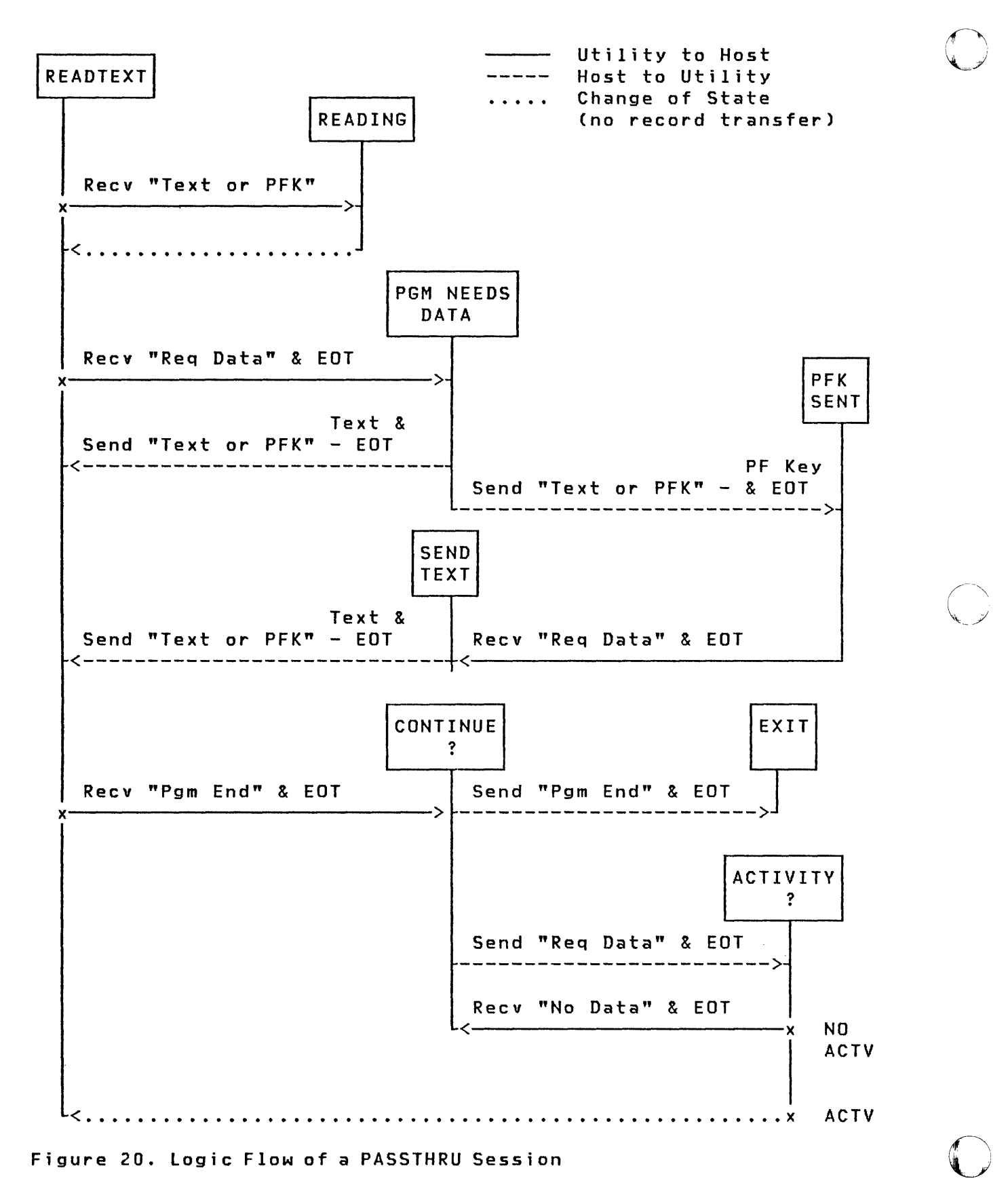

230 SC34-0316

The preceding discussion and Figure 20 on page 230 summarizes the flow of a PASSTHRU session. The only addition to this is that of a severe error being encountered, in which case the host may receive or send a status record followed by an EDT. An example of where this error condition could occur is if the host sends an invalid Passthru record. The utility will respond to this invalid record with a Status record. Similarly, the host may send a 4-byte Status record (preceded by "abort" if necessary). In either case, the PASSTHRU session is terminated and the utility will wait for a new request.

The following is the format of the status record sent by the host:

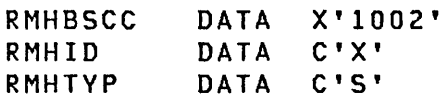

o

o

c

### Passthru Record Types

This section describes in detail the format and content of the four types of Passthru records previously mentioned.

o

o

## Text or Program Function Key

This record is comprised of two segments. The first six bytes, or the main segment, identifies this record as a Passthru Text or Program Function (PF) Key record. Following the main segment is one or more text or PF key segments. The following is an illustration of these two segments:

Main segment:

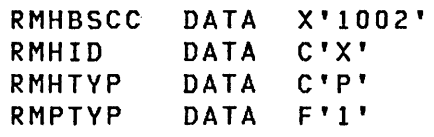

Text or program function key segment:

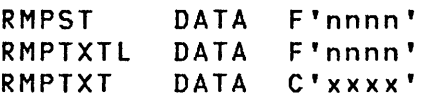

In the main segment, all values are constants as shown. The text or program function key segment contains the information to be transferred:

- RMPST A 2-byte value of the return code. This field contains a value only on records received by the host.
- RMPTXTL A 2-byte numeric field specifying either the length of the text, or indicating a PF key is being sent.
- RMPTXT Either a variable-length alphameric field containing text, or a 2-byte numeric field containing the PF key value.

If the Text or PF Key record is not blocked, it will contain one of each segment. If the record is blocked, it will contain one main segment followed by more than one text or program function key segments. All records sent by the host are unblocked. Records received by the host may be blocked if specified on the PASSTHRU request. Details on how to specify blocking is discussed in the section "PASSTHRU Blocking" on page 237.

When the host sends a Text or PF Key record, the record may contain either text (the host as a terminal has entered text), or a PF key (the host as a terminal has entered a program function key). If text is sent, the length of the text is specified in the RMPTXTL field, and the text is specified in the RMPTXT field. The RMPST field is not used.

The following example illustrates a record sent by the host which contains the text "MESSAGE FROM HOST PROGRAM":

Text record sent by the host:

o

 $\bigcirc$ 

o

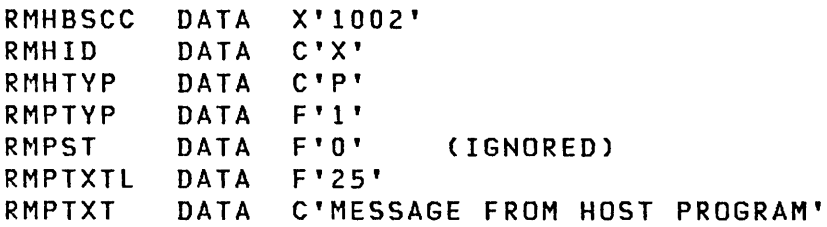

When the host sends a program function key, the value of the RMPTXTL field is set to  $-1$  and the program function key is specified as a 2-byte numeric value in the RMPTXT field. A PF key value of 0 is the equivalent of an "attention".

The following example illustrates a program function key 3 being sent by the host:

Program function key record sent by host:

RMHBSCC DATA X'1002'<br>RMHID DATA C'X' RMHID DATA C'X' DATA C'P'<br>DATA F'1' RMPTYP<br>RMPST DATA F'0' (IGNORED)<br>DATA F'-1' (INDICATE! RMPTXTL DATA F'-1' (INDICATES PF KEY)<br>RMPPF – DATA F'3' PF KEY-3  $DATA$   $F'S'$ 

All Text or PF Key records recei ved by the host wi 11 always contain text; the host will never receive a program function key. Each Text or PF Key record begins with the 6-byte main segment followed by one or more text segments. The fields in each text segment are defined as follows:

RMPST A 2-byte numeric containing the return code associated with the text. For example, the return code indicates whether the text is to appear on a new line. Some return codes have no text associated with them. For a complete description of the possible return codes, refer to virtual terminal communications return codes as described for the READTEXT instruction in the Language Reference.

The return codes which are applicable are:

C<sup>2</sup>

 $\bigcirc$ 

 $\overline{\mathbb{O}}$ 

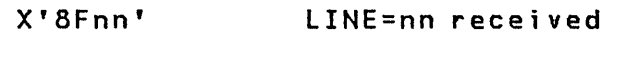

X'BEnn' SKIP=nn received

-2 Line received (no CR)

- -1 New line received
- RMPTXTL A 2-byte numeric field containing the text length. If there is no text, this field will contain the value O.
- RMPTXT A variable-length alphameric field containing the text received by the host. The length of this field, in bytes, is the value of RMPTXTL. If RMPTXTL is an odd number, one byte of blanks (X'40') follows the text.

If records are blocked, multiple text segments are received on a Text or PF Key record. The host must determine the length of the record in order to process each segment. Figure 21 on page 235 is an example of the records the host receives from a program which executes a PRINTEXT instruction.

```
o
```
 $\bigcirc$ 

o

Issued by program on remote Series/I: PRINTEXT 'ENTER COMMAND',SKIP=l Passthru record received by host with no blocking: RMHBSCC RMHID RMHTYP RMPTYP RMPST RMPTXTL RMHBSCC RMHID RMHTYP RMPTYP RMPST RMPTXTL RMPTXT DATA DATA DATA DATA DATA DATA DATA DATA DATA DATA DATA DATA DATA DATA X'l002' C'X' C'P'  $F'1'$ X'8EOI' F ' 0 ' X'l002' C'X' C'P'  $F'1'$ F'-2' F'13' (SKIP=I) (NO TEXT) C'ENTER COMMAND' C' , (PAD) Passthru record received by host with blocking: RMHBSCC RMHID RMHTYP RMPTYP DATA DATA DATA DATA DATA DATA DATA DATA DATA DATA X'I002' C'X' C'P'  $F'$   $1'$ X'BEOI'  $F^{\dagger}0^{\dagger}$ F'-2'  $F'13'$ (SKIP=!) (NO TEXT) (NEXT SEGMENT) C'ENTER COMMAND'  $C'$  (PAD)

Figure 21. Example of Passthru Records Received by Host

## Request for Data

The Request for Data record is a 6-byte record which contains constant values. A Request for Data record is always followed by an EDT.

The following is the format of the Request for Data record:

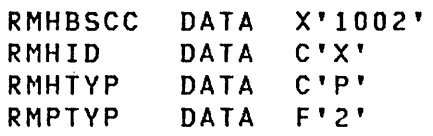

## Program End

The Program End record is a 6-byte record which contains constant values. A Program End record is always followed by an EDT.

The following is the format of the Program End record:

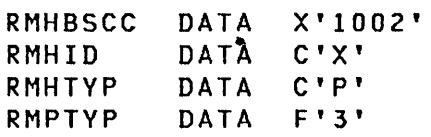

# No Data

The No Data record is a 6-byte record which contains constant values. A No Data record is always followed by an EDT.

o

The following is the format of the No Data record:

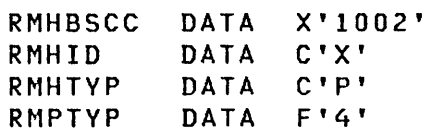

## PASSTHRU Blocking

o

o

**O** 

When Passthru records are blocked, the communications line is used more efficiently. Without blocking, each Text or PF Key record contains only one text segment. With blocking, each record may contain multiple text segments. Through use of blocking, the amount of information and the number of records transmitted over the communications line is reduced. Thus blocking allows more efficient usage of the communications line, especially for PASSTHRU sessions in which the host receives many consecutive lines of output, such as a result of a "list" command to a utility.

To use PASSTHRU blocking, the host must determine the length of the Text or PF Key record and process each text segment until the end of the record is reached.

The host specifies blocking on the PASSTHRU request in the RMPRBLK field. If this field is set to zero blocking is not performed. A value greater than zero indicates the maximum length of the text segments which the host can process. To determine the value for the RMPRBLK field, start with the size of the buffer at the host. Subtract 6 from the size of the host buffer for the 6-byte main segment of each record. Then subtract 2 more to allow space for the ETX plus one byte for word alignment. The resulting number is the maximum blocking size the host may use. This number would then be specified in the RMPRBLK field of the PASSTHRU request. The utility will use this value if it can. If, however, the utility does not have a buffer of sufficient size to provide records of the size requested, the utility will block to the largest size it can handle. Refer to the section "Modifying Defaults" on page 283 for additional information on the maximum blocking size of the utility.

If a single text record should exceed the size specified for RMPRBLK, the utility will send that record to the host. This may result in a "wrong length record" condition; the host should ensure that it can handle the longest length record expected from the utility. For example, if the longest text length is 132 bytes, a minimum block size of 136 would be sufficient for all records.

## Considerations on Using PASSTHRU

As mentioned earlier, most programs can be used with the PASSTHRU function of the Remote Management Utility. In this section, considerations on the use of the PASSTHRU function are discussed. These include a discussion of restrictions on the use of the PASSTHRU function and programming techniques.
The PASSTHRU function uses the virtual terminal support of the Event Driven Executive, and therefore has any restrictions inherent in this support. The primary one is that static screens are not supported, therefore programs requiring static screens can not be run under the PASSTHRU function. This includes such programs as the full screen editor, \$FSEDIT. Another restriction is that message length may be no longer than 254 bytes.

The utility allows the host to transmit a program function key or an attention only when the remote is already requesting data. Therefore output from the remote may not be "interrupted" by an "attention", as it could be on a local terminal. For example, a listing produced by the \$DISKUT2 utility could not be interrupted by an "attention" and cancel command.

If a program stops communicating with the terminal which loaded it, and waits on the terminal to enter commands by way of "attention" or program function keys, it will not run directly under the PASSTHRU function. This occurs because the Remote Management Utility will wait indefinitely on a "READTEXT" to the virtual channel while the remote program is waiting on an attention or PF key. When this happens, this is referred to as a deadlock situation. Programs which do this include the followi ng:

\$DEBUG \$TRAP \$LOG \$BSCTRCE STERMUT3 (Attention-entered commands) SIOTEST (Attention-entered commands) CAlCDEMO (Sample program)

A program has been provided which will break the deadlock situation when it occurs. The program name is \$RMUPA. It must be started under the PASSTHRU function prior to starting a PASSTHRU session with one of the programs which may have this problem. \$RMUPA will cause a "disconnect", resulting in a Program End Passthru record being received at the host whenever the following sequence of events occurs:

- 1. No activity has occurred over the virtual channel for 20 seconds.
- 2. The utility is waiting on completion of a "READTEXT" instruction.
- 3. The remote program is not ENQT'ed on its virtual terminal.

The program uses the STIMER instruction, and therefore requires timer support to be included in the remote system.

 $\mathbb{O}$ 

Due to a timing situation when multiple programs are communicating over a virtual channel, blocking must be used while running these programs.

o

o

**O** 

The sample PASSTHRU host program in the section "Sample Host Programs" on page 259 illustrates how to use the program \$RMUPA from a host program. \$RMUPA is first started under the PASSTHRU function. When a Program End Passthru record is received at the host, the host responds with a Program End Passthru record and the PASSTHRU session with \$RMUPA is terminated. Only one copy of \$RMUPA should be running at a time. It may run in any partition. It continues running until an "attention" followed by "\$RMUPA" is entered.

Once \$RMUPA is running, another program may be started. The sample PASSTHRU host program interaction in the "Sample Host Programs" on page 259 illustrates how \$DEBUG may be used. Note that "\$PFO" is entered to provide the same function as entering the "attention" key.

If a remote program should take longer than 20 seconds between performing terminal I/O, \$RMUPA will cause a Program End record to be sent even though the program is still running. If this happens, the host should respond with a Request for Data record until the remote program performs terminal  $I/O$ .

If a program is run under the PASSTHRU function which issues an ENQT instruction for a terminal other than the terminal which loaded the program and the program terminates, the utility does not receive a "disconnect" over the virtual channel and the host will not receive a Program End record. The utility will wait indefinitely. One example of where this will occur is in running \$EDXASM, with output directed to a printer. This condition can be avoided in two ways:

- Load the program from another program (such as the \$JOBUTIL utility) which will wait on the program to complete.
- Load the program through a session with the Event Driven Executive via a \$L command and respond with a Program End when the command terminates. Programs requiring terminal interaction after being loaded, such as \$EDXASM, will not work in this manner, so should be handled in the first way.

When multiple programs are communicating over a virtual channel, blocking must be used. As mentioned previously, this is due to a timing situation with multiple programs.

Only one PASSTHRU session may be conducted at a time, since the utility uses a predefined set of virtual terminals, CDRVTA and CDRVTB. While a PASSTHRU session is being conducted, another copy of the utility (defined for another communications line) may be performing any other function except PASSTHRU.

In the event a PASSTHRU session is abruptly terminated (status received from host, invalid message received from host, or an error in the BSC), the utility will cause a terminal I/O return code 5 ("Disconnected") to be received by the program for the outstanding terminal request. This code will only be received once by the PASSTHRU-invoked program, and the program should then take appropriate action, which would most likely be to terminate. However, if the program does not recognize the terminal error and continues to perform terminal I/O, the program will interfere with attempts to establish a new PASSTHRU session. If the new session is being established with a program, the utility will return the status "virtual terminal busy". The host may establish a session with the Event Driven Executive and issue a \$C command to cancel the suspended program. The \$C command should be used with caution, as noted in the  $Utilities,$ </u> Operator Commands, Program Preparation, Messages and Codes.

When a \$L command is issued during a PASSTHRU session with the Event Driven Executive supervisor, a Program End Passthru record, resulting from completion of the command, may be received by the host. Whether it is received depends on how quickly the loaded program begins performing terminal I/O.

As described in the System Guide, two virtual terminals, named CDRVTA and CDRVTB, must be defined for using the PASSTHRU function. Also, virtual terminal support must be included at system generation time. Refer to the <u>System Guide</u> for details.

The utility will not time-out while it is receiving messages during a PASSTHRU session. However, if the host does not acknowledge reception of messages sent by the utility, a time-out will occur and the PASSTHRU session is terminated. This can be avoided in two ways:

- Avoid any long delays at the host while messages are being received from the remote Series/1.
- Define a high retry count for the RETRIES parameter of the BSCL INE statement in the remote system.

Figure 22 on page 241 illustrates the host-remote interaction for the PASSTHRU function. In the example, the host specifies the program "MVPROG" on the volume "MVVOL" is to be executed. While executing, the program writes one message to the virtual terminal via a Passthru record, receives one message from the virtual terminal via a Passthru record, and terminates.

 $\bigcirc$ 

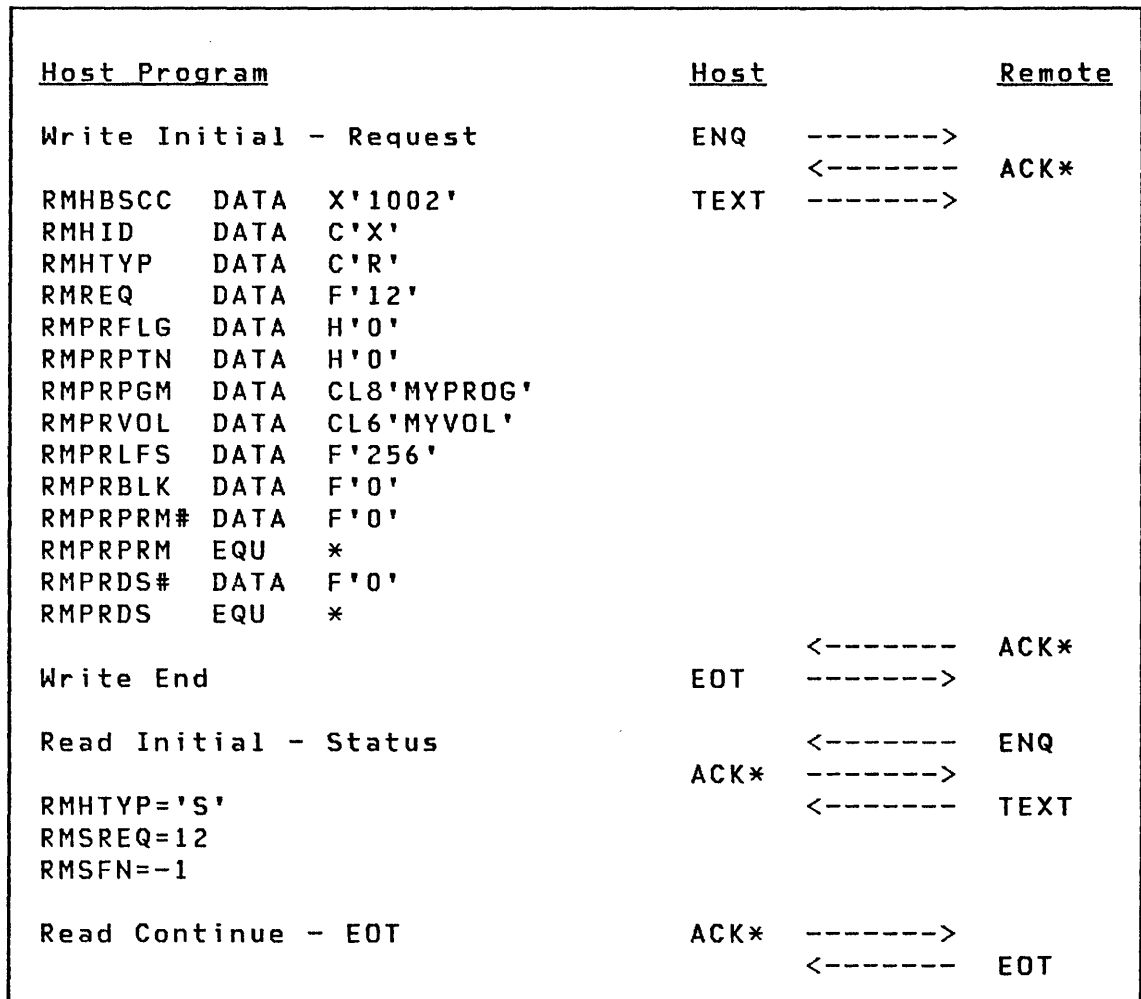

 $\sim$ 

0

 $\mathbf C$ 

I

o

Figure 22. Communications Flow for the PASSTHRU Function (Part 1 of 2)

 $\sim$   $\sim$ 

 $\sim 10^{-1}$ 

 $\sim$ 

```
Read Initial - Passthru Data <------- ENQ 
                                 -------RMHTVP='P' <------- TEXT 
RMPTVP=! 
RMPST=Status from READTEXT 
RMPTXTL=Message length 
RMPTXT=Message text 
Read Continue - Request for Data ACK* ------->
RMHTVP='P' <------- TEXT 
RMPTVP=2 
Read Continue - EOT ACK* ------->
                                 <------- EaT 
Write Initial - Passthru Data - ENQ\leftarrow -------- ACK*
RMHTVP='P' TEXT -------> 
RMPTVP=! 
RMPST=O (Unused) 
RMPTXTL=Message length 
RMPTXT=Message text 
                                 <-------- ACK*
Write End EDT ------->
Read Initial - Passthru Program End <------- ENQ<br>ACK* ------->
                                 --------><br><-------
RMHTVP='P' <------- TEXT 
RMPTVP=3 
Read Continue - EOT ACK* ------->
                                 <------- EaT 
Write Initial - Passthru Program End 
                                 -------><------- ACK* 
RMHTYP='P' TEXT
RMPTVP=3 
                                 \leftarrow------ \triangle ACK*
Write End EDT ------->
```
 $\bigcirc$ 

o

Figure 23. Communications Flow for the PASSTHRU Function (Part 2 of 2)

#### **RECEIVE Funct;on**

o

o

o

The RECEIVE function requests the utility to receive a data set transmitted from the host and to write it to a disk/diskette data set on the remote Series/1.

The host can specify it is sending a data set consisting of 256-byte data records, or a source data set, consisting of 80-byte text records. The host may also specify blocking, in which case, the utility receives records containing multiples of 256-byte or 80-byte records.

The host sends the remote Ser1es/l a Request record with the RECEIVE function specified. After receiving and executing the RECEIVE request, the utility checks to see if it can handle records of the size requested and attempts to open the data set. The utility then sends a Status record to the host. If a  $-1$ (successful) status is returned to the host the RECEIVE function continues, otherwise the function is terminated.

Upon receipt of the successful status, the host sends Data records to the utility. The data contained within the Data records sent by the host should have a length which is a multiple of 256 or 80, depending on the data set type. If the uti lity receives a record whose length is not a multiple of 256 or 80 (short record), the record is padded with zeroes, and then written to disk or diskette. For example, assume that a 256-byte record data set with a blocking factor of 3 is specified. A record received with with a length of 256 will cause one record to be written. A record received with a length of 512 will cause two records to be written, and similarly, a length of 768 wi 11 cause three records to be written, all with no padding. However, a record received with a length of 300 would cause two records to be written. The first containing the first 256 bytes of data, and the second containing the last 44 bytes of data followed by 212 zeroes (X'OO'), thus padding it to a length of 256 bytes.

If the utility receives a Data record whose length is greater than the length specified on the request, the RECEIVE function is terminated with a status indicating "BSC I/O Failure", and a BSC return code 20 (wrong length record - long).

At the completion of the data set transfer, the utility performs a SETEOD on the data set, and sends the host a Count record. The Count record specifies the number of records received in the RMCCNT field, and if padding occurred at any time, the RMCFLGPD bit of the RMCFLG field is set to 1. The RMCFLGPD bit is defined by the value X'8000'.

If the data set to be received by the utility is empty, the host should send one Data record which contains no data (only the 4-byte header), and then the EDT.

In the event of unrecoverable errors, such as disk or diskette errors, the utility interrupts the host transmission by sending an EDT ("abort") and a status record containing the appropriate error code. The utility terminates operation, and then reads again for another request from the host. The host should accept the Status record to determine the reason for failure.

The host may terminate the RECEIVE function at any time by sending a Status record followed by an EOT.

The RECEIVE function has no restrictions on receiving data sets with names such as \$EDXNUC, \$\$EDXVOL, or \$\$EDXLIB. However, care should be exercised if these data sets are transferred. As was previously mentioned, a SETEOO is performed upon completion of a data set transfer. The SETEOD may not be performed on data sets with the names \$\$EDXVOL or \$\$EDXLIB. Thus, if these data sets are transferred, the host will receive a Status record indicating a SETEOD error. Additionally, SETEOD will fail if the data set type is "program". This failure is ignored by the Remote Management Utility.

#### Required Field Descriptions

Specify the following fields for the RECEIVE function:

- RMHBSCC A 2-byte hexadecimal field containing the BSC control characters DLE STX, specified as X'1002'.
- RMHID A 1-byte alphameric field containing the header ID 'X', identifying the record as an Event Driven Executive Remote Management Utility record.
- RMHTYP A I-byte alphameric field identifying the header type.  $\bar{\bullet}$  his field contains the character 'R', specifying a Request record type.
- RMREQ A 2-byte numeric field specifying the request type. For a RECEIVE request, this field contains the number 1 •
- RMRDSN An 8-byte alphameric field specifying the name of the data set to receive data from the host.
- RMRVOL A 6-byte alphameric field specifying the name of the volume containing the data set. If RMRVOL is blank, the volume name defaults to the IPL volume.

RMRSTR A 4-byte (double word) numeric field specifying the starting record of the host data set. Only the second word of this field is used. If a value of 0 is specified, the data set is received and written from the beginning record. If a value greater than zero is specified, the utility issues a POINT instruction and starts receiving data at the record specified.

 $\mathbf O$ 

o

- RMRTYP A 2-byte numeric field specifying the type of data to be received. Specify one of the following:
	- 0 Standard (256-byte records, possibly blocked)
	- 1 Source (80-byte records, possibly blocked)
- RMRBLK A 2-byte numeric field specifying blocking. A value of 0 or 1 specifies no blocking; otherwise it specifies the number of 80-byte or 256-byte records to be received on each Data record.

Figure 24 on page 246 illustrates the host-remote interaction for the RECEIVE function. In the example, the host specifies a data set named "MYDATA" on the volume "MYVOL" is to recei ve two 256-byte data records. The records to be received start at the beginning of the host data set, and are unblocked. The remote returns a Count record, and the RECEIVE function terminates.

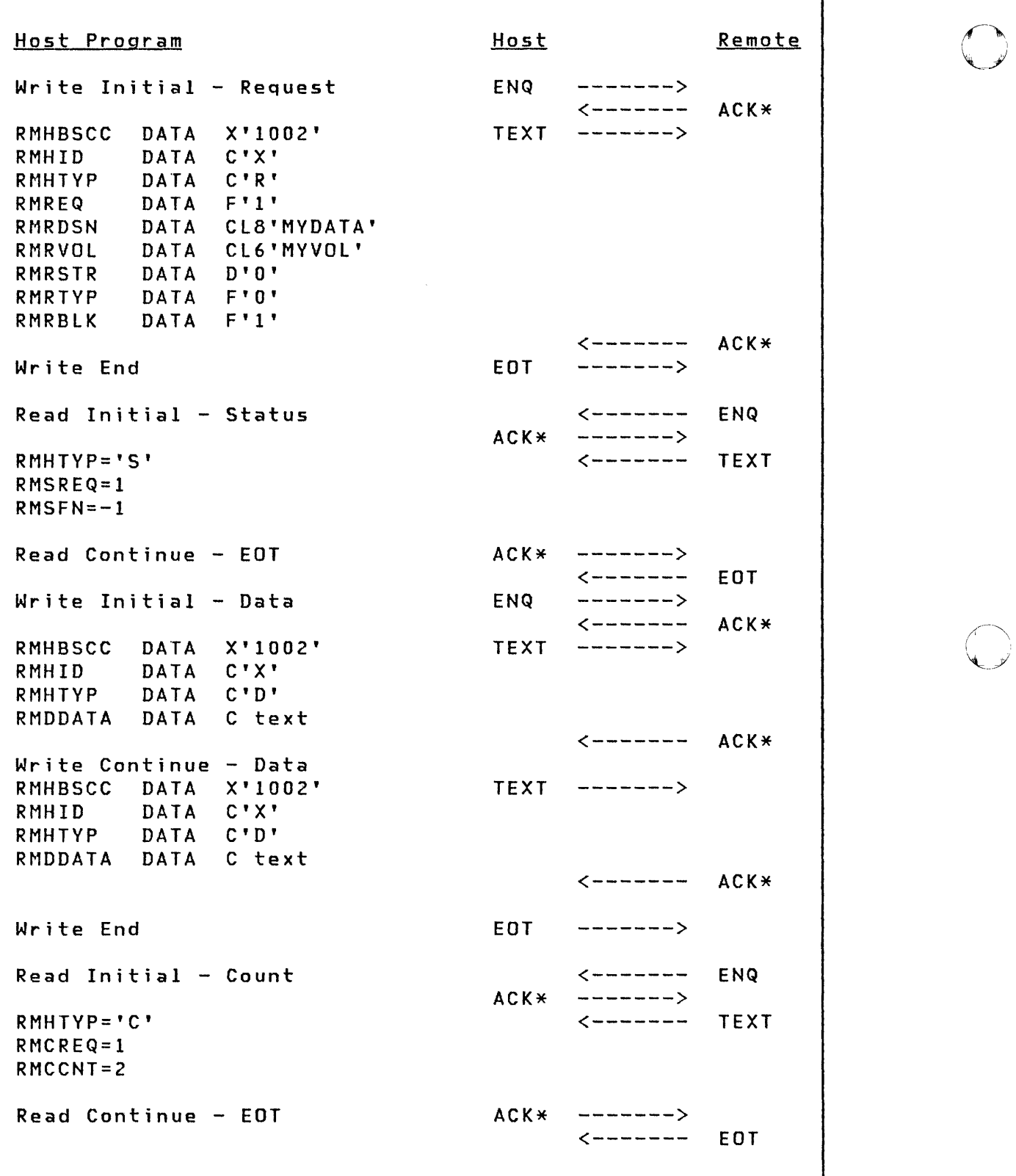

Figure 24. Communications Flow for the RECEIVE Function

 $\sim 100$ 

**SEND Function** 

o

o

o

The SEND function requests the utility to read a disk/diskette data set on the remote Ser i es/l and transmi tit to the host.

The host can specify whether it wants a data set consisting of 256-byte data records, or a source data set, consisting of 80-byte text records sent from the remote. The host may also specify blocking, in which case, the utility sends records containing multiples of 256-byte or 80-byte records.

The host sends the remote Series/l a Request record with the SEND function specified. After receiving and executing the request, the utility checks to see if it can handle records of the size requested and attempts to open the data set. The uti 1 ity then sends a Status record to the host. If a -1 (successful) status is returned to the host the SEND function continues, otherwise the function is terminated.

After sending a successful status to the host, the remote Series/1 reads the records from the data set and transmits Data records containing the data to the host. If blocking is speci- ·fied, the utility sends blocked Data records to the host. The length of the data portion of each Data record, except for the last, will be the blocking factor times 256 or 80, depending on the data set type. The data portion of the last Data record wi 11 have a length of a multiple of 256 or 80, however that multiple may be less than the blocking factor. For example, if a 256-byte record data set contains 14 records and a blocking factor of 5 is specified, the utility will send two 1285-byte records (256x5=1280+5), and one 1029-byte record (256x4=1024+5). The actual records are five bytes longer due to the 4-byte header and the ETX.

If the host requests a data set to be sent as source (80-byte records) and the data set is not source, the utility will treat the data set as source, and discard the remaining 48-bytes following the 80-byte records.

When the last record (the logical end) of the data set is transmitted to the host, the utility will send a Count record. The RMCCNT field of the Count record contains the number of records that were sent. The RMCFLG field of the Count record is not used for the SEND function. The host should compare this number to the number of records received to verify a complete file transfer.

In the event of an unrecoverable error, such as a disk or diskette read error, the utility sends the host a Status record, with the appropriate error code, and terminates the SEND function. The host may terminate a SEND function by sending an EOT ("abort"), followed by a Status record and another EOT.

### Required Field Descriptions

Specify the following fields for the SEND function:

- RMHBSCC A 2-byte hexadecimal field containing the BSC control characters DLE STX, specified as X'1002'.
- RMHID A I-byte alphameric field containing the header 10 'X', identifying the record as an Event Driven Executive Remote Management Utility record.
- RMHTYP A I-byte alphameric field identifying the header type. This field contains the character 'R', specifying a Request record type.
- RMREQ A 2-byte numeric field specifying the request type. For a SEND request, this field contains the number o.
- RMSDSN An 8-byte alphameric field specifying the the name of the data set to be transmitted to the host.
- RMSVOL A 6-byte alphameric field specifying the name of the volume containing the data set. If RMSVOL is blank, the volume name defaults to the IPL volume.
- RMSSTR A 4-byte (double word) numeric field specifying the starting record of the data set. Only the second word is used. If a value of 0 is specified, the data set is sent beginning with the first record. If a value greater than zero is specified, the utility issues a POINT instruction to start at the record specified.
- RMSTYP A 2-byte numeric field specifying the type of data set to send. Speci fy one of the following:
	- o Standard (256-byte records, possibly blocked) 1 Source (80-byte records, possibly blocked)

o

RMSBLK A 2-byte numeric field specifying blocking. A value of 0 or 1 specifies no blocking; otherwise it specifies the number of 80-byte or 256-byte records to be transm i tted on each Data record.

Figure 25 on page 250 illustrates the host-remote interaction for the SEND function. In the example, the host requests that a 256-byte record data set named "MYDATA" on the volume "MYYOl" is to be sent, starting with the first record, with no blocking requested. The utility transmits three Data records, sends a Count record to the host, and the SEND function terminates.

o

o

o

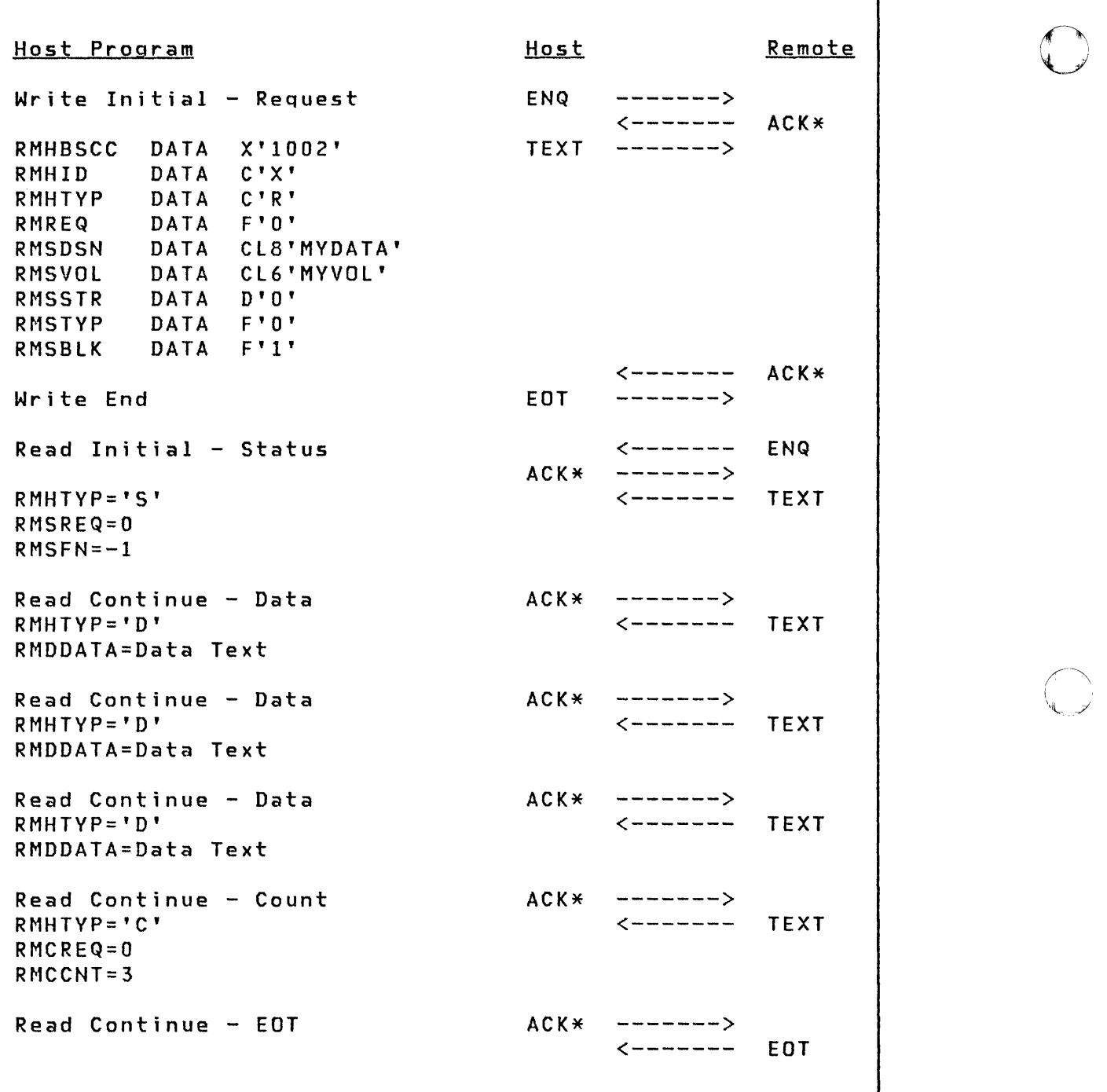

~.,)

o

Figure 25. Communications Flow for the SEND Function

### **SHUTDOWN Function**

o

o

o

The SHUTDOWN function requests the utility to terminate and to free up any remote Series/1 resources it has allocated. In addition, the SHUTDOWN function can optionally start a program to replace the utility.

The host sends the remote Series/l a Request record with the SHUTDOWN function specified. The request may also specify the name of a program to be executed, simi lar in format to the EXEC function.

When a program is specified on the SHUTDOWN request, the utility issues a LOAD instruction for the program. If the LOAD instruction fails, the utility sends the host a Status record indicating the error, and the utility remains active. Otherwise, the uti lity sends a successful status via a Status record and termi nates.

If the program specified by the host requires a parameter and the parameter is not supplied, the load (via LOAD) of the program will fail. The character string is the parameter  $(s)$ . For further information on parameter passing, refer to the section "Parameter Passing" on page 212.

Required Field Descriptions

Specify the following fields for the SHUTDOWN function:

- RMHBSCC A 2-byte hexadecimal field containing the BSC control characters OLE STX, specified as X'1002'.
- RMHID A 1-byte alphameric field containing the header ID 'X', identifying the record as an Event Driven Executive Remote Management Utility record.
- RMHTYP A 1-byte alphameric field identifying the header type. This field contains the character 'R', specifying a Request record type.
- RMREQ A 2-byte numeric field specifying the request type. For a SHUTDOWN request, this field contains the number 7.
- filler A 2-byte reserved field (unused).

RMSDFLG A I-byte numeric field containing the RMSDFLGX and RMSDFLGL bits.

> $RMSDF LGX - When set on, this bit indicates that a pro$ gram is to be executed. The value for RMSDFLGX when set on is X'80'.

o

O

RMSDFLGL - When set on, this bit indicates that a "program loaded" message is to be printed on the system logging terminal. RMSDFLGL corresponds to the usage of the LOGMSG parameter of the Event Driven Language LOAD instruction. The value for RMSDFLGL when set on is X'40'.

RMSDPTN A I-byte numeric field specifying the partition the program is to run in. Specify one of the following:

> $-1$ o 1-8 Specific partition Remote Management Ut i 1 i ty part it ion Any partition

- RMSDPGM An 8-byte alphameric field specifying the name of the program to be executed.
- RMSDVOL A 6-byte alphameric field specifying the name of the volume containing the program. If RMSDVOL is blank, the volume name defaults to the IPL volume.
- RMSDLFS A 2-byte numeric field specifying the amount of free space (in bytes) to pass to the program.
- RMSDPRM# A 2-byte numeric field specifying the length of the parameterCs), in words, to pass to the program. This field must be zero if no parameters are passed.
- RMSDPRM A variable length field containing the parameter(s) to be passed to the program. The length of this field, in words, must correspond to the value contained in the RMSDPRM# field. See the section "Parameter Passing" on page 212 for details on this field.
- RMSDDS# A 2-byte numeric field specifying the number of data set names to be passed to the program. The maximum number of data set names that may be specified is nine. This field must be zero if no data set names are passed.
- RMSDDS A variable number of 14-byte alphameric fields specifying data set and volume names to be passed to the program. The first eight bytes contain the data set name, and the last six bytes contain the volume name. If the volume name is blank, the name of the volume defaults to the IPL volume. The number of data set and volume names speci fied must correspond to the value contained in the RMSDDS# field.

Figure 26 illustrates the host-remote interaction for the SHUTDOWN function. In the example, the host sends the remote a SHUTDOWN request with a program name specified. The program, "MVPROG" on the volume "MYVOL" is to execute in partition 1, has 256 bytes of free space passed to it, and has no parameters or data sets passed to it. The RMSDFLG field specifies that a program is to be executed and a "program loaded" message is to be printed following a successful LOAD of the program. The remote sends a status of  $-1$  (successful) to the host, loads the program, and the utility terminates itself.

o

 $\bigcirc$ 

o

| <u>Host Program</u>                                                                                                    | Host   |                                                                         | Remote |
|----------------------------------------------------------------------------------------------------|--------|-------------------------------------------------------------------------|--------|
| $Write$ Initial - Request                                                                                                    | ENQ    | --------><br>$\leftarrow$ - - - - - - -                                 | ACK*   |
| RMHBSCC DATA X'1002'<br>DATA C'X'<br>RMHID<br>RMHTYP DATA C'R'<br>RMREQ DATA F'7'<br>RMSDFLG DATA X'CO'<br>RMSDPTN DATA H'1'<br>RMSDPGM DATA CL8'MYPROG'<br>RMSDVOL DATA CL6'MYVOL'<br>RMSDFLS DATA F'256'<br>RMSDPRM# DATA F'0'<br>RMSDPRM EQU *<br>RMSDDS# DATA F'O'<br>RMSDDS EQU<br>$\star$ |        | $TEXT - --- ---$                                                        |        |
| Write End                                                                                                    | EOT    | $\leftarrow$ ------- $ACK*$<br>$------$ >                               |        |
| Read Initial - Status<br>$RMHTYP = 'S'$<br>$RMSREG = 7$<br>$RMSEN=-1$                                                                                                    |        | $\leftarrow$ ------- ENQ<br>$ACK*$ -------><br>$\leftarrow$ ------ TEXT |        |
| Read Continue $-$ EOT                                                                                                    | $ACK*$ | ---------><br>$\leftarrow$ ------ EOT                                   |        |

Figure 26. Communications Flow for the SHUTDOWN Function

# **WRAP Function**

 $\sim$ 

The WRAP function requests the utility to send a block of data just received back to the host.

The host sends the remote Series/l a Request record with the WRAP function specified. The text to be wrapped (transmitted) is specified in the RMWTXT field of the record extension. The uti lity transmits the Request record including the text back to the host exactly as it was received, and the function terminates. The utility does not send a Status record to the host after execution of a WRAP function.

A possible use of the WRAP function could be for testing the host/remote communications.

### Required Field Descriptions

Specify the following fields for the WRAP function:

- RMHBSCC A 2-byte hexadecimal field containing the BSC control characters DLE STX, specified as X'l002'.
- RMHID A I-byte alphameric field containing the header ID 'X', identifying the record as an Event Driven Executive Remote Management Utility record.
- RMHTYP A 1-byte alphameric field identifying the header type. This field contains the character 'R', specify<sup>i</sup>ng a Request record type.
- RMREQ A 2-byte numeric field specifying the request type. For a WRAP request, this field contains the number 5.
- RMWTXT A field of any length (not greater than the buffer) specifying text to be transmitted back to the host.

 $\mathbb O$ 

Figure 27 illustrates the host-remote interaction for the WRAP function. In the example, the host sends the remote a WRAP request along with the text "WRAP TEXT" specified. The remote receives the request and transmits the identical request back to the host, and the operation is completed.

o

 $\bigcirc$ 

o

Host Program Host Remote Write Initial - Request ENQ -------> <------- ACK\* RMHBSCC DATA X'lOO2' TEXT -------> DATA C'X' RMHTVP DATA C'R' RMREQ DATA F'5'<br>RMWTXT DATA C'WR DATA C'WRAP TEXT'  $\leftarrow$ -------  $\Delta C K \star$ Write End EDT -------> Read Initial - Wrap <------- ENQ ACK\* -------><br><------- TEXT  $RMHBSCC=X''1002''$ RMHID=C'X' RMHTVP=C'R' RMREQ=F'5' RMWTXT=C'WRAP TEXT' Read Continue - EOT 4CK\* -------> <------- EDT

Figure 27. Communications Flow for the WRAP Function

## **Count Record**

The Remote Management utility sends a Count record to the host after an end-of-data condition is detected during a data set transfer (from either a SEND or RECEIVE request). This record contains the number of records sent or received by the utility. Additionally, the Count record indicates if record padding has occurred during the data set transfer. The host should use this record to verify whether a complete file transfer has occurred.

The following is the format of the Count record:

- RMHBSCC A 2-byte hexadecimal field containing the BSC control characters DLE STX, specified as X'1002'.
- RMHID A I-byte alphameric field containing the header ID 'X', identifying the record as an Event Driven Executive Remote Management Utility record.
- RMHTYP A I-byte alphameric field identifying the header type. This field contains the character 'C', specify<sup>i</sup>ng a Count record type.
- RMCREQ A 2-byte numeric field specifying the request type (O=SEND,l=RECEIVE).
- RMCFlG A 2-byte field indicating if record padding has occurred during a data set transfer. The bit defined by RMCFlGPD (X'8000') is set to 1 if padding has occurred, otherwise o.
- RMCCNT A 4-byte numeric field specifying the number of records transmitted. This number reflects the number of logical records (80-byte or 256-byte records) transmitted, independent of how the records were blocked.

O

**Data Record** 

o

o

o

The Data record is used by the Remote Management Utility to send data to or receive data from the host. This record contains the 80-byte or 256-byte records from a specified data set on a SEND or RECEIVE request.

The following is the format of the Data record:

- RMHBSCC A 2-byte hexadecimal field containing the BSC control characters OLE STX, specified as X'I002'.
- RMHID A I-byte alphameric field containing the header ID 'X', identifying the record as an Event Driven Executive Remote Management Utility record.
- RMHTYP A 1-byte alphameric field identifying the header type. This field contains the character 'D', specify<sup>i</sup>ng a Data record type.
- RMDDATA A variable-length field containing the data to be transmitted (from a SEND or RECEIVE request). The length of this field will be a multiple of 80 or 256, depending on the type of data transfer.

# **status Record**

The Status is sent to the host by the Remote Management Utility to indicate the success or failure of a requested function.

The following is the format of the Status record:

- RMHBSCC A 2-byte hexadecimal field containing the BSC control characters OLE STX, specified as X'1002'.
- RMHID A 1-byte alphameric field containing the header ID 'X', identifying the record as an Event Driven Executive Remote Management Utility record.
- RMHTYP A I-byte alphameric field identifying the header type. This field contains the character 'S', specify<sup>i</sup>ng a status record type.
- RMSREQ  $\overline{A}$  2-byte numeric field specifying the request type.
- RMSFN A 2-byte numeric field indicating the success of the request. If the request is successful this field wi 11 contain a -1, otherwise this field will contain a positive value indicating the error which occurred. The equated values, included in the copy code CORRM, with the names beginning with the RMSFN field define these errors.
- RMSST A 2-byte numeric field with a return code if an Event Driven Executive function failed. For example, if RMSFN contained the value 24 (LOAD failed), will contain the return code from the LOAD instruction.
- RMSRID An 8-byte alphameric field specifying the ID of the remote Series/Ion completion of a successful IDCHECK request. This field is not sent to the host if the IDCHECK request fa i Is.

 $\mathbb{O}$ 

**Sample Host Programs** 

o

o

o

The following sample programs illustrate host programs (on a host Series/I) which can communicate with and perform functions of the Remote Management Utility.

 $\sim 10^{-1}$ 

This sample host program can perform all the functions of the utility except SEND, RECEIVE, and PASSTHRU. This program sends an ALLOCATE request and prints a status message, but could be used for the other functions by simply defining the fields of the desired request at label "RM".

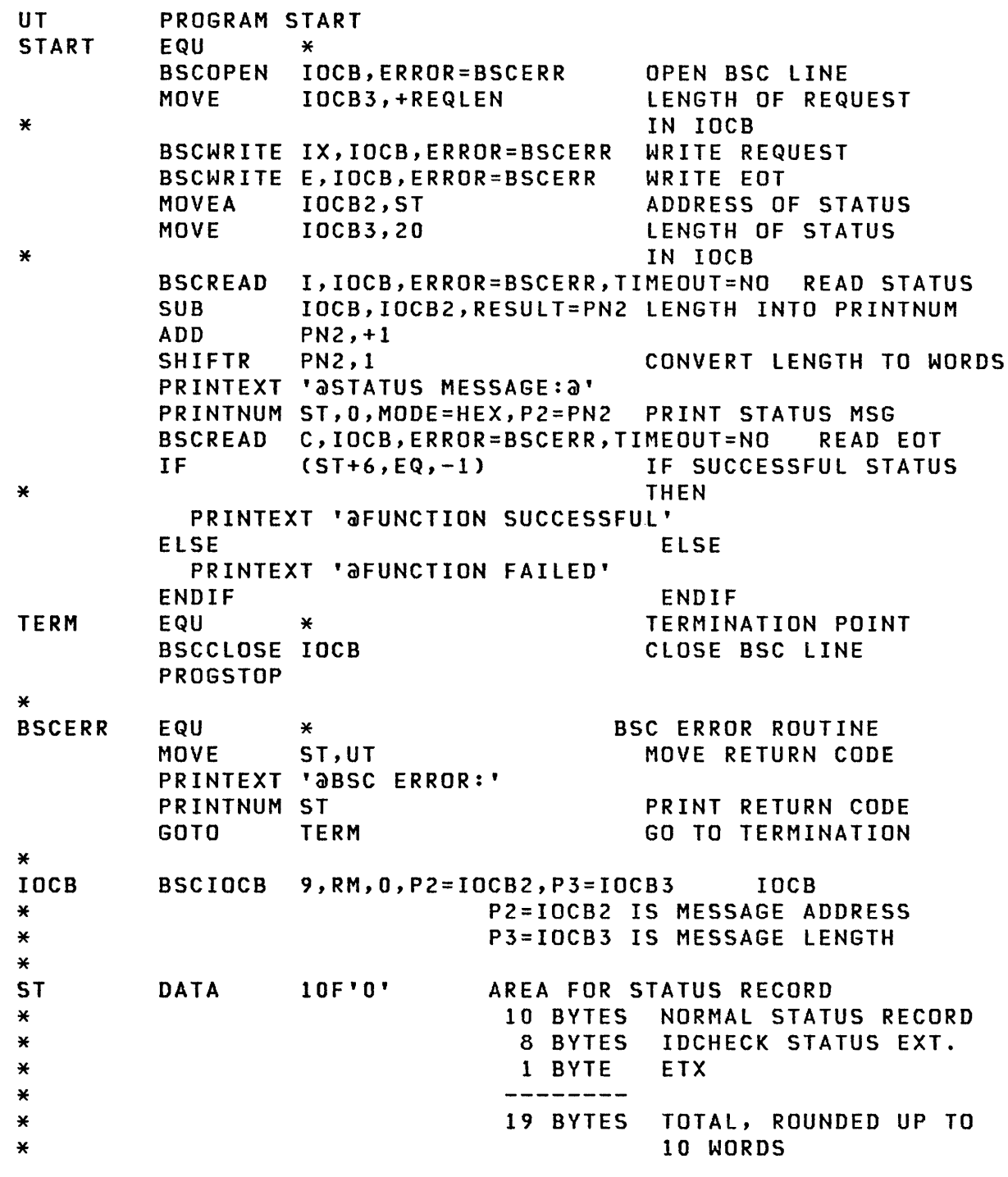

0

\*-- THE FOLLOWING MAY BE CHANGED FOR OTHER REQUESTS --\* O \* RM EQU \* REQUEST RMHBSCC DATA X'1002' BSC CTRL CHARS (DLE STX)<br>RMHID DATA C'X' HEADER ID PARTICULARY CALL THE READER TO A READER TO A READER TYPE RMHTYP DATA C' R ' HEADER TYPE: REQUEST RMREQ DATA F'2' REQUEST TYPE: ALLOCATE<br>RMADSN DATA CL8'MYDATA' DATA-SET-NAME: MYDATA DATA SET NAME: MYDATA RMAVOL DATA CL6'MYVOL' VOLUME NAME: MYVOL RMANREC DATA D'10' · NUMBER RECORDS: 10<br>
RMADST DATA F'1' · DATA SET TYPE: DAT. RMADST DATA F ' 1 ' DATA SET TYPE: DATA LENGTH OF REQUEST \* ENDPROG

END

o

o

This sample host program receives data set "MVDATA" at the remote Series/I from the host Series/I. Data is blocked with a factor of 2, and transferred as 80-byte records. EXRECV START \* \* \* DATA RDEND PROGRAM START, DS=((RECVDS, ??)) EQU \* BSCOPEN IOCB,ERROR=BSCEOPN OPEN BSC LINE MOVE IOCB3,+REQLEN LENGTH OF REQUEST IN IOCB BSCWRITE IX,IOCB,ERROR=BSCERR WRITE REQUEST BSCWRITE E,IOCB,ERROR=BSCERR WRITE EDT MOVEA IOCB2, ST ADDRESS OF STATUS MOVE IOCB3,+STL LENGTH OF STATUS IN IOCB BSCREAD I,IOCB,ERROR=BSCERR READ STATUS BSCREAD C,IOCB,ERROR=BSCERR READ EOT IF (STSFN,NE,-l) IF STATUS INDICATES ERROR PRINTEXT 'aSTATUS INDICATES ERROR' THEN PRINT IT PRINTNUM ST,5,MODE=HEX GOTO TERMI TERMINATE ENDIF ENDIF MOVEA IOCB2,DT ADDRESS OF DATA MOVE IOCB3,+DTL SET LENGTH EQU<br>READ DS1, DISKREC, ERROR=RDERR, END=RDEND READ RECORD MOVE DTDATA,DISKREC,(80,BVTE) FIRST RECORD MOVE DTDATA+80,DISKREC+128,(80,BVTE) SECOND RECORD IF (COUNT,EQ,O) IF FIRST TIME THEN BSCWRITE IX,IOCB,ERROR=BSCERR,END=BSCAB WRITE INITIAL ELSE ELSE BSCWRITE CX,IOCB,ERROR=BSCERR,END=BSCAB WRITE CONTINUE ENDIF ENDIF ADD COUNT,2 ADD 2 TO COUNT GOTO DATA CONTINUE TRANSFERRING DATA EQU \* TO HERE WHEN AT ENDFILE BSCWRITE E,IOCB,ERROR=BSCERR WRITE EOT BSCREAD I,IOCB,ERROR=BSCERR READ COUNT BSCREAD C, IOCB, ERROR=BSCERR READ EOT IF (DTCCNT,EQ,COUNT) IF COUNT OK THEN PRINTEXT 'COUNT OK:' PRINT IT PRINTNUM COUNT ELSE ELSE PRINTEXT 'aCOUNT FAILED. COUNTED:' PRINTNUM COUNT PRINT COUNTS PRINTEXT ' COUNT RECORD:' PRINTNUM DTCCNT ENDIF ENDIF

 $\bigcirc$ 

 $\mathbf{C}$ 

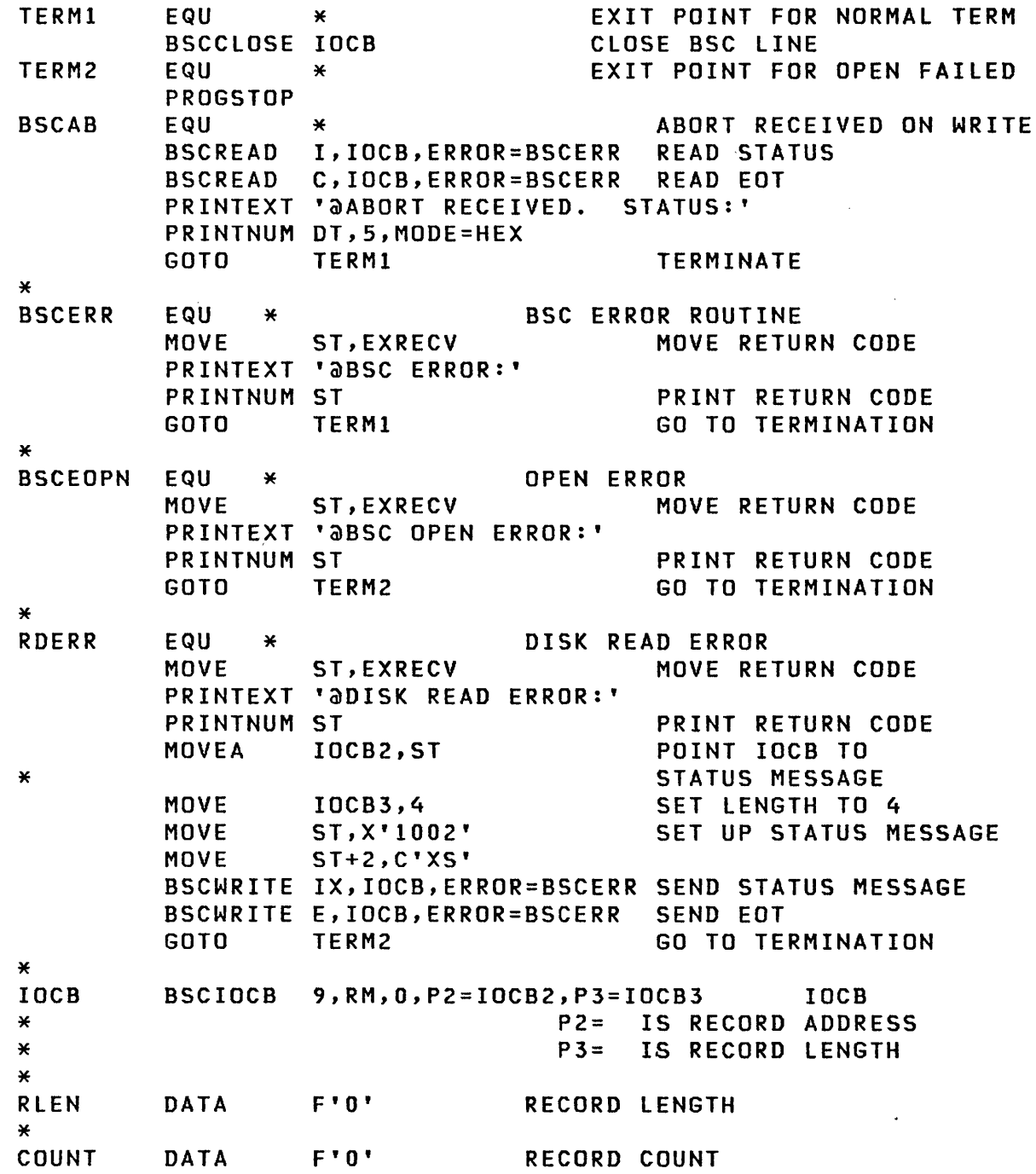

**o** 

o

 $\label{eq:2.1} \frac{1}{2} \int_{\mathbb{R}^3} \frac{1}{\sqrt{2}} \, \mathrm{d} \mu \, \mathrm{d} \mu \,$ 

\*-- REQUEST TO RECEIVE A DATA SET \* RM EQU \* RMHBSCC DATA X'1002'<br>RMHID DATA C'X' RMHID DATA C'X' RMHTYP DATA<br>RMREQ DATA RMREQ DATA F'l' DATA CL8'MYDATA'<br>DATA CL6' RMRVOL DATA CL6'<br>RMRSTR DATA D'0' RMRSTR DATA D'O'<br>RMRTYP DATA F'1' RMRTYP DATA F'l' RMRBLK DATA F'2' **REQLEN** \*-- STATUS RECORD ST<sub>1</sub> \*<br>\*<br>STSFN STL \*<br>\*-- DATA AND COUNT RECORD DATA 6F'0' EQU ST+6 EQU \*-ST \* DT DTCCNT DTDATA DTL \*<br>DISKREC DATA X'1002'<br>DATA C'XD' DATA C'XD'<br>EQU DT+10  $DT+10$ DATA 160C' ' EQU \*-DT  $DATA$  128 $F'0'$ ENDPROG END REQUEST BSC CNTRL CHARS (DLE STX) HEADER 10 HEADER TYPE: REQUEST TYPE: DATA SET NAME: VOLUME NAME: STARTING RECORD: NONE RECEIVE TYPE: BLOCKING FACTOR: 2 LENGTH OF REQUEST REQUEST RECEIVE MYDATA (IPL VOL) SOURCE AREA FOR STATUS RECORD 10 BYTES FOR STATUS RECORD, 1 BYTE FOR ETX, ROUNDED UP TO 6 WORDS STATUS FUNCTION STATUS RECORD LENGTH DATA RECORD: DLE STX HEADER 10, TYPE (DATA) LOCATION OF COUNT LENGTH DISK RECORD AREA

 $\big\langle \big\vert \quad \big\vert$ 

**O** 

This sample host program executes a PASSTHRU session through the utility. The session is established with the Event Driven Executive supervisor. Blocking is used. All terminal I/O is performed to make the host terminal appear as if the terminal were connected at the remote Series/l.

o

o

o

EXPASST PROGRAM START,TERMERR=TERMl \* \* \* \* \* \*<br>\* \* \* \* \*<br>\* \*<br>\* \* \* START<sub>s</sub> \* – –<br>\* – – THIS EXAMPLE HOST PROGRAM USES THE PASSTHRU FUNCTION OF THE REMOTE MANAGEMENT UTILITY. THE OPERATOR IS ASKED WHETHER TO START THE PASSTHRU ASSIST PROGRAM. IF SO, THE PROGRAM \$RMUPA IS INVOKED. AFTER THIS, A SESSION IS ESTABLISHED WITH THE EDX SUPERVISOR. WHENEVER A "PROGRAM END" PASSTHRU RECORD IS RECEIVED, A "REQUEST DATA" RECORD IS SENT. WHEN A "NO DATA" RECORD IS RECEIVED, THE OPERATOR IS ASKED WHETHER TO "ATTN" (END THE SESSION AND START ANOTHER), "READ" (TRY TO ACQUIRE DATA FROM THE HOST), OR "QUIT" (END THE PASSTHRU SESSION AND THEN TERMINATE. EQU \*<br>BSCOPEN BSCOPEN IOCB,ERROR=BSCEOPN OPEN BSC LINE START UP PASSTHRU ASSIST PROGRAM (\$RMUPA) IF NEEDED \* \* \* QUESTION 'START PASSTHRU ASSIST PROGRAM?',NO=START2 MOVEA IOCB2,REQPTAS ADDRESS OF REQUEST IN IOCB MOVE IOCB3,+REQPTASL LENGTH OF REQUEST IN IOCB BSCWRITE IX,IOCB,ERROR=BSCERR WRITE REQUEST BSCWRITE E,IOCB,ERROR=BSCERR WRITE EOT MOVEA IOCB2,ST MOVE IOCB3,+STL BSCREAD I,IOCB,ERROR=BSCERR BSCREAD C,IOCB,ERROR=BSCERR IF (STSFN,NE,-l) PRINTEXT '@STATUS INDICATES ERROR' PRINT IT PRINTNUM ST,5,MODE=HEX GOTO TERMl ENDIF ADDRESS OF STATUS LENGTH OF STATUS IN IOCB READ STATUS READ EOT IF STATUS INDICATES ERROR TERMINATE ENDIF

MOVEA IOCB2,DT ADDRESS OF DATA MOVE IOCB3,+DTL SET LENGTH BSCREAD I,IOCB,ERROR=BSCERR,TIMEOUT=NO READ, EXPECT PROGRAM END × BSCREAD C,IOCB,ERROR=BSCERR,TIMEOUT=NO READ EOT IF (EXPASST,EQ,+l),AND,(DT+RMPTVP,EQ,+RMPTVPPE) IF PGM END AND EOT THEN \* MOVE DT,X'l002' SET UP PTHRU PGM END MOVE PTHRU TYPE IS PGM END MOVE IOCB3,+RMPX SET UP LENGTH IN IOCB BSCWRITE IX,IOCB,ERROR=BSCERR,END=BSCAB WRITE TO RMU BSCWRITE E,IOCB,ERROR=BSCERR WRITE EOT ELSE ELSE ST, EXPASST SAVE RETURN CODE MOVE PRINTEXT 'Q)UNSUCCESSFUL LOAD OF PASSTHRU ASSIST PGM.' PRINTEXT 'aLAST MESSAGE READ:' PRINTNUM DT,lO,MODE=HEX PRINT MESSAGE PRINTEXT 'aLAST RETURN CODE FROM READ:' PRINTNUM ST,MODE=HEX PRINT RETURN CODE GOTO TERM! TERMINATE ENDIF ENDIF \*<br>\*--\*-- MAIN PASSTHRU PROCESSING. SEND REQUEST \* START2 MOVEA IOCB2,REQPT ADDRESS OF REQUEST IN IOCB MOVE IOCB3,+REQLEN LENGTH OF REQUEST IN IOCB BSCWRITE IX,IOCB,ERROR=BSCERR WRITE REQUEST BSCWRITE E,IOCB,ERROR=BSCERR WRITE EOT \* MOVEA IOCB2,ST ADDRESS OF STATUS MOVE IOCB3,+STL LENGTH OF STATUS IN IOCB BSCREAD I,IOCB,ERROR=BSCERR READ STATUS BSCREAD C,IOCB,ERROR=BSCERR READ EOT IF STATUS INDICATES ERROR IF (STSFN,NE,-l) PRINTEXT 'aSTATUS INDICATES ERROR' PRINT IT PRINTNUM ST,5,MODE=HEX GOTO TERM1 TERMINATE ENDIF ENDIF

 $\overline{C}$ 

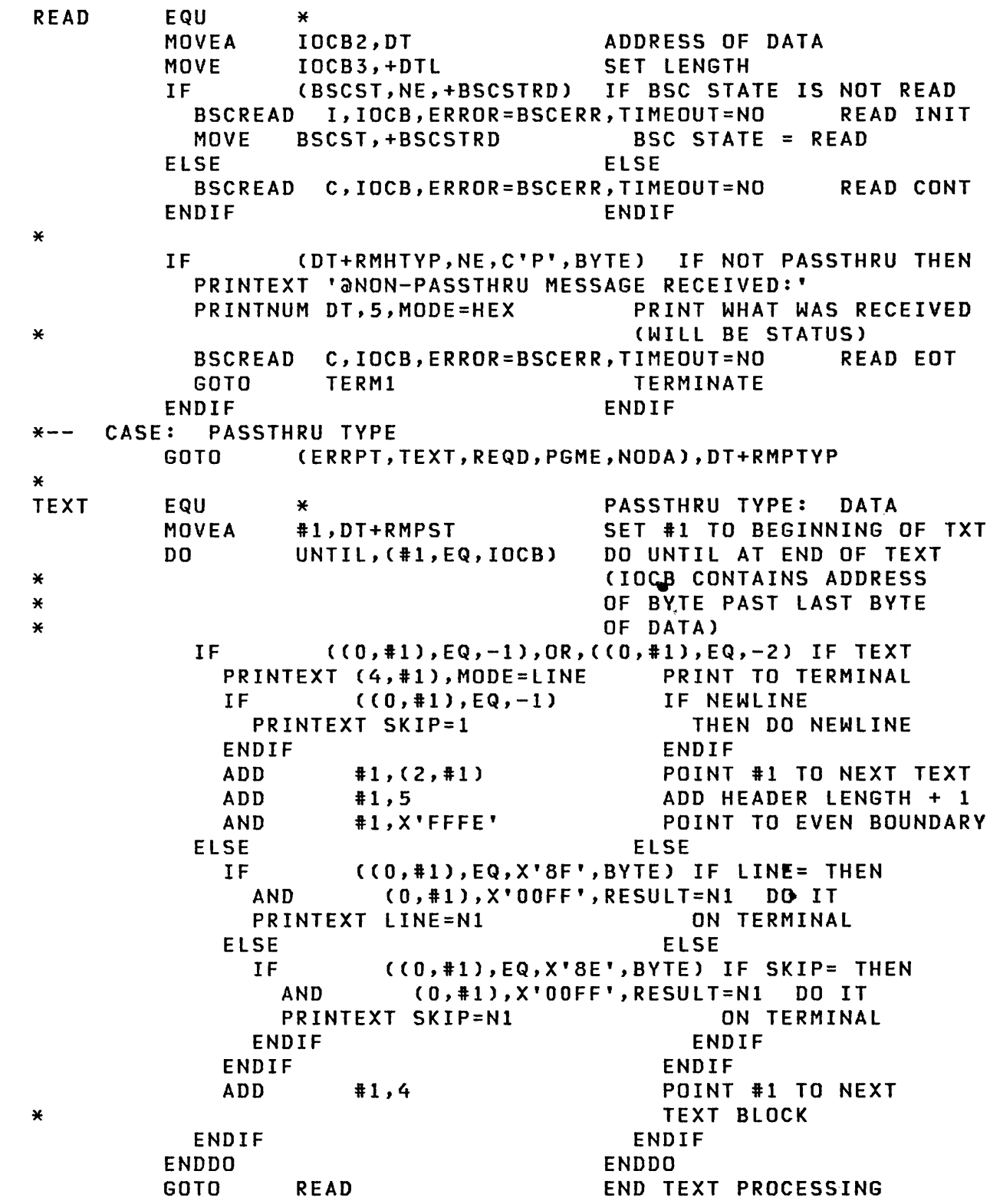

o

 $\mathbf{C}$ 

o

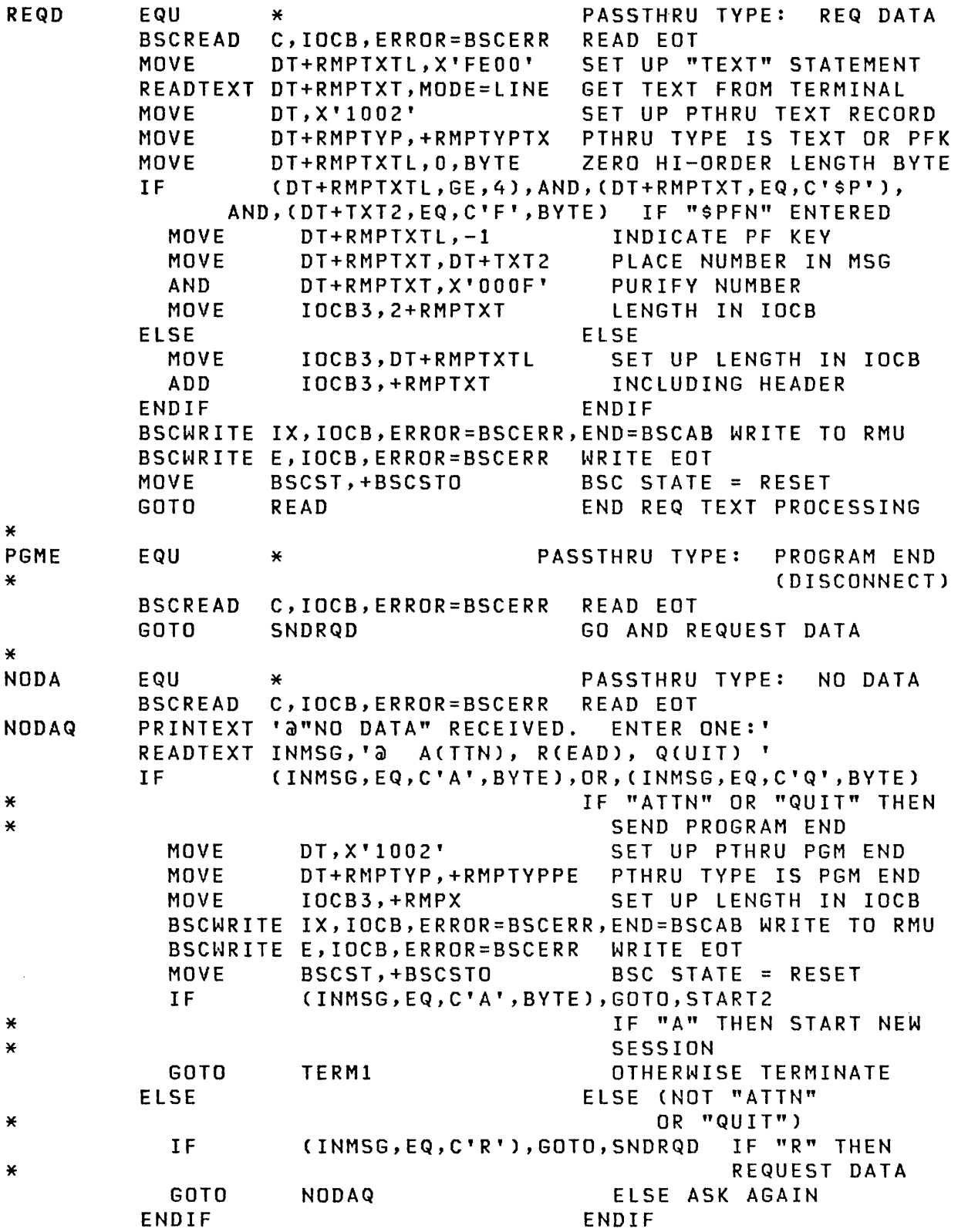

 $\sim$ 

 $\widehat{\mathcal{F}}$  $\sqrt{2}$ 

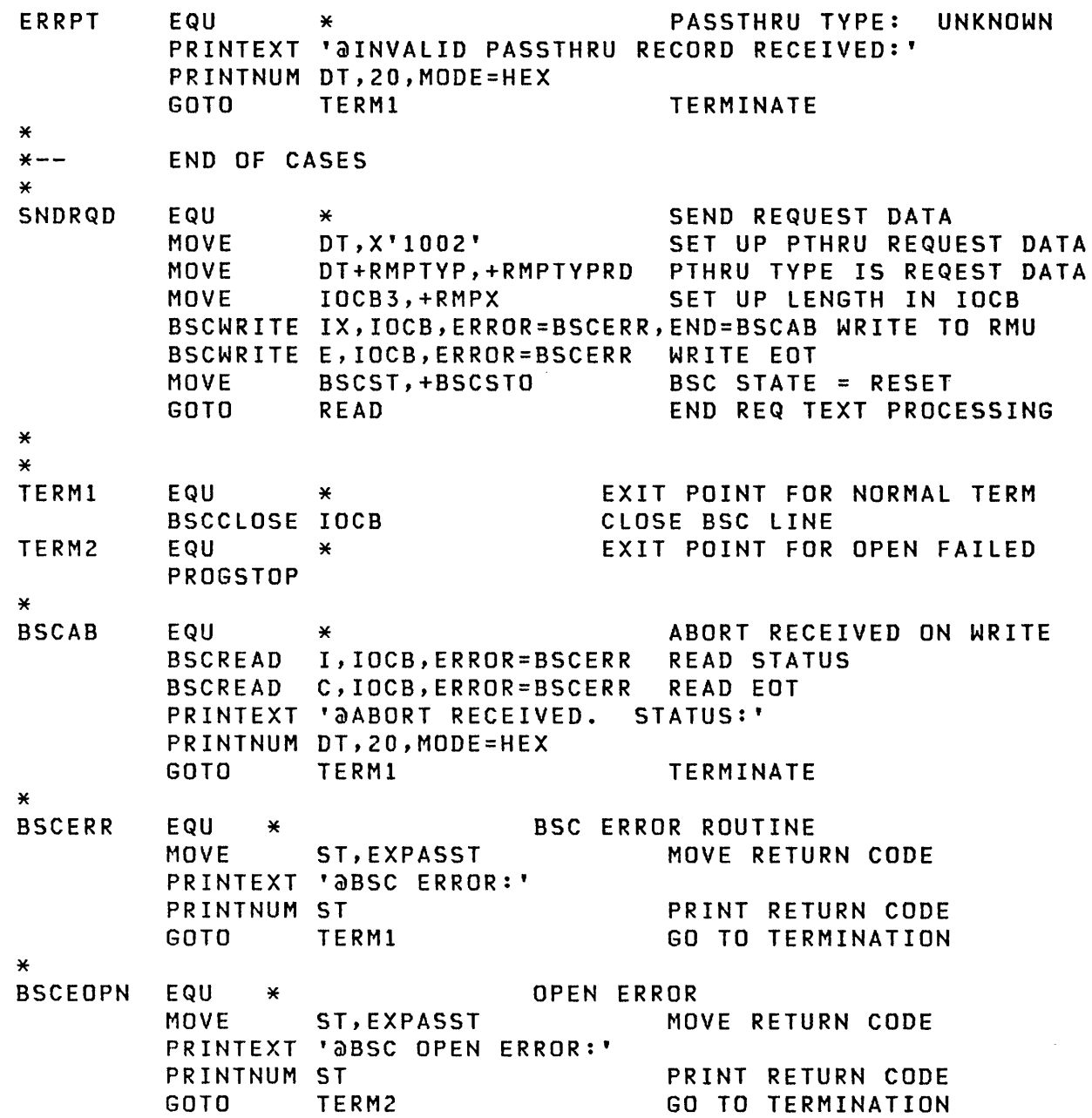

 $\mathcal{L}(\mathcal{L}(\mathcal{L}))$  and  $\mathcal{L}(\mathcal{L}(\mathcal{L}))$  . The contribution of  $\mathcal{L}(\mathcal{L})$ 

 $\bigcap$ 

r.

 $\mathbf C$ 

 $\sim 10^{-1}$ 

\*-- DATA AREA INMSG TEXT \*<br>IOCB LENGTH=4 INPUT MSG FROM OPERATOR IOCB BSCIOCB 9,O,O,P2=IOCB2,P3=IOCB3 IOCB \* P2= IS RECORD ADDRESS \* P3= IS RECORD LENGTH \*<br>\*-- REQUEST FOR PASSTHRU \* REQPT REQLEN \*<br>\*-- PASSTHRU REQUEST: START PASSTHRU ASSIST PROGRAM EQU DATA DATA DATA DATA DATA DATA DATA DATA DATA CL6'' DATA 3F'O' EQU \*<br>X'1002' C'X' C'R' A(RMREQPST) A(PBl)  $H'0'$ H'O'  $CL8'$ \*-REQPT REQUEST BSC CONTROL CHARS (DLE STX) HEADER ID HEADER TYPE: REQUEST<br>REQUEST TYPE: PASSTHRI PASSTHRU (12) PASSTHRU BLKING FLAG (UNUSED) PARTITION (UNUSED) PROGRAM: EDX SUPERVISOR VOLUME (UNUSED) (REMAINDER UNUSED) LENGTH OF REQUEST \* REQPTAS EQU DATA DATA DATA DATA DATA DATA DATA DATA DATA DATA DATA DATA REQPTASL EQU \* X'1002' C'X' C' R ' A(RMREQPST) A(O) H ' 0 '  $H'0'$ CL8'\$RMUPA'  $CL6'$  $F'0'$  $F$   $\bullet$   $\bullet$  $F'0'$ \*-REQPTAS REQUEST BSC CONTROL CHARS (DlE STX) HEADER ID HEADER TYPE: REQUEST REQUEST TYPE: PASSTHRU (12)<br>PASSTHRU BLKING (NONE) PASSTHRU BLKING FLAG (UNUSED) PARTITION PROGRAM: VOLUME: FREE SPACE: PARAMETERS: DATA SETS: LENGTH OF REQUEST (ANY) \$RMUPA IPL NONE NONE NONE

""\

\*<br>\*-- STATUS RECORD<br>\* ST DATA 6F'0' \* \* STSFN EQU ST+6 STL EQU  $\star$ -ST \*<br>\*-- PASSTHRU SESSION AREA<br>\*  $DT$ DTL PBL \* \*<br>\* \* \* DATA 256F'0' EQU EQU  $*-DT$ DTL-8 \*-- MISCELLANEOUS VARIABLES \*<br>BSCST BSCSTO BSCSTRD EQU NI \* TXT2 \* DATA F'O' EQU DATA F'O' o 1 COPY CDRRM EQU RMPTXT+2 ENDPROG END AREA FOR STATUS RECORD 10 BYTES FOR STATUS RECORD, I BYTE FOR ETX, ROUNDED UP TO 6 WORDS STATUS FUNCTION STATUS RECORD LENGTH RECORD LENGTH PASSTHRU BLOCK LENGTH LENGTH OF DATA AREA -<br>6 BYTES FOR HEADER AND 2 FOR ETX AND WORD ROUND UP BSC STATE: RESET READING WORK WORD INCLUDE DEFINITION OF RMU MSGS BYTE 2 OF PASSTHRU TEXT

o

o

o

 $\sim 10^7$ 

 $\sim 45\%$ 

This sample interaction with the PASSTHRU host program illustrates running the \$DEBUG utility under the PASSTHRU function. CAttention) > \$L EXPASST EXPASST 9P lP=C900 START PASSTHRU ASSIST PROGRAM? Y > \$L \$DEBUG \$DEBUG 27P,09:44:08 LP=BFOO PROGRAM NAME: \$DISKUTI \$DISKUTI 30P,09:44:14 LP=DAOO REQUEST "HELP" TO GET LIST OF DEBUG COMMANDS TASK STOPPED AT 0064 "NO DATA" RECEIVED. ENTER ONE: ACTTN), RCEAD), Q(UIT) A > WHERE TASK STOPPED AT 0064 \$ATTASK AT 2600 "NO DATA" RECEIVED. ENTER ONE: ACTTN), RCEAD), QCUIT) A  $>$  GO OPTIONC\*/ADDR/TASK/ALL): ALL 1 BREAKPOINTCS) ACTIVATED USING VOLUME EDX002 COMMAND (?): LA ZZZZ USING VOLUME EDX002 NAME FREC SIZE 12845 FREE RECORDS IN LIBRARY COMMAND (?): \$PFO XX > WHERE INVALID COMMAND TASK AT 0274 \$ATTASK AT 2600 COMMAND (?): \$PFO XX  $> AT$ INVALID COMMAND OPTIONC\*/ADDR/TASK/ALL): A BREAKPOINT ADDR: 274 LIST/NOLIST: N STOP/NOSTOP: S 1 BREAKPOINT(S) SET COMMAND: XX TASK STOPPED AT 0274 "NO DATA" RECEIVED. ENTER ONE: A(TTN), RCEAD), Q(UIT) A

272 SC34-0316

> END

 $>$  LIST A 274 5 X

INVALID COMMAND

0274 X' 80AF 1010 C9D5 E5Cl D3C9' "NO DATA" RECEIVED. ENTER ONE: ACTTN), R(EAD), QCUIT) A

1 BREAKPOINTCS) REMOVED

0

o

COMMAND (?): EN "NO DATA" RECEIVED. ENTER ONE: A(TTN), R(EAD), Q(UIT) R "NO DATA" RECEIVED. ENTER ONE: ACTTN), RCEAD), QCUIT) A > \$RMUPA "NO DATA" RECEIVED. ENTER ONE: A(TTN), RCEAD}, Q(UIT) A  $>$  \$A PROGRAMS AT 09:50:26 IN PARTITION #1 NONE "NO DATA" RECEIVED. ENTER ONE: A(TTN), RCEAD), Q(UIT) Q EXPASST ENDED

o

o

 $\sim 10$ 

 $\sim$
This sample host program sends data set "MVDATA" from the remote Series/l to the host Series/I. Data is blocked with a factor of 3, and transferred as 256-byte records.

o

 $\sqrt{a^2+2ac}$ 

**n**  $\blacktriangleright$ 

EXSEND START DATA PROGRAM START,DS=((SENDDS,??)) EQU \* BSCOPEN IOCB,ERROR=BSCEOPN OPEN BSC LINE MOVE IOCB3,+REQLEN LENGTH OF REQUEST IN IOCB BSCWRITE IX,IOCB,ERROR=BSCERR WRITE REQUEST BSCWRITE E,IOCB,ERROR=BSCERR WRITE EOT<br>MOVEA 10CB2,ST ADDRESS 0 ADDRESS OF STATUS MOVE IOCB3,+STL LENGTH OF STATUS IN IOCB BSCREAD I,IOCB,ERROR=BSCERR READ STATUS IF (STSFN,NE,-l) IF STATUS INDICATES ERROR C, IOCB, ERROR=BSCERR PRINTEXT 'aSTATUS INDICATES ERROR' THEN PRINT IT PRINTNUM ST,5,MODE=HEX GOTO TERMI ENDIF TERMINATE ENDIF MOVEA EQU MOVE IOCB2,DT ADDRESS OF DATA \* IOCB3,+DTL SET LENGTH TO MAX BSCREAD SUB IF SUB SHIFTR WRITE ADD C,IOCB,ERROR=BSCERR READ DATA OR COUNT IOCB,IOCB2,RESULT=RLEN COMPUTE LENGTH (DTHTVPR,EQ,C'D',BVTE) IF DATA THEN RLEN, +4 -4 FROM LENGTH FOR HEADER RLEN,8 RLEN = NUMBER RECORDS WRITE RECORDS NEXT DSl,DTDATA,RLEN,ERROR=WRERR,END=WRERR COUNT,RLEN ADD NUMBER WRITTEN TO COUNT GOTO DATA GO READ NEXT RECORD ELSE ELSE IF (DTHTVPR,EQ,C'C',BVTE) IF COUNT THEN IF (DTCCNT,EQ,COUNT) IF COUNT OK THEN PRINTEXT 'COUNT OK:' PRINT IT PRINTNUM COUNT ELSE ELSE PRINTEXT 'COUNT FAILED. COUNTED:' PRINTNUM COUNT PRINT COUNTS PRINTEXT ' COUNT RECORD:' PRINTNUM DTCCNT ENDIF ELSE PRINTEXT 'ERROR MSG RECEIVED:' PRINTNUM DT,5,MODE=HEX PRINT IT ENDIF ENDIF ENDIF ELSE MUST BE STATUS ENDIF ENDIF

TERMl TERM2 BSCERR \* BSCEOPN \* WRERR \* IOCB \* \* \* RLEN COUNT \* \*-- REQUEST TO SEND DATA SET BSCREAD C,IOCB,ERROR=BSCERR READ EOT EQU BSCCLOSE IOCB EQU PROGSTOP EQU \* MOVE PRINTEXT '@BSC ERROR:' PRINTNUM ST GO TO EQU \* MOVE PRINTEXT '<mark>@BSC OPEN ERROR</mark>:' PRINTNUM ST GO TO EQU \* MOVE PRINTEXT '@DISK WRITE ERROR:' PRINTNUM ST BSCWRITE E,IOCB,ERROR=BSCERR MOVEA MOVE MOVE MOVE BSCWRITE IX,IOCB,ERROR=BSCERR WRITE STATUS BSCWRITE E,IDCB,ERROR=BSCERR WRITE EOT GOTO BSCIOCB 9,RM,Q,P2=IOCB2,P3=IOCB3 IOCB DATA DATA \* EXIT POINT FOR NORMAL TERM CLOSE BSC LINE \* EXIT POINT FOR OPEN FAILED BSC ERROR ROUTINE ST,EXSEND MOVE RETURN CODE PRINT RETURN CODE TERMl GO TO TERMINATION OPEN ERROR ST,EXSEND MOVE RETURN CODE PRINT RETURN CODE TERM2 GO TO TERMINATION WRITE ERROR ST,EXSEND MOVE RETURN CODE IOCB2,ST PRINT RETURN CODE WRITE EOT (ABORT) POINT IOCB TO STATUS IOCB3,4 SET LENGTH TO 4 ST, X'1002' SET UP STATUS MESSAGE ST+2,C'XS' TERM! GO TO TERMINATION  $F$  '  $0$  '  $F'0'$ P2=IOCB2 IDENTIFIES MSG ADDRESS P3=IOCB3 IDENTIFIES MSG LENGTH RECORD LENGTH RECORD COUNT \* RM EQU \* REQUEST RMHBSCC DATA X'lOO2' BSC CNTRL CHARS (OLE STX) RMHID DATA C'X' HEADER ID<br>RMHTYP DATA C'R' HEADER TY! RMHTYP DATA C ' R ' HEADER TYPE: REQUEST RMREQ DATA F ' 0 ' REQUEST TYPE: SEND DATA SET NAME: RMSVOL DATA CL6' VOLUME NAME: (IPL VOL) RMSSTR DATA D ' 0 ' STARTING RECORD: NONE RMSTYP DATA F ' 0 ' SEND TYPE: NORMAL RMSBLK DATA F'3' BLOCKING FACTOR: 3 REQLEN EQU \*-RM LENGTH OF REQUEST

**C** 

o

0

\*-- STATUS RECORD \*<br>ST DATA 6F'0' AREA FOR STATUS RECORD 10 BYTES FOR RECORD, \* 1 BYTE FOR EXT, ROUNDED  $\star$ \*<br>STSFN UP TO 6 WORDS EQU ST+6 STATUS FUNCTION STATUS RECORD LENGTH STL EQU  $x-ST$ \* \*-- DATA AND COUNT RECORD \*<br>DT DATA 387F'0' AREA FOR DATA RECORD 4 BYTES MESSAGE HEADER \* \* 768 BYTES 3 256-BYTE RECS \* 1 BYTE \* ---------773 BYTES TOTAL, ROUNDED UP  $*$ TO 387 WORDS DTHTYPR EQU EQU DT+3<br>EQU DT+4 RECORD TYPE DTDATA EQU DT+4<br>EQU DT+10 DATA DTCCNT EQU DT+10<br>EQU \*-DT COUNT DTL  $x-DT$ LENGTH ENDPROG END

 $\sim$ 

 $\bigcap$  $\sqrt{2}$ 

 $\bigodot$ 

**O** 

#### **ERROR HANDLING**

o

o

o

This section describes the error handling procedures of the Remote Management Utility, as well as the procedures the host program should follow upon encountering an error. The error messages displayed by the utility are also described in this section.

**Types of Errors** 

As was discussed in the section "Remote Management Utility Interface" on page 207, the utility is comprised of two levels of communications protocol. Errors encountered during the transmission of these protocols by either the host or remote can be classified as follows:

- Communications errors
- Errors detected by the utility or the host program while a function is executing
- Errors detected by the utility at any time

If a communications error is encountered during a Remote Management Utility session, an error message is written to the terminal which loaded the utility. If the function requested is running when the error occurs, the function is terminated immediately by the utility. The SEND, RECEIVE, and PASSTHRU functions could however remain executing, in that these functions require multiple message exchanges between the host and the remote, before the function is completed. If the error is recoverable, the utility sends the host a Status record followed by an EDT. If necessary, an EDT ("abort") will precede the Status record. After this sequence is. completed, the host may then issue a new request.

Errors detected by the utility or the host program while a function is executing include such errors as disk/diskette I/O errors during a SEND or RECEIVE operation. If the utility detects such an error, a Status record indicating the error condition is sent to the host, followed by an EOT, and the function is terminated. If necessary, an EDT ("abort") wi 11 precede the Status record. After this sequence is completed the host may issue a new request. If the host program detects an error condition, it should terminate the function in the same sequence as the utility. However, the Status record the host sends the remote requires only the 4-byte header information of a Status record (RMHBSCC, RMHID, RMHTYP fields).

Errors detected by the utility at any time include:

- Short record (text length is less than four bytes)
- Header ID (RMHID field) is not "X"
- Invalid request
- LOAD of overlay fai led
- EDT not sent by the host after a request

These errors may occur any time the host sends a record to the utility. When the utility detects any of these errors, the utility sends an EDT ("abort") if necessary, followed by a Status record. The RMSST field of the Status record will contain the appropriate error code. In addition, the RMSREQ field of the status record will contain the type of request that was in execution at the time, or a  $" -1"$  if no request was executing.

Figure 28 and Figure 29 on page 279 illustrate error handling on a SEND request.

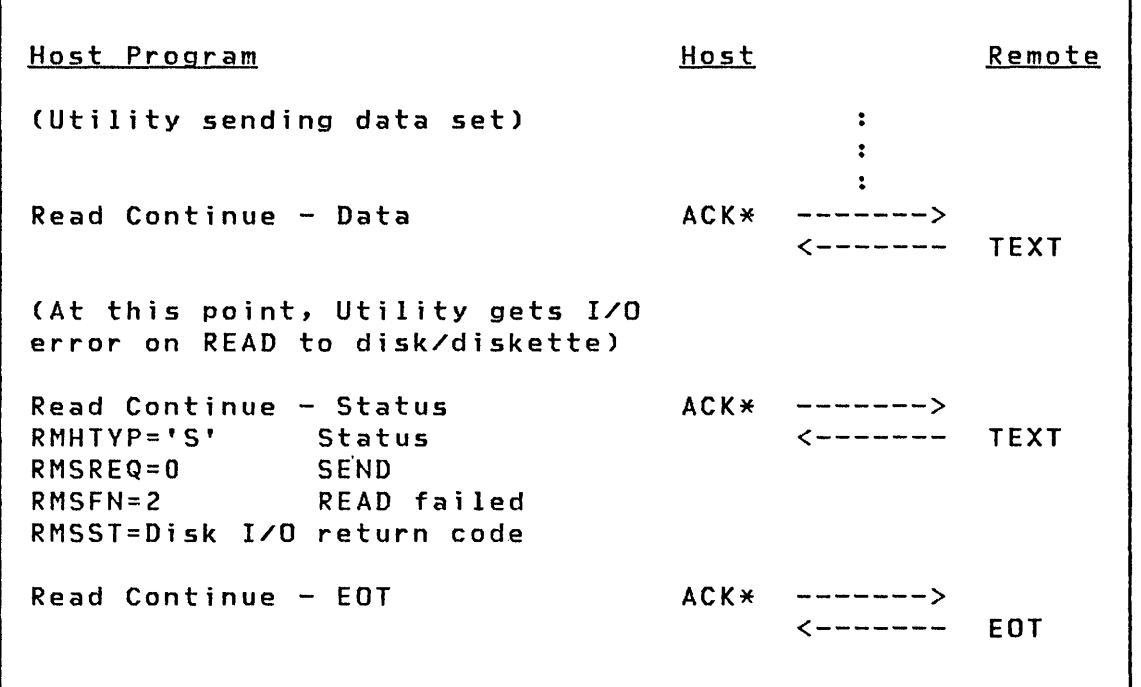

Figure 28. Error Handling by the Remote Management Utility

Host Program Host Remote (Utility sending data set)  $\ddot{\cdot}$  $\ddot{\cdot}$  $\ddot{\cdot}$ Read Continue - Data ACK\* -------> <------- TEXT (At this point, host gets error processing data record) Write End - Abort EOT -------> Write Initial - Status ENQ -------> <------- ACK\* RMHBSCC DATA X'lOO2' TEXT -------> RMHID DATA C'X'<br>RMHTYP DATA C'S' DATA C'S' <------- ACK\* Write End - EOT FOLLOWING EDT

Figure 29. Error Handling by the Host Program

Error Messages

0

o

o

This section describes the error messages returned when the Remote Management Utility encounters an error. These messages are written to the terminal that loaded the uti lity.

\$RMU ERROR 1 - INSUFFICIENT BUFFER. SIZE: nnnn

The size of the buffer defined for use by the utility is less than the 512-byte minimum. The default l024-byte buffer size has been modi fied incorrectly.

\$RMU ERROR 2 - COMMUNICATIONS OPEN FAILED, RETURN CODE: nnnn

The OPEN of the BSC communications line failed. The return code is defined in the description of the SSC Access Method for the Event Dr i ven Execut i ve.

\$RMU ERROR 3 - COMMUNICATIONS CLOSE FAILED, RETURN CODE: nnnn

I.  $\bigcap$  $\bigcup$ 

0

The CLOSE of a BSC communications line failed. The return code is defined in the description of the BSC Access Method for the Event Driven Executive.

\$RMU ERROR 4 - COMMUNICATIONS I/O ERROR. I/O FUNCTION: aaaaaa RETURN CODE: nnnn

A communications error has been detected by the utility. The I/O function ("aaaaaa") will indicate the type of request, and is one of the following:

READ INITIAL READ CONTINUE WRITE EOT WRITE INITIAL WRITE EDT (ABORT) WRITE CONTINUE

The return code is defined in the description of the BSC Access Method for the Event Driven Executive.

## \$RMU ERROR 5 - LOAD OVERLAY FAILED, RETURN CODE: nnnn OVERLAY NUMBER: mmmm

The utility attempted to load an overlay program via a LOAD instruction, and the load failed. The return code is defined for the LOAD instruction.

## \$RMU ERROR 6 - OVERLAY FUNCTION MISSING. FUNCTION: nnnn OVERLAY NUMBER: mmmm

The utility's function table defined a function as being contained within an overlay, but it was not. This error may occur if a user-written function is not added properly to the function table.

#### **INSTALLATION**

o

o

o

The software requirements necessary to install the Event Driven Executive Remote Management Utility on a Series/l are distributed as part of the Event Driven Executive Version 2.0 product. The section "Hardware Requirements" on page 207 discusses the minimum hardware requirements. The host program, however, must be provided by the user.

This section describes the modules which comprise the Remote Management Utility, system generation requirements, storage requirements, and the Remote Management Utility defaults and how they can be modified.

#### **Remote Management ut;l;ty Modules**

The utility consists of the following modules:

\$RMU \$RMUPA CDROV1 CDROV2 CDROV3 CDROV4 CDROV5 CDROVCP CDRJP

In addition, the \$DISKUT3 utility module is required by the Remote Management Utility.

#### **System Generat;on Requ;rements**

The Remote Management Utility uses the Event Driven Executive BSC access method (BSCAM) and the BSC line protocol in communicating with the host system. To satisfy the BSC requirements, the BSCLINE statement must be defined at system generation. See "Chapter 3. Binary Synchronous Communications" on page 35 for detai Is and syntax of the BSCLINE statement.

The INCLUDE statements required for binary synchronous communications are as follows:

> INCLUDE BSCAM,XS2002 • • •

INCLUDE BSCINIT,XS2002

If the PASSTHRU function is to be invoked by the host program, the following INCLUDE statement is required to provide the virtual terminal support of the Event Driven Executive:

#### INCLUDE IOSVIRT,XS2002

Note: As discussed in the section "PASSTHRU Function" on page 225, the names of the virtual terminals must be CDRVTA and CDRVTB.

Refer to the System Guide for information on including modules at system generation.

Upon meeting the system generation requirements previously discussed, the Remote Management Ut iii ty can be loaded for execution via the \$L operator command as follows: \$L \$RMU.

#### **storage Requirements**

The storage requirements for the Remote Management Utility described in this section are in addition to the storage required by the Event Driven Executive supervisor/emulator and the supervisor/emulator's required device support programs and control blocks.

The Remote Management Utility storage requirements are as follows:

- Maximum of 7K bytes plus buffer space for any function.
- The storage required by the utility can be reduced from 7K bytes to 5K bytes. If the storage is reduced to 5K bytes, all functions except ALLOCATE and DELETE can be performed with a 2K byte savings. However, when the ALLOCATE and DELETE functions are invoked, the utility will momentarily require additional storage for the \$DISKUT3 utility (which is approximately 4.5K). The storage will be obtained from the partition the Remote Management Utility is executing in.
- Storage required for loading other programs invoked through the EXEC, PASSTHRU, or SHUTDOWN functions is not considered storage required by the Remote Management Utility.

Refer to the section "Modi fying Defaults" on page 283 for details on modifying storage requirements.

0

# **Remote Management ut;l;ty Defaults**

This section describes the defaults and constants within the Remote Management Utility as distributed:

- Host system 10 of "HOSTRMUX"
- Remote system 10 of "REMTRMUX"
- BSC device address of X'09'
- Communications line is point-to-point
- Storage required is 7K for all functions
- Buffer size is 1024 bytes

### **Mod;fy;ng Defaults**

o

o

**O** 

This section describes how the Remote Management Utility defaults can be modified to meet specific user programming requirements. The defaults can be modified via "patching" through use of the \$D1SKUT2 ut'ility. Detailed information on the \$DISKUT2 utility can be found in Utilities, Operator Commands, Program Preparation, Messages and Codes.

## Host 10

The default host 10 expected by the IDCHECK function is "HOSTRMUX". This 10 may be modified by applying the patch to the address illustrated in the following example, where the 10 is set to "HOSTSYSA".

(Attention) > \$L \$DISKUT2 USING VOLUME EDX002 COMMAND(?): PA \$RMU \$RMU IS A PROGRAM ADDRESS: 6B6 4 CD)EC, CE)BCDIC OR (H)EX? E NOW IS: 06B6 C8D6 E2E3 D9D4 E4E7 IHOSTRMuxl ENTER DATA: HOSTSYSA NEW DATA: 0686 C8D6 E2E3 E2E8 E2Cl IHOSTSVSAI OK? Y PATCH COMPLETE ANOTHER PATCH? N COMMAND(?): EN

0

## Remote 10

o

o

o

The default remote system 10 returned on a successful IDCHECK function is "REMTRMUX". This 10 may be modified by applying the patch to the address illustrated in the following example, where the ID is set to "REMTSYSA".

(Attention) > \$L \$DISKUT2 USING VOLUME EDX002 COMMAND(?): PA \$RMU \$RMU IS A PROGRAM ADDRESS: 6AE 4 (D)Ee, (E)BCDIC OR (H)EX? E NOW IS: 06AE D9C5 D4E3 D9D4 E4E7 IREMTRMuxl ENTER DATA: REMTSYSA NEW DATA: 06AE D9C5 D4E3 E2E8 E2Cl IREMTSYSAI OK? Y PATCH COMPLETE ANOTHER PATCH? N COMMAND(?): EN

### BSC Device Address

The default BSC device address defined in the utility is  $X'09'$ . This device address may be modified by applying the patch to the address illustrated in the following example, where the address is set to X'19'.

(Attention) > \$L \$DISKUT2 USING VOLUME EDX002 COMMAND(?): PA \$RMU \$RMU IS A PROGRAM ADDRESS: 6CO 1 (D)EC, (E)BCDIC OR (H)EX? H NOW IS:  $\vert \cdot \vert$   $\vert$ 06CO 0009 ENTER DATA: 0019 NEW DATA:  $| \cdot \cdot |$ 06CO 0019  $\mathbf{I}$ OK? Y PATCH COMPLETE ANOTHER PATCH? N COMMAND(?): EN

o

### Communications Line

o

~ )

o

The utility is distributed to run on a binary synchronous communications point-to-point communications line, either leased or switched. If the utility is to be used as a tributary station on a multipoint line (TVPE=MT on the BSCLINE statement), the patch to the address illustrated in the following example must be applied:

(Attention) > \$L \$DISKUT2

USING VOLUME EDX002

COMMAND(?): PA \$RMU \$RMU IS A PROGRAM ADDRESS: 6D8 1 (D)EC, (E)BCDIC OR (H)EX? H

NOW IS: 06D8 0000

ENTER DATA: 0001

NEW DATA: 06D8 0001

OK? Y PATCH COMPLETE ANOTHER PATCH? N

COMMAND(?): EN

 $\vert \cdot \vert$ 

 $\Box$ 

 $\vert \ldots \vert$ 

### **Storage**

As was discussed in the section "Storage Requirements" on page 282, storage may be reduced from 7K to SK. This modification can be done by applying the patch ("CDRJP") to the address illustrated in the following example.

 $\mathbb{C}$ 

 $\leq$   $\sim$ I  $\ddot{\phantom{0}}$ 

0

(Attention) > \$l \$DISKUT2 USING VOLUME EDX002 COMMAND(?): FA \$RMU \$RMU IS A PROGRAM ADDRESS: 102 4 CD)EC, (E)BCDIC OR (H)EX? E NOW IS: 0102 05BC4 C9E2 D2E4 E3F3 |\$DISKUT3| ENTER DATA: CDRJP NEW DATA: 0102 C3C4 D9D1 D740 4040 ICDRJP OK? Y PATCH COMPLETE ANOTHER PATCH? N COMMAND(?): EN

# Buffer Size

o

o

o

The default buffer size defined in the utility is 1024 bytes. This buffer size may be modified by applying the patch to the address illustrated in the following example (nnnn is the buffer size).

(Attention) > \$L \$DISKUT2

USING VOLUME EDX002

COMMAND(?): 55 \$RMU nnnn

OLD STORAGE SIZE WAS 1024 OK TO CONTINUE? Y

COMMAND(?): EN

Buffer sizes may be modified to allow different sizes of blocking. The following table defines maximum blocking factors and sizes for various buffer sizes:

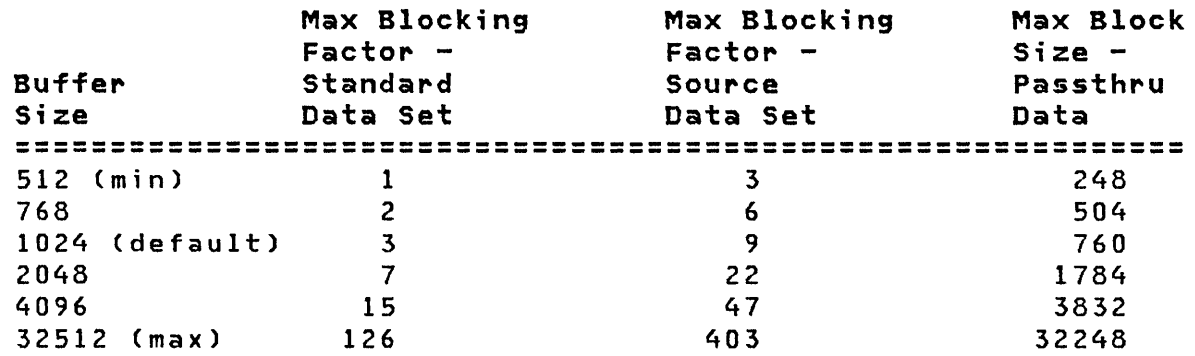

The calculations required to determine the blocking factor for the different data set types will be discussed next. The buffer size chosen should be a multiple of 256 bytes (the Event Driven Executi ve rounds up to the next multiple of 256 bytes).

## Standard Data Set

To determine the blocking factor for a standard data set, use the following calculation:

0

 $\bigcirc$ 

 $MSTD = (BUFF - 6) / 256$ where BUFF  $=$  buffer size (bytes)

MSTD = blocking factor

Note: The remainder is discarded. The value "6" accounts for a

4-byte header, I-byte ETX, and 1 byte for word alignment.

### Source Data Set

To determine the blocking factor for a source data set, use the following calculation:

MSRC =  $(BUFF - 262) / 80$ 

where BUFF = buffer size (bytes) MSRC = blocking factor

Note: The remainder is discarded. The value "262" accounts for a 4-byte header, 1-byte ETX, 1 byte for word alignment, and 256 bytes in which the disk/diskette record is read or written.

If space is avai lable for more than one disk/diskette record in the buffer, the utility will read or write as many records as possible at a time to increase the efficiency of disk/diskette I/O.

For example, if the buffer size is 1024 bytes and the blocking factor is 6, the utility will read or write two 256-byte records at a time.

Passthru Data

o

o

o

To calculate the blocking factor for Passthru data, use the following calculation:

 $MPSD = BUFF - 264$ where BUFF = buffer size (bytes) MPSD = Passthru data size (this is the size of the data segment of the Passthru "Text or PF Key" record)

Note: The value "264" accounts for a 6-byte header, I-byte ETX, 1 byte for word alignment, and 256 bytes for a TEXT statement for I/O to the virtual channel.

 $\sim 10^7$ 

 $\sim 10^{-1}$ 

 $\mathbf{I}$ 

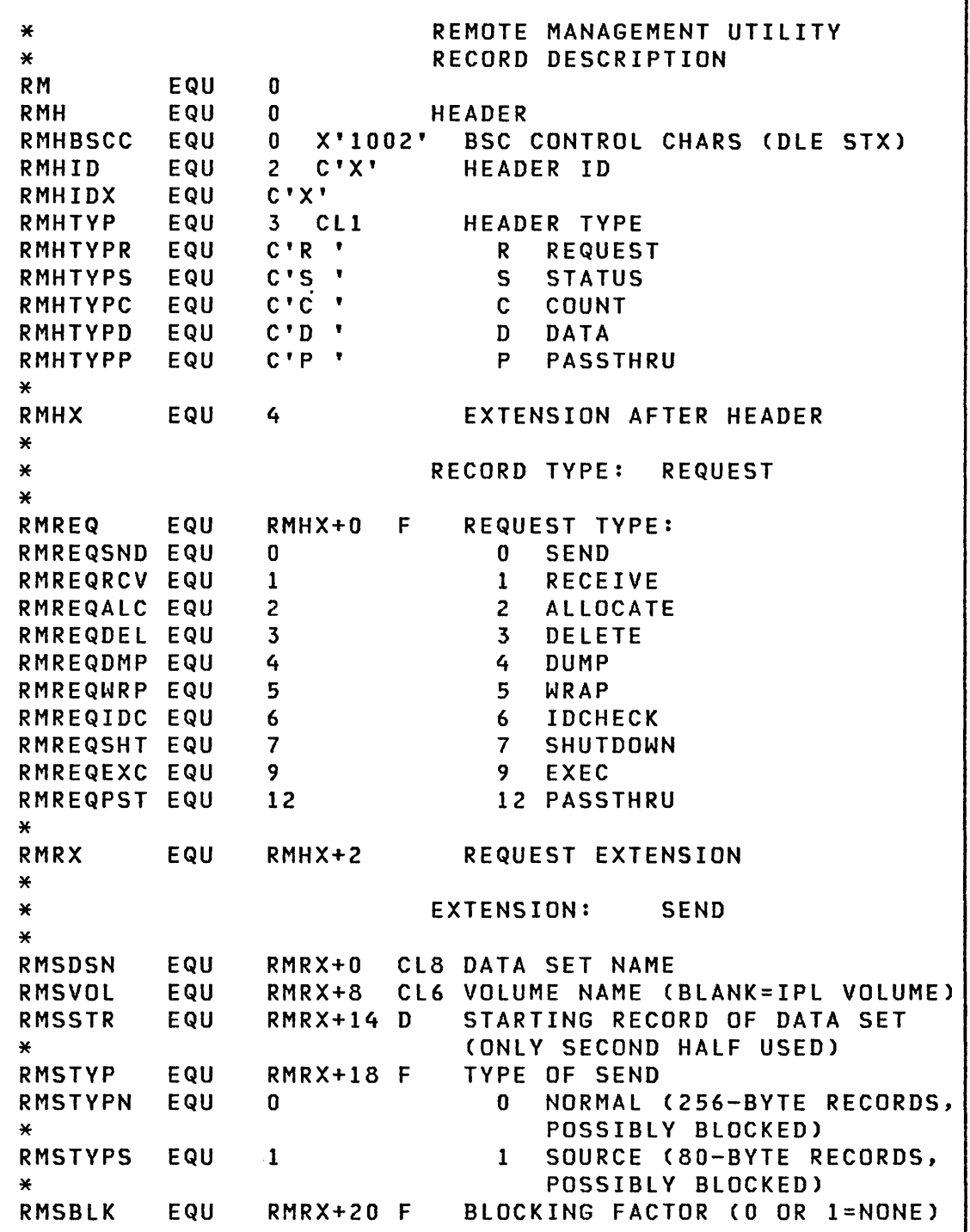

 $\bigcirc$ 

T

Figure 30. CDRRM Copy Code (Part 1 of 6)

\* **RMRDSN** RMRVOL RMRSTR RMRTYP RMRTYPN **RMRTYPS** \* RMRBLK \* \* RMADSN RMAVOL RMANREC \* RMADST RMADSTU RMADSTD RMADSTP \* \* RMDDSN RMDVOL \* \* \* RMDPDSN EQU EQU EQU EQU EQU EQU EQU EQU EQU EQU EQU EQU EQU EQU EQU EQU EQU RMDPVOL EQU \* RMDPPTN EQU \* \* \* \* \* RMWTXT EQU EXTENSION: RECEIVE  $RMRX+0$  $RMRX+8$ RMRX+14 D RMRX+IB F o 1 RMRX+20 F CL8 DATA SET NAME CL6 VOLUME NAME (BLANK=IPL VOLUME) STARTING RECORD OF DATA SET (ONLY SECOND HALF USED) TYPE OF RECEIVE o NORMAL (256-BYTE RECORDS, POSSIBLY BLOCKED) 1 SOURCE (BQ-BYTE RECORDS, POSSIBLY BLOCKED) BLOCKING FACTOR (0 OR I=NONE) EXTENSION: ALLOCATE  $RMRX+0$  $RMRX+8$ RMRX+14 D RMRX+IB F o 1 3 CL8 DATA SET NAME CL6 VOLUME NAME (BLANK=IPL VOLUME) NUMBER OF 256-BYTE RECORDS (ONLY SECOND HALF USED) DATA SET TYPE o UNDEFINED 1 DATA 3 PROGRAM EXTENSION: DELETE RMRX+O CLB DATA SET NAME RMRX+8 CL6 VOLUME NAME (BLANK=IPL VOLUME) EXTENSION: DUMP RMRX+0  $RMRX+8$ H RMRX+15 H CL8 DATA SET NAME CL6 VOLUME NAME (BLANK=IPL VOLUME) (UNUSED) PARTITION NUMBER -1 REMOTE MANAGEMENT UTILITY PARTITION *I-B* SPECIFIC PARTITION EXTENSION: WRAP RMRX+O C WRAP TEXT (MAY BE ANY LENGTH)

Figure 31. CDRRM Copy Code (Part 2 of 6)

o

o

o

\*<br>\*<br>RMICHK \* \* \*<br>\*<br>RMSDFLG EQU EQU RMSDFLGX EQU RMSDFLGL EQU RMSDPTN EQU \*<br>\* \*<br>RMSDPGM EQU RMSDVOL EQU RMSDLFS EQU RMSDPRMt EQU RMSDPRM EQU RMSDDS# EQU \* RMSDDS EQU \* \* \*<br>\*<br>RMXFLG RMXFLGL RMXFLGW RMXPTN \* \*<br>\*<br>RMXPGM RMXVOL RMXLFS RMXPRMt RMXPRM RMXDS# \* RMXDS \* EQU EQU EQU EQU EQU EQU EQU EQU EQU EQU EQU EXTENSION: IDCHECK RMRX+O CL8 ID OF HOST EXTENSION: SHUTDOWN F RMRX+2 H X'80' X'40' RMRX+3 H RMRX+4 RMRX+12 CL6 VOLUME NAME (BLANK=IPL VOLUME) RMRX+18 F RMRX+20 F RMRX+22 NF RMRX+24 F RMRX+26 NF (UNUSED) FLAG PROGRAM TO BE EXECUTED LOGMSG=YES PARTITION NUMBER -1 REMOTE MANAGEMENT UTILITY PARTITION o ANY PARTITION 1-8 SPECIFIC PARTITION CL8 PROGRAM (DATA SET NAME) FREE SPACE PASSED TO PROGRAM NUMBER OF PARAMETER WORDS PARAMETER WORDS NUMBER OF DATA SET NAMES PASSED DATA SET NAMES (DATA SET, VOL-UME; BLANK VOLUME=IPL VOLUME) EXTENSION: EXEC F RMRX+2 H X'40' X'20' RMRX+3 H  $RMRX+4$ RMRX+12 CL6 VOLUME NAME (BLANK=IPL VOLUME) RMRX+18 F RMRX+20 F RMRX+22 NF RMRX+24 F RMRX+26 NF (UNUSED) FLAG LOGMSG=YES WAIT=YES PARTITION NUMBER -1 REMOTE MANAGEMENT UTILITY PARTITION o ANY PARTITION 1-8 SPECIFIC PARTITION CL8 PROGRAM (DATA SET NAME) FREE SPACE PASSED TO PROGRAM NUMBER OF PARAMETER WORDS PARAMETER WORDS (VARIABLE) NUMBER OF DATA SET NAMES PASSED DATA SET NAMES (DATA SET, VOL-UME; BLANK VOLUME=IPL VOLUME)

 $\diagup$  $\sqrt{2}$ 

o

Figure 32. CDRRM COpy Code (Part 3 of 6)

o

 $\sim 40$ 

o

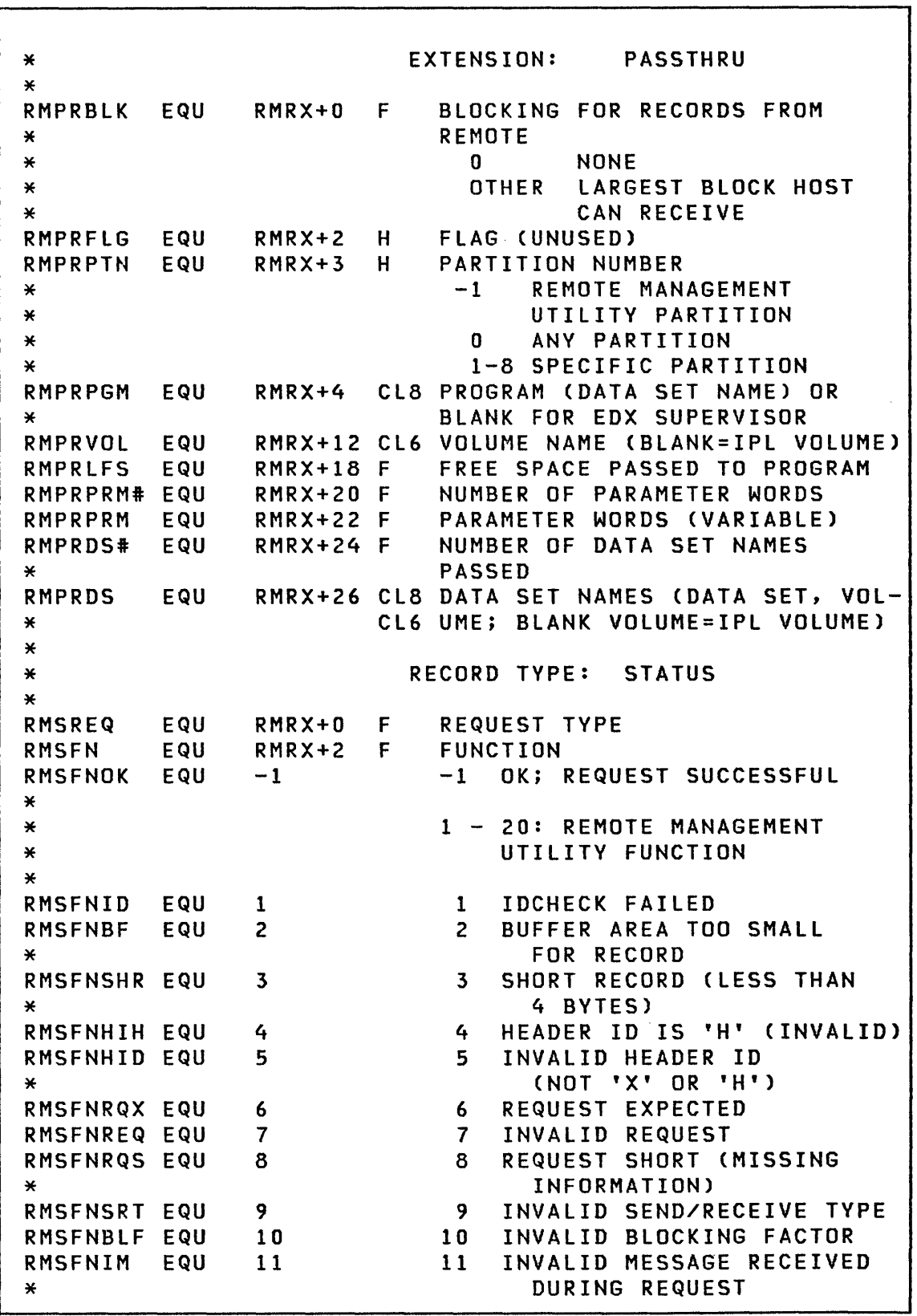

Figure 33. CDRRM COpy Code (Part 4 of 6)

 $\sim$ 

RMSFNPD EQU 12 \* RMSFNDPN EQU RMSFNRQR EQU RMSFNEOT EQU RMSFNVTB EQU \* \*  $\star$ RMSFNR EQU \* RMSFNW EQU RMSFNL EQU RMSFNLFP EQU RMSFNBIO EQU RMSFNVTP EQU \* \*  $*$ \*' \*' \*' \*<br>\* \* RMSFNAD EQU RMSFNOPN EQU RMSFNSED EQU 33 RMSFNLDP EQU \*' \*' \*' \*' RMSFNOFM EQU \*<br>RMSST \*' RMSX \*' \* **RMSRID** EQU EQU EQU 13 14 15 16 21 22 24 25 26 27 31 32 34 41 RMRX+4 F RMRX+6 12 INVALID PASSTHRU RECORD TYPE 13 INVALID DUMP PARTITION NUMBER 14 REQUEST RECEIVED WHILE ANOTHER RUNNING 15 EOT EXPECTED AND NOT RECEIVED 16 VIRTUAL TERMINAL BUSY 21 - 30: EVENT DRIVEN EXECUTIVE FUNCTION (RMSST CONTAINS RETURN CODE) 21 READ DISK/DISKETTE FAILED 22 WRITE DISK/DISKETTE FAILED 24 LOAD FAILED 25 LOAD OF OVERLAY FAILED<br>26 BSC I/O FAILURE 26 BSC I/O FAILURE<br>27 PRINTEXT FAILED PRINTEXT FAILED FOR VIRTUAL TERMINAL 31 - 40: EVENT DRIVEN EXECUTIVE ADDITIONAL FUNCTION (RMSST CONTAINS RETURN CODE FROM SDISKUT3 FOR CODES 31-33) 31 ALLOCATE/DELETE FAILED 32 OPEN FAILED 33 SETEOD FAILED 34 PARAMETERS TO BUILD LOAD INSTRUCTIONS ARE INVALID 41 - 50: REMOTE MANAGEMENT UTILITY ERROR 41 OVERLAY FUNCTION MISSING STATUS OF FAILING FUNCTION (CONTAINS RETURN CODE IF INDICATED BY RMSFN) STATUS EXTENSION EXTENSION: IDCHECK STATUS RMSX+O CL8 10 OF REMOTE SYSTEM

o

o

Figure 34. CDRRM Copy Code (Part 5 of 6)

296 SC34-0316

\* \* RMCREQ EQU RMCFLG EQU RMCFLGPD EQU RMCCNT EQU<br>RMCL EQU RMCL \* \* \* RMDDATA EQU \* \* RMPTYP EQU RMPTYPTX EQU RMPTYPRD EQU RMPTYPPE EQU RMPTYPND EQU<br>RMPX EQU RMPX \* \* RMPST RMPTXTL \* RMPTXT  $*$ RMPPF \* \* \*<br>\* \*<br>\* \* EQU EQU EQU EQU RMHX+O RMHX+2 F *X'BOOO'*  RMHX+4 D RMHX+B RMHX+O C RMHX+O F 1 2 3 4 RMHX+2 RMPX+O RMPX+2 RMPX+4 RMPX+4 F F C F RECORD TYPE: COUNT REQUEST TYPE FLAG PADDING OCCURED COUNT (NUMBER LOGICAL RECORDS) LENGTH OF COUNT MESSAGE RECORD TYPE: DATA DATA (VARIABLE LENGTH) RECORD TYPE: PASSTHRU PASSTHRU TYPE 1 TEXT OR PF KEY 2 REQUEST FOR DATA 3 PROGRAM END (DISCONNECT) 4 NO DATA PASSTHRU EXTENSION EXTENSION: TEXT OR PF KEY STATUS OF LTERM MESSAGE TEXT LENGTH (BYTES) OR -1 IF PF KEY TEXT (VARIABLE SIZE) IF LENGTH IS NOT  $-1$ PK KEY NUMBER (IF LENGTH IS -1) (THESE FIELDS MAY BE REPEATED FOR INPUT TO HOST IF BLOCKING IS REQUESTED. IF "RMPTXTL" IS AN ODD NUMBER, ONE BYTE OF FILLER FOLLOWS "RMPTXT".)

Figure 35. CDRRM Copy Code (Part 6 of 6)

o

o

298 SC34-0316

o

### General Description

o

o

o

The graphics instructions, used with the terminal support described in this book, provide a tool for the development of graphics applications. They can aid in the preparation of graphic messages, allow interactive input, and draw curves on a display terminal.

These instructions are only valid for ASCII terminals having a point-to-point vector graphics capability, and compatible with the coordinate conversion algorithm described in Internal Design for graphics mode control characters. The function of the various ASCII control characters used by a terminal are described in the appropriate device manual. Such terminals may be connected to the Series/1 via the #7850 Teletypewriter adapter.

Seven graphic instructions are supplied. They are used in the same manner as other instructions, except that the supporting code wi 11 be included in the user's program, rather than in the supervisor. If all instructions are coded in a program, this code requires approximately 1500 bytes of storage.

When using the instructions described in this chapter, detailed manipulation of terminal instructions and text messages are not required. All of the graphics instructions deal with ASCII data, and when sending an ASCII text string to the terminal, the XLATE=NO parameter should be coded.

Use of the graphics instructions requires that the user's object program be processed by the linkage editor program, \$LINK, in order to include the graphics functions which are supplied as object modules. Refer to the Utilities, Operator Commands, Program Preparation, Messages and Codes for the description of the autocall option of \$LINK, and for information on the use of the "AUTO=\$AUTO,ASMLIB" option of \$LINK.

The following is a list of the graphics instructions provided by the Event Driven Executive. These instructions are described in detail in the Language Reference.

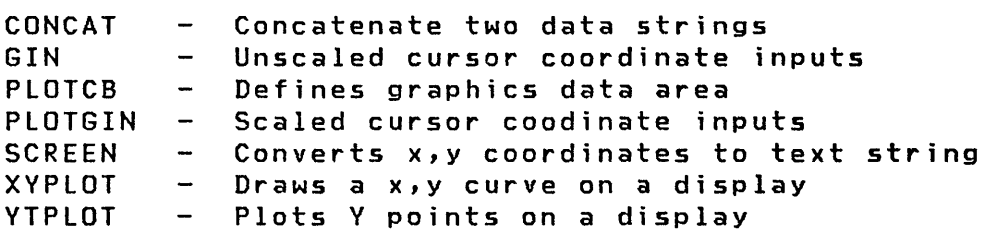

Additionally, three graphic utilities are provided. They are \$DIUTIL, \$DICOMP, and \$DIINTR. Refer to the Utilities, Operator Commands, Program Preparation, Messages and Codes for a description.

 $\bigcirc$ 

O

#### **Hardware Considerations**

Terminal support is provided for the Tektronix 4010 series of display terminals equipped the General Purpose Parallel Interface (Tektronix Custom Feature Number CM021-0109-03 with cable CMOI2-0541-00) or other digital I/O devices having equivalent hardware interfaces. The software provides addressing logic such that up to eight terminals may be shared on one digital input group and one digital output group, with one process interrupt bit for each terminal.

The parallel interface is intended to connect directly to the intergrated digital input/output feature (#1560). This interface consists of a driver and a receiver card, each of which has several selectable options. These options allow the user to customize the interface to his requirements. The user must refer to the manufacturer's manuals for detailed installation procedures.

The following description is intended only to supplement those manuals and guide the user when using the Event Driven Executive terminal support on the Series/I. The following Tektronix 4010 Series display terminal options should be selected:

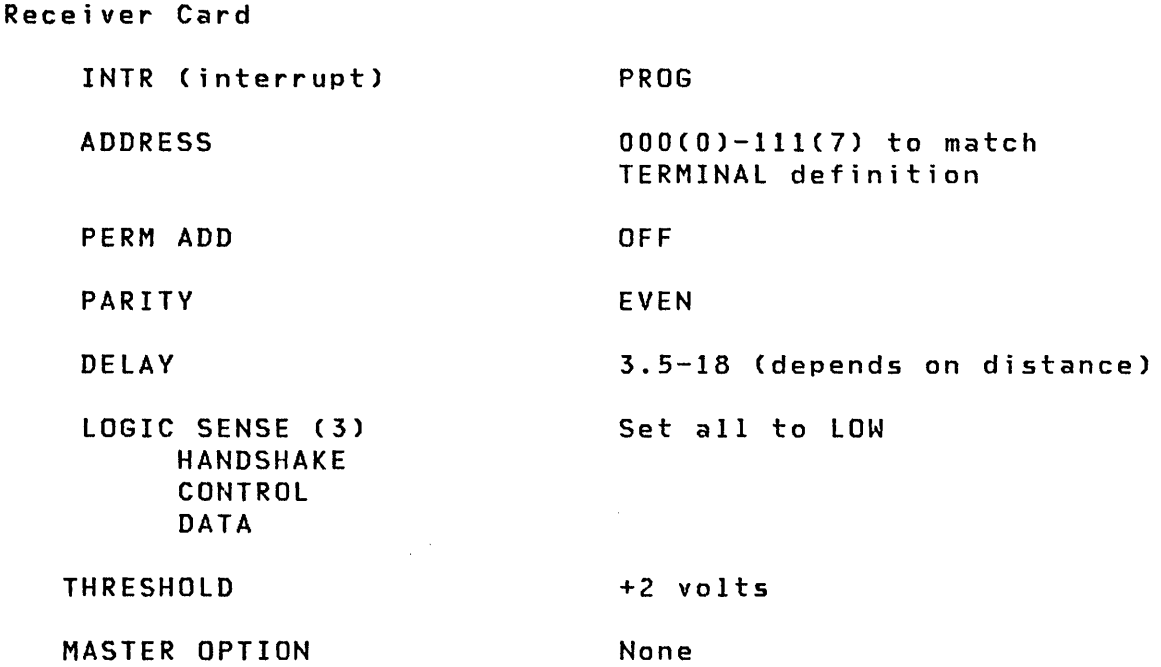

300 SC34-0316

Driver Card

o

 $\bf C$ )<br>كومبر

o

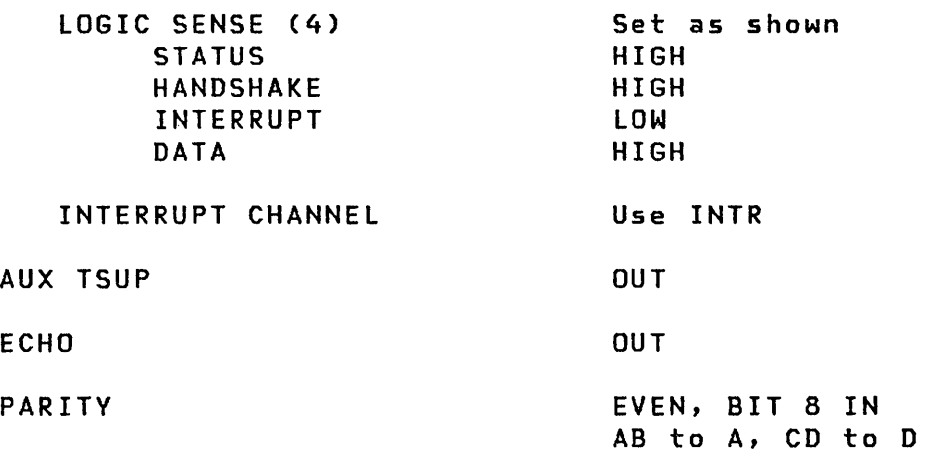

Before the terminal may be used with the computer, some other considerations are necessary. As noted above, the common interrupt line (INTR) should be used. It is recommended that the user select the interrupt line  $(0 - 7)$  corresponding to the terminal address. If fewer than eight terminals are attached, some of the interrupt lines will not be used. All digital input and process interrupt lines must be terminated for proper operation. If only one terminal is used, the 01 terminations may have been installed by the manufacturer. With multiple terminals, all 01 lines and PI lines should be terminated at the computer. A 1000-ohm resistor across the DI and PI inputs is recommended. The BAUD Rate Selection Switch should be in the "stand by" position and the J261 Connector Switch set to "interface". Both of these switches are on the Tektronix 4010 series display terminals.

When the terminal is powered on, it may be necessary to "reset" the terminal. The procedure is to put the LOCAL/LINE switch in LOCAL, back to LINE, and simultaneously press the SHIFT and RESET keys. If the terminal does not respond during normal operation, it may be necessary to perform this sequence to reset the internal circuits.

Since all input/output is done with upper case ASCII character codes, the TTY LOCK key should be activated when using the terminal with the Series/I.

The last items which merit special discussion are the GIN mode and the PAGE FULL BREAK strap options on the terminal control card (TC-2). The user must press the appropriate key followed by carriage return (CR). The PAGE FULL BREAK termination may be set to either OUT or IN, depending on the user's preference. If it is IN, the terminal will always stop when a full page condit ion is reached. The user must press the PAGE RESET key in order to continue. If it is OUT, the terminal will automaticallY go to the home address and continue printing without erasing the screen.

 $\hat{Z}^{(1)}$ 

 $\sqrt{2}$  $\mathcal{L}$   $\mathcal{L}$ 

o

# **APPENDIX A. CODE TYPES**

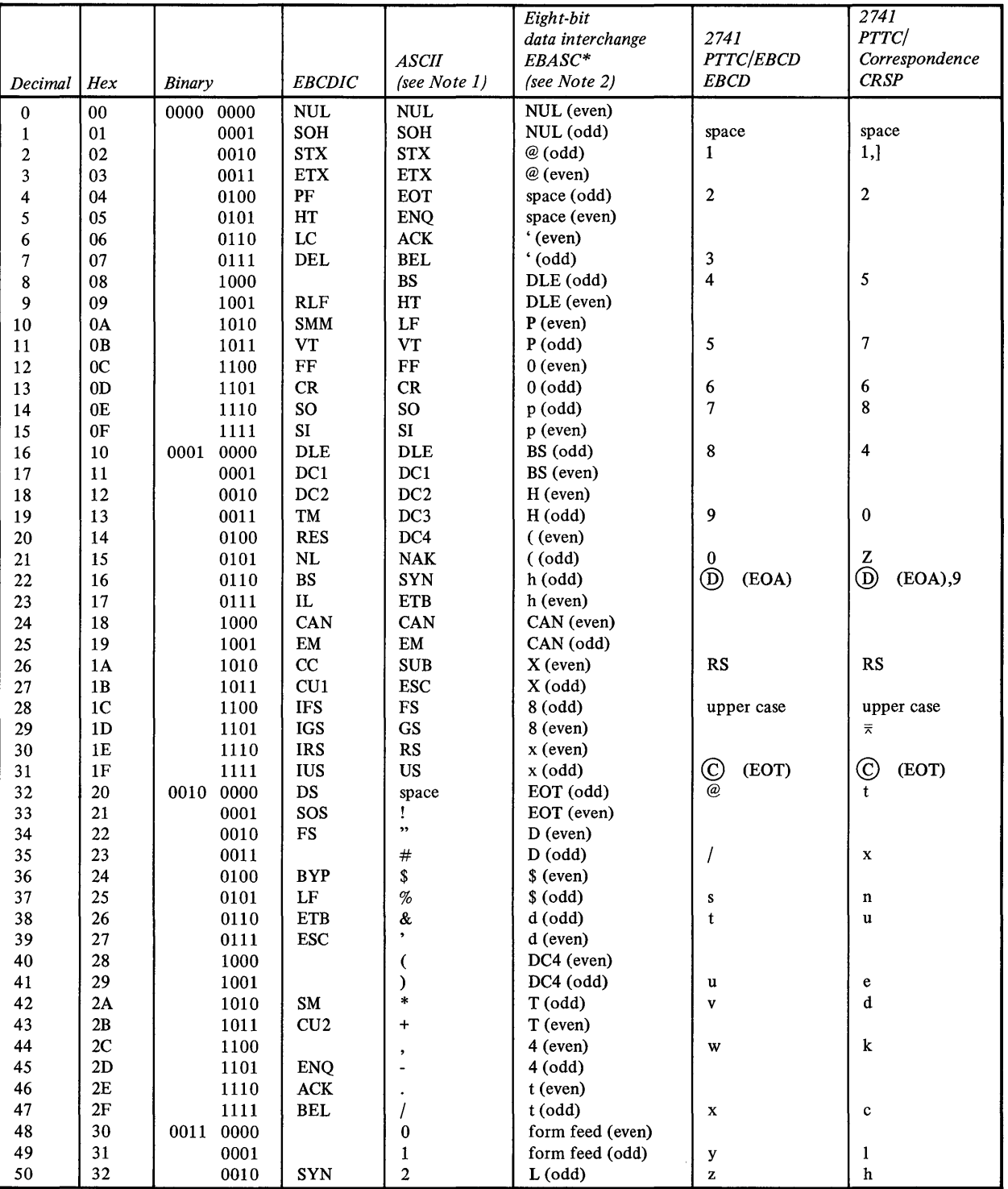

o

 $\bullet$ 

o

\*The no-parity TWX code for any given character is the code that has the rightmost bit position off. The parity of the code is indicated in the parenthesis (either odd or even).

 $\bar{z}$ 

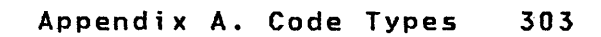

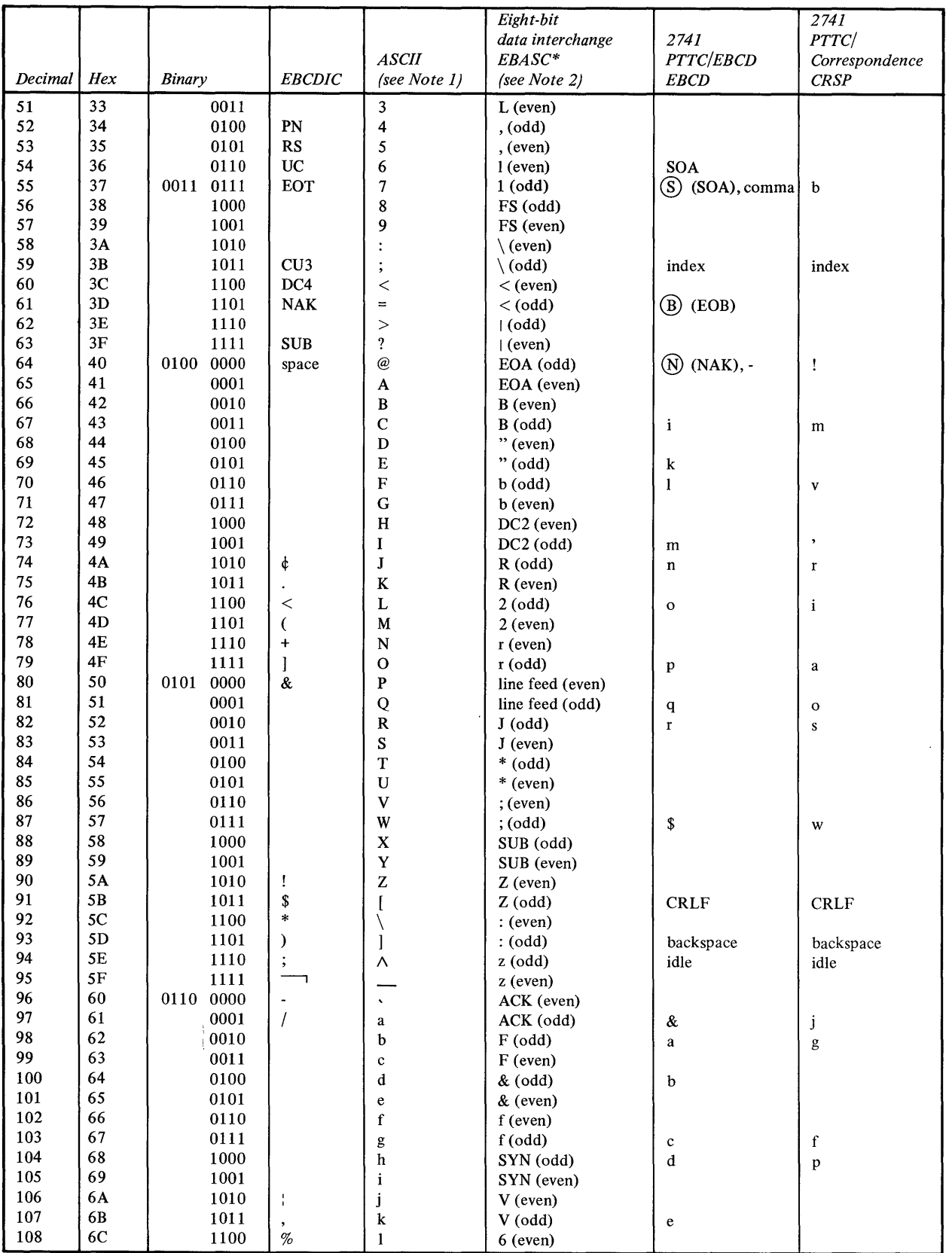

کو<br>تر

 $\bigcirc$ 

 $\rightarrow$ 

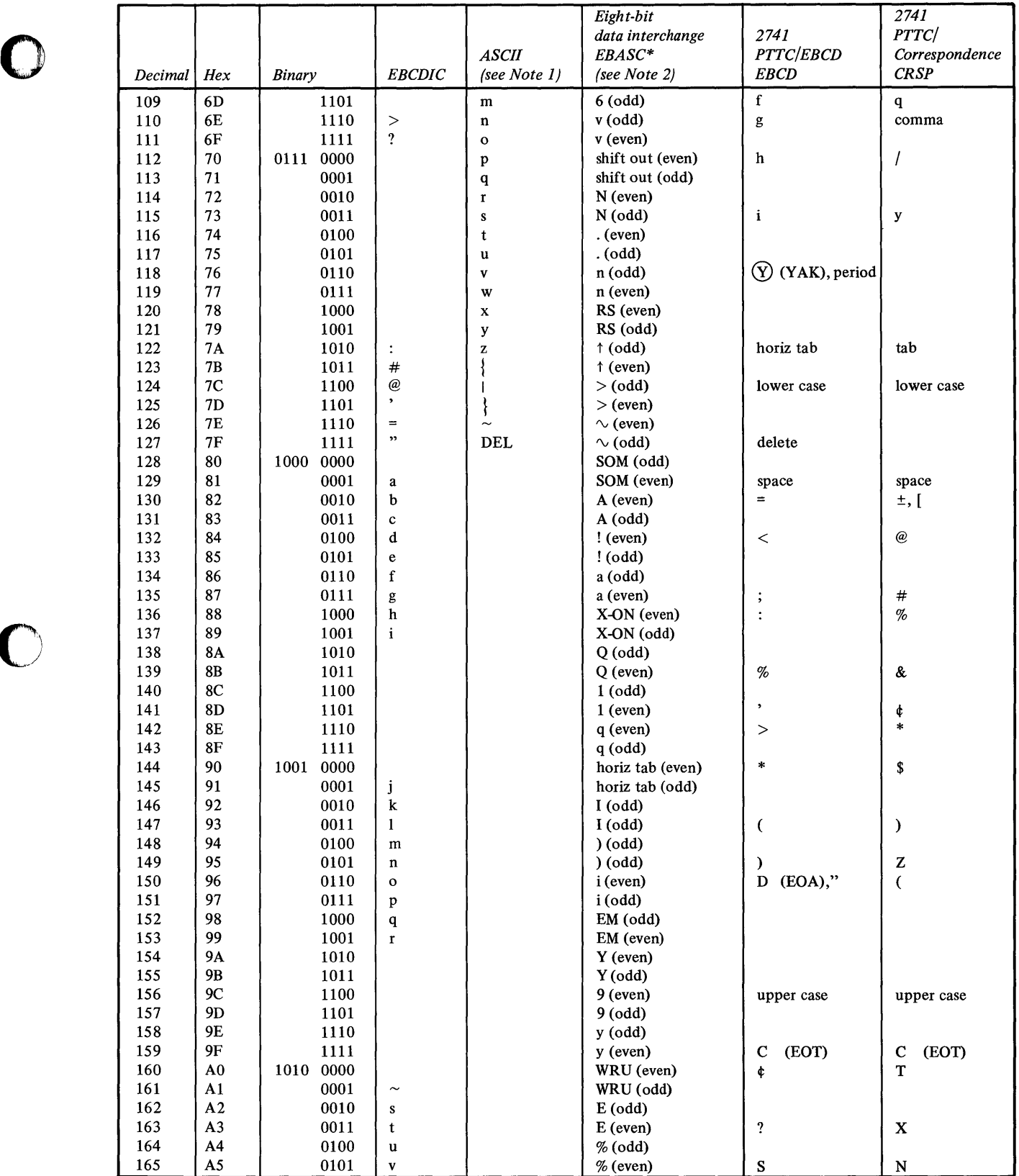

o

**C** 

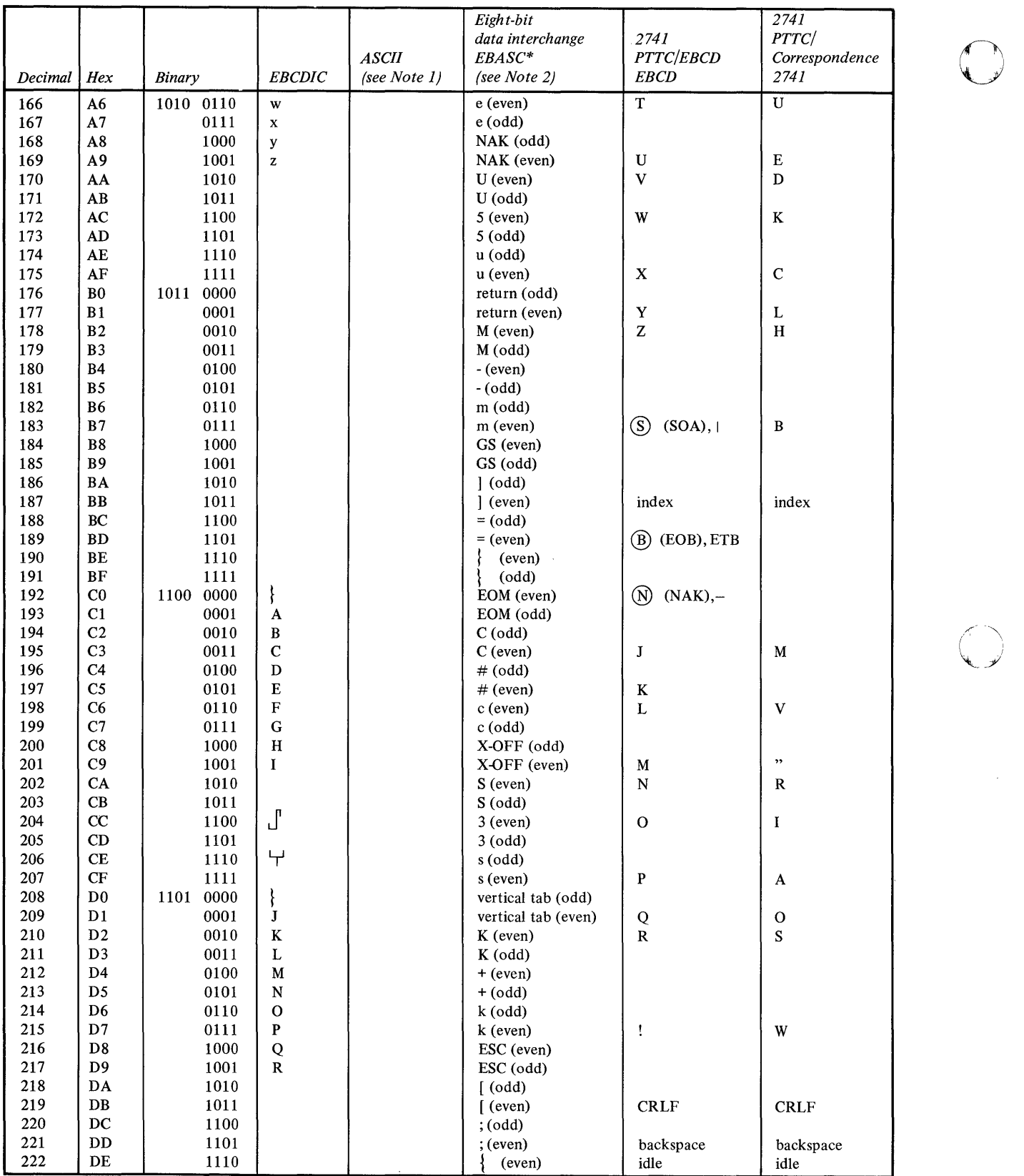

0

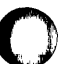

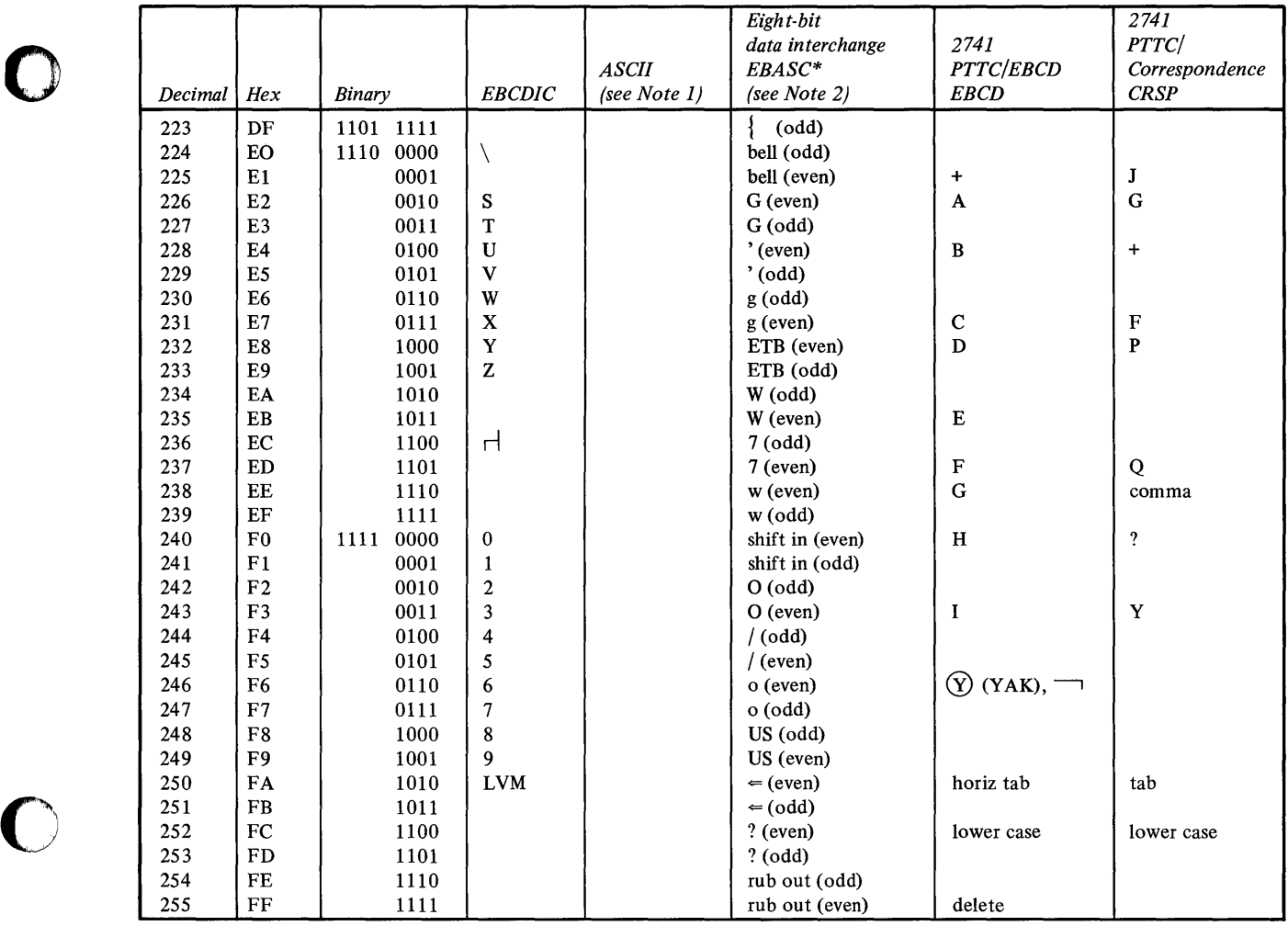

*Notes.* 

o

1. ASCII terminals attached via #7850 or #2095 with #2096.

2. ASCII terminals attached via #1610 or #2091 with #2092.

308 SC34-0316

 $\hat{g}$ 

 $\sim 10^{-1}$ 

C

 $\angle$   $\sim$  $\rightarrow$  $\mathcal{L}$ 

**O** 

 $\sim$ 

#### **BIBLIOGRAPHY**

### **EVENT DRIVEN EXECUTIVE LIBRARY SUMMARY**

The library summary is a guide to the Event Driven Executive library. By briefly listing the content of each book and providing a suggested reading sequence for the library, it should assist you in using the library as a whole as well as direct you to the individual books you require.

# Event Driven Executive Library

o

(

"1\ )

o

The IBM Series/l Event Driven Executive library materials consist of five full-sized books, a quick reference pocket book, and a set of tabs:

- IBM Series/1 Event Driven Executive System Guide (or System Guide), SC34-0312
- IBM Series/1 Event Driven Executive Utilities, Operator Commands, Program Preparation, Messages and Codes (or Utilities), SC34-0313
- IBM Series/1 Event Driven Executive Language Reference (or Language Reference), SC34-0314
- IBM Series/l Event Driven Executive Communications and Terminal Application Guide (or Communications Guide), SC34-0316
- IBM Series/l Event Driven Executive Internal Design (or Internal Design), LY34-0168
- IBM Series/l Event Driven Executive Multiple Terminal Manager Internal Design (or Multiple Terminal Manager Internal Design), LY34-0190
- IBM Series/l Event Driven Executive Indexed Access Method Internal Design (or Indexed Access Nethod Internal Design), LY34-0189
- IBM Series/l Event Driven Executive Reference Summary (or Reference Summary), SX34-0101
- IBM Series/1 Event Driven Executive Tabs (or Tabs), SX34-0030
**Summary of L;brary** 

## System Guide

The System Guide introduces the concepts and capabilities Qf the Event Driven Executive system. It discusses multi-tasking, program and task structure, program overlays, storage management, and data management.

C

 $f^*$  $\wedge$   $\wedge$ 

o

Planning aids include hardware and software requirements, along with guidelines for storage estimating.

The System Guide also presents step-by-step procedures for generating a supervisor tailored to your Series/l hardware configuration and software needs.

The description of the Indexed Access Method contains the information on how to write applications that use indexed data sets.

The description of the session manager includes a procedure for modifying the session manager to include application programs in the primary option menu so that you can execute them under the session manager. You can also add a procedure to compile, link, and update programs.

Information is also provided concerning partitioned data sets, tape data organization, diagnostic aids, inter-program communication, logical screens, and dynamic data set allocation.

## Utilities

#### Utilities describes:

- Event Driven Executive utility programs
- Operator commands
- Procedures to prepare and execute system and application programs
- The session manager -- a menu-driven interface program that will invoke the programs required for program development
- Messages and codes issued by the Event Driven Executive system

The operator commands, program preparation facilities, and session manager are grouped by function and discussions include detailed syntax and explanations. The utilities are presented in alphabetical order.

# language Reference

o

 $\bullet$ 

o

The language Reference familiarizes you with the Event Driven language by first grouping the instructions into functional categories. Then the instructions are listed alphabetically, with complete syntax and an explanation of each operand.

The final section of the **Language Reference** contains examples of using the Event Driven language for applications such as:

- Program loading
- User exit routine
- Graphics
- I/O level control program
- Indexing and hardware register usage

## Communications Guide

The Communications Guide introduces the Event Driven Executive communications support -- binary synchronous communications, asynchronous communications, and the Host Facility.

The Communications Guide contains coding details for all utilities and Event Driven language instructions needed for communications support and advanced terminal applications.

# Internal Design

Internal Design describes the internal logic flow and specifications of the Event Driven Executive system so that you can understand how the system interfaces with application programs. It familiarizes you with the design and implementation by describing the purpose, function, and operation of the various Event Driven Executive system programs.

Multiple Terminal Manager Internal Design and Indexed Access Method Internal Design describe the internal logic flow and specifications of these programs.

O

 $\diagup$  $\sim$ 

 $\mathbb{C}$  $\mathbb{I}$  )

Unlike the other manuals in the library, the Internal Design books contain material that is the licensed property of IBM and they are available only to licensed users of the Event Driven Executive system.

#### Reference Summary

The Reference Summary is a pocket-sized booklet to be used for quick reference. It lists the Event Driven language instructions with their syntax, the utility and program preparation commands, and the completion codes.

### Tabs

The tabs package must be ordered separately. The package contains 33 index tabs by subject, with additional blank tabs. These extended tabular pages can be inserted at the front of various sections of the library. The tabs are color coded according to the major library topics.

#### Reading Sequence

All readers of the Event Driven Executive library should begin with the first three chapters of the System Guide ("Introduction," "The Supervisor and Emulator," and "Data Management") for an overview of the Event Driven Executive concepts and facilities.

Readers responsible for installing and preparing the system should then continue in the System Guide with "System Configuration" and "System Generation."

All readers should review the Utilities "Introduction" to become familiar with the utility functions available for the Event Driven Executive system. Then you can read more specific sections for particular utilities, operator commands, and program preparation facilities.

After you have a basic understanding of the Event Driven Executive system and how you can best use the system for your applications, you should read the language Reference "Introduction." This will familiarize you with the potential

of the Event Driven Language and prepare you to start coding application programs.

o

o

o

If you have communications support for your Event Driven Executive system, you should read the Communications Guide, which is an extension of the System Guide, Utilities, and the Language Reference.

After you know the functions of the various Event Driven Language instructions, utilities, and program preparation facilities, you may wish to refer only to the Reference Summary for correct syntax while coding your applications.

Only readers responsible for the support or modification of the Event Driven Executive system need to read Internal Design.

# OTHER EVENT DRIVEN EXECUTIVE PROGRAMMING PUBLICATIONS

- IBM Series/1 Event Driven Executive FORTRAN IV User's Guide, SC34-0315.
- IBM Series/1 Event Driven Executive PL/I Language Reference, GC34-0147.
- IBM Series/l Event Driven Executive Pl/I User's Guide, GC34-0148.
- IBM Series/1 Event Driven Executive COBOL Programmer's Guide, Sl23-0014.
- IBM Series/1 Event Driven Executive Sort/Merge Programmer's Guide, Sl23-0016
- IBM Series/l Event Driven Executive Macro Assembler Reference,GC34-0317.
- IBM Series/1 Event Driven Executive Study Guide, SR30-0436.

### OTHER SERIES/! PROGRAMMING PUBLICATIONS

- IBM Series/l Programming System Summary, GC34-0285.
- IBM Series/1 COBOL Language Reference, GC34-0234.
- IBM Series/1 FORTRAN IV Language Reference, GC34-0133.
- IBM Series/l Host Communications Facility Program Description Manual, SH20-1819.
- IBM Series/l Mathematical and Functional Subroutine Library User's Guide, SC34-0139.
- IBM Ser;es/l Macro Assembler Reference SummarY, SX34-0128
- IBM Series/l Data Collection Interactive Programming RPQ P82600 User's Guide, SC34-1654.

## **OTHER PROGRAMMING PUBLICATIONS**

- IBM Data Processing Glossary, GC20-1699.
- IBM Series/l Graphic Bibliography, GA34-0055.
- IBM OS/VS Basic Telecommunications Access Method (BTAM), GC27-6980.
- General Information Binary Synchronous Communications, GA27-3004.
- IBM System/370 Program Preparation Faci lity, SB30-1072.

## **SERIES/! SYSTEM LIBRARY PUBLICATIONS**

- IBM Series/1 4952 Processor and Processor Features Description, GA34-0084.
- IBM Series/l 4953 Processor and Processor Features Description, GA34-0022.
- IBM Series/1 4955 Processor and Processor Features Description, GA34-0021.
- IBM Series/l Communications Features Description, GA34 -0028.
- IBM Series/l 3101 Display Terminal Description, GA34-2034.
- IBM Series/1 4962 Disk Storage Unit and 4964 Diskette Unit Description, GA34-0024.
- IBM Series/1 4963 Disk Subsystem Description, GA34-0051.
- IBM Series/1 4966 Diskette Magazine Unit Description, GA34-0052.

**C** 

- $\bullet$ IBM Series/l 4969 Magnetic Tape Subsystem Description, GA34-0087.
- IBM Series/l 4973 Line Printer Description, GA34-0044.
- IBM Series/1 4974 Printer Description, GA34-0025.

o

o

o

- IBM Series/1 4978-1 Display Station (RPQ D02055) and Atta6hment (RPQ 002038) General Information, GA34-1550
- IBM Series/1 4978-1 Display Station, Keyboard (RPQ D02056) General Information, GA34-1551
- IBM Series/l 4978-1 O;splay Station, Keyboard (RPQ 002057) General Information, GA34-1552
- IBM Series/l 4978-1 Display Station Keyboards (RPQ 002064 and 002065) General Information, GA34-1553
- IBM Series/l 4979 Display Station Description, GA34-0026
- IBM Series/1 4982 Sensor Input/Output Unit Description, GA34-0027
- IBM Series/l Data Collection Interactive RPQs 002312, 002313, and 002314 Custom Feature, GA34-1567

 $\mathbb{C}$ 

o

 $\hat{\mathcal{A}}$ 

 $\mathbb{Z}^2$ 

 $\mathcal{L}(\mathcal{A})$ 

This glossary contains terms that are used in the Series/l Event Driven Executive software publications. All software and hardware terms are Series/l oriented. This glossary defines terms used in this library and serves as a supplement to the IBM Data Processing Glossary (GC20-1699).

\$SYSLOGA. The name of the alternate system logging device. This device is optional but, if defined, should be a terminal with keyboard capability, not just a printer.

o

o

o

\$SYSLOG. The name of the system ers. logging device or operator station; must be defined for every system. It should be a terminal with keyboard capability, not just a printer.

\$SYSPRTR. The name of the system printer.

ACCA. See asynchronous communications control adapter.

address key. Identifies a set of Series/1 segmentation registers and represents an address space. It is one less than the partition number.

address space. The logical storage identified by an address key. An address space is the storage for a partition.

application program manager. The component of the Multiple Terminal Manager that provides the program management facilities required to process user requests. It controls the contents of a program area and the execution of programs within the area.

application program stUb. A collection of subroutines that are appended to a program by the linkage editor to provide the link from the application program to

the Multiple Terminal Manager facilities.

asynchronous communicat;ons control adapter. An ASCII terminal attached via #1610, #2091 with #2092, or #2095 with #2096 adapt-

attention list. A series of pairs of 1 to 8 byte EBCDIC strings and addresses pointing to EDl instructions. When the attention key is pressed on the terminal, the operator can enter one of the strings to cause the associated EDl instructions to be executed.

backup. A copy of data to be used in the event the original data is lost or damaged.

base records. Records that have been placed into an indexed data set while in load mode.

basic exchange format. A standard format for exchanging data on diskettes between systems or devices.

binary synchronous device data block (BSCDDB1. A control block that provides the information to control one Series/1 Binary Synchronous Adapter. It determines the line characteristics and provides dedicated storage for that line.

block. (1) See data block or index block. (2) In the Indexed Method, the unit of space used by the access method to contain indexes and data.

BseDDB. See binary synchronous device data block.

buffer. An area of storage that is temporarily reserved for use in performing an input/output operation, into which data is read or from which data is written. See input buffer and output buffer.

bypass label processing. Access of a tape without any label processing support.

eCB. See terminal control block.

character ;mage. An alphabetic, numeric, or special character defined for an IBM 4978 Display Station. Each character image is defined by a dot matrix that is coded into eight bytes.

character ;mage table. An area containing the 256 character images that can be defined for an IBM 4978 Display Station. Each character image is coded into eight bytes, the entire table of codes requiring 2048 bytes of storage.

cluster. In an indexed file, a group of data blocks that is pointed to from the same primary-level index block, and includes the primary-level index block. The data records and blocks contained in a cluster are logically contiguous, but are not necessarily physically contiguous.

COD (change of d;rect;on). A character used with ACCA terminal to indicate a reverse in the direction of data movement.

command. A character string from a source external to the system that represents a request for action by the system.

common area. A user-defined data area that is mapped into every partition at the same address. It can be used to contain control blocks or data that will be accessed by more than one program.

 $\begin{pmatrix} 0 & \cdots & \cdots & \cdots \end{pmatrix}$ 

o

completion code. An indicator that reflects the status of the execution of a program. The completion code is displayed or printed on the program's output device.

conversion. See update.

cross part;t;on serv;ce. A function that accesses data in two partitions.

data block. In an indexed file, an area that contains control information and data records. These blocks are a multiple of 256 bytes.

data set. A group of contiguous records within a volume pointed to by a directory member entry in the directory for the volume.

data set control block (DSeB). A control block that provides the information required to access a data set, volume or directory using READ and WRITE.

data set shut down. An indexed data set that has been marked (in main storage only) as unusable due to an error.

DCE. See directory control entry.

DDB. See disk data block.

direct access. (1) The access method used to READ or WRITE records on a disk or diskette device by specifying their location relative the beginning of the data set or volume. (2) In the Indexed Access Method, locating any record via its key without respect to the previous operation.

directory. A series of contiguous records in a volume that describe the contents in terms of allocated data sets and free spaces.

 $\mathbf{C}$ ,,'

 $\bigcirc$ 

o

directory control entry (DeE). The first 32 bytes of the first record of a directory in which a description of the directory is stored.

directory member entry (DNE). A 32-byte directory entry describing an allocated data set.

disk data block (008). A control block that describes a direct access volume.

display station. An IBM 4978 or 4979 display terminal or similar terminal with a keyboard and a video display.

ONE. See directory member entry.

DSCB. See data set control block.

dynamic storage. An increment of storage that is appended to a program when it is loaded.

end-of-data indicator. A code that signals that the last record of a data set has been read or written. End-of-data is determined by an end-of-data pointer in the DME or by the physical end of the data set.

ECB. See event control block.

EDL. See Event Driven Language.

emulator. The portion of the Event Driven Executive supervisor that interprets EDL instructions and performs the function specified by each EDL statement.

end-of-tape (EOT). A reflective marker placed near the end of a tape and sensed during output. The marker signals that the tape is nearly full.

event control block (ECB). A control block used to record the status (occurred or not occurred) of an event; often used to synchronize the execution of tasks. ECBs are used in conjunction with the WAIT and POST instructions.

event driven language (EDL). The language for input to the Event Driven Executive compiler (\$EDXASM), or the Macro and Host assemblers in conjunction with the Event Driven Executive macro libraries. The output is interpreted by the Event Driven Executive emulator.

EXIO (execute input or output). An EDL facility that provides user controlled access to Series/l input/output devices.

external label. A label attached to the outside of a tape that identifies the tape visually. It usually contains items of identification such as file name and number, creation data, number of volumes, department number, and so on.

external name (EXTRN). The 1- to 8-character symbolic EBCDIC name for an entry point or data field that is not defined within the module that references the name.

FCA. See file control area.

FCB. See file control block.

file control area (FCAl. A Multiple Terminal Manager data area that describes a file access request.

file control block (FeB). In an indexed data set, the first block of the data set. It contains descriptive information about the data contained in the data set.

file manager. A collection of subroutines contained within the program manager of the Multiple Terminal Manager that provides common support for all disk data transfer operations as needed for transaction-oriented application programs. It supports indexed and direct files under the control of a single callable function.

#### formatted screen image. A

collection of display elements or display groups (such as operator prompts and field input names and areas) that are presented together at one time on a display device.

free pool. In an indexed data set, a group of blocks that can be used as either a data block or an index block. These differ from other free blocks in that these are not initially assigned to specific logical positions in the data set.

free space. In the Indexed Access Method, record spaces or blocks that do not currently contain data, and are available for use.

free space entry (FSE). A 4-byte directory entry defining an area of free space within a volume.

FSE. See free space entry.

hardware timer. The timer features available with the Series/1 processors. Specifically, the 7840 Timer Feature card or the native timer (4952 only). Only one or the other is supported by the Event Driven Executive.

host assembler. The assembler licensed program that executes in a 370 (host) system and produces object output for the Series/1. The source input to the host assembler is coded in Event Driven language or Series/1 assembler language. The host assembler

refers to the System/370 Program Preparation Facility (S798-NNQ).

o

host system. Any system whose resources are used to perform services such as program preparation for a Series/I. It can be connected to a Series/1 by a communications link.

IACB. See indexed access control block.

IAR. See instruction address register.

ICB. See indexed access control block.

lIB. See interrupt information byte.

image store. The area in a 4978 that contains the character image table.

index. In the Indexed Access Method, an ordered collection of pairs, each consisting of a key and a pointer, used to sequence and locate the records in an Indexed Access Method data set.

index block. In an indexed file, an area that contains control information and index entries. These blocks are a multiple of 256 bytes.

indexed access control block (IACB/ICB). The control block that relates an application program to an indexed data set.

indexed access method. An access method for direct or sequential processing of fixed-length records by use of a record's key.

indexed data set. A data set specifically created, formatted and used by the Indexed Access Method. An indexed data set may also be called an indexed file.

indexed file. Synonym for indexed data set.

o

o

 $\bullet$ 

index entry. In an indexed file, a key-pointer pair, where the pointer is be used to locate a lower-level index block or a data block.

index register (#1, #2). Two words defined in EDL and contained in the task control block for each task. They are used to contain data or for address computation.

input buffer. (1) See buffer. (2) In the Multiple Terminal Manager, an area for terminal input and output.

;nput output control block (IOCB). A control block containing information about a terminal such as the symbolic name, size and shape of screen, the size of the forms in a printer.

;nstruction address register (IAR). The pointer that identifies the instruction currently being executed. The Series/1 maintains a hardware IAR to determine the Series/1 assembler instruction being executed. It is located in the level status block (LSB).

interactive. The mode in which a program conducts a continuous dialogue between the user and the system.

internal label. An area on tape used to record identifying information (similar to the identifying information placed on an external label). Internal labels are checked by the system to ensure that the correct volume is mounted.

interrupt information byte (lIB). In the Multiple Terminal Manager, a word containing the status of a previous input/output request to or from a terminal.

job. A collection of related program execution requests presented in the form of job control statements, identified to the jobstream processor by a JOB statement.

job control statement. A statement in a job that specifies requests for program execution, program parameters, data set definitions, sequence of execution, and, in general, describes the environment required to execute the program.

job stream processor. The job processing facility that reads job control statements and processes the requests made by these statements. The Event Driven Executive job stream processor is \$JOBUTIl.

key. In the Indexed Access Method, one or more consecutive characters in a data record, used to identify the record and establish its order with respect to other records. See also key field.

key field. A field, located in the same position in each record of an Indexed Access Method data set, whose content is used for the key of a record.

level status block (LSB). A Series/1 hardware data area that contains processor status.

library. A set of contiguous records within a volume. It contains a directory, data sets and/or available space.

line. A string of characters accepted by the system as a single input from a terminal; for example, all characters entered before the carriage return on the teletypewriter or the EHTER key on the display station is pressed.

link edit. The process of resolving symbols in one or more object modules to produce another single module that is the input to the update process.

load mode. In the Indexed Access Method, the mode in which records are initially placed in an indexed file.

load module. A single module having cross references resolved and prepared for loading into storage for execution. The module is the output of the \$UPDATE or \$UPDATEH utility.

load paint. A reflective marker placed near the beginning of a tape to indicate where the first record is written.

lock. In the Indexed Access Method, a method of indicating that a record or block is in use and is not available for another request.

LSB. See level status block.

mgmber. A term used to identify a named portion of a partitioned data set (PDS). Sometimes member is also used as a synonym for a data set. See data set.

menu. A formatted screen image containing a list of options. The user selects an option to invoke a program.

menu-driven. The mode of processing in which input consists of the responses to prompting from an option menu.

multifile volume. A unit of recording media, such as tape reel or disk pack, that contains more than one data file.

multiple terminal manager. An Event Driven Executive licensed program that provides support for

transaction-oriented applications on a Series/I. It provides the capability to define transactions and manage the programs that support those transactions. It also manages multiple terminals as needed to support these transactions.

 $\left(\begin{array}{c} 1 \end{array}\right)$ 

o

multivolume file. A data file that, due to its size, requires more than one unit of recording media (such as tape reel or disk pack) to contain the entire file.

non-labeled tapes. Tapes that do not contain identifying labels (as in standard labeled tapes) and contain only. files separated by tapemarks.

null character. A user-defined character used to define the unprotected fields of a formatted screen.

option selection menu. A full screen display used by the Session Manager to point to other menus or system functions, one of which is to be selected by the operator. (See primary option menu and secondary option menu.)

output buffer. (1) See buffer. (2) In the Multiple Terminal Manager, an area used for screen output and to pass data to subsequent transaction programs.

overlay. The technique of reusing a single storage area allocated to a program during execution. The storage area can be reused by loading it with overlay programs that have been specified in the PROGRAM statement of the program.

overlay area. A storage area within a program reserved for overlay programs specified in the PROGRAM statement.

parameter selection menu. A full screen display used by the Session Manager to indicate the parameters to be passed to a program.

o

o

o

partition. A contiguous fixed-sized area of storage. Each partition is a separate address space.

physical timer. Synonym for hardware timer.

prefind. To locate the data sets or overlay programs to be used by a program and to store the necessary information so that the time required to load the prefound items is reduced.

primary-level index block. In an indexed data set, the lowest level index block. It contains the relative block numbers (RBNs) and high keys of several data blocks. See cluster.

primary menu. The program selection screen displayed by the Multiple Terminal Manager.

primary option menu. The first full screen display provided by the Session Manager.

primary task. The first task executed by the supervisor when a program is loaded into storage. It is identified by the PROGRAM statement.

priority. A combination of hardware interrupt level priority and a software ranking within a level. Both primary and secondary "tasks will execute asynchronously within the system according to the priority assigned to them.

process mode. In the Indexed Access Method, the mode in which records may be retrieved, updated, inserted or deleted.

processor status word (PSWJ. A 16-bit register used to (1) record error or exception conditions that may prevent further processing and (2) hold certain flags that aid in error recovery.

program. A disk- or diskette-resident collection of one or more tasks defined by a PROGRAM statement; the unit that is loaded into.storage. (See primary task and secondary task.)

program header. The control block found at the beginning of a program that identifies the primary task, data sets, storage requirements and other resources required by a program.

program/storage manager. A component of the Multiple Terminal Manager that controls the execution and flow of application programs within a single program area and contains the support needed to allow multiple operations and sharing of the program area.

protected field. On a display device, a field in which the operator cannot enter, modify, or erase data from the keyboard. It can contain text that the user can read.

PSW. See processor status word.

QCB. See queue control block.

QD. See queue descriptor.

QE. See queue element.

queue control block (QCB1. A data area used to serialize access to resources that cannot be shared. See serially reusable resource.

queue descriptor (QD1. A control block describing a queue built by the DEFINEQ instruction.

queue element (QEJ. An entry in the queue defined by the queue descriptor.

record. (1) The smallest unit of direct access storage that can be accessed by an application program on a disk or diskette using READ and WRITE. Records are 256 bytes in length. (2) In the Indexed Access Method, the logical unit that is transferred between \$IAM and the user's buffer. The length of the buffer is defined by the user.

recovery. The use of backup data to recreate data that has been lost or damaged.

reflective marker. A small adhesive marker attached to the reverse (nonrecording) surface of a reel of magnetic tape. Normally, two reflective markers are used on each reel of tape. One indicates the beginning of the recording area on the tape (load point), and the other indicates the proximity to the end of the recording area (EOT) on the reel.

relative record number. An integer value identifying the position of a record in a data set relative to the beginning of the data set. The first record of a data set is record one, the second is record two, the third is record three.

reorganize. For an indexed data set, the copying of the data to a new indexed data set in a manner that rearranges the data for more optimum processing and free space distribution.

return code. An indicator that reflects the results of the execution of an instruction or subroutine. The return code is placed in the task code word (at the beginning of the task control block).

roll screen. A display screen on which data is displayed 24 lines at a time or data is entered line by line, beginning with line 0 at the top of the screen and continuing through line 23 at the bottom of the screen. When a roll screen device's screen is full (all 24 lines used), an attempt to display the next line results in removal of the old screen (screen is erased) and the new line on line 0 is displayed at the top of the screen.

SBIOCB. See sensor based I/O control block.

second-level index block. In an indexed data set, the second-lowest level index block. It contains the addresses and high keys of several primary-level index blocks.

secondary option menu. In the Session Manager, the second in a series of predefined procedures grouped together in a hierarchical structure of menus. Secondary option menus provide a breakdown of the functions available under the session manager as specified on the primary option menu.

secondary task. Any task other than the primary task. A secondary task must be attached by a primary task or another secondary task.

sector. The smallest addressable unit of storage on a disk or diskette. A sector on a 4962 or 4963 disk is equivalent to an Event Driven Executive record. On a 4964 or 4966 diskette, two sectors are equivalent to an Event Driven Executive record.

sensor based I/O control block (SBIOCBJ. A control block con-(SBIOCB). A control block con-<br>taining information related to<br>sensor I/O operations.

sequential access. The processing of a data set in order of occurrence of the records in the data set. (1) In the Indexed Access Method, the processing of records in ascending collating sequence order of the keys. (2) When using READ/WRITE, the processing of records in ascending relative record number sequence.

 $\mathbf O$ 

o

o

serially reusable resource (SRRJ. A resource that can only be accessed by one task at a time. Serially reusable resources are usually managed via (1) a QCB and ENQ/DEQ statements or (2) an ECB and WAIT/POST statements.

session manager. A series of predefined procedures grouped together as a hierarchical structure of menus from which you select the utility functions, program preparation facilities, and language processors needed to prepare and execute application programs. The menus consist of a primary option menu that displays functional groupings and secondary option menus that display a breakdown of these functional groupings.

shared resource. A resource that can be used by more than one task at the same time.

shut down. See data set shut down.

source module/program. A collection of instructions and

statements that constitute the input to a compiler or assembler. Statements may be created or modified using one of the text editing facilities.

standard labels. Fixed length SO-character records on tape containing specific fields of information (a volume label identifying the tape volume, a header label preceding the data records, and a

trailer label following the data records).

static screen. A display screen formatted with predetermined protected and unprotected areas. Areas defined as operator prompts or input field names are protected to prevent accidental overlay by input data. Areas defined as input areas are not protected and are usually filled in by an operator. The entire screen is treated as a page of information.

subroutine. A sequence of instructions that may be accessed from one or more points in a program.

supervisor. The component of the Event Driven Executive capable of controlling execution of both system and application programs.

system configuration. The process of defining devices and features attached to the Series/I.

SYSGEN. See system generation.

system generation. The processing of user selected options to create a supervisor tailored to the needs of a specific Series/l configuration.

system partition. The partition that contains the supervisor (partition number 1, address space 0).

tapemark. A control character recorded on tape used to separate files.

task. The basic executable unit of work for the supervisor. Each task is assigned its own priority and processor time is allocated according to this priority. Tasks run independently of each other and compete for the system resources. The first task of a program is the primary task. All tasks attached by the primary task are secondary tasks.

task code word. The first two words (32 bits) of a task's TCB; used by the emulator to pass information from system to task regarding the outcome of various operations, such as avent completion or arithmetic operations.

task control block (TCB). A control block that contains information for a task. The information consists of pointers, save areas, work areas, and indicators required by the supervisor for controlling execution of a task.

task supervisor. The portion of the Event Driven Executiva that manages the dispatching and switching of tasks.

TCB. See task control block.

terminal. A display station, teletypewriter or printer.

terminal control block (CCBl. A control block that defines the device characteristics, provides temporary storage, and contains links to other system control blocks for a particular terminal.

#### terminal environment block

(TEB). A control block that contains information on a terminal's attributes and the program manager operating under the Multiple Terminal Manager. It is used for processing requests between the terminal servers and the program manager.

terminal screen manager. The component of the Multiple Terminal Manager that controls the presentation of screens and communications between terminals and transaction programs.

terminal server. A group of programs that perform all the input/output and interrupt handling functions for terminal devices under control of the Multiple Terminal Manager.

trace range. A specified number of instruction addresses within which the flow of execution can be traced.

### transaction oriented

applications. Program execution driven by operator actions, such as responses to prompts from the system. Specifically, applications executed under control of the Multiple Terminal Manager.

transaction program. See transaction-oriented applications.

transaction selection menu. A Multiple Terminal Manager display screen (menu) offering the user a choice of functions, such as reading from a data file, displaying data on a terminal, or waiting for a response. Based upon the choice of option, the application program performs the requested processing operation.

unprotected field. On a display device, a field in which the user can enter, modify, or erase data using the keyboard. Unprotected fields on a static screen are defined by the null character.

update. (1) To alter the contents of storage or a data set. (2) To convert object modules, produced as the output of an assembly or compilation, or the output of the linkage editor, into a form that can be loaded into storage for program execution and to update the directory of the volume on which the loadable program is stored.

user exit. (1) Assembly language instructions included as part of an EDL program and invoked via the USER instruction. (2) A point in An IBM-supplied provided via the<br>an IBM-supplied program where a contraction of the USER instruction. (2) A point in user written routine can be given control.

o

o

o

vary offline. (1) To change the status of a device from online to offline. When a device is offline, no data,set can be accessed on that device. (2) To place a disk or diskette in a state where it is not available for use by the system; however, it will still be available for executing I/O at the basic access level (EXIQ).

vary online. To restore a device to a state where it is available for use by the system.

volume. A disk or diskette subdivision defined during system configuration. A volume may contain up to 32,767 records. As many volumes may be defined for a disk as will physically fit. A diskette is limited to one volume.

volume label. A label that uniquely identifies a single unit of storage media.

**328 SC34-0316** 

()

This index is common to the Event Driven Executive library. The index includes entries from the seven publications listed below. (The Glossary is not indexed.) Each publication has a copy of the index, which provides a cross-reference between the publications.

Each page number entry contains a single letter prefix which identifies the publication where the listed subject can be found. The letter prefixes have the following meanings:

- C = Communications and Terminal Application Guide
- I = Internal Design
- L = Language Reference
- 5 = 5ystem Guide

o

o

o

- U = Utilities, Operator Commands, Program Preparation, Messages and Codes
- $M = Multiple Terminal Manager Internal Design$
- $A = Indexed$  Access Method Internal Design

#### Spec;al Characters

```
$$EDXLIB system name L-228, 5-57 
$$EDXVOL system name L-228, 5-57 
$A display active programs, 
 operator command 5-63, U-11 
$ATTASK special task control 
block L-61 
$AUTO link edit auto call data 
 set 5-403, U-401 
$B blank (clear) screen, operator 
 command S-63, U-12 
command 5-63, U-12
lines C-61 
$BSCUT1 trace printing utility for 
 BSC C-62 
$BSCUT2 test utility for B5C 
 lines
$C cancel a program, operator 
 command 5-63, U-13 
$COMPRE5 library compress 5-64, 
U-57$COPY copy data sets 5-64, U-59 
$COPYUT1 copy data sets with 
 allocation 5-64, U-64 
$CP change terminal's partition 
 assignment command 
    overview 1-73, 5-63 
    syntax U-14 
$D dump storage, operator command 
5-63, U-15 
$DA5DI format disk or diskette 
 5-64, U-68 
$DBUGNUC debug module description 
 1-77 
$DEBUG debugging tool U-82 
$DICOMP display composer 
    command description U-106 
    create partitioned data set 
    member 5-247 
    invoking U-10S 
    overview S-67 
$DIINTR display interpreter U-1S0
```
\$DI5KUT1 allocate/delete, list directory data \$JOBUTIL procedure 5-229 allocate partitioned data set 5-248 command descriptions U-135 overview 5-64 \$DI5KUT2 patch, dump, or clear member description U-142 overview 5-64 printing I/O error logs 5-275 syntax U-143 \$DI5KUT3 data management utility description 5-315 input to 5-316 request block contents 5-317 return codes 5-319, U-444 \$DIUTIL display data base utility 5-248, U-150 \$DUMP dump saved storage and registers utility U-163 \$E eject printer page, operator command S-63, U-16 \$EDIT1/\$EDIT1N text editors command syntax EDIT U-174 EDIT mode subcommands U-182 END U-175 LI5T U-176 READ U-177<br>SUBMIT U-179 5UBMIT U-179 WRITE U-180 control keys U-172 data set requirements U-169 line editing commands overview S-66, U-169 summary of commands and subcommands U-171 \$EDXA5M Event Driven Language compiler  $%$   $%$   $\leq$   $\leq$   $\le$ internal overview 1-5, 1-211 invoking with \$JOBUTIL U-368

```
with $L U-370 
        with session manager 
         U-369 
    listing program ($EDXLI5T) 
    U-370 
    options U-358 
    output U-359 
    overlay program example 1-244 
    overview 5-71, U-356 
    programming considerations 
     U-361 
        arithmetic expression 
          operators U-365 
         ATTNLI5T U-365 
        COPY statements U-362 
         ECB and QCB U-362 
         EQU U-365 
        GETEDIT and PUTEDIT U-365
         instructions requiring 
          support modules U-365 
        IODEF statement placement 
         U-364 
        multiple declarations on 
          DATA/DC U-363 
        source line continuation 
         U-361 
    required data sets U-357 
    usage example 5-397 
    using the compiler U-356 
$EDXATSR supervisor interface
routine 1-48 
$EDXDEF hardware configuration 
    editing to match hardware con-
     figuration 5-117
    overview 1-5, 1-6 
    storage map 1-7 
$EDXL language control data set of 
 $EDXASM 1-221, U-357 
$EDXLIST compiler listing program 
II - 370$EDXNUC supervisor data set 
    in system generation S-126 
    overview 1-5 
with $LINK utility U-399 
$EDXNUC supervisor data sets 
U-399 
$EXEC language emulator linkage 
 1-279, 1-313 
$EXEC session manager option 
 S-216, U-41 
$FONT 4978 character image tables 
utility 5-68, U-205 
$FSEDIT full-screen editor, host 
and native 
    data set requirements U-209 
    options 
        BROWSE U-213 
         EDIT U-214 
         END U-218 
         READ U-216 
        SUBMIT U-217<br>WRITE U-216
    WRITE U-216 
overview S-66, U-209 
    primary commands U-218 
    program function (PF) keys 
     U-211 
    scrolling U-210 
    summary of options and 
     commands U-212 
$HCFUTI Host Communications 
 Facility utility C-I07 
$IAM Indexed Access Method load 
 module S-155 
$IAM task error exit S-178
```
\$IAMUTI Indexed Access Method 1411011 11102220 ACC233<br>utility S-148, U-235 \$IDEF \$EDXASM instruction definition description 1-241 instruction format 1-226 instruction format I-226<br>\$IMAGE define screen image utility S-68, U-250 usage example 5-387<br>ATA subroutine 5-303 \$IMDATA subroutine usage example S-375<br>EFN subroutine S-301 \$IMDEFN subroutine S-301 usage example S-375 \$IMOPEN subroutine S-300 usage example S-374 \$IMPROT subroutine S-302 usage example S-375 \$INDEX subroutine, \$EDXASM 1-233 \$INITDSK initialize or verify volume S-64, U-256 \$INITIAL automatic initialization and restart description 5-129 with session manager S-209, U-28 \$IOTEST test sensor I/O, list configuration S-67, U-263 \$JOBUTIL job stream processor S-69, U-271 commands U-272 set up procedure U-271 usage example S-408, U-290 \$L load program, operator command internals 1-23 overview S-63 syntax U-17 \$LEMSG \$LINK message data set U-401 \$LINK linkage editor data set requirements U-400 description U-390 in system generation 1-5 invoking with \$JOBUTIL U-405 with \$L U-405 with session manager U-406 overview S-71 usage example S-402 \$LNKCNTL data set S-118 \$LOADER 1-19, 1-22 module description 1-78 \$LOG I/O error logging utility description 5-270, U-292 overview 5-67 \$LPARSE subroutine 1-240 \$MOVEVOL disk volume dump/restore S-65, U-294 \$P patch storage, operator command S-63, U-18 \$PACK/\$UNPACK subroutines S-309 \$PDS partitioned data set utility in a program 5-259 overview S-65 \$PFMAP identify 4978 program function keys S-68, U-301 \$PREFIND prefind data sets and overlays S-69, U-302 \$PRT2780 spooled print utility  $C - 72$ \$PRT3780 spooled print utility  $C - 72$ \$RJE2780 remote job entry utility C-72<br>PRT3780 spooled print utility<br>C-72<br>RJE2780 remote job entry utility<br>C-73, S-66 \$RJE3780 remote job entry utility C-73, 5-66 \$RMU (see Remote Management Utility) \$5MCTl session manager program 5-209, 5-212 \$5MEND session manager program 5-212 \$5MJOBR session manager program 5-212 \$5MlOG session manager program 5-212 \$5MMAIN session manager program 5-210, 5-212, U-28 \$5MMlOG, logon menu for session manager 5-212 \$5MMPRIM, primary option menu for session manager 5-212, U-27,  $U-35$ \$SMM02, program preparation secondary option menu 5-214, U-37 \$5MM03, data management secondary option menu 5-215, U-39 \$5MM04, terminal utilities secondary option menu 5-215,  $U - 41$ \$5MM05, graphics utilities secondary option menu 5-216, U-41 \$5MM06, execute program utilities secondary option 5-216 \$5MM07, job stream processor utilities secondary option 5-216 \$5MM08, communications utilities option 5-217, U-43 \$5MM09, diagnostic utilities 5-217, U-44 \$5TART supervisor entry point 1-279, 1-313 -I-279, I-313<br>\$STOREMAP example -I-27 \$5Y5COM data area 1-12, 1-279, 1-313, 5-113 \$5Y5l0G system logging device overview 5-110 \$5Y5l0GA alternate system logging device overview 5-111 \$5Y5PRTR system printer overview 5-111 \$51A5M 5eries/l macro assembler description U-372 internals 1-5, 1-253 overview 5-9 storage map, general 1-256 \$T set date/time, operator command 5-63, U-19 \$TAPEUT1 tape management utility U-311 \$TCBCCB (ATTACH) l-59 \$TERMUT1 change terminal parameters 5-68, U-334 \$TERMUT2 process 4978 image or control store 5-68, U-339 restore 4974 image U-339 \$TERMUT3 send message to a terminal 5-68, U-344 STRAP class interrupt trap utility 5-67, U-348 \$UNPACK/\$PACK subroutines 5-309 \$UPDATE object program converter description U-408 in system generation 1-5 overview 5-69 usage example 5-407

o

o

o

\$UPDATEH object program converter (host) 5-69, U-418 \$VARYOFF set disk, diskette, or tape offline 5-63, U-20 tape offline S-63, U-20<br>\$VARYON set disk, diskette, or tape online 5-63, U-22 with standard labeled tape 5-237 \$W display date/time, operator command 5-63, U-25 #1 index register 1 12 index register 2 l-6

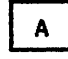

A after, \$F5EDIT line command U-226 A-conversion l-153 A/I (see analog input) A/O (see analog output) abort task level (5VC abend) 1-49 ACCA terminal C-7, l-295 Access Method, Indexed (see Indexed Access Method) ACTION, Multiple Terminal Manager CALL coding description C-130, L-360 internals M-9 overview C-117, L-29 activate AD add error logging, \$LOG utility U-293 realtime data member, RT \$DICOMP subcommand U-124 stopped task, GO \$DEBUG command U-93 task supervisor execution state 1-43 TRAP function of storage dump) \$TRAP utility U-348 add member, \$DICOMP command  $U - 106$ advance, \$DICOMP subcommand U-111 advance X,Y (PD5) 5-255 assign define key, \$TERMUT2 command U-342 add member, AD \$DICOMP command U-I06 null data set on tape volume, TA STAPEUTI command U-330 options to the session manager 5-224 support for new I/O terminals 1-117 calling conventions 1-118 code translation tables 1-118 linkage conventions 1-119 terminal instruction modification 1-119 ADD data manipulation instruction coding description L-52 overview L-19 precision table L-53 address relocation translator 1-71, 5-42 addressing indexing feature L-6

ADDV data manipulation instruction coding description L-54 index register use L-55 overview L-19 precision table L-55 advance, AD \$DICOMP subcommand U-111 advance and prompting input, terminal I/O L-46 AI (see analog input) AL allocate command allocate data set, \$DISKUT1 command U-137 allocate command allocate member, \$DICOMP command U-107 allocate data set data member, \$DIUTIL U-151 data set, \$JOBUTIL U-273 \$JOBUTIL command U-273 AL \$DISKUT1 command U-137 ALLOCATE function C-214 tape, TA \$TAPEUT1 command U-333 member \$DICOMP command U-107 \$DIUTIL command U-151 \$PDS 5-261 ALLOCATE function C-216, 1-166, 1-174 allowable precision table L-20 alter member AL \$DICOMP command  $U - 107$ alter terminal configuration, \$TERMUT1 U-334 alternate system logging device (\$SYSLOGA) 5-47 alternate tracks 5-58, U-73, U-78 ALTIAM Indexed Access Method subroutine S-167 analog input 5-49 AI \$IOTEST command U-268 control block 1-129 IODEF statement L-187 overview 5-49 SBIO instruction L-263 SENSORIO configuration statement L-39 analog output AO \$IOTEST command U-264 control block I-129 description 5-49 IODEF statement L-186 SBIO instruction L-264 SEN50RIO configuration statement L-39, 5-84 AND data manipulation instruction coding description L-57 overview L-19 AO (see analog output) application program automatic initialization and restart S-129<br>ndexed access S-149 indexed access 5-149 introduction L-1 manager C-119 preparation U-351 size estimating 5-344 structure L-8 support 5-20 ASCII terminals codes 5-110

```
configuring 5-96 
    devices supported C-6, 5-14 
    graphics L-26, 5-46 
    TERMINAL statement examples 
     5-106 
ASMERROR, $EDXA5M instruction 
 1-230 
assembler 
    (see $EDXASM) 
    (see $SlA5M) 
    (see host assembler) 
assign 
    alternate for defective 4963 
sector, $DASDI utility U-78 
    DEFINE key in 4978 control 
     store, AD $TERMUT2 command 
     U-341 
asynchronous communications con- trol adapter (see ACCA) 
AT set breakpoints and trace 
 ranges, $DEBUG command U-90 
ATTACH task control instruction 
    coding description L-59 
    internals 1-44 
    overview L-42, 5-34 
attention handling, terminal I/O 
 I-108, L-47, S-63attention keys, terminal I/O L-47 
attention list (see ATTNLI5T) 
ATTN key (see attention handling) 
ATTNLI5T task control statement 
    $ATTA5K L-61 
    coding description L-61 
    overview L-42, 5-30 
attribute character, 3101 C-122 
autocall 
    option, $LINK U-401 
AUTOCALL statement requirement 
 (WXTRN)
automatic 
    application initialization 
     5-13, 5-129 
    application restart 5-13, 
     5-129
```
o

 $\bigcap$ .<br>المر

# $\mathbf{B}$

B before, \$FSEDIT line command U-226<br>backup disk or disk volume on tape, ST \$TAPEUT1 command U-330 backup dump restore utility, \$f'lOVEVOL U-294 base records, indexed data set definition 5-149 loading 5-160 basic exchange diskette data set copy utility, \$COPY U-S9 basic supervisor and emulator (see supervisor/emulator) batch job processing (see \$JOBUTIL) BEEP, Multiple Terminal Manager CALL coding description C-137, L-361 internals M-9 overview C-117, L-29 binary synchronous communications automatic retry 5-17 BSCAM/B5CAMU module

descriptions 1-80 BSCLINE configuration statement C-42, S-76 control flow (BSCAM) 1-147 device data block (BSCDDB) 1-133 features C-35, S-16 Host Communications Facility protocol 1-156 instruction formats C-38, 1-144 multipoint operation C-36,  $S-16$ overview S-16 point-to-point lines S-16 Remote Management Utility requirements C-208 sample programs C-59 special labels for, description 1-149 system internal design 1-133 test utility, \$BSCUT2 C-64 trace printing routine, \$BSCUT1 C-62 trace routine, \$BSCTRCE C-61 blank screen, \$B operator command S-63, U-12 BLANK TERMCTRL function L-288 BLDTXT subroutine, \$EDXASM 1-237 BLINK TERMCTRl function L-288 BlP (see bypass label processing) BOT (beginning-of-tape) l-40 BOTTOM reposition line pointer, \$EDIT1/N editor subcommand U-183 boundary requirement, full-word DO l-34 IF L-34 PROGRAM l-225 BP list breakpoints and trace ranges, \$OEBUG command U-92 breakpoints and trace setting, AT \$DEBUG command U-90 BROWSE display data set, \$FSEDIT option U-213 BSC (see binary synchronous communications) BSCAM (see binary synchronous com- munications) BSCClOSE BSC statement 1-144, 1-148 coding description C-38 BSCDOB binary synchronous device data block description of 1-133 equates 1-291 BSCEQU L-11 BSCIA immediate action routine (SSC) 1-148 BSCIOCB BSC statement C-39, 1-144 BSClINE configuration statement  $C-42$ ,  $S-76$ BSCOPEN BSC statement C-44, 1-145, 1-148 BSCREAD BSC statement C-45,  $I-145$ ,  $I-148$ BSCWR1TE BSC statement C-49, 1-146, 1-148 BSF (backward space file) l-75 BSR (backward space record) L-75 BTE, buffer table entry A-20 BU build data member, \$D1UTIL command U-153 buffer table entry definition A-20

o

o

o

description A-31 terminal I/O buffer management 1-109 BUFFER data definition statement<br>coding description 1-65 coding description L-65 overview l-17 build data member, BU \$DIUTIL command U-153 building an indexed data set  $U - 247$ burst output with electronic display screens L-46 bypass label processing U-311 description S-244

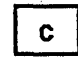

C change a key definition, \$TERMUT2 command U-342 copy line, \$FSEDIT line command U-226 CA cancel assembly, \$EDXASM attention request U-358 copy, \$COPYUTI attention request U-64 list option, \$FSEDIT attention request U-217 listing, \$EDXLIST attention request U-358 CAD copy all data members, \$COPYUT1 command U-64 CALL copy all members, \$COPYUT1 command U-64 program control instruction coding description L-68 Indexed Access Method syntax S-146 Multiple Terminal Manager syntax L-359  $overview$   $L-32$ ,  $S-31$ program L-68 subroutine L-68 callable routines L-30 CALLFORT program control instruction coding description L-70 overview L-32 cancel \$C operator command U-13 assembly, CA \$EDXASM attention request U-358 copy, CA \$COPYUT1 attention request dump, CA \$DUMP command U-165 list option, CA \$FSEDIT attention request U-217 listing, CA \$EDIT/N attention request U-172 CAP copy all programs, \$COPYUT1 command U-64 CC copy block, \$FSEDIT line command U-226 CCB equate table 1-292 internals 1-105, 1-119 interprocessor communications  $C-30$ use in terminal I/O support 1-113

CCBEQU L-ll CD clear data set, \$DISKUT2 command U-144 copy data set, \$COPY command  $U - 61$ copy data set, \$TAPEUTI command U-313 CDATA, Multiple Terminal Manager CALL coding description C-139,  $L - 362$ internals M-9 overview L-29 CDRRM equates C-292 CG copy all members (generic) \$COPYUTI command U-64 CH change hardcopy device, \$BSCUT2 command C-70 change host library, \$UPDATEH command U-420 chain, ECB/QCB/TCB I-55 CHAIN supervisor service routine I-54 CHAIND supervisor service routine I-54 CHAINE supervisor service routine I-54 chaining L-27 CHAINP supervisor service routine I-54 change address assignment of terminal, RA \$TERMUTI command U-336 base address, QUALIFY \$DEBUG command U-IOI character string, CHANGE \$EDITI/N editor subcommand U-184 character string, change \$FSEDIT primary command U-219 execution sequence, GOTO \$DE-BUG command U-94 graphics or report display profile, \$DICOMP utility U-I05 hardcopy device, CH \$BSCUT2 command C-70 hardcopy device, RH \$TERMUTI command U-338 host library, CH \$UPDATEH command U-420 key definition in 4978 control store, C \$TERMUT2 U-342 name of logical device, RE \$TERMUTI command U-337 output volume, CV \$UPDATE command U-409 page formatting parameters of a terminal, CT \$TERMUT1 U-335 partition assignment, \$CP operator command U-14 realtime data member name RT (\$PDS) S-258 tape label support U-322 volume CV \$BSCUTI command CV \$COPYUTI command U-64 CV CV CV \$UPDATEH command \$DISKUT1 command \$DISKUT·2 command  $C - 62$  $U - 137$  $U - 143$ U-418

character constants L-89 character image table U-205 CHGPAN, Multiple Terminal Manager CALL coding description C-135,  $L - 364$ internals M-9 overview <mark>C-124, L-29</mark><br>lear work data set, \$FSEDIT CL clear work data set, primary command U-221 class interrupt vector table<br>I-10, I-277 class interrupts, intercepting,<br>\$TRAP utility U-348 clear data set, CD \$DISKUT2 command  $U - 144$ screen, \$B operator command  $U - 12$ CLOSE Host Communications Facility, TP operand C-90 CL5RU (close tape data set) L-75 cluster, indexed data set S-200 CM copy member \$COPYUTI command U-64 \$DIUTIL command U-155 CMDEQU L-12 CMDSETUP 1-13, 1-67 CNG copy all members (non-generic),\$COPYUTl command U-64 CO command, \$RJE2780/\$RJE3780  $C - 76$ COBOL execution requirements S-23 link editing S-71  $overview - S-7$ program preparation requirements 5-23 use with Multiple Terminal<br>| Manager | C-193 Manager code translation new support tables 1-111 terminal I/O layer 2 1-109 code words, task L-8 COLS display columns, \$F5EDIT line command U-228 command area, \$EDXASM 1-214 command descriptions COMMAND send to host, \$RJE2780/\$RJE3780 C-75 command table 1-68, 1-282, 1-301 common data area (see \$SY5COM) common emulator setup routine command table 1-13, 1-282, 1-301 operating conventions 1-67 communication error function 1-166 communications utilities \$BSCTRCE C-61 \$BSCUTI C-62 \$BSCUT2 C-64<br>\$HFCUT1 C-107 \$HFCUT1 C-I07 \$PRT2780 C-72 \$PRT3780 C-72 \$RJE2780 C-73 \$RJE3780 \$RMU C-282 SKPIU C-282<br>
communications utilities (session<br>
manager) 5-217, U-42<br>
communications vector table I-11,<br>
I-278, I-313<br>
compiler (see \$EDXASM) communications vector table 1-11, -1-278, I-313<br>compiler (see \$EDXASM)

```
completion codes (see return 
 codes) 
    $EDXASM U-436 
    $IAMUT1 U-437 
    $JOBUTIL U-439 
    $LINK U-440 
    $UPDATE U-443 
compress 
    data base, CP $DIUTIL command 
     U - 154library, $COMPRES utility 
     U-57compressed byte string S-309 
CONCAT graphics instruction 
    coding description L-72 
    overview L-26 
concatenating indexed data sets 
 S-167 
concurrent access L-27 
concurrent execution L-42 
configuration statements
configure terminal CT $TERMUT1 
 command U-335 
connecting an indexed data set 
 S-159continuation, source program line, 
 $EDXASM U-361 
control, device instruction level 
 L - 24control block (see DSCB) 
control block and parameter 
 tables 
    BSCEQU 1-133, 1-291, L-11 
    CCBEQU (see also CCB) L-11
    CMDEQU (see also emulator 
     command table) L-12
    DDBEQU 1-92, 1-308, L-12 
    DSCBEQU (see also DSCB) L-12 
    ERRORDEF L-12 
    FCBEQU A-20, L-12 
    IAMEQU L-12
    PROGEQU 1-312, L-13 
    referencing 1-289 
    TCBEQU (see also TCB) L-13 
control block module (ASMOBJ) 
 description 1-76 
CONTROL IDCB command L-175 
control keys for text editors 
 U-172 
control records, $LINK U-396 
control statements, program 
    listing L-28 
    task L-42 
    terminal I/O forms control 
     L - 45CONTROL tape instruction L-74 
conversion 
    algorithm for graphics 1-201 
    alphameric data L-152 
    definition 
    EBFLCVT module description 
     I-80floating point/binary 1-205 
    numeric data L-148 
    program modules by $UPDATE/H
     U-418 
    terminal I/O binary/EBCDIC 
     1-110 
CONVTB data formatting 
 instruction 
    coding description L-79 
    internals 1-207 
    overview L-18 
CONVTD data formatting 
 instruction
```
o

o

o

```
coding description L-82 
    internals 1-207 
    overview L-18 
copy 
     block of text, CC $F5EDIT line 
      command U-226 
     data members, all, CAD 
$COPYUT1 command U-64 
    data set, CD $COPY command 
     U - 61over<br>data sets with allocation,<br>$COPYUT1 utility U-64
    line of text, C $FSEDIT line 
     command U-226 
    member 
         CM $COPYUTl command U-64 
         CM $DIUTIL command U-155 
    members 
         all, CALL $COPYUT1 com- mand U-64 
         generic, CG $COPYUT1
           command U-64 
         non-generic, CNG $COPYUT1 
           command U-64 
    programs, all, CAP $COPYUT1 
command U-64 
     text, $EDIT1/N editor 
      subcommand U-186 
    volume, CV $COPY command U-62 
copy code library, instruction 
 parsing ($EDXASM) 1-222 
COpy instruction 
    coding description L-86 
     overview L-33 
Count record C-256 
CP compress data base, $DIUTIL 
 command U-154 
CR invoke $DISKUT1, $IAMUT1 
 command U-236 
create 
    character image tables, $FONT 
     U-205 
    source data set, $F5EDIT 
     U-214 
     supervisor for another 
      Series/l 5-132 
    unique labels, $SYSNDX 
      ($EDXA5M) 1-242 
create indexed data set 5-156 cross partition instructions I-71 cross partition services S-286 
cross partition service<br>CSECT list, supervisor
    Version 1.1 5-347 
    Version 2 5-357 
C5ECT program module sectioning 
 statement 
CT 
CV 
    coding description L-87 
    overview L-33 
    change tape drive attributes, 
      $TAPEUT1 command U-315 
    configure terminal, $TERMUT1 
     command U-335 
    change output volume U-409 
         $UPDATE command U-409 
         $UPDATEH command U-418 
    change volume 
         $BSCUT1 command C-62 
         $COPYUT1 command U-64 
         $DI5KUT1 command U-137 
         $DISKUT1 command U-137<br>$DISKUT2 command U-143
    copy volume, $COPY command 
      U-59
```

```
CYCLE 
    coding description C-132, 
     L-365 
    internals M-9 
    overview C-116, L-29 
cylinder S-60 
cylinder track sector (CTS) U-135
```
 $\mathbf{D}$ 

D delete line, \$FSEDIT line com- mand U-228 D/I (see digital input) D/O (see digital output) data conversion (see conversion) conversion specifications (see also conversion) L-146 definition statements L-17 files for \$S1ASM 1-254 floating-point arithmetic instructions L-20 formatting functions L-18 formatting instructions L-18 integer and logical instructions L-19 length of transmitted, host communications 1-159 management S-45 management system, Indexed Access Method L-27 manipulation instructions  $L - 19$ record contents, text editor 1-325 representation L-20 floating-point L-20 integer L-19 terminal input L-45 terminal output l-45 transfer initialization, terminal I/O support 1-112 transfer rates, Host Communications Facility C-84 transfer ready, (DTR) BSCOPEN 1-148 Data Collection Interactive S-11 DATA data definition statement coding description L-88 overview L-17 data management utilities \$COMPRES S-64, U-57  $$COPY-S-64, U-59$ \$COPYUT1 S-64, U-64 \$DASDI S-64, U-68 \$DISKUTI S-64, U-135 S-64, U-142<br>S-315 \$DISKUT3 \$IAMUT1 S-148, U-235 \$INITDSK S-64, U-256 \$MOVEVOL S-65, U-294 \$MOVEVOL 5-65, U-294<br>\$PDS 5-247 \$TAPEUTI U-311 session manager S-215, U-38 data manipUlation, vector l-19 data manipulation instructions  $L - 19$ Data record C-257 data representation, terminal I/O L-45 data set allocation/deletion

\$DISKUT1 U-137<br>\$DISKUT3 S-315 \$DISKUT3 \$JOBUTIL U-273 \$PDS S-248 session manager U-29 characteristics, HCF C-83 format \$FSEDIT U-210<br>\$PDS 5-249  $\frac{1}{5}$  -249 \$PRT2780 C-72 \$PRT3780 C-72 naming conventions C-82, S-56 transfer RECEIVE function C-243 SEND function C-247 utilities (see data management utilities) data set naming conventions, Host Communications Facility C-82 data-set-shut-down condition S-179 date/time display, \$W operator command U-25 set, \$T operator command U-19 DC data definition statement coding description L-88 overview L-17 DCB EXIO control statement coding description L-91 overview L-24 DCE directory control entry format 1-88 DCI (Data Collection Interactive) S-11 DD block delete, \$FSEDIT line command U-228 DDB disk data block description 1-92 equate table 1-308 DDBEQU L-12 DE delete member \$DISKUTI command U-137 \$DIUTIL command U-156 delete data set, \$JOBUTIL command U-274 deadlocks C-238, S-180  $$EDXASM$  overlay programs 1-248 aids (see also diagnostic aids) S-18 facility, \$DEBUG utility U-82 define horizontal tabs, HTAB \$IMAGE command U-252 image dimensions, DIMS \$IMAGE command U-251 indexed data set, DF \$IAMUT1 command U-237 null representation, NULL \$IMAGE command U-253 vertical tabs, VTAB \$IMAGE command U-254 DEFINEQ queue processing statement coding description L-94 overview L-37 definition statements, data L-17 delete -jata set \$JOBUTIL command U-274 DELETE function C-216 tape data set, TA \$TAPEUT1

 $\angle$  .  $\diagdown$  $\mathscr{C}$ 

o

command U-333

```
elements, IN $DICOMP command 
     U-107 
    member 
    text 
         $PDS S-261 
         DE $DISKUT1 command U-137 
         DE $DIUTIl command U-156 
         $EDIT1(N) editor subcom-
         mand U-188 
line, D $FSEDIT line 
     command U-228 
with $PREFIND U-305 
DELETE function C-216, I-166,
 1-174 
DELETE instruction 
    coding description L-329 
     overview l-27, S-147 
     return codes L-330 
return codes L-330<br>DEQ task control instruction
    coding description L-95 
     internals I-59 
     overview t-42, 5-33supervisor function 1-46 
DEQBSe dequeue BSe DDB routine 
 1-149 
DEQT terminal 1/0 instruction 
     coding description L-97 
     overview l-44, S-47 
DETACH task control instruction 
    coding description l-98 
     internals 1-45 
     overview l-42, S-30 
detached, task supervisor 
 execution state 1-43 
device 
    busy (EXOPEN) l-129 
    data block description, EXIO 
     1-123 
    instruction level control 
     L-24 
    interrupt handling, EXIO 
     1-125 
     test utility, $IOTEST U-263 
vector table 1-11, 1-278 
DF define indexed file, $IAMUT1 
command U-237 
DI (see digital input) 
diagnostic 
    aids S-265 
         summarized S-18 
    utilities 
         $DEBUG U-82 
         $DUMP U-163 
         $IOTEST U-263 
         $LOG U-292 
         $TRAP U-348 
         with session manager 
          S-217, U-38 
digital input 
     $IOTEST command U-266 
digital 1/0 control block 
     1 - 129direct output,$DICOMP subcom-
     mand U-112 
direct output to another 
      device ($PDS) S-255 
    display parameters, $IAMUTI 
     command U-239 
     external sync, XI $IOTEST 
      command U-266 
    IODEF statement L-186 
    overview S-48 
    SBIO instruction L-265
    SENSORIO configuration 
     statement S-84
```
o

o

o

digital output digital *1/0* control block 1-129 DO \$IOTEST command U-265 external sync, XO \$IOTEST command U-266 IODEF statement L-186 overview S-48 SBIO instruction L-267 SENSORIO configuration statement l-84 DIMS define image dimensions, \$IMAGE command U-251 direct access common *1/0* module, DISKIO, description I-77 direct access storage device organization S-52 direct output, DI \$DICOMP subcommand U-112 directory control entry (DCE) 1-88 entries S-249 member entry (DME) 1-89 disaster recovery from tape, RT \$TAPEUT1 command U-326 DISCONN Indexed Access Method CALL coding description L-332 overview L-27, S-148 return codes L-333 DISCONNECT Multiple Terminal Manager utility C-119, C-159 disconnecting an indexed data set S-159 DISK configuration statement S-78 disk/diskette capacity 5-58 data block (DDB) 1-92 fixed-head S-15, 5-61 *1/0* task 1-95 IPl 5-16, 5-61 primary volume 5-60 resident loading code 1-19 secondary volume 5-60 symbolic addressing L-10 utilities \$COMPRE5 5-64, U-57  $$COPY$   $$-64$ ,  $U-59$ \$COPYUT1 5-64, U-64 \$DA5DI 5-64, U-68 \$DI5KUT1 S-64, U-135 \$DI5KUT2 5-64, U-142 \$DI5KUT3 5-315 \$IAMUT1 5-148, U-235 \$INITD5K 5-64, U-256 \$MOVEVOL 5-65, U-294 \$PD5 5-247 utility function table U-49 volume 5-16, S-52 disk *1/0* instructions L-22 DI5KIO direct access common *1/0*  module description 1-77 display (see also list) character image tables, DI5P \$FONT command U-205 contents of storage or registers, lI5T \$DEBUG command U-95 control member (\$PD5) 5-250 control member format (\$PD5) 5-252 initial data values for image S-303 processor composer, \$DICOMP U-105

```
processor interpreter, $D11NTR U-150 
    processor utility, $D1UT1l 
     U - 150processor utility, general 
     description U-I05 
    profile elements ($PDS) 5-252 
    protected and null fields of<br>an image 5-302
    report line items ($PDS) 
     5-255 
    status of all tasks, WHERE 
     $DEBUG command U-I02 
    storage, $0 operator command 
     5-63, 0-15time and data, TO ($PDS) 
     5-258 
    time and date, $W operator 
     command S-63, U-25 
    utility program set ($PDS) 
     S-248 
    variable, VA($PDS) 5-254 
    4978 program function keys, 
     $PFMAP utility U-301 
DISPLAY TERMCTRl function l-288 
DIVIDE data manipulation 
 instruction 
    coding description l-99 
    overview l-19 
    precision table l-lOO 
DME directory member entry 
    format 1-89 
DO 
    updated by SETEOD 5-324 
    digital output (see digital 
     output) 
    program sequencing 
     instruction 
        coding description l-101 
         overview l-34 
double-precision l-19 
    floating-point arithmetic 
     l-21 
    integer and logical L-19
DOWN move line poiner, $EDIT1/N 
editor subcommand U-189 
DP 
    dump to printer 
         $D1SKUT2 command U-144 
        $TAPEUT1 command U-317 
    print trace file, $BSCUTI 
command C-62 
DR draw symbol, $DICOMP 
subcommand U-112 
DR draw symbol ($PDS) S-254 
draw 
    line, II $D1COMP subcommand 
     U-120 
    line relative lR ($PDS) 5-257 
    symbol, DR $DICOMP subcommand 
     U-112 
OS data set identifier, $JOBUTIl 
command U-275 
DSCB data set control block 
 statement 
    coding description l-105 
    equate table, DSCBEQU 1-311
    for tape, internals 1-99 
    internals 1-92 
    overview l-22 
DSCBEQU L-12
DSECT (see control block and 
 parameter equate tables) [-11
DSOPEN subroutine 
    description S-322
```

```
DSR data set ready in BSCOPEN 
 1-148 
DTR data transfer ready in 
 BSCOPEN 1-148 
DU 
dump 
     dump on terminal, $DISKUT2 
      command U-144 
     dump trace file on terminal, 
$BSCUT1 command C-62 
     restore volume utility $MOVEVOl U-294 
     storage partition, DUMP 
      function C-218 
     to printer 
          $DUMP utility U-163 
          DP $DISKUT2 command U-143 
          DP $TAPEUT1 command U-317 
          PR $DICOMP command U-108 
     to terminal 
          $DUMP utility U-163<br>DP $TAPEUT1 command U-317
          DP $TAPEUT1 command U-317<br>DU $DISKUT2 command U-143
          DU $DISKUT2 command
          PR $DICOMP command U-I08 
     trace file on printer, DP 
      $BSCUT1 command C-62 
trace file on terminal, DU 
$BSCUTI command C-62 
DUMP function C-218, 1-166, 1-175 
04969, tape device handler module 
 description 1-82
```

```
E
```

```
E-conversion (Ew.d) l-150 
EBFlCVT, EBDIC to floating-point 
 conversion 1-205 
    module description 1-80 
EC control echo mode, $IAMUT1
 command U-240 
ECB task control statement 
    coding description l-107 
    internals I-55 
EDIT 
    overview l-42, S-30 
    with SBIOCB I-128
    begin editing source data, 
    $EDIT1/N command U-174 
create or change data set, 
     $FSEDIT option U-214 
    enter edit mode, $FONT 
     command U-205 
    enter edit mode, $1MAGE 
command U-251 
edit data set subroutine examples, 
 text editor 1-326 
editor subcommands, $EDITI/N 
 U-182 
EDl (see Event Driven language) 
    compiler ($EDXASM) U-356 
    instruction format 1-67 
    interpreter, EDXAlU, module 
     description 1-77 
    operation codes 1-67 
EDXAlU Event Driven language 
 interpreter description \tilde{I}-5,
 1-77 
EDXFlOAT floating-point operations 
 module description 1-79 
EDXINIT supervisor initialization 
 control module 1-15 
    description 1-81
```

```
EDXLI5T host listing formatter 
 U-383 
EDXSTART supervisor initialization 
 task module description 1-81 
EDXSVCX/EDXSVCXU task supervisor 
 addr. trans. support desc 1-5, 
 I-76EDXSYS system data tables, 
 description 1-75 
EDXTIMER 7840 timer feature card 
module description 1-80 
EDXTIMR2 4952 timer module 
 description 1-80 
EDXTIO terminal I/O 
    EDXTI0/EDXTIOU module 
     description 1-78 
    internals 1-105 
EJECT listing control statement 
    coding description L-109 
    overview L-28 
eject printer page 
    $E operator command U-16 
ELSE program sequencing 
 instruction 
    coding description L-110, 
     L-178 
    overview L-34 
emulator (see 
 supervisor/emulator) 
emulator command table 1-13, 
1-282, 1-301 
emulator functional flow I-69
emulator setup routine I-67
    command table 1-13, 1-282, 
     1-301 
EN end program, $IAMUT1 command 
U - 235END 
    $LINK control record U-396 
    option selection, $EDXASM 
     command U-358 
    option selection, $EDXLIST 
     command U-371 
    option selection, $S1ASM 
     U - 378primary command input, $F5EDIT 
     primary command U-221 
    task control statement 
        coding description L-111 
overview L-42 
end display, EP $DICOMP 
subcommand U-118 
end-of-file, indicating with 
 SETEOD S-324 
ENDATTN task control instruction 
    coding description L-112 
    overview L-42, S-30 
ENDDO program sequencing 
 instruction 
    coding description L-103,
     L-113 
    overview l-34 
ENDIF program sequencing 
 instruction 
    coding description L-114, 
     l-178 
    overview L-34 
ENDPROG task control statement 
    coding description L-115 
    overview L-42, S-30 
ENDSEQ Indexed Access Method CALL 
    coding description l-334 
    overview L-27, S-147 
    return codes L-335
```
o

o

o

ENDSPOOl switch spool to print, \$RJE2780/\$RJE3780 C-75 ENDTASK task control instruction coding description L-116 overview l-42, 5-30 ENQ task control instruction coding description L-117 internals 1-60 overview L-42, S-33 supervisor function 1-45 ENQT terminal I/O instruction  $S - 293$ coding description l-119 overview l-44, S-47 enqueue, task supervisor function (see ENQ) entering and editing source statements S-66, U-192 entry points, supervisor Version 1.1 S-347 Version 2 5-357 ENTRY program module sectioning statement coding description L-121 overview L-33 EOF (end-of-file) l-74 EOJ end of job, \$JOBUTIL command U-276 EOP end of nested procedure, \$JOBUT1L command U-276 EOR data manipulation instruction coding description l-122 overview L-19 EOT (end-of-tape) l-41 EP end display, \$DICOMP subcommand U-118 EQ (equal) L-34 EQU data definition instruction coding description L-124 overview l-17 equate tables \$EDXASM compiler common area 1-214 BSCDDB, BSC line control block 1-291 CCB, terminal control block 1-292 DDB, disk/diskette control block 1-308 DDB for sensor I/O 1-309 DSCB, data set control block 1-311 emulator command table 1-282, 1-301 Indexed Access Method A-19 parameter and control block  $l-11$ program header 1-312 referencing I-30 supervisor 1-279, 1-313 TCB, task control block 1-314 ERASE terminal I/O instruction coding description<br>overview L-44, 5-47 error codes (see return codes)<br>error handling I/O error logging S-270 Indexed Access Method error<br>exit S-178 Remote Management Utility C-277 software trace S-265 task error exit S-33, 5-268 terminal I/O l-44 ERRORDEF L-12

ERRORS list error option \$EDXASM command U-358 \$EDXLIST command U-370 estimating storage (see storage estimating) event control block (see ECB) Event Driven Language (see EDL) EX exercise tape~ \$TAPEUTI com- mand U-319 EXEC function  $C-220$ , I-166, I-178 EXEC load and execute program, \$JOBUTIL command U-277 execute program EXEC function C-220 PASSTHRU function C-225 SHUTDOWN function C-251 utilities (session manager) S-216 executing, task supervisor exe- cution state 1-43 exercise tape, EX \$TAPEUTI command U-319 EXFLIH command start 1-125 EXIO control instruction coding description L-128 EXIODDB device data block description 1-123 internals 1-125 overview L-24, 5-51 EXIOCLEN, EXIO termination module 1-126 EXIODEV configuration statement 5-82 EXIOINIT, system initialization  $T - 125$ EXOPEN EXIO control instruction coding description l-129 internals 1-125 interrupt codes L-132 overview L-24 return codes L-131 external sync 01/00, XI/XO \$IOTEST command U-266 EXTRACT, Indexed Access Method CALL coding description L-336  $overview$   $k-26$ ,  $s-148$ return codes L-337 EXTRN program module sectioning statement coding description L-134 overview L-33

F

F-conversion (Fw.d) L-149 FADD data manipulation instruction coding description L-135 overview L-19 return codes L-136 FAN, Multiple Terminal Manager CALL coding description C-139, L-366 overview L-31 FCA file control area, Multiple Terminal Manager C-143 FCB file control block for Indexed Access Method definition A-9, A-20 description A-II, A-21, S-194

location A-20 map provided by FCBEQU S-155 FCBEQU Indexed Access Method copy code module L-12, S-155 FDIVD data manipulation instruction coding description L-137 overview L-19 return codes L-138 FETCH Host Communications Facility, TP operand C-92 fetch record (\$PDS) S-261 fetch status, FE \$HCFUTI command C-II0 file L-75 backward space file (BSF) L-75 control area (see FCA) control block (see FCB) definition L-40 forward space file (FSF) L-75 manager, Multiple Terminal Manager tape control commands L-75 FILE10, Multiple Terminal Manager CALL FIND coding description C-141, L-367 internals M-9 overview C-118, L-29 editor commands character string, \$EDITI/N subcommand U-191 character string, \$FSEDIT primary command U-222 program sequencing instruction coding description L-139 overview L-34 FINDNOT program sequencing instruction coding description L-141 overview L-34 FIRSTQ queue processing instruction coding description L-143 overview l-37, S-32 fixed-head devices S-61 fixed storage area, contents 1-9 floating-point arithmetic instruction equates 1-283, 1-303 arithmetic instructions L-20 binary conversions 1-205 command entries module, NOFLOAT, description operations module, EDXFLOAT, description 1-79 return codes L-21 FMULT data manipulation instruction coding description L-144 overview L-19 return codes L-145 format illustrated L-5 instruction (general) L-3 instruction (general) L-3<br>FORMAT data formatting statement 'A' conversion L-153 'E' conversion L-150 'F' conversion L-149 'H' conversion L-152 'I' conversion L-148 coding description L-146

o

 $\mathbb{N}$ 

0

340 SC34-0316

conversion of alphameric data  $L-153$ conversion of numeric data  $L - 148$ data conversion specifications L-146<br>odule names L-18 module names l-18 multiple field format l-155 overview l-18 repetitive specification  $L - 155$ using multipliers l-155 X-type format L-154 formatted screen images 5-300, U-250 formatting instructions, data  $1 - 18$ forms control burst output with electronic display screens L-46 forms interpretation l-46 output line buffering l-46 output line buffering L-46<br>parameters, terminal I/O L-44 terminal I/O L-45 FORTRAN IV execution requirements 5-24 link editing 5-71<br>overview 5-6 program preparation requirements 5-24 use with Multiple Terminal Manager C-197 FPCONV data manipulation instruction coding description l-157 overview l-19 free pool in Indexed Access Method L-27 free space definition 5-148 estimating 5-168 in Indexed Access Method L-27 free space entry 1-90 FREEMAIN storage allocation function 1-25 FSE free space entry 1-90 FSR (forward space record) L-75 FSUB data manipulation instruction coding description l-159 index registers L-160 overview l-19 return codes L-160 FTAB, Multiple Terminal Manager CALL coding description C-138, L-372 overview C-124, L-31 return codes L-373 full-screen static configuration 5-293 full-screen text editor host and native, \$F5EDIT U-209 full-word boundary requirement DO L-34 IF L-34 PROGRAM L-225 function process overlays 1-162 function process subroutines<br>I-162, I-170 new subroutines I-187

o

o

o

function table 1-164. 1-167

G

GE (greater than or equal) l-34 general instruction format l-3 generating the supervisor 5-115 GENxxxx macro 1-120 GET Indexed Access Method CAll coding description L-338 overview l-27, S-147 return codes l-340 GETEDIT data formatting instruction coding description L-162 overview l-18 GETMAIN storage allocation<br>instruction I-25 instruction GETPAR3 I-69 GETSEQ Indexed Access Method CALL coding description l-342 overview L-27, 5-147 return codes l-343 GET5TORE TERMCTRL function l-288 GETTIME timing instruction coding description L-167 overview L-50, 5-32 GETVAl subroutine, \$EDXA5M 1-234 GETVAlUE terminal I/O instruction coding description l-169 overview L-44, 5-47 GIN graphics instruction coding description L-172 overview L-26 global area, \$EDXA5M 1-224 GLOBAL ATTNlI5T L-61 GO activate stopped task, \$DEBUG command U-93 GOTO change execution sequence, \$DEBUG command U-94 coding sequencing instruction coding description L-173 overview L-34 graphics conversion algorithm 1-201 functions overview L-26 hardware considerations C-6, C-300 instructions l-26 CONCAT l-72 GIN L-172 PlOTGIN l-210 SCREEN L-270 XYPLOT L-324 XYPLOT L-324<br>YTPLOT L-325 requirements L-26 terminals utilities \$DICOMP U-105<br>\$DIINTR U-127 \$DIINTR \$DIUTIl U-150 session manager S-216, U-40 summarized 5-64, U-5 GT (greater than) l-34

 $H$ 

H-conversion L-152 hardcopy function for terminals PF6 1-114, U-7 hardware levels 5-30 HCF (see Host Communications Facility) HDR1 tape label 5-239 header labels, tape 5-235 header record Remote Management Utility C-209 header record format, text editor 1-323 1-323<br>HELP list debug commands, \$DEBUG<br>command U-94 higher-level index block 5-197 might for the stock of the \$IMAGE U-252 host assembler U-382 Host Communications Facility C-81, 1-153 data set naming conventions C-82 Program Preparation 5ystem/370 1-153, U-382 TPCOM module description 1-81 TPCOM module description I-81<br>utility program, \$HCUT1 C-107 host program, Remote Management Utility C-205 host system considerations C-83 H05TCOMM configuration statement 5-83 HX display hex words, \$DICOMP subcommand U-118

I

I initialization, \$INITD5K com- mand U-257 insert line, \$F5EDIT line command U-229 I-conversion (Iw) L-148 I/O device instruction level L-24 I/O error logging data set list utility, \$DI5KUT2 U-142 device table 5-276 invoking 5-273, U-292 log control record 5-276 log data set U-292 lOG macro equates S-278 syntax 5-272 printing the errors 5-275 recording the errors S-270 tape log entries 5-245 utility, \$LOG U-292 I/O functions disk/diskette 1-95, l-22 summarized S-46 EXIO control 1-123, L-24 summarized S-51 HOSTCOMM configuration statement l-39, 5-83 overview 5-45 sensor 1-127 sensor I-127<br>summarized S-51

tape L-40, l-75 terminal S-46 timers l-50, S-32 I/O instructions disk L-22 diskette l-22 tape L-40 lACB indexed access control block built by connecting data set 5-159 definition A-20 description A-35 location A-14 lAM Indexed Access Method link module 5-155 IAMEQU Indexed Access Method copy code module L-12, 5-155 IDCB EXIO control statement coding description l-175 overview l-24 IDCHECK function C-223, I-166, 1-177 identification, verify host system C-223 IDCHECK function C-223 remote system C-223 IF program sequence instruction coding description L-177 overview L-34 II insert block, \$FSEDIT line command U-231 lIB interrupt information byte, Multiple Terminal Manager C-128 1M insert member \$DICOMP subcommand U-118 \$PD5 5-257 image dimensions, define, DIMS \$IMAGE command U-251 image store U-205 immediate action routines 1-46 binary synchronous access method 1-149 specifying maximum number 5-88 task supervisor 1-48 immediate data l-4 IN initialize data base, \$DIUTIL command U-157 insert or delete elements, \$DICOMP command U-I07 INCLUDE \$lINK control record U-398 INCLUDE statement requirement (EXTRN) L-134 index block A-20, A-33 overview 5-151 index entry A-12 index record contents, text editor 1-323 index registers floating-point operations using L-21 integer operations using l-19 software introduction L-6 indexed access control block (see IACB/ICB) Indexed Access Method l-26, L-327 \$IAM load module 5-155 \$IAMUTI utility U-235 overview 5-148 parameters S-187 used in data set<br>reorganization S-166 reorganization 5-166 application program

o

```
preparation $JOBUTIL procedure 5-158 
         link edit control 5-158 
    CALL instruction syntax L-68, 
     5-146 
    CALL processing A-4 
    coding instructions L-327 
    control block linkages A-15 
    control flow A-3 
    data block location 
     calculation A-9 
    devices supported by 5-146 
    diagnostic aids A-I0 
    I/O requests 
         DELETE L-329, 5-147 
         DI5CONN L-332, 5-148 
         END5EQ L-334, 5-147 
         EXTRACT L-336, 5-148 
         GET L-338, 5-147 
         GET5EQ L-341, 5-147 
         LOAD L-344, 5-147 
         PROCE55 L-347, 5-147 
         PUT L-350, 5-147 
         PUTDE L-352, 5-147 
         PUTUP L-354, 5-147 
    RELEA5E L-356, 5-147 
lAM link module 5-155 
    operation 5-148 
    overview L-27, 5-145 
    performance 5-205 
    program preparation procedure 
     5-155 
    record processing A-6 
    request processing A-5 
    request verification A-I0 
    storage requirements 5-204 
indexed applications, planning and 
designing 
    connecting and disconnecting 
     data sets 5-159 
    handling errors data-set-shut-down condi-
          tion 5-179 
        deadlocks 5-180 error exit facilities 
         5-178 
        long-lock-time condition 
         5-180 
        system function return<br>codes S-179
    loading base records 5-160
    processing indexed data sets 
        delete 5-165 
        direct read 5-161 
        direct update 5-162 
         extract 5-165 
         insert 5-146 
        sequential read 5-162 
    resource contention S-181indexed data set 
    base records 5-149 
    building U-247 
    concatenating with AlTIAM ~subroutine 5-167 
    control block arrangement A-8 
creation with $IAMUTI utility 
     U-236 
         formatting 5-187 
         procedure 5-156 
    design A-7 
    determining size and format 
     U-247 
    format 
        blocks 5-192
```
o

o

o

cluster 5-200 data block 5-194 file control block (FCB) 5-151, 5-194 free blocks 5-200 free pool 5-203 free records 5-200 free space 5-184 higher-level index block  $S-197$ index 5-195 index block 5-194 introduction 5-151 last cluster 5-203 primary-level index block (PIXB) 5-152, 5-195 relative block number (RBN) 5-152 reserve blocks 5-201 reserve index entries 5-202 second-level index block (5IXB) 5-152, 5-197 sequential chaining 5-203 loading and inserting records 5-150 maintenance backup and recovery 5-165 deleting 5-167 dumping 5-167 recovery without backup 5-166 reorganization 5-166 overview 5-148 physical arrangement A-a preparing the data defining the key 5-166 estimating free space 5-168 selecting the block size 5-167 putting records into 5-149 RBN, relative block number A-7, A-12 record locking 5-146, 5-160 verification A-II indexed data set, defining U-237 indexed file (see Indexed Access Method) indexing, address feature L-6 initial program load (see also IPL) 1-15 initialization automatic application 5-129 disk (4962) U-68, U-73 disk (4963) U-68, U-78 diskette (4964,4966) U-68 libraries, \$INITDSK utility U-256 modules 1-16 nucleus 1-15 Remote Management Utility, internals 1-166, 1-171 tape, \$TAPEUT1 utility U-322 task 1-15 initialize data base, IN \$DIUTIL command U-157 initializing secondary volumes 5-132 INITMOD5, initialization modules 1-16 INITTA5K, initialization task 1-15 input, terminal I/O L-46

Input Buffer, Multiple Terminal Manager C-116 contents during 4978/4979/3101 buffer operation C-129 description C-116 input data parsing, description of 1-218 Input Error function 1-166, 1-182 input/output (see 1/0) input output control block (see IOCB) INPUT switch to input mode, \$EDITI/N editor subcommand U-192 insert block, II \$F5EDIT line com- mand U-231 elements, IN \$DICOMP command U-107 line, I \$F5EDIT line command U-229 member, 1M \$DICOMP subcommand U-118 instruction address register (see IAR) instruction and statements - over- view L-15 instruction definition and checking (\$EDXA5M) 1-241 instruction format, Event Driven Language  $I-67$ ,  $L-3$ instruction format, general L-3 instruction operands L-3 integer and logical instructions  $L - 19$ interactive program debugging 5-67, U-82 interface routines, supervisor  $T - 61$ interprocessor communications  $C-29$ interprogram dialogue 5-282 interrupt, from EXIO device 1-125 interrupt information byte (see lIB) interrupt line 5-313 interrupt servicing 1-46, 1-113 INTIME timing instruction coding description L-181 overview L-50, 5-32 introduction to EDL L-1 invoking the loader 1-23 invoking the session manager U-27 invoking the utilities U-47 IOCB terminal I/O instruction coding description L-183 constructing, for formatted screen (\$IMDEFN) 5-301 overview L-44, 5-47 structure 5-296 terminal I/O instruction  $L-183$ TERMINAL statement converted to 5-96 IODEF sensor based I/O statement U-364 coding description L-185 overview L-39, 5-51  $SPECTI - process interval$ user routine L-189<br>IOLOADER, function of I-127 IOlOADER/IOLOADRU sensor based I/O init. module desc. 1-78 lOR data manipulation instruction coding description L-191 overview L-19

```
IPL 
    automatic application initial-
     ization and restart 5-129 
    messages U-421 
        date and time U-425 
        IPL operation U-421 
        load utility location 
         U-424 
        sensor I/O status check 
         U-424 
        storage map generation 
         U-423 
        tape initialization U-423 
        volume initialization 
         U-422 
    procedure U-421 
IPL5CRN, Multiple Terminal 
 Manager C-125
```

```
J
job U-278 
job control statement U-278 
JOB job identifier, $JOBUTIL 
 command U-278 
job stream processor, $JOBUTIL 
 5-69, U-271 
job stream processor utilities 
 (session manager) 5-216 
JP 
    jump ($PD5) 5-255 
    to address, $DICOMP 
     subcommand U-118 
JR jump reference, $DICOMP 
 subcommand U-118 
JUMP, $JOBUTIL command U-279 
jump reference, JR $DICOMP 
 subcommand U-118 
jump to address, JP $DICOMP 
 subcommand U-118
```
# K

key (see program function (PF) keys keyboard and ATTNLI5T tasks, terminal I/O L-47 keyboard define utility for 4978, \$TERMUT2 U-339 KEY5 list program function keys \$IMAGE command U-253 keyword operand L-5

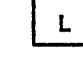

LA display directory, \$DIUTIL command U-158 list all members, \$DI5KUT1 command U-135, U-136 list terminal assignment, 1 STERMUT1 command U-336<br>
\$TERMUT1 command U-336<br>
1 L-3<br>Syntax description L-4 label L-3 field L-3<br>syntax description L-4

```
LABEL end jump, $JOBUTIL command 
U-280 
labels, tape (see tape) 
LABELS subroutine, $EDXASM 1-238 
LACTS list all members CTS mode, 
 $DISKUT1 command U-135 
language control data set, 
 $EDXASM 1-221, U-357 
LASTQ queue processing 
 instruction 
    coding description L-191 
    overview L-37, S-32 
layers, terminal I/O I-108
LB display characters 
    $DICOMP display character sub-
     command U-119 
    $PDS S-252 
LC load control store, $TERMUT2 
command U-342 
LO 
    list all hardware devices, 
     $IOTEST command U-269 
    list data members, $DISKUT1 
     command U-138 
LDCTS list data members CTS mode, 
 $DISKUT1 command U-135 
LE (less than or equal) L-34
level status block (see LSB) 
LEWORK1 work data set for $LINK 
U-400 
LEWORK2 work data set for $LINK 
 U-400 
LH display member header, $OIUTIL 
command U-159 
LI 
    draw line $DICOMP subcommand 
     U-120 
    draw line $PDS S-253 
    load image store, $TERMUT2 
     command U-342 
library 
    definition S-52 
    directory, disk or diskette 
     1-87 
    origin S-60 
line 
    commands, $FSEDIT U-229 
    continuation, source statement L-4 
    editing, $EDIT1/N U-203 
    pointer reposition (see move<br>line pointer)<br>source line continuation
    source line continuation<br>U-361
LINK, Multiple Terminal Manager 
 CALL 
    coding description C-131, 
     L - 374internals M-9 
    overview C-115, L-29 
link edit process, $LINK U-394 
    autocall option U-393 
    building an EDX supervisor 
     U-394 
    combining program modules 
     U-392 
    control records U-396 
    elimination of duplication 
     control sections U-393 
    formatting modules for 
     $UPDATE U-392 
    input to $LINK U-396 
    multiple control sections 
     U-392 
    object module record format
```
o

o

o

U-407 output from \$LINK U-403 storage map U-393 link edit program object modules  $U - 390$ link module, Indexed Access Method S-155 linkage editor S-71, U-353 LINKON, Multiple Terminal Manager CALL list coding description C-132,  $L - 376$ internals M-9 overview C-115, L-29 active programs, \$A operator command U-l1 breakpoints and trace ranges, BP \$DEBUG command U-92 characters, LB \$OICOMP subcommand U-119 data members, LD \$DISKUT1 command U-138 data members, LDCTS \$DISKUT1 command U-135 data set BROWSE \$FSEOIT option U-213 LP \$DISKUT2 command U-143 LU \$DISKUT2 command U-146 status, ST \$DIUTIL command U-162 date/time, \$W operator command U-25 date/time, TO \$DICOMP subcommand U-124 devices, LO \$IOTEST command  $U - 269$ end, EP \$DICOMP subcommand  $U - 117$ error specification, ERRORS \$EDXASM command U-358 hardware configuration, LO \$IOTEST command U-264 insert mask, MASK \$FSEOIT line command U-232 member, LM \$DISKUT1 command U-138 member, PR \$OICOMP command U-I08 member header, LH \$OIUTIL com- mand U-159 members, all<br>members, all<br>LA \$DISKUT1 command U-135 LA \$OIUTIL command U-158 LACTS \$OISKUTI command U-135 processor program, \$EDXLIST U-370 program function key codes,<br>\$PFMAP utility U-301 program function keys, KEYS \$Ir1AGE command program members, U-253 command U-139 U-301 LP \$DISKUTI program members, LPCTS \$DISKUTI command U-135 status of all tasks, WHERE \$DEBUG command U-I02 storage, \$0 operator command  $U-15$ terminal names/types/addresses, LA \$TERMUTI command U-335 variables, VA \$DICOMP
subcommand U-125 volume information, VI \$IOTEST command U-270 LIST commands data set lIST \$EDITI/N command U-193 LIST \$FSEDIT option U-217 display lines of text, \$EDIT1/N editor subcommand U-193 display storage or registers, \$DEBUG command U-95 Lines of text, LIST \$EDIT1/N editor command U-176 list device option, \$EDXASM command U-358 list device option, \$EDXLIST command U-370 obtain full listing, LIST \$EDXASM command U-358 print data set, \$EDITI/N command U-176 print data set, \$FSEDIT option U-217 registers, lIST \$DEBUG command U-95 storage, LIST \$DEBUG command  $U - 95$ listing control functions U-29 Ilsting control instructions EJECT L-I09 overview L-28 PRINT L-216 SPACE L-275 TITLE L-308 lISTP list to \$SYSPRTR, \$DISKUTI command U-135 LISTT list to terminal, \$D1SKUTI command U-135 LL list log data set, \$DISKUT2 command U-145 LM list member, \$DISKUT1 command U-138 lO load indexed file, \$IAMUT1 command U-241 LOAD Indexed Access Method CALL coding description L-344 connect file S-159 overview L-27, S-146 return codes L-346 task control instruction coding description L-194 internals 1-24 overview L-42<br>return codes L-199 return codes used with automatic initialization S-129 used with overlays S-40 load mode S-149 load point defined L-40 load program \$L operator command 1-23,  $U - 17$ automatic initialization S-129 EXEC \$JOBUTIL command U-277 loading overlays 1-22 loading programs I-19 locate data sets and overlay programs, \$PREFIND U-302 LOCATE locate requested line number \$FSEDIT primary comman U-223

location dictionary 1-250 lock locks, block and record A-16<br>locks, file A-17 locks, file A-17 record S-146 LOCK TERMCTRL function l-288 LOG I/O error logging macro S-271 job processor commands, \$JOBUTIL command U-281 log data set for I/O errors U-292 logical end-of-file on disk S-324 logical screens S-293 logon menu for session manager S-212, U-27 long-lock-time condition S-180 low storage LP during IPL 1-16 during program load 1-20 list data set on printer, \$DISKUT2 command U-144 list program members, \$DISKUTI command U-139 LPCTS list program members CTS mode, \$DISKUT1 command U-135 LR draw line relative lS \$DICOMP subcommand U-121 \$PDS S-257 ' list space, \$DISKUTI command  $U - 140$ list supervisor configuration, \$IOTEST command U-270 lSB level status block I-52, U-427 v +z,<br>LT (less than) L-34<br>LU list data set on console,<br> \$DISKUT2 command U-146 \$DISKUT2 command U-146<br>LV list through volumes, \$DISKUT1

o

c

o

## M

U-141

M move line, \$FSEDIT line command U-233 macro assembler internal overview \$S1ASM 1-253 overview S-9 macro library S-6 macro library/host S-5 magazine diskette (see 4966 diskette magazine unit) magnetic tape (see tape) MASK display insert mask, \$FSEDIT line command U-232 master control block (see MCB) Mathematical and Functional Subroutine library S-6 MCB master control block \$PDS S-260 definition A-20 description A-28 MD move data base, \$DIUTIL command U-160<br>ember area S-250 member area S-250 member area<br>member control block (MCB) S-260 MENU Multiple Terminal Manager CALL coding description C-137,

L-377 internals M-9 overview C-116, L-29 return to primary option, \$FSED1T U-223 menu-driven U-2<br>menus<br>(see option selection menu) (see option selection menu)<br>(see parameter selection menu) (see primary menu) (see primary option menu) (see secondary option menu) (see session manager, menus) (see transaction selection menu) MENUSCRN, Multiple Terminal Manag- er C-126 MERGE merge data, \$FSED1T option  $U - 217$ message, PRINTEXT instruction L-217 message sending utility, \$TERMUT3 U-344<br>messages U-421 error U-427 \$DUMP U-431 \$LOG U-432 \$RMU U-433 \$TRAP U-435 program check U-427 system program check U-429 1PL (see IPL messages) Multiple Terminal Manager  $C-178$ Remote Management Utility C-279 minimum execution system configuration S-22 minimum program preparation requirements S-22 mirror image description C-7, S-109 in TERMINAL configuration statement S-101 mixed precision combinations L-20 MM move block, \$FSED1T line command U-233 modified data S-307 modify character image tables  $U - 339$ modify character string, CHANGE \$EDIT1/N editor subcommand U-184 \$FSEDIT primary command U-219 modify default storage allocation, \$D1SKUT2 U-149 modifying an existing data set, \$FSED1T U-215 modifying TERMINAL statement for new I/O terminal 1-119 module descriptions \$SlASM 1-269 supervisor 1-75 module names and entry points, supervisor move Version 1.1 S-347 Version  $2^{6}$  S-357 block, MM \$FSED1T line com- mand U-233 line pointer BOTTOM \$EDIT1/N editor subcommand U-183

o

o

DOWN \$EDIT1/N editor subcommand U-189 TOP \$ED1T1/N editor subcommand U-200 UP \$ED1T1/N editor subcommand U-201 tape U-324 text \$EDIT1/N editor subcommand U-195 \$FSEDIT line command U-233 volumes on disk or diskette, \$MOVEVOL utility U-294 MOVE data manipulation instruction coding description L-201 overview L-19 MOVEA data manipUlation instruction coding description L-204 overview L-19 MOVEBYTE subroutine, \$EDXASM  $I-236$ <br>MP MP move beam, \$DICOMP subcommand U-121 move position (\$PDS) 5-253 MT move tape, \$TAPEUT1 command U-324 MTMSTORE file, Multiple Terminal Manager C-120, C-171, M-12 MTMSTR, Multiple Terminal Manager C-169, C-170, M-12 multiple field format L-155 multiple program execution 1-36 multiple program structure multiple-task programs I-33 Multiple Terminal Manager accessing the terminal environment block C-139, M-22 application program C-116 application program languages  $L-30$ application program manager C-119, M-4 automatic OPEN/CLOSE C-140, M-8 CALL ACTION C-130, L-360 BEEP C-137, L-361 CDATA C-139, L-362 CHGPAN C-135, L-364 CYCLE C-132, L-365 FAN C-139, L-366 FILEIO C-141, L-367 FTAB C-138, L-372 LINK C-131, L-374 LINKON C-132, L-376 MENU C-137, L-377 SETCUR C-137, L-378 SETPAN C-134, L-379 WRITE C-133, L-381 coding instructions L-359 components C-123, M-4 considerations for 3101 terminal C-122 data files C-120 MTMSTORE file C-120, C-171, M-12 PRGRMS volume C-120, C-173 SCRNS volume C-120, C-173 TERMINAL volume C-120,  $C-171$ 

direct file request types C-144, l-370 disk file support C-140 distribution and installation  $C-161$ dynamic screen modification and creation C-136 file control area C-142 file I/O considerations (Event Driven Executive) C-146 file management C-118, M-8 FILEIO, disk file support  $C-140$ FIlEIO Indexed Access Method considerations C-148 fixed screen formats C-125 functions (callable routines) C-117, C-124 indexed file request types  $C-144$ ,  $L-369$ indexed file support C-140, l-367 initialization programs C-119, C-158, M-4, M-6 Input Buffer C-116, C-127 Input Buffer Address C-116 Input Buffer during 4978/4979/3101 buffer operation C-127 interrupt information byte  $C-128$ messages C-178 *module* list M-4 operation C-115<br>Output Buffer C-116 Output Buffer Output Buffer Address C-127 Output Buffer during 4978/4979/3101 buffer operation C-128 overview l-29, S-10 program management C-115, M-4 program preparation COBOL C-166 Event Driven Language C-164 FORTRAN C-165<br>PL/I C-167  $C-167$ programming considerations COBOL C-153 Event Driven language  $C-151$ FORTRAN C-152 Pl/I C-155 return codes (FIlEIO) C-145, L-371<br>screen definition screen definition C-121 screen formats C-125 IPlSCRN C-125 MENUSCRN C-126<br>SCRNSREP C-126 SCRNSREP C-126<br>SIGNONSC C-126 screen panel manager M-7 5IGNON/5IGNOFF C-156 5IGNONFl C-174 storage requirements C-168 swap out data set C-116 system generation considerations C-169 data set requirements  $C-171, C-175$ volume requirements C-169 terminal environment block (TEB) C-128, M-13 TERMINAL *file* C-124, C-172 terminal manager C-121

```
terminal/screen management 
     C-117terminal server C-119, M-7 
    terminal support C-114, C-126 
    transaction oriented 
    user application programs
     C-124 
    utilities C-159 
         DISCONNECT turn off 
          specified terminals 
          C-159programs report C-159 
         RECONNECT turn on specified terminals 
          specified terminals<br>C-159
         screens report C-160
         terminal activity report 
          C-159work areas, control blocks and 
     tables M-l1 
         buffer areas M-15, M-29 common area M-l1, M-25 
         file table M-15, M-27 
         MTMSTORE data set M-12 
         program table M-14, M-21 screen table M-14, M-21 
         terminal environment block 
          (TEB) M-13, M-22 
         terminal table M-13, M-21 
MULTIPLY data manipulation 
 instruction 
    coding description l-205 
    overview l-19 
    precision table L-206 
multiprogramming 
    automatic application initial-
      ization 5-129 
    design feature 5-13 
multitasking 1-42
```
o

o

# N

NE (not equal) l-34 newline subroutine, terminal I/O 1-112 NEXTQ queue processing instruction coding description l-207 overview l-37, 5-32 NOFlOAT floating-point command entries module description 1-79 NOLI5T no list option, \$EDXA5M command U-358 NOMSG message suppression, \$JOBUTIL command U-282 non-compressed byte string 5-309 non-labeled tapes description layout 5-242 processing 5-243 NOTE disk/tape I/O instruction coding description l-209 overview L-22 notify of an event (see POST) NQ reset prompt mode, \$COPYUT1 command U-64 nucleus initialization 1-15 null character NUll define null representation \$IMAGE command U-253

null representation, defining  $U - 253$ number representation conversion (see conversion)

 $\mathbf o$ 

o

o

o

object data set for \$EDXA5M U-357 object module record format,<br>\$LINK U-407  $U - 407$ object text elements, format of, \$EDXA5M 1-215 OFF (set tape offline) L-75 OFF remove breakpoints and trace ranges, \$DEBUG command U-97 OLE operand list element, \$EDXA5M format of 1-216 in instruction parsing (\$EDXA5M) 1-220 used in \$IDEF 1-241 online debug aids 5-67 op (operation field) L-3 OPCHECK subroutine, \$EDXA5M 1-232 opcode table, instruction parsing (\$EDXA5M) 1-220, 1-223 open a data set disk or diskette 1-90 tape 1-99 open EXIO device, EXOPEN 1-125 open member (\$PD5) 5-261 OPENIN Host Communications Facility, TP operand C-93 OPENOUT Host Communications Facility, TP operand C-94 operands defined L-3 keyword L-5 parameter naming (Px) L-8 operating conventions, supervisor program 1-67 operating environment 5-22 operation code, instruction parsing (\$EDXASM) 1-220 operation codes, Event Driven Language 1-68 operations using index registers  $L - 20$ operator commands 5-63, U-9 operator signals, terminal I/O L-49 option selection menu U-33 optional features support L-15 OTE define object text element \$EDXA5M instruction 1-227 OUTPUT \$LINK control record U-399 Output Buffer, Multiple Terminal Manager C-116, C-128 contents during 4978/4979/3101 buffer operation C-129 definition M-29<br>overflow L-20 overflow L-20 overlay function processor table  $1-167$ ,  $1-220$ overlay program 5-40. instructions, \$EDXASM 1-259 loading 1-22 locating, \$PREFIND U-302 subroutines, \$EDXA5M 1-231 user 1-38 overlay program execution I-38 overlay selection, instruction parsing (\$EDXASM) 1-223

overlay table 1-167, 1-220 overview data definition statements  $L-17$ data formatting instructions  $L - 18$ data format module names<br>L-18 data manipulation instructions L-19 data representation L-19 mixed-precision operations L-20 operations using index registers L-20 overflow L-20 vector L-19 disk I/O instructions L-22 EXI0 control instructions L-24 floating-point arithmetic L-20 floating-point arithmetic instructions L-20 data representation L-21 operations using index registers L-21 return codes L-21 graphics instructions L-26 Indexed Access Method instructions L-27 instructions and statements  $L - 15$ integer and logical instructions L-19 listing control statements  $L - 28$ Multiple Terminal Manager instructions L-29 program control statements  $L-32$ program module sectioning statements L-33 program sequencing instructions L-34 queue processing L-37 sensor-based I/O statements  $L-39$ single-precision L-19 system configuration statements L-39 tape I/O instructions L-40 task control instructions  $L - 42$ terminal I/O instructions L-44 timing instructions L-50

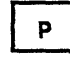

P/l (see process interrupt) PA patch, \$DlSKUT2 command U-147 page eject S-63, U-16 parameter equate tables L-11 parameter naming operands in the instruction format L-8 parameter passing, Remote Management Utility C-212 parameter selection menu parameter tables, control block and L-11

```
PARM program parameter passing, $JOBUTIL command U-283 
parsing, input data ($EDXASM) 
 1-218 
partition assignment changing, $CP 
 operator command U-14 
partitioned data sets S-247 
partitions S-42 
PASSTHRU function 
     conducting a session C-227 
     establishing a session C-225 
     internals 1-166, 1-179 
     overview C-225 
     programming considerations 
      C - 237sample program C-265 
     types of records C-232 
     virtual terminals C-239 
Passthru record C-209<br>patch
patch disk/diskette, PA $DISKUT2 
      command U-147 
     Remote Management Utility<br>Remote Management Utility<br>defaults C-283
     storage, $P operator command 
      5-63, U-18storage or registers, PATCH 
      $DEBUG command U-98 
PATCH modify storage or registers,<br>$DEBUG, command U-98
PAUSE operator intervention, $JOBUTIL command U-284 
PC plot curve 
     $DICOMP subcommand U-119 
     from plot curve data member 
      ($PDS) S-255 
PD pulse DO, $IOTEST command 
 U - 265PF,code TERMCTRL function L-288 
PF keys (see program function 
 keys) 
phase execution and loading, $S1ASM 1-255 
PI process interrupt (see process interrupt) U-267 
PID program directory S-27 
PIXB (see primary-level index 
 block) 
PL/I 
     execution requirements S-24 
     link editing
    overview 5-8 
     program preparation requirements S-23 
     supported by Multiple Terminal 
      Manager C-200 
PL plot data, $DICOMP subcommand 
 U-122 
plot control block (see PLOTCB) 
plot curve data member ($PDS) 
 S-251 
PLOTCB graphics plot control 
 block L-210 
PLOTGIN graphics instruction 
     coding description L-210 
     overview L-26 
POINT 
     disk/tape instruction 
          coding description L-212 
overview L-22, S-54<br>
point-to-point (BSC) 5-65
point-to-point vector drawing<br>S-46
POST 
     post an event, $DEBUG command
```
U-100 task control instruction coding description L-213 internals I-58 overview L-42, S-34 supervisor function 1-46 power outage, restoring after S-129 PR print member, \$DICOMP command U-I08 precision L-19 floating-point arithmetic  $L - 21$ integer and logical L-19 precision combinations, allowed L-20 precision table ADD L-53 ADDV L-54 DIVIDE L-I01 MULTIPLY L-206 MULTIPLY L-206<br>overview L-20<br>SUBTRACT L-284 SUBTRACT prefind U-302 PREPARE IDCB command L-175 PRGRMS volume, Multiple Terminal Manager C-120, C-173 primary commands, \$FSEDIT U-218 option menu, \$FSEDIT U-213 option menu, session manager 5-218, U-35 task internals 1-29 overview volume 5-60 primary-level index block description 5-195 overview S-151 PRINDATE terminal I/O instruction coding description overview L-44, S-47 timer-related instruction S-33 PRINT listing control statement coding description L-216 overview L-28 print member, PR \$DICOMP command U-108 PRINTEXT terminal I/O instruction coding description L-217 overview L-44, 5-47 return codes L-219 PRINTIME terminal I/O instruction coding description L-221 overview L-44, L-50, 5-47 timer-related instruction 5-33 PRINTNUM terminal I/O instruction coding description overview L-44, S-47 PRINTON define terminal name, \$RJE2780/\$RJE3780 C-75 priority assigned to tasks S-29 design feature 5-13 illustrated S-38 internals t-31 task l-226, l-286 PROC identify nested procedure,<br>\$JOBUTIL command U-286 procedures, session manager (see<br>session manager) PROCESS Indexed Access Method CALL

O

 $\cup$ ~\_J

> $\big($  $\bigcap$ - I"

coding description L-347 overview L-27, S-147 return codes L-349 process interrupt control block (SBIOCB) 1-128 description S-48<br>IODEF statement L-189 IODEF statement L-189 IOTEST command U-267 supported by sensor I/O S-15 user routine (SPECPI) L-189 process mode definition S-150 processing compiler output with \$LINK or \$UPDATE U-360 processor status word (see PSW) PROGEQU L-13 program equates 1-312 assembly/compilation U-352 control L-32 disabling S-102 entry (see \$FSEDIT, \$EDIT1/N) function (PF) keys L-47 internals 1-108 listing, KEYS \$IMAGE<br>command U-253 command listing 4978, \$PFMAP utility U-301 when using \$FONT edit mode U-206 when using \$FSEDIT U-211 when using \$IMAGE edit mode U-255 when using session<br>manager U-28 manager<br>er I-30 header identifier, \$JOBUTIL command U-287 internal processing 1-30 library update (see \$UPDATE) load process, \$PREFIND U-302 loading (see also LOAD) 1-19 module sectioning functions L-33 organization S-29 sequencing functions L-34 structure S-29 termination, EXIO I-126 types 1-32 program check error messages U-427 program execution via Remote Manrogram execution<br>agement Utility EXEC function C-220 PASSTHRU function C-225 SHUTDOWN function C-251 PROGRAM identifier, \$JOBUTIL command U-287 program preparation \$EDXASM 1-211, U-356 \$SlASM 1-253, U-372 host assembler U-382 of Remote Management Utility 1-184 summary S-18 usage example S-367 Program Preparation Facility<br>description S-71 description :<br>overview S-5 overview program preparation utilities  $U - 351$ program preparation utilities (session manager) OU-36, S-214 program/storage manager, Multiple Terminal Manager M-4

o

o

o

program structure S-36 internals 1-33 program/task concepts 1-29, S-29 PROGRAM task control instruction coding description L-225 internals 1-30 overview L-42, S-31 PROGSTOP task control statement coding description L-234 overview L-42, S-31 prompting and advance input, terminal I/O L-46 protected field S-307, U-253 protocol, BSC transmission 1-156 PSW processor status word U-430 PU PUNCHO/PUNCHS function, \$RJE2780/\$RJE3780 reset type  $C-76$ pulse a digital output address, PD \$IOTEST command U-264 PUNCHO/PUNCHS define output file, \$RJE2780/\$RJE3780 C-75 purpose of EDL L-1 PUT Indexed Access Method CALL coding description L-350 overview return codes L-351 PUTDE Indexed Access Method CALL coding description L-352 overview L-27 return codes L-353 PUTEDIT data formatting instruction coding description L-236 overview L-18 return codes L-238 PUTSTORE TERMCTRL function L-288 PUTUP Indexed Access Method CALL coding description L-354 overview L-27 return codes L-355 Px L-8

Q

QCB task control statement 5-33 coding description L-240 overview L-42 queue control block 1-45,  $I-54$ QD queue descriptor 1-64, L-37 QE queue entry<br>functions I-64 functions 1-64 overview L-37 processing S-32 QUALIFY modify base address, \$DEBUG command U-101 QUESTION terminal I/O instruction<br>coding description L-242 coding description L-242 overview L-44, S-47 queuable resource 5-33 queue control block (see QCB) queue descriptor (see QD) queue entry (see QE) queue processing 1-64 queue processing instructions  $L - 37$ queue processing support module, QUEUEIO, description 1-81 QUEUEIO queue processing support module description 1-81

 $\mathbf{R}$ 

RA reassign address, \$TERMUT1 com-<br>mand U-336 random access S-53 random work file operation, \$S1ASM 1-260 RCB (see Remote Management Utility, control block) RDCURSOR terminal I/O instruction coding description l-244 overview l-44, S-47 RE read copy from basic exchange data set, \$COPY command U-59 rename, \$TERMUT1 command !U-337 rename member, \$DISKUTI com- mand U-135, U-136 rename member, \$DIUTIl command U-161 reset parameters, \$IAMUT1 command U-243 restore 4974 to standard character set, \$TERMUT2 U-339 analog input, AI \$IOTEST  $U - 268$ character image table from 4978, GET \$FONT U-206 data set into work file \$EDIT1 U-177 \$EDIT1N U-176 \$FSED1T U-216 digital input, D1 \$IOTEST command U-266 digital input using external sync U-266 Host Communications Facility, TP operand C-95 IDCB command l-175 operations (BSC) 1-157 program, RP command \$UPDATE U-410 \$UPDATEH U-419 READ instruction disk/diskette return codes l-249, U-455 disk/diskette/tape I/O instruction coding description l-245 overview l-22 tape return codes l-249, U-456 READDATA read data from host, \$HCFUT1 command C-I08 READID IDCB command l-175 READOBJ read object module, \$HCFUT1 command C-I09 READTEXT terminal I/O instruction coding description l-251 overview l-44, 5-48 return codes l-255 return codes, virtual terminal communications l-256 ready a task supervisor execution state 1-43 READ1 IDCB command L-175 READ80 read 80 byte records, \$HCFUT1 command C-I09 real image ACCA terminals C-7

realtime data member \$PDS S-251 RT \$D1COMP subcommand U-124 RECEIVE function overview C-243 sample program C-262 RECONNECT Multiple Terminal Manager utility C-120, C-159 record blocking, Remote Management Utility C-211 definition S-53 exchange, Remote Management Utility C-208 format for object module, \$lINK U-407 header, Remote Management Utility C-209 sizes, Host Communications Facility C-83 reformat diskettes U-68 reformat diskettes<br>register, index L-6 register, software l-6 register conventions \$51ASM 1-257<br>\$51ASM I-257<br>BSCAM processing I-147 common emulator setup routine 1-68 EBCDIC to floating-point conversion 1-205 summary chart \$51ASM 1-258 terminal I/O support 1-106 REl release a status record, \$HCFUTI command C-I10 relational statements l-180 RELEASE Host Communications Facility, TP operand C-96 Indexed Access Method CAll 5-147 coding description l-356  $overview$   $L-27$ ,  $S-147$ return codes l-357 release a status record, REl \$HCFUT1 command C-I10 release space (\$PDS) 5-261 relocating program loader 1-19 relocation dictionary, \$EDXASM 1-250 REMARK operator comment, \$JOBUT1l command U-288 remote job entry to host, \$RJE2780/\$RJE3780 C-73 Remote Management Utility CDRRM equates C-292 control block (RCB) description 1-164, 1-169 equate tables C-292, 1-295 use in problem determination I-190<br>defaults C-283 defaults C-283 error handling C-277 function table 1-164, 1-167 functions C-206, 1-166 installation C-281 interface C-207 internals 1-216 logic flow 1-170 messages C-279 modifying defaults C-283 module descriptions 1-191 module description<br>module list <mark>I-186</mark> operation C-213

overlay function processor

table 1-167, 1-220 overlay table 1-167, 1-220 overVlew C-205 program preparation 1-184 requirements C-207 sample host programs C-259 system generation considerations C-281 TERMINAL statement example S-107 terminating C-251 remote system (see Remote remove breakpoints and trace<br>ranges, OFF \$DEBUG command U-97 ranges, OFF \$DEBUG command U-97 rename member RE \$DISKUT1 command U-135, U-136 RE \$DIUTIl command U-161 RENUM renumber lines \$EDIT1/N subcommand U-196 \$FSEDIT primary command U-224 reorganize an indexed data set U-242 procedure S-166 report data member (\$PDS) 5-251 reposition line pointer (see move line pointer) Request record C-209 reserved labels l-4 reset function, \$RJE2780/\$RJE3780 attention request IDCB command l-176 Indexed Access Method ECHO mode, EC \$IAMUT1 com-<br>mand U-240 SE command parameters, RE \$IAMUT1 command U-243 line command, \$FSEDIT primary command U-225 RESET task control instruction coding description l-258 overview l-42, S-31 resident assembler routines 1-256 resolution, enhanced 1-201 resolution, standard graphics 1-201 resource control, supervisor I-54 restart, automatic S-129 restore disk or disk volume from tape, RT \$TAPEUT1 command U-326 dump volume utility, \$MOVEVOl U-294 4974 to standard character set, RE \$TERMUT2 command U-343 resulting field (EOR) l-122 return codes (see also completion codes) \$DISKUT3 5-319, U-444 \$PDS U-445 BSC C-57, U-446 COHVTB L-80 COHVTD l-83 data formatting instructions U-447 DELETE l-330 DISCONN L-333 ENDSEQ L-335 EXIO U-448 EXIO instruction L-131 EXIO interrupt l-132 EXTRACT l-337

o

o

o

FADD l-136 FDIVD l-138 FIlEIO C-145 floating point instruction U-450<br>MULT L-145 **FMULT** formatted screen image U-450 FSUB L-160  $FTAB$   $C-138$ ,  $L-373$ GET L-340 GETSEQ l-343 in Remote Management Utility control block 1-190 Indexed Access Method U-451 LOAD l-199, U-452 LOAD (Indexed Access Method) l-346 Multiple Terminal Manager U-453 PRINTEXT L-219 PROCESS L-349 PUT L-351 PUTDE L-353 PUTEDIT L-238 PUTUP L-355 READ disk/diskette l-249, U-455 READ tape L-250, U-456 READTEXT L-255 RELEASE L-357 SBIO U-457 SBIO instruction L-262 SETPAN C-135 tape L-77 TERMCTRL L-288 terminal I/O l-255, U-458 ACCA U-459 interprocessor communications C-31, U-460 virtual terminal L-256, U-461 TP (Host Communications Facility) C-102, U-463 WHERE5 L-316 WRITE disk/diskette L-320, U-455 WRITE tape L-320, U-456 return from immediate action routine (SUPEXIT) 1-49 return from task level (SUPRTURN) 1-49 RETURN program control instruction coding description L-259 overview L-32, S-31 supervisor entry point 1-279, 1-313 supervisor interface 1-62 REW (rewind tape) L-75 rewind tape, MT \$TAPEUT1 command U-324 RH reassign hardcopy, \$TERMUTI command U-338 RI read transparent/non-transparent, \$BSCUT2 command C-68 RJE (see Remote Job Entry) RLOADER 1-19, 1-22 RlOADER/RLOADRU module description 1-78 RO reorganize indexed file, \$IAMUTI command U-242 ROFF (rewind offline) L-75

roll screen, terminal I/O L-48, S-293 RP read program \$UPDATE command U-410 \$UPDATEH command U-419 RPQ D02038, 4978 display station attachment C-6, S-97 different device configurations C-8 RSTATUS IDCB command L-175 RT activate realtime data member, \$DICOMP subcommand U-124 change realtime data member name (\$PDS) S-258 disk or disk volume from tape, \$TAPEUT1 utility U-326 RWI read/write non-transparent, \$BSCUT2 command C-58 RWIV read/write non-transparent conversational, \$BSCUT2 C-71 RWIVX read/write transparent conversational, \$BSCUT2 C-70 RWIX read/write transparent, \$BSCUT2 command C-67 RWIXMP read/write multidrop transparent, \$BSCUT2 command  $C - 60$ 

 $\mathbf{s}$ 

SA save data, \$DICOMP subcommand  $\overline{0} - 124$ SAVE data set on disk, \$IMAGE com- mand U-254 work data set, \$EDIT1/N save current task status<br>(TASKSAVE) I-54 save data, SA \$DICOMP subcommand U-124 save disk or disk volume on tape, save storage and registers, \$TRAP utility U-348 SB special PI bit, \$IOTEST command U-267 SBAI sensor based I/O support module description 1-80 SBAO sensor based I/O support module description 1-80 SBCOM sensor based I/O support module description SBDIDO sensor based I/O support module description 1-80 SBIO sensor based I/O instruction coding description L-260 control block (SBIOCB) I-127 overview l-39, S-51 return codes L-262 SBIOCB sensor based I/O control block 1-127 SBPI sensor based I/O support module description 1-80 SC save control store, \$TERMUT2 screen format builder utility, \$IMAGE S-68, U-250 SCREEN graphics instruction coding description l-270 overview L-26

U-250 screen images, retrieving and dis-<br>playing S-300 screen management, terminal I/O  $L - 48$ SCRNS volume, Multiple Terminal Manager C-120, C-173 SCRNSREP, Multiple Terminal Manager C-125 scrolling, \$FSEDIT U-210 SCSS IDCB command L-176 SE set parameters, \$IAMUT1 command U-244 SE set status, \$HCFUT1 command C-110 second-level index block description S-197 overview S-153 secondary disk volumes S-132 volumes S-60 secondary option menus S-218,  $U - 36$ (see session manager) sectioning of program modules l-33 sector S-52 self-defining terms l-4 send data, HX \$DICOMP subcommand U-118 data set, SEND function C-247 message to another terminal, \$TERMUT3 utility U-344 SEND function  $I-166$ ,  $I-172$ overview C-247 sensor based  $I\bar{Z}0$ assignment L-188 I/O control block (SBIOCB) 1-127 modules (10l0ADER/I0l0ADRU) 1-78 statement overview l-39 support module descriptions 1-81 symbolic l-9 SENSORIO configuration statement S-51, S-84 sequence chaining L-27 sequencing instructions, program  $L - 34$ sequential access<br>in Indexed Access Method S-145 overview S-53 sequential work file operations (\$SlASM) 1-259 serially reusable resource (SRR) I-59, S-33 session, PASSTHRU conducting C-227 establishing C-225<br>logic flow diagram C-230 logic flow diagram using \$DEBUG utility C-272<br>sion manager U-27 session manager \$SMAllOC data set allocation control data set S-222, U-30 \$SMDElET data set deletion control data set S-222, U-32 adding an option S-209, S-224 adding an option S-209, S-224<br>communications utilities U-42 communications utilities

o

screen image format building

354 SC34-0316

```
5-217 
         data management 5-215 
         diagnostic utilities 
          S-217 
         disk utilities (see data 
         management) 
         execute program utilities 
          S-216 
         graphics utilities S-216 
         job stream processor 
         utilities S-216 
logon menu U-27 
         primary 5-218, U-35
         program preparation 
          rogram preparativ<br>utilities 5-214
         secondary 5-218, U-36
         summary of S-213
         terminal utilities S-215 
         updating primary option 
          5-224 
    creating a new menu 5-224 
    data management U-38 
    data set deletion U-32 
    data sets creation U-29 
    diagnostic utilities U-43 
    execute program utilities 
     U-41 
    graphics utilities U-40 
     invoking U-27 
    invoking a $JOBUTIl procedure 
     S-229 
    job stream processor 
    menus U-33
    minimum partition size 
     required U-27 
    operational overview 5-209 
    primary option menu, $SMMPRIM 
      5-218, U-35 
    procedures 
         communications utilities 
          S-217 
         data management utilities 
          S-215 
         diagnostic utilities 
          S-217 
         execute program utilities 
          S-216 
         graphics utilities 5-216 
         job stream processor 
         utilities S-216<br>overview S-220
         program preparation 
          utilities S-214 
         terminal utilities S-215 
         updating S-225 
    program function keys U-28 
    program preparation utilities 
     U - 36secondary option menus 5-218, 
     U-36 
    storage usage 5-211 
terminal utilities U-40 
    text editing utilities U-36 
    utilities not supported U-46 
SET,ATTN TERMCTRl function l-288 
set breakpoints and trace ranges, 
AT $OEBUG command U-90 
set date and time, $T operator 
 command S-63, U-19 
SET Host Communications Facility 
 TP operand C-97 5ET~lPI TERMCTRl function l-288 
set status, SE $HCFUT1 command 
C-110
```
 $\mathbf O$ 

o

 $\mathbf O$ 

set tape offline, MT \$TAPEUT1 com- mand U-324 set time, \$T operator command  $U-19$ SETBU5Y supervisor busy routine  $I-48$ ,  $I-63$ SETCUR, Multiple Terminal Manager CAll coding description C-137, l-378 internals M-9 overview C-117, l-29 5ETEOD subroutine 5-324 SETPAN, Multiple Terminal Manager CAll coding description C-134, L-379 internals M-9 overview C-117, L-29 return codes l-380 setup procedure for \$JOBUTIl -U-271<br>SG special PI group, \$IOTEST com 5G special PI group, \$IOTE5T com- mand U-267 SHIFTL data manipulation instruction coding description l-271 overview l-19 5HIFTR data manipulation instruction coding description l-273 overview l-19 5HUTDOWN function C-251, 1-166, 1-181 SI save image store~ \$TERMUT2 com- mand U-341 5IGNON/5IGNOFF, Multiple Terminal Manager C-156 SIGNONFl C-174 single program execution 1-35 single-task program 1-33 single task program S-34 SIXB (see second-level index block) 5lE sublist element, \$EOXASM format of 1-217 in instruction parsing (\$EDXASM) 1-220 instruction description and format 1-229 used in \$IDEF 1-241 software register l-6 software trace table 5-265 sort/merge 5-9<br>source program compiling 5-71<br>source program entry and editing<br>5-66, U-351 S-66, U-351<br>source program line continuation using \$EDXASM l-4, U-361 source statements, \$EDXASM overlay source statements, \$EDXASM overlay<br>generated I-243 SP spool function, \$RJE2780/\$RJE3780 reset type C-76 5PACE listing control statement coding description l-275 overview l-28 special control characters 5-46 special PI bit, 5B \$IOTEST command U-267 group, SG \$IOTE5T command U-267 specifications, data conversion l-146

SPECPI define special process interrupt L-189 SPECPIRT instruction coding description L-276 overview L-39 split screen configuration S-293 SPOOL define spool file, \$RJE2780/\$RJE3780 C-76 SQ set prompt made, \$COPYUT1 command U-64 SQRT data manipulation instruction coding description L-277 overview L-19 SS set program storage parameter, \$DISKUT2 command U-149 ST display data set status, \$DIUTIL command U-162 save disk or disk volume on tape, \$TAPEUTI command U-330 standard labels, tape EOFI S-240  $S - 239$ fields S-238 HDRI S-239 header label S-235 layouts S-236 processing S-236 trailer label S-235 volume label S-235 VOLI S-238 START IDCB command L-176 PROGRAM statement operand L-225  $L-225$ <br>start and termination procedure, \$DEBUG U-85<br>STARTPGM I-16 statement label L-4 static screen, terminal I/O accessing example S-297 overview L-48 status, set, SE \$HCFUT1 command  $C-110$ STATUS data definition statement coding description L-278 overview L-17 status data set, system Host Communications Facility C-85 Status record C-258 Status record C-258<br>STIMER timing instruction coding description L-280 overview L-50, S-32 with PASSTHRU function C-238<br>storage estimating application program size S-344 supervisor size S-333 utility program size S-342 storage management address relocation translator  $\overline{1}$ -71,  $\overline{5}$ -42 allocating 1-25 description S-42 design feature S-13 storage map, resident loader 1-26 storage map (\$SlASM) phase to phase 1-262 storage resident loader, RLOADER  $I-19$ storage usage during program load 1-20 store next record (\$PDS) S-261 store record (\$PDS) S-261

strings, relational statement L-180 SU submit (X) function,<br>|\$RJE2780/\$RJE3780 reset type<br>|C-77 submit job to host, \$HCFUT1 command C-l11 **SUBMIT** Host Communications Facility, TP operand C-98 send data stream to host,<br>\$RJE2780/\$RJE3780 C-77 submit job to host, \$EDIT1 command U-179 submit job to host, \$FSEDIT option U-217 SUBMITX send transparent, \$RJE2780/\$RJE3780 C-77 SRJE2780/\$RJE3780 C-77<br>SUBROUT program control statement coding description L-281 overview L-32, S-31 subroutines \$IMDATA S-303 \$IMDEFN S-301 \$IMOPEN \$IMPROT S-302 ALTIAM concatenation S-167 DSOPEN S-322 overview S-31 SETEOD S-324 SUBTRACT data manipulation instruction coding description L-283 overview L-19 precision table L-284 suggested utility usage U-48 class interrupt vector table 1-10, 1-277 communications vector table 1-11, 1-278, 1-313 control block pointers 1-11 design features S-13 device vector table 1-11, 1-278 emulator command table 1-13, 1-282, 1-301 entry routines 1-47 encry roacines<br>equate table I-279, I-313 exit routines 1-49 features S-13 fixed storage area I-9 functions  $\tilde{I}$ -44 calling 1-60 generation I-5, S-115 initialization control module, EDXIN1T, description 1-81 initialization task module, EDXSTART, description 1-81 interface routines 1-61 introduction 1-5 introduction I-5<br>module names and entry points<br> S-309 module summary 1-8 overview S-29 PASSTHRU session with C-225 referencing storage locations in 1-12 service routines I-53 size, estimating S-333 task supervisor work area 1-13, 1-280 utility functions (see

 $\mathbb{C}$ 

 $\left(\frac{1}{\sqrt{2}}\right)$ '~-)

o

operator commands)

with the address translator support 1-72 5UPEXIT supervisor exit routine 1-49, 1-63 support for optional features  $L - 1$ 5UPRTURN supervisor exit routine 1-49 surface analysis of tape, \$TAPEUT1 utility U-319 5VC supervisor entry routine 1-47, 1-62 5VCABEND supervisor exit routine  $I-49$ SVCBUF supervisor request buffer 1-48 5VCl supervisor entry routine 1-48 symbol dictionary, \$EDXA5M 1-250 symbol table types, \$EDXA5M 1-216 symbolic L-10 address (disk,tape) L-10 disk/tape I/O assignments  $L - 10$ diskette L-10 reference to terminals 5-110 sensor I/O addresses L-9 terminal I/O L-10 symbols (EXTRN) L-134 symbols (WXTRN) L-323 syntactical coding rules L-4 syntax checking in instruction parsing (\$EDXASM) 1-221 syntax rules L-4 5Y5GEN (see system generation) system alternate logging device 5-46, 5-111 class interrupt vector table  $1-10, 1-277$ commands (see operator commands) common area 1-12 communications vector table 1-11, 1-278, 1-313 control blocks, referencing 1-289 data tables, EDX5Y5, module description 1-75 device vector table 1-11, 1-278 emulator command table 1-13, 1-282, 1-301 generation procedure S-115 host/remote C-205 logging device 5-46, 5-110 operational and error messages U-421 printer S-46, 5-110 program check and error messages U-427 task supervisor work area 1-13, 1-280 5Y5TEM configuration statement L-39, 5-86 system configuration statements  $S - 75$ system control blocks 5-42 system reserved labels L-4

o

o

o

 $T$ 

TA allocate tape data set, \$TAPEUT1 command U-333 tables, parameter equate L-11 tabs HTAB \$IMAGE command U-252 TAB5ET \$EDIT1/N subcommand U-198 VTAB \$IMAGE command U-254 TAB5ET establish tab values \$EDIT1/N editor subcommand U-198 tape bypass label processing 5-244 control L-74 data set L-40 defining volumes 5-62 definitions for data sets L-40 end-of-tape (EOT) L-41 I/O instructions L-40 internals 1-97 labels external 5-233 internal 5-233 load point (BOT) L-40 non-label layout 5-242 processing 5-243 support 5-241 record L-40 return codes L-77, U-455 standard label fields 5-238 layout 5-236 processing 5-236 support 5-235 storage capacity 5-59 symbolic addressing L-10 utility, \$TAPEUT1 5-233, U-311 volume L-40 TAPE configuration statement 5-94 tape data set control block 1-99 tape device data block (see TDB) TAPEINIT, tape initialization module description 1-82 tapemark L-74 task active/ready level table I-50 concepts 1-29 control 1-42 control block (see TCB) definition and control functions dispatching I-52 error exit facility check and trap handling 5-268 linkage conventions 5-269 execution states 1-43, 5-39 internals 1-42 multiple-task program 1-33, 5-34 overview L-42, 5-29 priority (see priority, task execution) single-task program 1-33, 5-34 states S-39 status display, WHERE \$DEBUG command U-102 structure 5-29

Common Index 357

supervisor 1-42 supervisor address translator support module 1-76 supervisor functions I-44<br>supervisor work area I-13, supervisor work area 1-280 switching I-51, S-30 synchronization and control  $I-54$ ,  $S-30$ task code words L-8 TASK task control statement coding description L-285 overview L-42, S-31 TASKSAVE supervisor service routine I-54 TCB task control block 1-32,  $I-43$ ,  $I-49$ ,  $I-56$ ,  $I-314$ TCBEQU L-13 TO display line and data (\$POS) S-258 display time and date, \$OICOMP subcommand U-124 test display, \$DICOMP command U-I08 TOB, tape device data block description 1-97 equate listing 1-316 TEB terminal environment block C-128, M-13 Tektronix C-6 devices supported S-14, S-45 support for digital I/O S-312 teleprocessing (see TP) teletypewriter adapter C-7, C-21 TERMCTRL terminal I/O instruction coding description L-288 overview L-44 return codes L-301 TERMERR L-44 terminal #7850 teletypewriter adapter  $C-21$ ACCA support C-7, L-295 ASCII C-7 assignment list, LA \$TERMUTI command U-336 attention handling L-47 attention keys L-47 code types C-303 configuration utility, \$TERMUTI U-334 connected via digital I/O S-312 control block (see CCB) data representation L-46 definition and control functions S-47 device configurations C-8 EDXTIO/EOXTIOU module description 1-78 environment block (see TEB) error handling L-44 forms control L-46 forms interpretation for display screens L-46 functions data formatting C-16 definition C-16 interrupt processing C-17 hardware jumpers C-18 I/O L-46 attention handling L-47 data representation L-45 error handling L-44

forms control L-45 prompting and advance input L-46 screen management L-48 I/O internal design 1-105 I/O support layer 3 1-112 input L-46 keyboard and ATTNLIST tasks  $L - 47$ message sending utility, \$TERMUT3 U-344 new I/O terminal support 1-117 operations C-14 operator signals L-49 output L-46 output line buffering L-46 program function keys L-47 prompting and advance input L-46 return codes C-20, L-219, L-255, U-458<br>oll screens L-48<sup>.</sup> roll screens sample terminal support program C-26 screen management L-48 server, Multiple Terminal Manager C-119, M-7 session manager (see session manager) special considerations for attachments of devices via #1610 or #2091 with #2092 adapters C-17 via #2095 with #2096 adapters C-21 special control characters  $S - 46$ static screens L-48 supported devices and features C-6 terminal I/O L-47 terminology for supported terminals C-7 transmission protocol C-31 utilities (session manager) S-215, U-40 virtual I/O 1-115 TERMINAL configuration statement defaults S-105 definition S-96 overview S-48 TERMINAL volume, Multiple Terminal Manager C-120, C-171 terminate test logging, \$LOG utility U-292 Remote Management Utility C-251 BSC lines, \$BSCUT2 utility  $C-64$ generated report or graphics profile member U-I08 label types, \$TAPEUT1 utility U-319 process interrupt for occurrence of event, \$IOTEST U-267 TEXI data definition statement coding description L-305 overview L-17 text editing utilities edit dataset subroutine examples 1-326

·~~  $\cdot$   $\cdot$   $\cdot$   $\cdot$   $\cdot$ 

O

full screen-editor \$FSEOIT

U-209 line editors, \$EDIT1/H U-169 overview S-66 work data set, format of 1-321 text wrapping, WRAP function  $C - 254$ time/date diaplay, \$W operator command  $U - 25$ set, \$T operator command U-19 set, automatic initialization facility S-130 time of day GETTIME instruction L-167 TIMEDATE Host Communications Facility, TP operand C-100 TIMER configuration statement S-33, S-112 timer control L-50 timer module descriptions<br>(EDXTIMER, EDXTIMR2) 1-80 timing instructions L-50, S-32 TITLE listing control statement coding description L-308 overview L-28 TONE TERMCTRL function L-288<br>TOP repostiton line pointer, \$EDIT1/N editor subcommand U-200 TP host communication instruction coding description C-90 internals 1-153 subcommand operations 1-157 TPCOM host communications support module description 1-81 trace printing routine for BSC, \$BSCUT1 C-62, S-65 trace ranges and breakpoints<br>setting, AT \$DEBUG command U-90 trace routine for BSC, \$BSCTRCE  $C - 61$ trace table, software S-265 transaction program, Multiple<br>Terminal Manager<br>functions L-28 Multiple Terminal Manager C-121 transfer data set to host SEND function C-247 WR \$HCFUTl command C-112 WRITE \$EDIT1 command U-180 WRITE \$FSEDIT option U-216 transfer rates for data, Host Communications Facility C-84 transient program loader transmission codes S-98 transmission protocol, host communications 1-156 transmitted data, length of, host communications 1-159 TRAP DUMP force trap dump, STRAP attention command U-349 TRAP END end \$TRAP use, \$TRAP attention command U-349 TRAPOFF deactivate error trap, \$TRAP attention command U-349 TRAPON activate error trap, \$TRAP attention command U-349

o

o

o

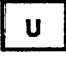

UN unload indexed file, \$IAMUTI command U-246 UNBlINK TERMCTRL function L-288 undefined length records, tape<br>S-245 UNLOCK TERMCTRl function l-288 unprotected field S-307, U-253 UP move line pointer, \$EDIT1/N editor subcommand U-201<br>update utility  $\overline{\text{suppart}}$  convert object program to disk U-408 \$UPDATEH convert host object program to disk U-418 updating a menu for the session manager S-224 user defined data member (\$PDS)<br>S-252 user exit routine l-310 requires Macro Assembler 5-71<br>user initialization modules 1-17 USER program control instruction coding description L-310 overview l-32 utilities U-47 B5C communications C-61 invoking U-2 listed by type 5-64, U-3 overview 5-5 utilities not supported by session manager menu U-46 utility program size S-342 utility usage U-48

v

V verify, \$IHITD5K command U-260 VA display, variable, \$DICOMP subcommand U-125 display variable (\$PD5) 5-254 variable length record, Host Communications Facility variable length records, tape<br>5-244 variable names L-4 vary disk, diskette, or tape offline, \$VARYOFF U-20 vary disk, diskette, or tape<br>online, \$VARYON U-22 v,ector addition L-19, l-54 data manipulation L-19<br>vector addition (ADDV) coding description L-54 overview L-19 verify<br>disk or diskette data set, V \$IHITD5K U-260 tape executing correctly, EX \$TAPEUT1 command U-319 tape surface free of defects, EX \$TAPEUT1 command verify and initialize disk or diskette library, \$lNITD5K U-256 verify identification host system C-223 remote system C-223

```
VERIFY verify changes, $EDIT1/N
 editor subcommand U-202 
vertical tabs~ defining U-254 
VI list volume information, 
$IOTEST command U-270 
virtual terminal communications 
     accessing the virtual termi-
      nal S-281 
     creating a virtual channel 
      S-280 
     establishing the connection 
      S-280 
     inter-program dialogue S-282 
     internals 1-115 
     loading from a virtual 
      terminal S-281 
     Remote Management Utility requirements C-281 
volume 
    definitions (disk/diskette) 
      L-22, S-52dump restore utility,
     smovevol U-294<br>labels S-60
VTAB define vertical tab setting,
 $IMAGE command U-254
```

```
N
```
WAIT program sequencing statement<br>coding description L-313 coding description overview L-42, S-31 supervisor function I-45,  $I-58$ wait state, put program in, WS \$IOTEST command U-264 waiting, task execution state 1-43 WE copy to basic exchange diskette data set, \$COPY command U-63 WHERE display status of all tasks, \$OEBUG command U-102 \$DEBUG command U-102<br>WHERES task control function<br>coding description L-315 coding description L-315 overview L-42, S-287 return codes L-316 WI write non-transparent, \$BSCUT2 command C-69 WIX write transparent, \$BSCUT2 command C-69 word boundary requirement DO L-34<br>IF L-34 PROGRAM L-225 work data set \$EDXASM 1-249 \$L1NK U-400 \$SlASM 1-258 work files, \$SlASM, how used 1-258 WR write a data set to host, \$HCFUT1 command C-112 WRAP function C-254~ 1-166, 1-176 WRITE disk/diskette I/O instruction coding description L-317 overview L-22 return codes L-320, U-455 Host Communications Facility, IDCB command L-175 Multiple Terminal Manager

```
CALL 
        coding description C-133, 
          L-381 
         internals M-9 
        overview C-118, L-29 
    save work data set 
         $EDITI command U-180 
         $EDIT1N command U-181 
         $FSEOIT primary option U-216 
    tape I/O instruction 
        coding description L-317 
        overview L-22 
         return codes L-320, U-456 
write data set to host, WR $HCFUTI 
 command C-112 
write operations, HCF 1-156 
WRITE1 IDCB command L-175 
WS put program in wait state, $IOTEST command U-264 
WTM (write tape mark) L-75 
WXTRN program module sectioning 
 statement 
    coding description L-323 
    overview L-33
```

```
XYZ
```

```
x-type format L-154 
XI external sync 01, $IOTEST 
 command U-266 
XO external sync DO, $IOTEST 
 command U-266 
XYPLOT graphics instruction 
    coding description L-324 
    overview L-26 
YTPLOT graphics instruction 
    coding descrition L-325 
    overview L-26
```
## ZCOR, sensor I/O L-189

#### Numeric Subjects

1560 integrated digital input/output non-isolated feature C-6 different device configurations C-8 use with different terminals  $C-7$ 1610 asynchronous communications single line controller C-6 considerations for attachment of devices C-17 different device configurations C<br>for interprocessor communications C-29 to a single line controller S-99 use with different terminals  $C - 7$ 2091 asynchronous communications eight line controller C-6, S-99

considerations for attachment of devices C-17 different device configurations C-8 use with different terminals

o

```
C-72092 asynchronous communications 
 four line adapter C-6 
    considerations for attachment 
     of devices C-17 
    different device 
    configurations C-8<br>to attach ACCA terminal 5-99
    use with different terminals
     C-72095 feature programmable eight 
 line controller C-6 
    considerations for attachment 
     of devices C-21 
    different device 
    use with different terminals
     C-72096 feature programmable four 
 line adapter C-6 
    considerations for attachment 
     of devices C-21 
    different device<br>configurations C-8
    use with different terminals
     C-72741 Communications Terminal 
    supported S-45 
    TERMINAL statement example 
     5-106 
3101 Display Terminal 
    attribute character C-122 
    block mode considerations 
     C - 25character mode considerations 
     C-22interface with Multiple 
     Terminal Manager C-121, L-29 
    TERMINAL configuration 
     statement examples 5-108 
3585 4979 display station 
 attachment C-6, 5-97 
4952 Processor 
    partitions on 5-42 
    timer feature installed on 5-32 
4953 Processor 
    partitions on S-42 
    timer feature installed on 5-32 
4955 Processor 
    partitions on S-42 
    timer feature installed on 5-32 
4962 Disk 5torage Unit 
    storage capacity 5-58 
    supported by Indexed Access 
     Method 5-146 
4963 Disk 5ubsystem 
    storage capacity S-58 
    supported by Indexed Access 
     Method 5-146 
4964 Diskette 5torage Unit 
    part of minimum system config-
     uration 5-22 
    required for program 
     preparation 5-22 
    supported by Indexed Access 
     Method 5-146 
4966 Diskette Magazine Unit 
    part of minimum system config-
     uration 5-22 
    required for program 
     preparation S-22
```
o

o

supported by Indexed Access Method S-146 4969 Magnetic Tape Subsystem 5-233 4973 Line Printer defined in TERMINAL configuration statement 5-96 end of forms S-307 TERMINAL statement example 5-105 4974 Matrix Printer defined in TERMINAL configuration statement 5-96 end of forms 5-307 restore to standard character set, RE \$TERMUT2 U-339 TERMINAL statement example 5-105 4978 Display Station defined in TERMINAL configuration statement 5-96 part of minimum system configuration S-22 reading modified data S-307 required for program preparation 5-22 TERMINAL statement example 5-105 4979 Display Station defined in TERMINAL configuration statement 5-96 part of minimum system configuration 5-22 required for program preparation 5-23 TERMINAL statement example 5-105 4982 sensor I/O unit S-84 5230 Data Collection Interactive 5-11 5620 4974 matrix printer attachment C-6 defined in TERMINAL statement 5-97 different device configurations C-8 5630 4973 line printer attachment  $C-6$ defined in TERMINAL statement 5-97 5719-AM3 (see Indexed Access Method) 5719-A5A (see Macro Assembler) 5719-CB3 (see COBOL) 5719-CB4 (see COBOL) 5719-F02 (see FORTRAN IV) 5719-LM3 (see Mathematical/Functional Subroutine Library) 5719-LM5 (see Macro Library) 5719-M51 (see Multiple Terminal Manager) 5719-5M2 (see Sort/Merge) 5719-UT3 (see Utilities) 5719-UT4 (see Utilities) 5719-X51 (see Basic Supervisor and Emulator) 5719-XX2 (see Program Preparation Facility) 5740-LM2 (see Macro Library/Host) 5799-TDE (see Data Collection Interactive) 7850 teletypewriter adapter C-6, C-21

o

 $\mathbb{O}$ 

## **READER'S COMMENT FORM**

SC34-0316-2

#### IBM Series/1 Event Driven Executive Communications and Terminal Applications Guide

Your comments assist us in improving the usefulness of our publications; they are an important part of the input used in preparing updates to the publications. I BM may use and distribute any of the information you supply in any way it believes appropriate without incurring any obligation whatever. You may, of course, continue to use the information you supply.

Please do not use this form for technical questions about the system or for requests for additional publications; this only delays the response. Instead, direct your inquiries or requests to your IBM representative or the IBM branch office serving your locality.

Corrections or clarifications needed:

Page Comment

o

Cut or Fold Along Line<br>Cut or Sepand Line

o

 $\mathsf{I}$ 

—<br>ត

 $\mathbf{I}$  $\mathbf{I}$ 

Please indicate your name and address in the space below if you wish a reply.

Thank you for your cooperation. No postage stamp necessary if mailed in the U.S.A. (Elsewhere, an IBM office or representative will be happy to forward your comments.)

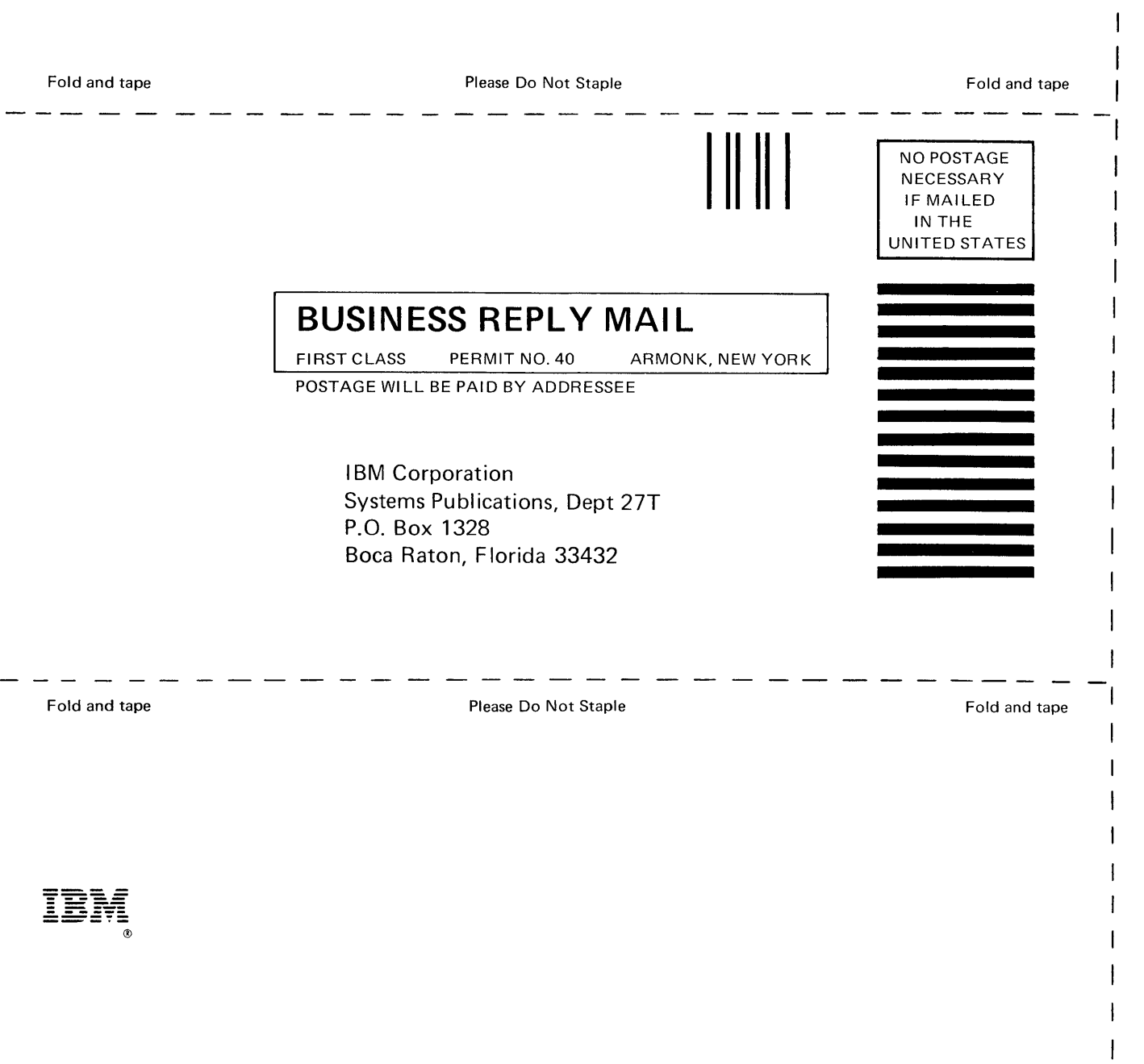

o

 $\begin{array}{c} \hline \end{array}$  $\begin{array}{c} \rule{0pt}{2.5ex} \rule{0pt}{2.5ex} \rule{0$  $\overline{1}$  $\mathbf{I}$ 

 $\overline{\phantom{a}}$  $\mathbf{I}$ 

- Cut Along Line -

 $\overline{1}$  $\overline{1}$  $\mathbf{I}$ 

## **READER'S COMMENT FORM**

#### **SC34-0316-2**

#### **IBM Series/1 Event Driven Executive Communications and Terminal Applications Guide**

Your comments assist us in improving the usefulness of our publications; they are an important part of the input used in preparing updates to the publications. IBM may use and distribute any of the information you supply in any way it believes appropriate without incurring any obligation whatever. You may, of course, continue to use the information you supply.

Please do not use this form for technical questions about the system or for requests for additional publications; this only delays the response. Instead, direct your inquiries or requests to your IBM representative or the IBM branch office serving your locality.

Corrections or clarifications needed:

Page Comment

Cut or Fold Al

 $\mathbf{I}$ 

 $\mathbf{I}$ 

 $\mathbf{C}$  ,  $\frac{1}{\sin \theta}$ 

o

o

Please indicate your name and address in the space below if you wish a reply.

Thank you for your cooperation. No postage stamp necessary if mailed in the U.S.A. (Elsewhere, an I BM office or representative will be happy to forward your comments.)

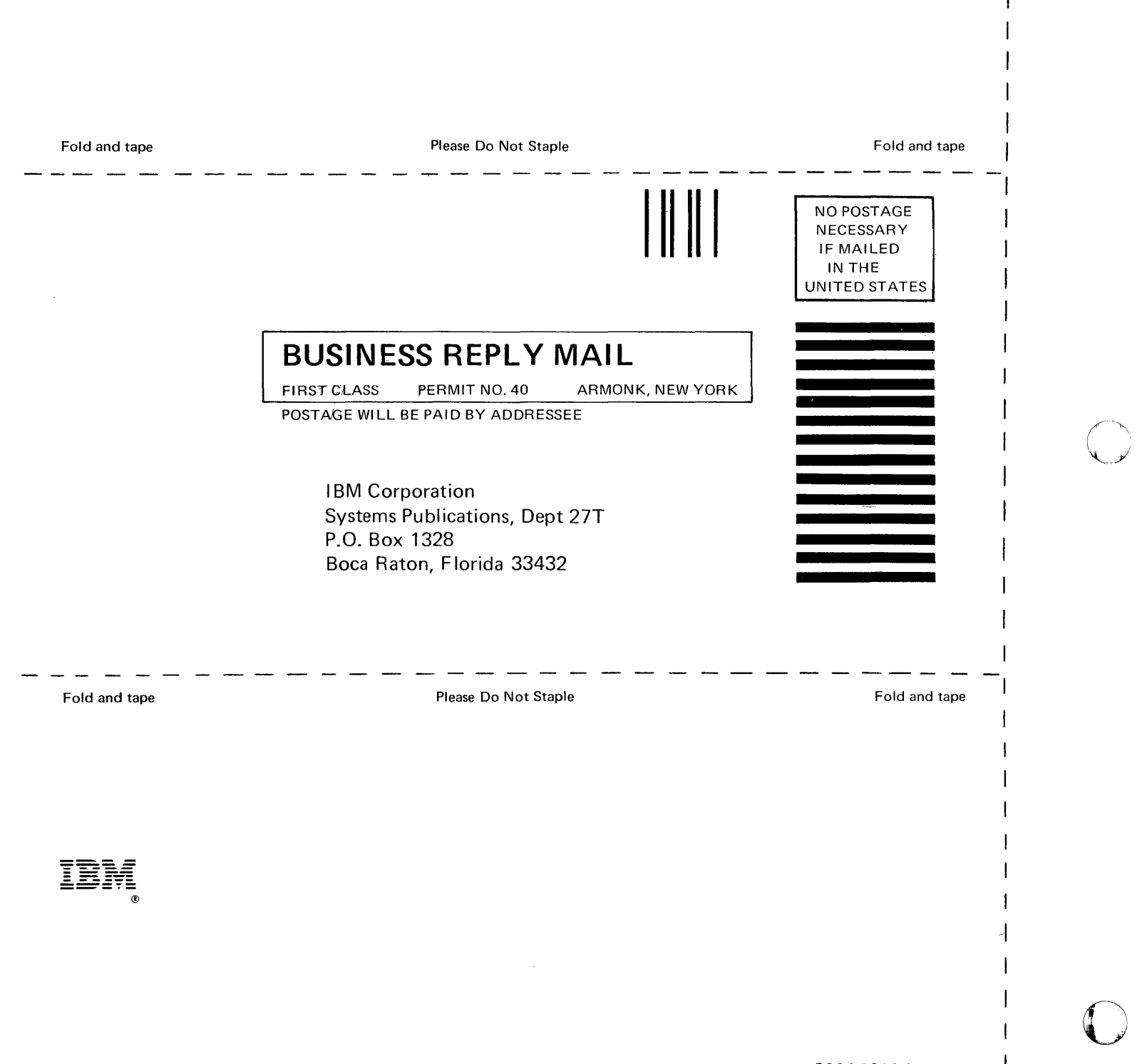

SC34-0316-2 Printed in U.S.A. n S

O

## **READER'S COMMENT FORM**

#### **SC34-0316-2**

#### **IBM Series/1 Event Driven Executive Communications and Terminal Applications Guide**

Your comments assist us in improving the usefulness of our publications; they are an important part of the input used in preparing updates to the publications. IBM may use and distribute any of the information you supply in any way it believes appropriate without incurring any obligation whatever. You may, of course, continue to use the information you supply.

Please do not use this form for technical questions about the system or for requests for additional publications; this only delays the response. Instead, direct your inquiries or requests to your IBM representative or the IBM branch office serving your locality.

Corrections or clarifications needed:

Page Comment

Cut or

I.  $\mathbf{I}$ 

ng Line

Fold Along Line<br>Cyrreg O

o

-1  $\mathbf{I}$ 

o

Please indicate your name and address in the space below if you wish a reply.

Thank you for your cooperation. No postage stamp necessary if mailed in the U.S.A. (Elsewhere, an IBM office or representative will be happy to forward your comments.)

### **Reader's Comment Form**

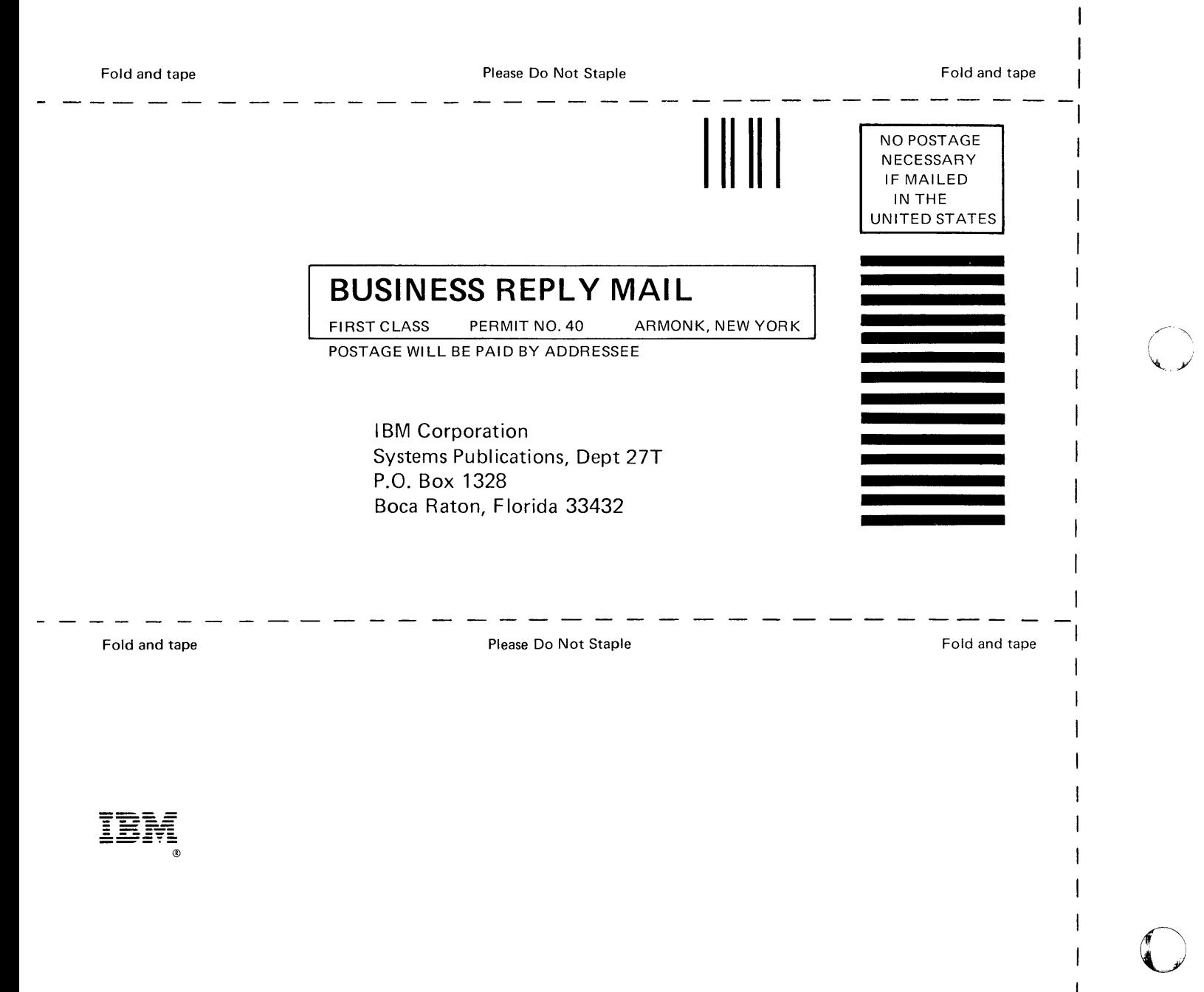

SC34-0316-2 Printed in U.S.A. ິ5<br>ີ້

ł

## **READER'S COMMENT FORM**

**SC34-0316-2** 

#### **IBM Series/1 Event Driven Executive Communications and Terminal Applications Guide**

Your comments assist us in improving the usefulness of our publications; they are an important part of the input used in preparing updates to the publications. I BM may use and distribute any of the information you supply in any way it believes appropriate without incurring any obligation whatever. You may, of course, continue to use the information you supply.

Please do not use this form for technical questions about the system or for requests for additional publications; this only delays the response. Instead, direct your inquiries or requests to your IBM representative or the IBM branch office serving your locality.

Corrections or clarifications needed:

Page Comment

o

 $\bullet$ 

Cut or Fold Along Line

1

o

Please indicate your name and address in the space below if you wish a reply.

Thank you for your cooperation. No postage stamp necessary if mailed in the U.S.A. (Elsewhere, an IBM office or representative will be happy to forward your comments.)  $\overline{\phantom{0}}$ 

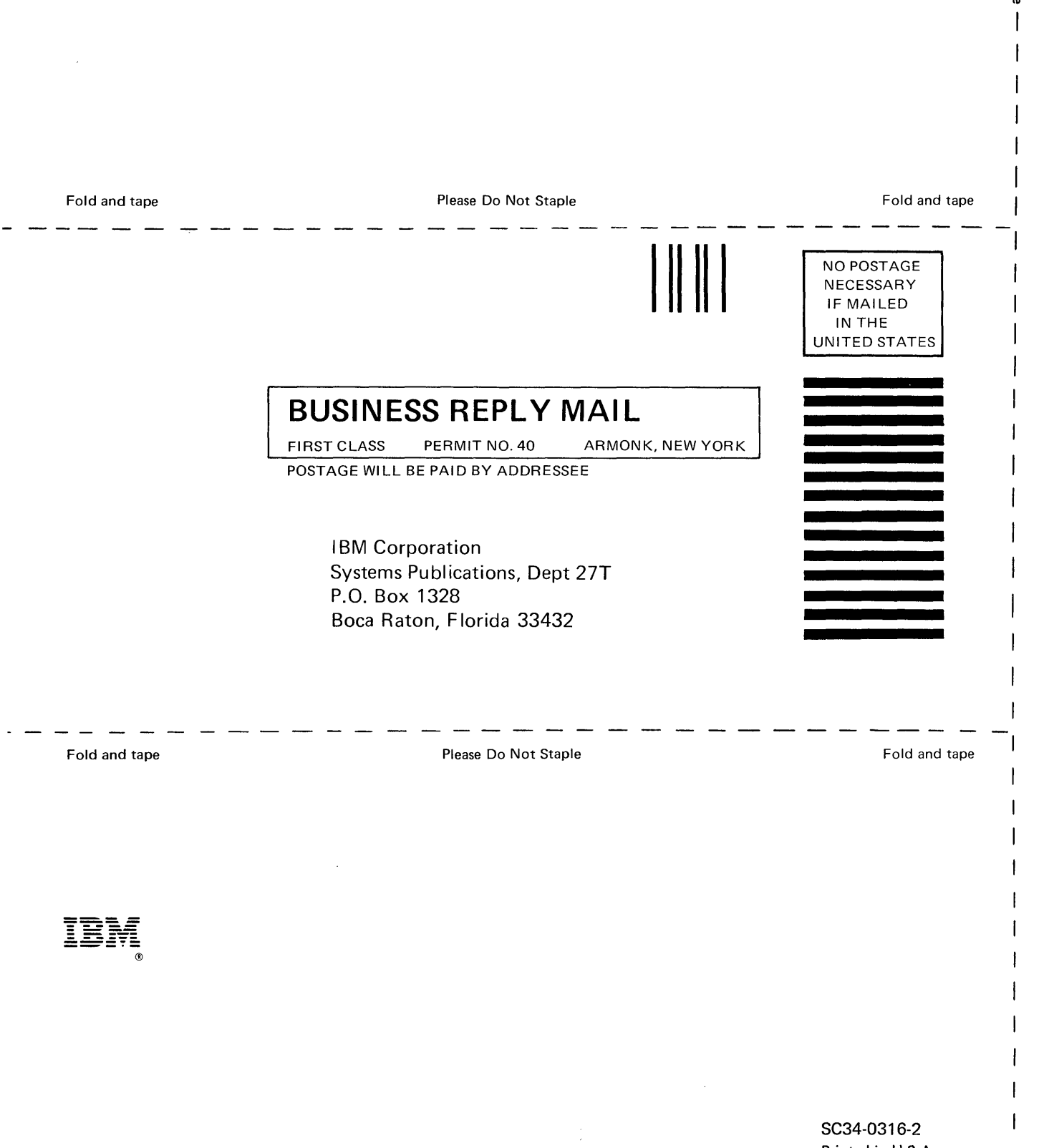

Printed in U.S.A.

() S

 $\mathsf{I}$  $\overline{\phantom{a}}$ 

> $\cdot$  . .~j/

 $\bigcirc$ 

 $\vert$ 

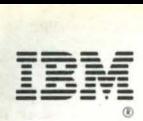

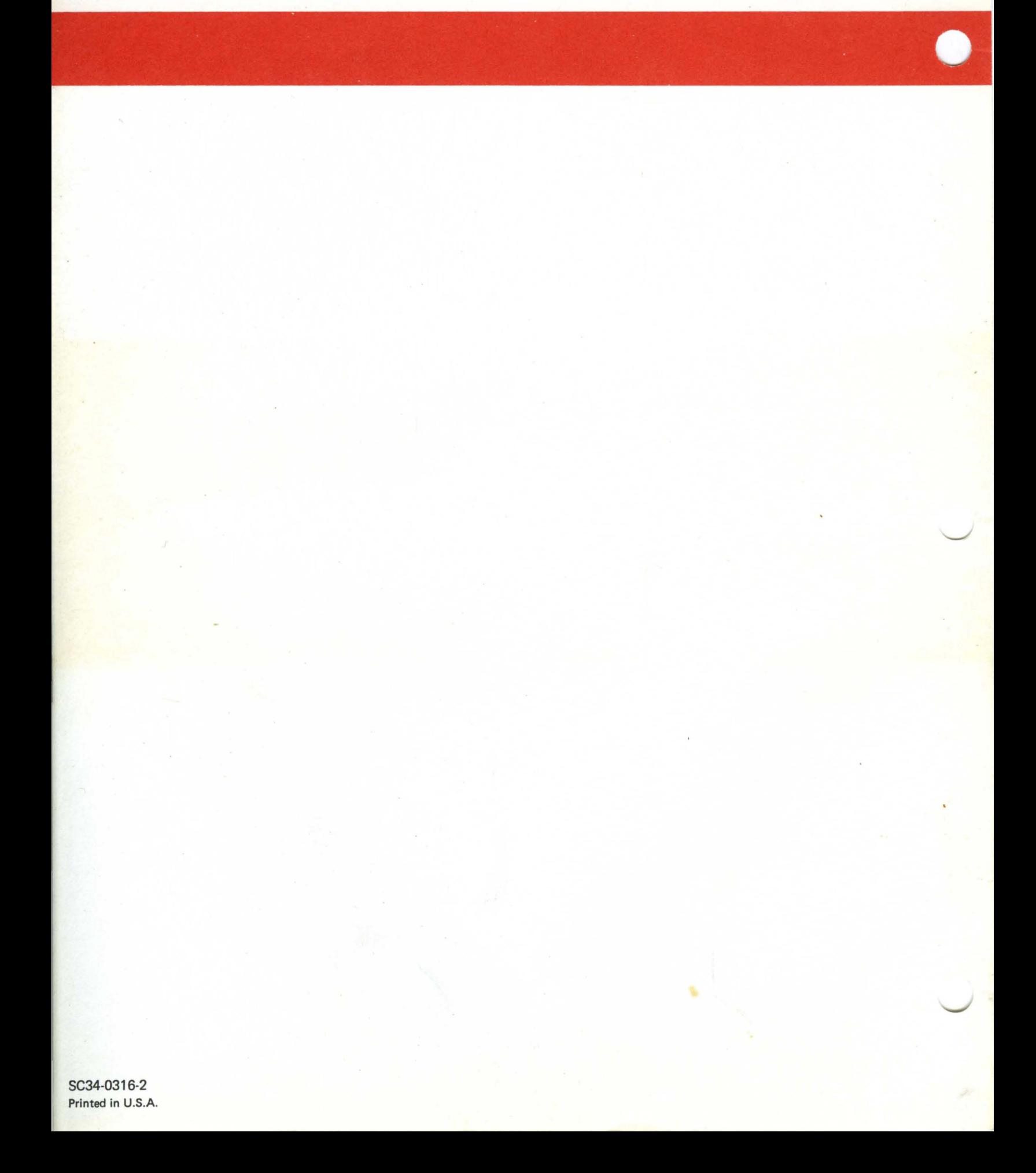